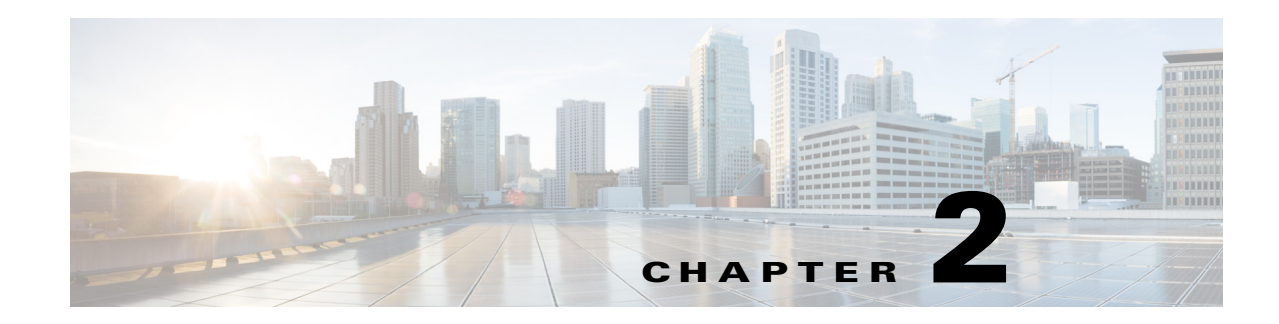

# **Using the Graphical User Interface**

Cisco Prime Access Registrar (Prime Access Registrar) is a Remote Authentication Dial-In User Service (RADIUS) / Diameter server that enables multiple dial-in Network Access Server (NAS) devices to share a common authentication, authorization, and accounting database.

This chapter describes how to use the standalone graphical user interface (GUI) of Prime Access Registrar to:

- **•** Configure Cisco Prime Access Registrar
- **•** Manage Network Resources managed by Prime Access Registrar
- **•** Administer Prime Access Registrar related activities

The following topics help you to work with and understand the Prime Access Registrar GUI:

- **•** [Launching the GUI](#page-0-0)
- **•** [Common Methodologies](#page-3-0)
- **•** [Dashboard](#page-7-0)
- **•** [Configuring Cisco Prime Access Registrar](#page-8-0)
- **•** [Network Resources](#page-114-0)
- **•** [Administration](#page-146-0)
- **•** [Read-Only GUI](#page-164-0)

# <span id="page-0-0"></span>**Launching the GUI**

Prime Access Registrar requires you to use Microsoft Internet Explorer 8.0 SP1 (Windows 2000 and Windows XP). You start the GUI by pointing your browser to the Prime Access Registrar server and port 8080, as in the following:

http://*ar\_server\_name*:8080

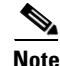

 $\mathbf I$ 

**Note** You can also use Mozilla Firefox 16.0 and Google Chrome 23.0 browsers to launch the Prime Access Registrar GUI. It can be launched using IPv6 address also.

To start a secure socket layer (SSL) connection, use **https** to connect to the Prime Access Registrar server and port 8443, as in the following:

https://*ar\_server\_name*:8443

I

By default, both HTTP and HTTPS are enabled. The following sections describe how to disable HTTP and HTTPS:

- **•** [Disabling HTTP](#page-1-0)
- **•** [Disabling HTTPS](#page-1-1)

**Note** For proper function of Prime Access Registrar GUI, the DNS name resolution for the server's hostname should be defined precisely.

## <span id="page-1-0"></span>**Disabling HTTP**

To disable HTTP access, you must edit the **server.xml** file in the **/cisco-ar/apache-tomcat-8.5.16/conf** directory. You must have root privileges to edit this file.

Use a text editor such as **vi** to open the **server.xml** file, and comment out lines 96-99. Use the **<!-**  character sequence to begin a comment. Use the **-->** character sequence to end a comment.

The following are lines 93-99 of the **server.xml** file:

```
<!-- Define a non-SSL HTTP/1.1 Connector on port 8080 -->
    <!-- CHANGE MADE: Note: to disable HTTP, comment out this Connector -->
<Connector port="8080" maxHttpHeaderSize="8192"
                maxThreads="150 minSpare/Threads="25" maxSpareThreads="75"
                enableLookups="false" redirectPort="8443" acceptCount="100"
                connectionTimeout="20000" disableUploadTimeout="true" />
```
The following example shows these lines with beginning and ending comment sequences to disable HTTP:

```
<!-- Define a non-SSL HTTP/1.1 Connector on port 8080 -->
     <!-- CHANGE MADE: Note: to disable HTTP, comment out this Connector -->
<!-- 
<Connector className="org.apache.catalina.connector.http.HttpConnector"
                port="8080" minProcessors="5" maxProcessors="75"
                enableLookups="true" redirectPort="8443"
                acceptCount="10" debug="0" connectionTimeout="60000"/>
-->
```
After you modify the **server.xml** file, you must restart the Prime Access Registrar server for the changes to take effect. Use the following command line to restart the server:

```
/opt/CSCOar/bin/arserver restart
```
### <span id="page-1-1"></span>**Disabling HTTPS**

To disable HTTPS access, you must edit the **server.xml** file in the **/cisco-ar/apache-tomcat-8.5.16/conf** directory. You must have root privileges to edit this file.

Use a text editor such as **vi** to open the **server.xml** file, and comment out lines 116-121. Use the **<!-**  character sequence to begin a comment. Use the **-->** character sequence to end a comment.

The following are lines 111-121 of the **server.xml** file:

<!-- Define an SSL HTTP/1.1 Connector on port 8443 --> <!-- CHANGE MADE: enabled HTTPS.

```
 Note: to disable HTTPS, comment out this Connector -->
 <Connector port="8443" maxHttpHeaderSize="8192"
            maxThreads="150" minSpareThreads="25" maxSpareThreads="75"
            enableLookups="true" disableUploadTimeout="true"
            acceptCount="100" scheme="https" secure="true"
            clientAuth="false"
            keystoreFile="/cisco-ar/certs/tomcat/server-cert.p12"
            keystorePass="cisco" keystoreType="PKCS12" sslProtocol="TLS" />
 </Connector>
```
The following example shows these lines with beginning and ending comment sequences to disable HTTPS.

```
<!-- Define an SSL HTTP/1.1 Connector on port 8443 -->
     <!-- CHANGE MADE: enabled HTTPS.
        Note: to disable HTTPS, comment out this Connector -->
2 - 1 - 1<Connector className="org.apache.catalina.connector.http.HttpConnector"
                port="8443" minProcessors="5" maxProcessors="75"
               enableLookups="true"
                acceptCount="10" debug="0" scheme="https" secure="true">
       <Factory className="org.apache.catalina.net.SSLServerSocketFactory"
                keystoreFile="/cisco-ar/certs/tomcat/server-cert.p12"
                keystorePass="cisco" keystoreType="PKCS12"
                clientAuth="false" protocol="TLS"/>
     </Connector>
-->
```
After you modify the **server.xml** file, you must restart the Prime Access Registrar server for the changes to take effect. Use the following command line to restart the server:

**/opt/CSCOar/bin/arserver restart**

## **Login Page**

The login page has fields for a username and password. This page displays when you first attempt to log into the system, if a session times out, or after you log out of the system.

### **Logging In**

Users who are configured as Administrators can log into the Prime Access Registrar server.

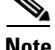

While logging in, do not enable the save password option in the browser.

#### **Logging in**

 $\mathbf I$ 

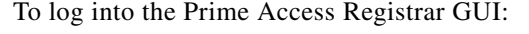

- **Step 1** Enter the relevant url in the browser. The Prime Access Registrar Login page is displayed.
- **Step 2** Enter the credentials in the provided fields.

ו

**Step 3** Click **Login**. The Prime Access Registrar main page is displayed.

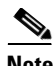

**Note** After installation of Prime Access Registrar server, when you log into the application for the first time, the application redirects to the change password page.

#### **Refreshing the pages using the GUI**

To stop the server (when it is running), and then immediately start the server, click the **Reload** link.

#### **Restarting the GUI**

To restart the Prime Access Registrar server, click the **Restart** link.

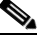

**Note** If aregcmd interface is active, then it needs to be closed for restarting the Prime Access Registrar server.

### **Logging Out**

To log out of the Prime Access Registrar GUI, click **Logout** in the upper right portion of the Prime Access Registrar GUI window.

# <span id="page-3-0"></span>**Common Methodologies**

This section explains the operations that are common across the GUI interface of Prime Access Registrar. The functions explained in this section are referred throughout to this help system.

This section describes the following:

- **•** [Filtering Records](#page-3-1)
- **•** [Deleting Records](#page-4-0)
- **•** [Setting Record Limits per Page](#page-5-0)
- **•** [Performing Common Navigations](#page-5-1)
- **•** [Relocating Records](#page-6-0)

### <span id="page-3-1"></span>**Filtering Records**

To filter a record:

- **Step 1** Navigate to the required page. For example, choose **Configuration** > **Profiles**. The Profile page is displayed.
- **Step 2** Enter the known details of the record in the **Filter** text box.

**Step 3** Click **Go**. The matching records are displayed in the search criteria below.

**Step 4** Click **Clear Filter** to clear the performed filter.

You can also perform the following:

- **•** [Deleting Records](#page-4-0)
- **•** [Editing Records](#page-4-1)
- **•** [Setting Record Limits per Page](#page-5-0)
- **•** [Performing Common Navigations](#page-5-1)
- **•** [Relocating Records](#page-6-0)

## <span id="page-4-1"></span>**Editing Records**

To edit the required records:

- **Step 1** Navigate to the required page.
- **Step 2** Search for a record using the filter option, if required.
- **Step 3** Choose the required record that you want to edit.
- **Step 4** Click **Edit**. The selected record details are displayed in the appropriate page.
- **Step 5** Make the necessary changes.
- **Step 6** Click **Submit** or **Update** to save the details. The page is displayed with the updated details and a message is prompted. Otherwise click **Cancel** to return to the page without saving the details.

You can also perform the following:

- **•** [Filtering Records](#page-3-1)
- **•** [Deleting Records](#page-4-0)
- **•** [Setting Record Limits per Page](#page-5-0)
- **•** [Performing Common Navigations](#page-5-1)
- **•** [Relocating Records](#page-6-0)

## <span id="page-4-0"></span>**Deleting Records**

To delete a record:

- **Step 1** Navigate to the required page. For example, choose **Configuration** > **Profiles**. The Profile page is displayed.
- **Step 2** Search for a record using the filter option, if required.

ן

- **Step 3** Check the check box against the record that you want to delete.
- **Step 4** Click **Delete**. A message is displayed on successful deletion of the record.

You can also perform the following:

- **•** [Filtering Records](#page-3-1)
- **•** [Editing Records](#page-4-1)
- **•** [Setting Record Limits per Page](#page-5-0)
- **•** [Performing Common Navigations](#page-5-1)
- **•** [Relocating Records](#page-6-0)

## <span id="page-5-0"></span>**Setting Record Limits per Page**

To set the numbers of records to be displayed per page, select the record limit from the list available and click the **Go** button. The available denominations are **10**, **25**, **50**, **100**, and **All**.

You can also perform the following:

- **•** [Filtering Records](#page-3-1)
- **•** [Editing Records](#page-4-1)
- **•** [Deleting Records](#page-4-0)
- **•** [Performing Common Navigations](#page-5-1)
- **•** [Relocating Records](#page-6-0)

## <span id="page-5-1"></span>**Performing Common Navigations**

On existence of more records that cannot be accommodated in a page, the records are displayed in multiple pages. [Table 2-1](#page-5-2) describes the icons used for page navigation.

| <b>Icons</b> | <b>Description</b>              |
|--------------|---------------------------------|
|              | To view the next page           |
|              | To return back to previous page |
|              | To view the last page           |
|              | To return to the first page     |

*Table 2-1 Page Navigation Icons*

<span id="page-5-2"></span>.

You can also perform the following:

- **•** [Filtering Records](#page-3-1)
- **•** [Editing Records](#page-4-1)
- **•** [Deleting Records](#page-4-0)
- **•** [Setting Record Limits per Page](#page-5-0)
- **•** [Relocating Records](#page-6-0)

## <span id="page-6-1"></span><span id="page-6-0"></span>**Relocating Records**

[Table 2-2](#page-6-1) describes the icons used for relocating records.

| Icons | <b>Description</b>                                                   |
|-------|----------------------------------------------------------------------|
|       | To move a record from the Available List to the Selected List        |
|       | To move a record from the Selected List to the Available List        |
|       | To move all the records from the Available List to the Selected List |
|       | To move all the records from the Selected List to the Available List |
|       | To move the selected record one step above                           |
|       | To move the selected record one step below                           |
|       | To move the selected record to the first position                    |
|       | To move the selected record to the last position                     |

*Table 2-2 Icons for Relocating Records*

You can also perform the following:

- **•** [Filtering Records](#page-3-1)
- **•** [Editing Records](#page-4-1)
- **•** [Deleting Records](#page-4-0)

 $\sqrt{ }$ 

- **•** [Setting Record Limits per Page](#page-5-0)
- **•** [Performing Common Navigations](#page-5-1)

Ι

# <span id="page-7-0"></span>**Dashboard**

The dashboard of the Prime Access Registrar GUI shows you the overview on the status on the server and user session details. It consists of the three tabs: **Server Status**, **User Sessions**, and **System Information**.

The **Server Status** provides the following details:

- **•** AAA Server status— includes the AAA Process, Process ID, and Status.
- Health status of the AAA Server— the status of the AAA Server with respect to the performance condition is displayed.

The **User Sessions** consists of two graphs.

- **•** Number of Sessions versus Duration in Days
- **•** Number of Sessions versus Duration in Weeks

The Number of Sessions vs Duration in Weeks report provides the session details with respect to the number of weeks for which it is queried. The Number of Sessions vs Duration in Days report provides the session details with respect to the number of days for which it is queried. The Time(mins) vs Username report provides the accumulated time with respect to the selected username. This report can also be viewed in the form of chart and grid. Click the relevant icons below the graph to view the details in the respective formats.

The **System Information** section consists of two graphs:

- **•** Disk Availability for Prime Access Registrar Directory
- **•** CPU Utilization

The Disk Availability for Prime Access Registrar Directory report provides the details of the available disk space and used disk space in the Prime Access Registrar directory. When you hover the mouse on the pie chart, the details of the disk space are displayed. The CPU Utilization report provides the utilization of the CPU for a specific time. The CPU usage is represented in kilobits per seconds.

## <span id="page-7-1"></span>**Sessions**

The Sessions feature of the dashboard helps you in viewing the records based on session id. [Table 2-3](#page-7-1) lists and describes the various session views in the page.

| <b>Fields</b>      | <b>Description</b>                                                                                                    |
|--------------------|----------------------------------------------------------------------------------------------------|
| Release            | Click to release the selected session details.                                                                                                    |
| Release All        | Click to release all the records from the list.                                                                                                    |
| Send CoA           | Click to send the CoA packet to the client device.                                                                                                    |
| SendPoD            | Click to send the disconnect packet to the NAS to clear sessions and<br>an Accounting-Stop notification to the client listed in the session<br>record. |
| Query All Sessions | Click to query all the sessions in the server.                                                                                                    |

*Table 2-3 Different Session Views*

To view sessions details:

- **Step 1** Choose **Dashboard** > **Sessions**. The Sessions page appears.
- **Step 2** Choose the required session id to view **Release**, **Release All**, **Send CoA**, **Send PoD**, and **Query All Session** details. The session details are displayed as described in the above table.

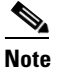

**Note** You can locate the session id using the filter option. See [Filtering Records](#page-3-1) for more details.

# <span id="page-8-0"></span>**Configuring Cisco Prime Access Registrar**

Prime Access Registrar's operation and configuration are based on a set of objects. On configuring the Prime Access Registrar major components, the server objects can be created. These objects include the following:

- **[RADIUS](#page-9-0)** the root of the configuration hierarchy
- [Profiles](#page-10-0)—contains individual Profiles
- **•** [UserGroups](#page-11-0)—contains individual UserGroups
- **•** [UserList](#page-13-0)—contains individual UserLists which in turn contain users
- **•** [Users—](#page-15-0)contains individual authentication or authorization details of a user
- **•** [Scripts](#page-17-0)—contains individual Scripts
- **•** [Policies](#page-21-0)—contains a set of rules applied to an Access-Request
- **•** [GroupServers—](#page-21-1)contains Diameter remote server groups to enable group-based load balancing among Diameter peers
- **•** [Services](#page-23-0)—contains individual Services
- **•** [CommandSets](#page-54-0)—contains commands and the action to perform during Terminal Access Controller Access-Control System Plus (TACACS+) command authorization
- [DeviceAccessRules](#page-55-0)—contains conditions or expressions and the applicable command sets for TACACS+ command authorization
- [FastRules](#page-56-0)—provides a mechanism to easily choose the right authentication, authorization, accounting, and query service(s), drop, reject, or break flows, choose session manager or other rules required for processing a packet
- **•** [Replication](#page-57-0)—maintains identical configurations on multiple machines simultaneously
- [RADIUSDictionary](#page-59-0)—passes information between a script and the RADIUS server, or between scripts running on a single packet
- [VendorDictionary—](#page-60-0)allows to maintain the attributes of the vendor with respect to vendor id, vendor type and the attributes required to support the major NAS
- **•** [Vendor Attributes—](#page-62-0)communicates prepaid user balance information from the Prime Access Registrar server to the AAA client, and actual usage, either interim or total, between the NAS and the Prime Access Registrar server

ן

- **•** [Vendors—](#page-63-0)contains individual Vendors
- [Translations](#page-64-0)—adds new attributes to a packet or change an existing attribute from one value to another.
- **•** [TranslationGroups—](#page-66-0)add translation groups for different user groups
- **•** [SessionManagers—](#page-102-0)contains individual Session Managers
- **•** [ResourceManager](#page-106-0)—contains individual Resource Managers
- **•** [Remote Servers—](#page-122-0)contains individual Remote Servers
- **•** [Diameter](#page-67-0)—contains Session Management, Applications, Commands, Diameter Attributes
- [Rules](#page-100-0)—allows to set rules for service selection

## <span id="page-9-0"></span>**RADIUS**

The **Radius** object is the root of the hierarchy. For each installation of the Cisco Prime Access Registrar server, there is one instance of the **Radius** object. You reach all other objects in the hierarchy from the **Radius**.

[Table 2-4](#page-9-1) lists and describes the fields in the Radius Properties page.

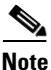

<span id="page-9-1"></span>**Note** Fields which are represented with the term "required" in the windows of the Prime Access Registrar GUI, denote mandatory input.

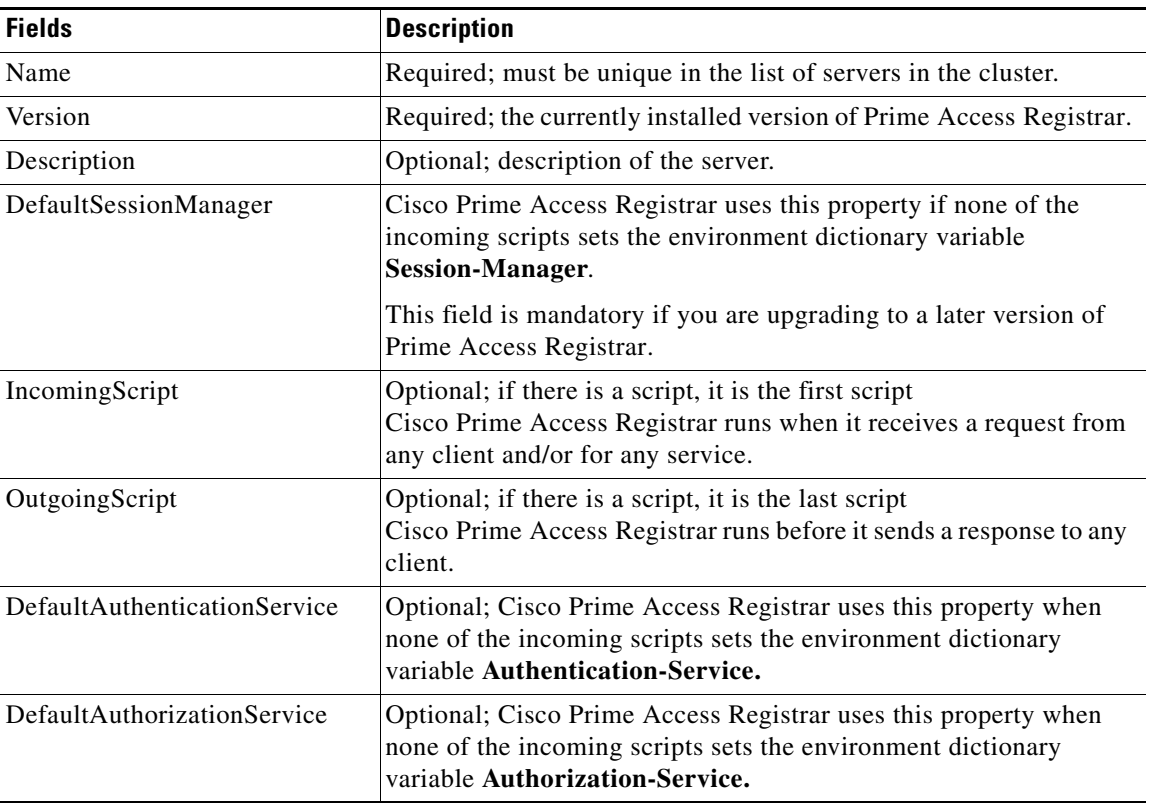

#### *Table 2-4 Radius Properties*

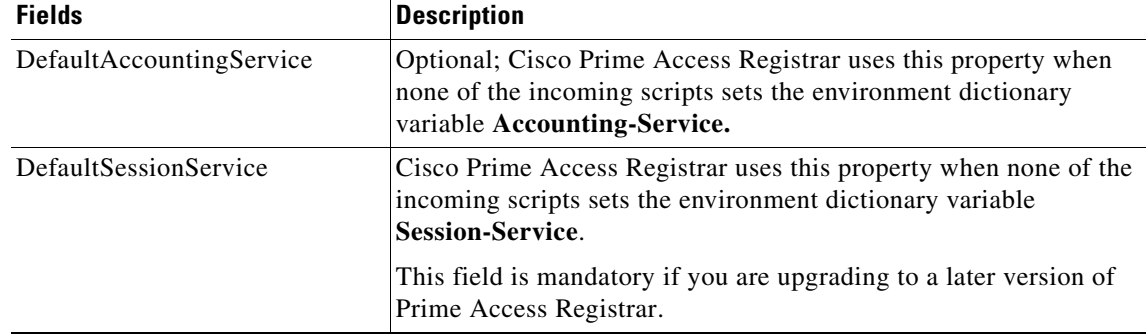

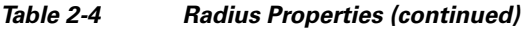

### **Setting Up or Changing the Radius Properties**

To set or change the Radius properties:

- **Step 1** Choose **Configuration** > **Radius**. The Radius Properties page appears.
- **Step 2** Specify the relevant details.

**Step 3** Click **Save** to save the changes made to the Radius properties page.

On successful setting up of the RADIUS, a message is displayed.

## <span id="page-10-0"></span>**Profiles**

I

You use Profiles to group RADIUS attributes that belong together, such as attributes that are appropriate for a particular class of PPP or Telnet user. You can reference profiles by name from either the **UserGroup** or the **User** properties. Thus, if the specifications of a particular profile change, you can make the change in a single place and have it propagated throughout your user community.

Although you can use UserGroups or Profiles in a similar manner, choosing whether to use one rather than the other depends on your site. When you require some choice in determining how to authorize or authenticate a user session, then creating specific profiles, and creating a group that uses a script to choose among them is more flexible.

In such a situation, you might create a default group, and then write a script that selects the appropriate profile based on the specific request. The benefit to this technique is each user can have a single entry, and use the appropriate profile depending on the way they log in.

[Table 2-5](#page-10-1) lists and describes the fields in the Add Profiles page.

<span id="page-10-1"></span>

| <b>Fields</b> | <b>Description</b>                                                                 |
|---------------|------------------------------------------------------------------------------------|
| Name          | Required; must be unique in the Profiles list.                                     |
| Description   | Optional; description of the profile.                                              |
| <b>RADIUS</b> | Optional; set Radius, if the attribute and value need to be defined for<br>RADIUS. |

*Table 2-5 Profile Properties*

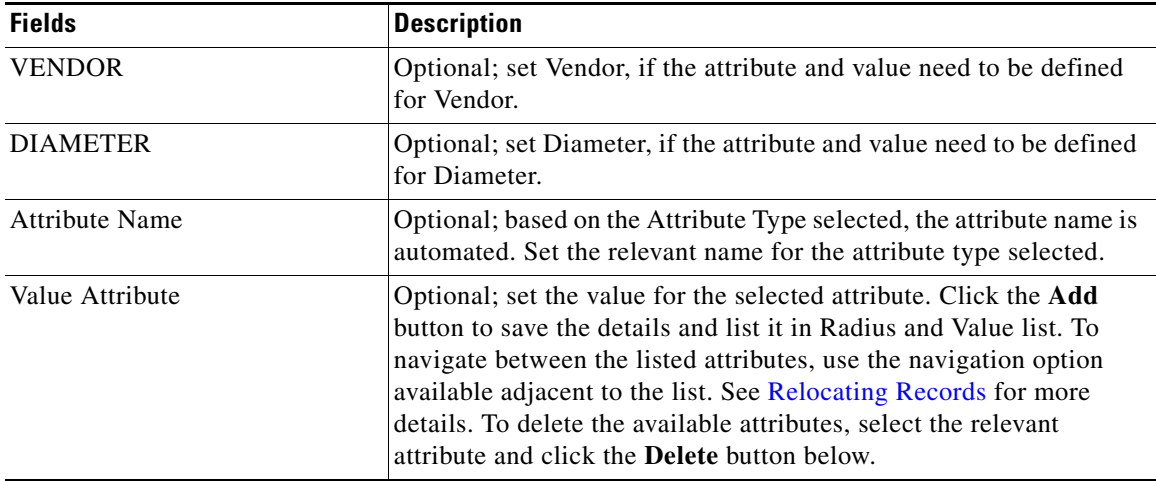

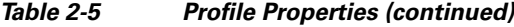

You can use the Profiles page for the following:

- **•** [Filtering Records](#page-3-1)
- **•** [Adding Profile Details](#page-11-1)
- **•** [Editing Records](#page-4-1)
- **•** [Deleting Records](#page-4-0)

### <span id="page-11-1"></span>**Adding Profile Details**

To add new profile details:

- **Step 1** Choose **Configuration** > **Profiles**. The Profiles page is displayed.
- **Step 2** Click **Add**. The Add Profile page is displayed.
- **Step 3** Specify the required details.
- **Step 4** Click **Submit** to save the specified details in the Profiles page. Otherwise click **Cancel** to return to the Profiles page without saving the details. On successful creation of the profiles, the Profiles page is displayed else a respective error message is displayed.

## <span id="page-11-0"></span>**UserGroups**

The **UserGroups** objects allow you to maintain common authentication and authorization attributes in one location, and then have many users reference them. By having a central location for attributes, you can make modifications in one place instead of having to make individual changes throughout your user community.

For example, you can use several **UserGroups** to separate users by the services they use, such as a group specifying PPP and another for Telnet.

ן

 $\mathbf{I}$ 

[Table 2-6](#page-12-0) lists and describes the fields in the Add User Groups page.

<span id="page-12-0"></span>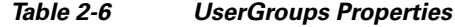

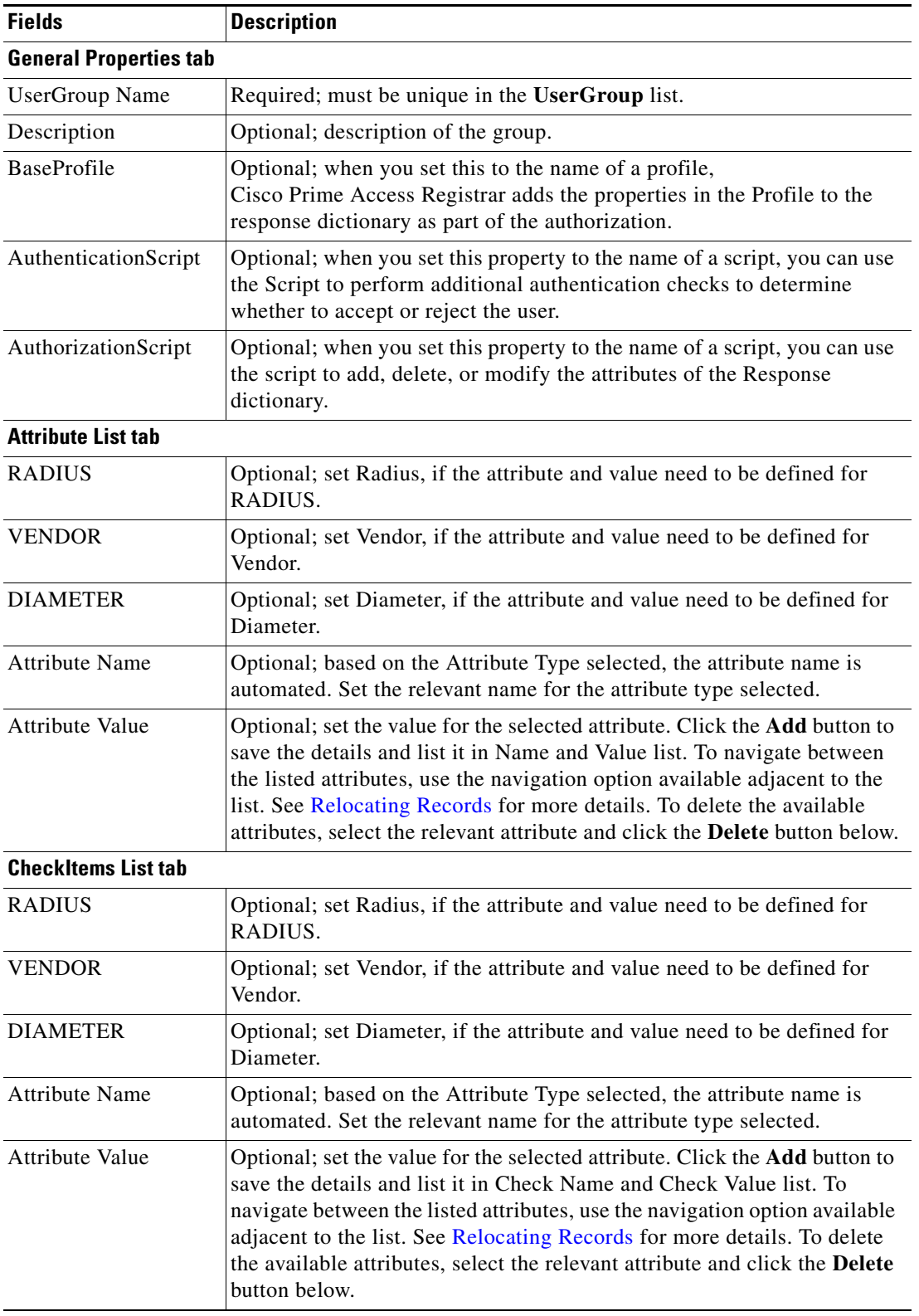

 $\blacksquare$ 

Ι

You can use the User Groups page for the following:

- **•** [Filtering Records](#page-3-1)
- **•** [Adding UserGroup Details](#page-13-1)
- **•** [Editing Records](#page-4-1)
- **•** [Deleting Records](#page-4-0)

### <span id="page-13-1"></span>**Adding UserGroup Details**

To add new user groups details:

- **Step 1** Choose **Configuration** > **UserGroups**. The User Groups page is displayed.
- **Step 2** Click **Add** to add new user group details. The Add UserGroup page is displayed.
- **Step 3** Specify the required details.
- **Step 4** Click **Submit** to save the specified details in the User Groups page. Otherwise click **Cancel** to return to the User Groups page without saving the details.

On successful creation of the user groups, the User Groups page is displayed else a respective error message is displayed.

## <span id="page-13-0"></span>**UserList**

The UserLists object contains all of the individual UserLists, which in turn, contain the specific users stored within Prime Access Registrar. Prime Access Registrar references each specific UserList by name from a Service whose type is set to local. When Prime Access Registrar receives a request, it directs it to a Service. When the Service has its type property set to local, the Service looks up the user's entry in the specific UserList and authenticates and/or authorizes the user against that entry.

You can have more than one UserList in the UserLists object. Therefore, use the UserLists object to divide your user community by organization. For example, you might have separate UserLists objects for Company A and B, or you might have separate UserLists objects for different departments within a company.

Using separate UserLists objects allows you to have the same name in different lists. For example, if your company has three people named Bob and they work in different departments, you could create a UserList for each department, and each Bob could use his own name. Using UserLists lets you avoid the problem of Bob1, Bob2, and so on.

If you have more than one UserList, Prime Access Registrar can run a script in response to requests. The script chooses the Service, and the Service specifies the actual UserList which contains the user. The alternative is dynamic properties.

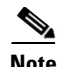

**Note** The attributes defined for a user list must match the protocol of the incoming packet. For example, if the incoming packet is a Diameter packet, the attributes defined must be specific to Diameter or common to both RADIUS and Diameter. Similarly, if the incoming packet is a RADIUS packet, the attributes defined must be specific to RADIUS or common to both RADIUS and Diameter. Otherwise, the incoming packet will not be processed.

[Table 2-7](#page-14-0) lists and describes the fields in the Add User List page.

#### *Table 2-7 User List Properties*

<span id="page-14-0"></span>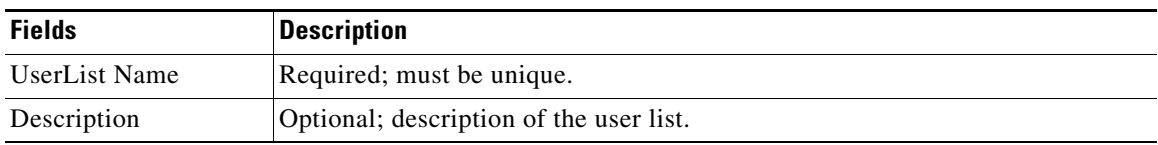

You can use the User List page for the following:

- **•** [Filtering Records](#page-3-1)
- **•** [Adding UserList Details](#page-14-1)
- **•** [Editing Records](#page-4-1)
- **•** [Deleting Records](#page-4-0)

### <span id="page-14-1"></span>**Adding UserList Details**

 $\mathbf I$ 

To add new user list details:

- **Step 1** Choose **Configuration** > **UserList**. The User List page is displayed.
- **Step 2** Click **Add** to add new user list details. The Add UserList page is displayed.
- **Step 3** Enter the required details.
- **Step 4** Click **Submit** to save the specified details in the User List page. Otherwise click **Cancel** to return to the User List page without saving the details.

On successful creation of the user list, the User List page is displayed else a respective error message is displayed.

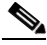

Note After adding a new user list, you can add users to the user list. See [Adding User Details](#page-16-0) for more information.

ן

## <span id="page-15-0"></span>**Users**

The user objects are created to hold the necessary details to authenticate or authorize a user. These users form the component of User Lists, where their details are stored within Prime Access Registrar. The users in local Userlist can have multiple profiles.

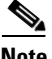

**Note** Usernames might not include the forward slash (/) character. If the Prime Access Registrar server receives an access request packet with a Username attribute containing a forward slash character and the Prime Access Registrar server uses an internal UserList to look up users, the server produces an error (AX\_EINVAL) and might fail. If usernames require a forward slash, use a script to translate the slash to an acceptable, unused character.

[Table 2-8](#page-15-1) lists and describes the fields in the Add Users page.

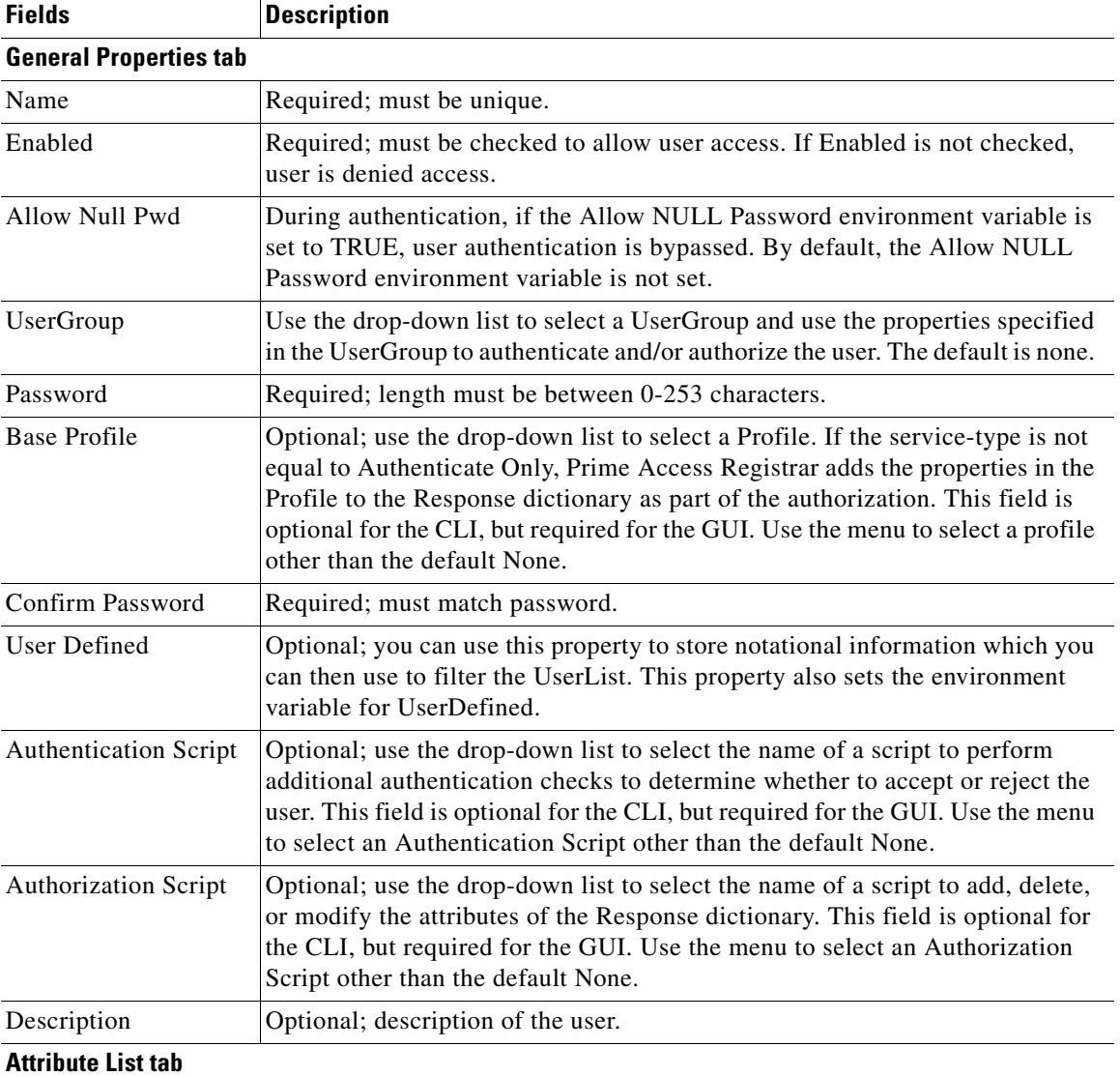

#### <span id="page-15-1"></span>*Table 2-8 Users Properties*

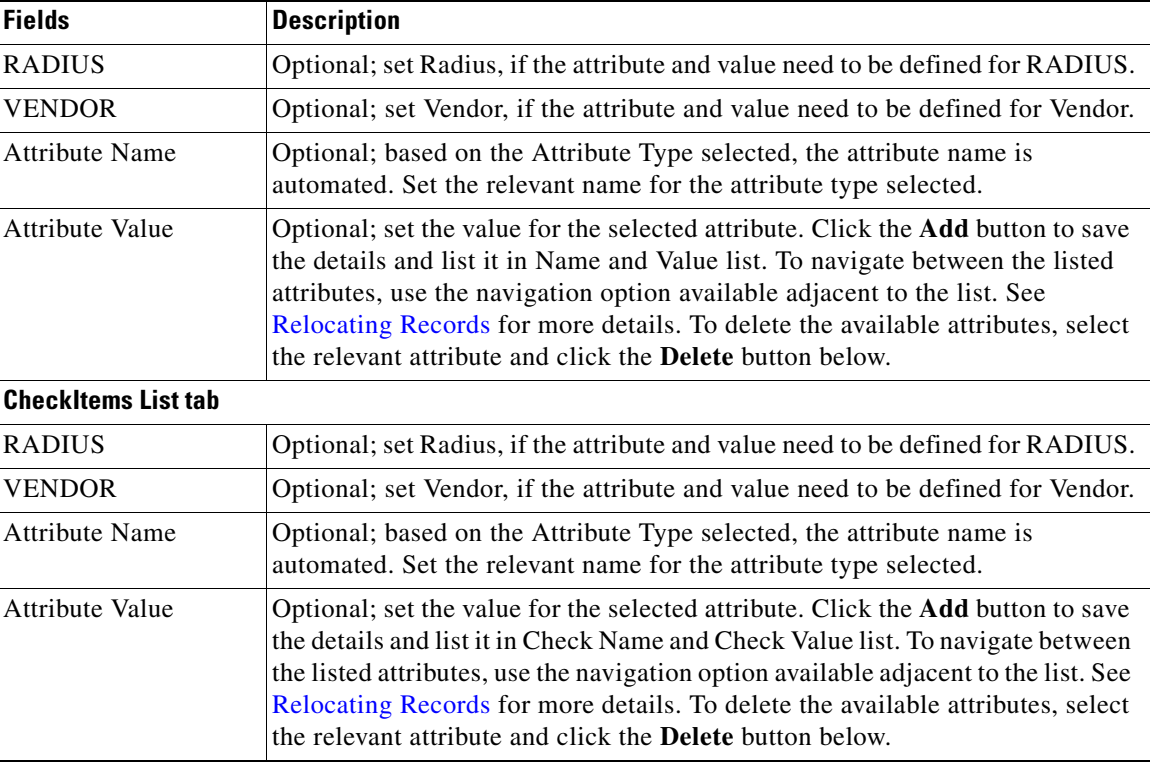

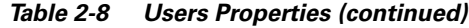

You can use the Users page for the following:

- **•** [Filtering Records](#page-3-1)
- **•** [Adding User Details](#page-16-0)
- **•** [Editing Records](#page-4-1)
- **•** [Deleting Records](#page-4-0)

### <span id="page-16-0"></span>**Adding User Details**

 $\overline{\phantom{a}}$ 

To add new user details:

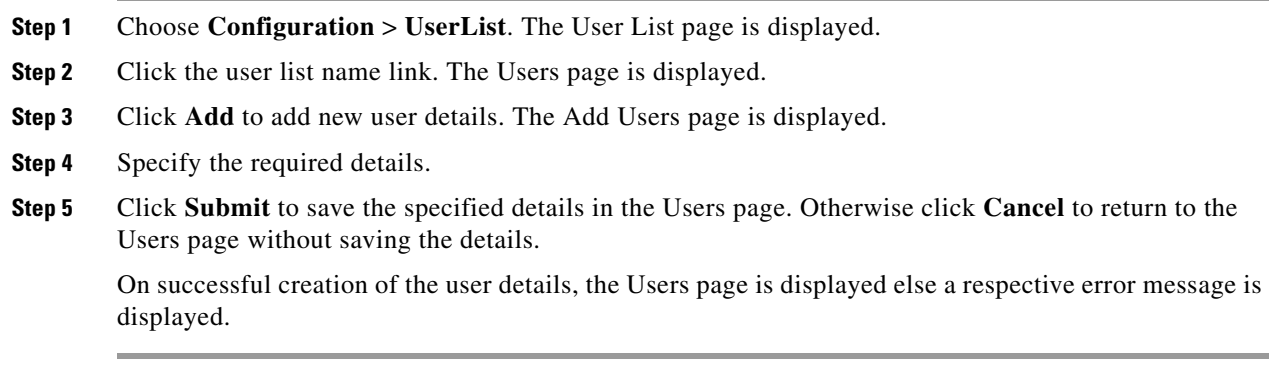

Ι

## <span id="page-17-0"></span>**Scripts**

The **Script** objects define the function Cisco Prime Access Registrar invokes whenever the **Script** is referenced by name from other objects in the configuration.

There are four types of scripts:

- REX (RADIUS EXtension) scripts are written in C or C++, and thus are compiled functions that reside in shared libraries
- **•** TCL scripts are written in TCL, and are interpreted functions defined in source files.
- **•** Java scripts
- Internal scripts, which allow you to add, modify, or delete attributes in the request, response, and environment dictionaries for RADIUS, Diameter, and TACACS+. For more information about internal scripts, see the "Using Extension Points" chapter of the *[Cisco Prime Access Registrar 9.0 Administrator Guide](https://www.cisco.com/c/en/us/support/cloud-systems-management/prime-access-registrar/products-maintenance-guides-list.html)*.

When you use a Prime Access Registrar file service, Prime Access Registrar automatically closes any opened files. However, if you write scripts that manipulate files, you are responsible for closing them.

If you have more than one extension point script (defined under **/Radius/Scripts**) using the same Java class, only one instance of the class is created and used for all the extension point scripts.

For more information about scripts, see the "Using Extension Points" chapter of the *[Cisco Prime Access Registrar 9.0 Administrator Guide](https://www.cisco.com/c/en/us/support/cloud-systems-management/prime-access-registrar/products-maintenance-guides-list.html)*.

[Table 2-9](#page-17-1) lists and describes the fields in the Add Scripts page.

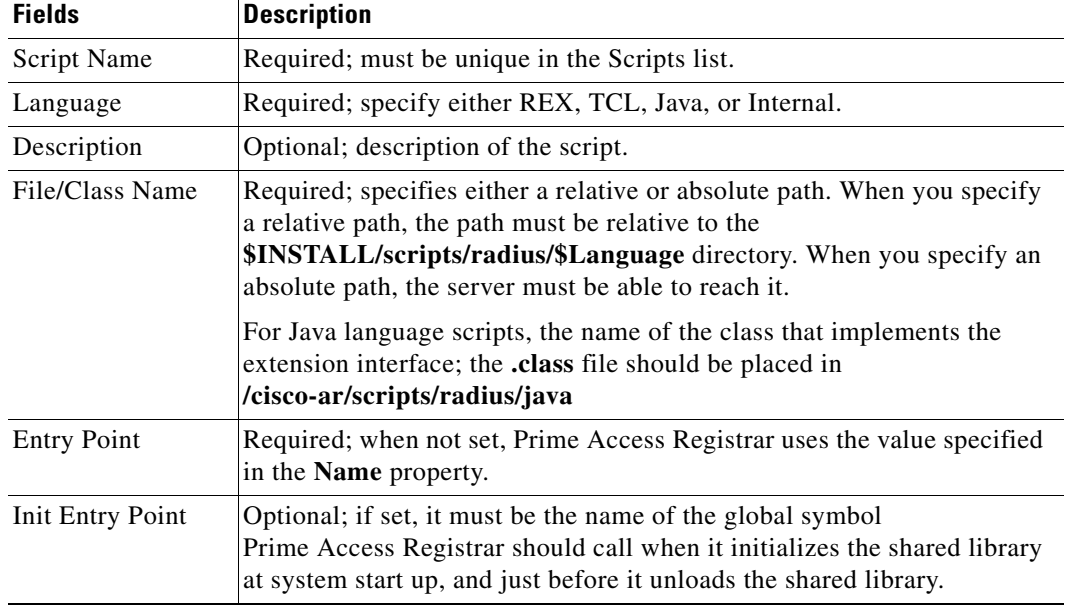

#### <span id="page-17-1"></span>*Table 2-9 Script Object Properties*

 $\mathbf{I}$ 

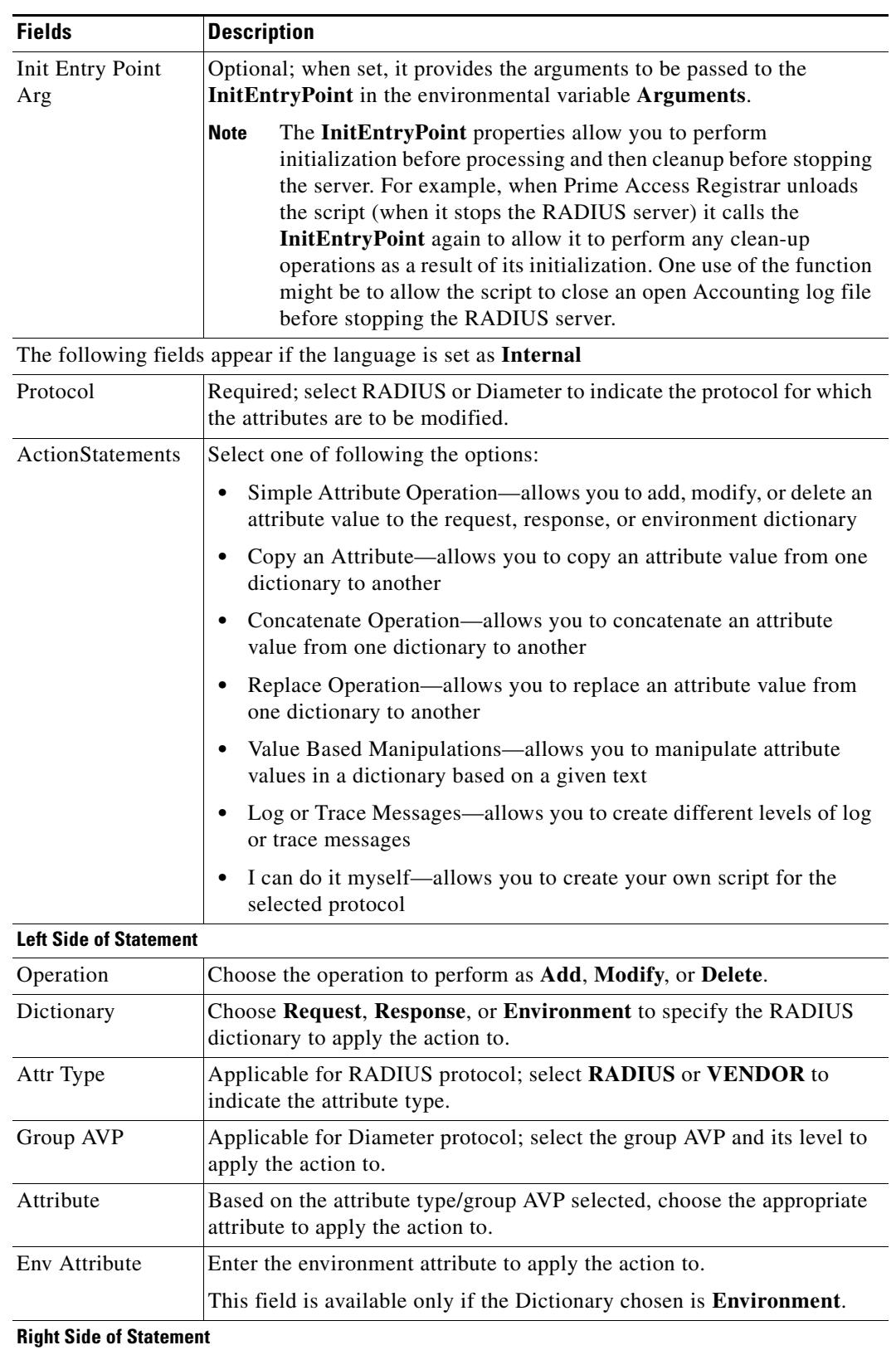

### *Table 2-9 Script Object Properties (continued)*

 $\blacksquare$ 

 $\mathsf I$ 

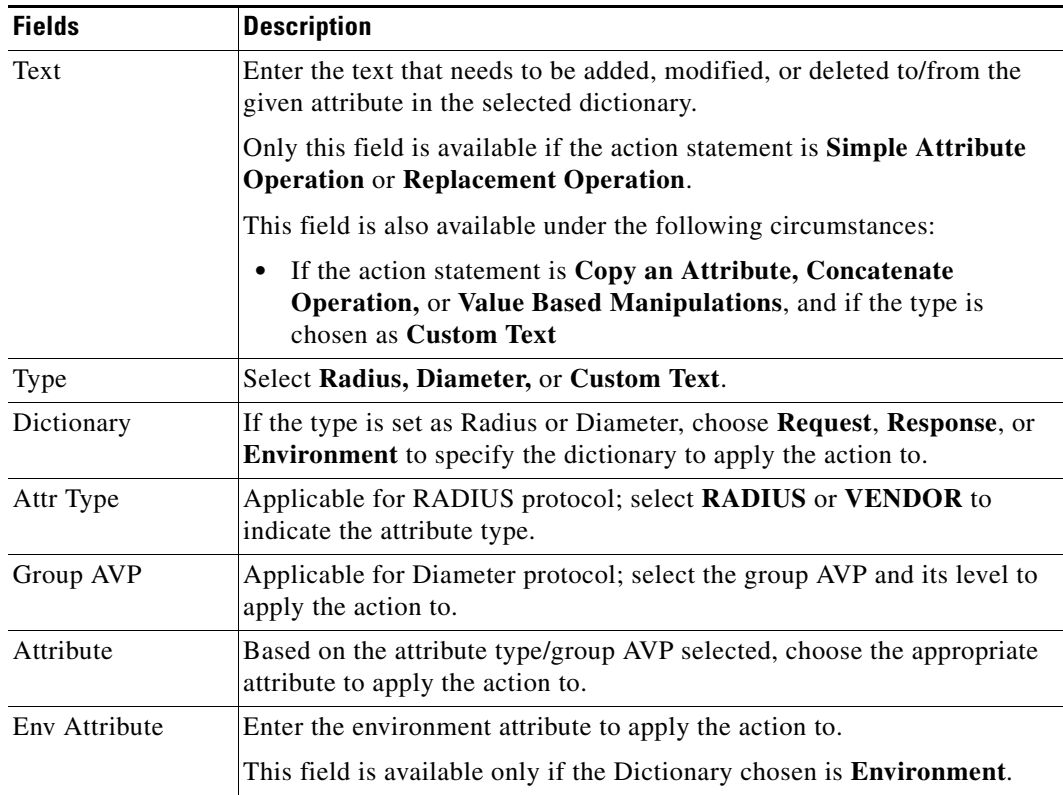

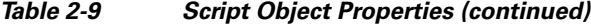

### **Concatenate / Replace Options**

This section is available if the Action Statements field is set to **Concatenate Operation** or **Replace Operation**.

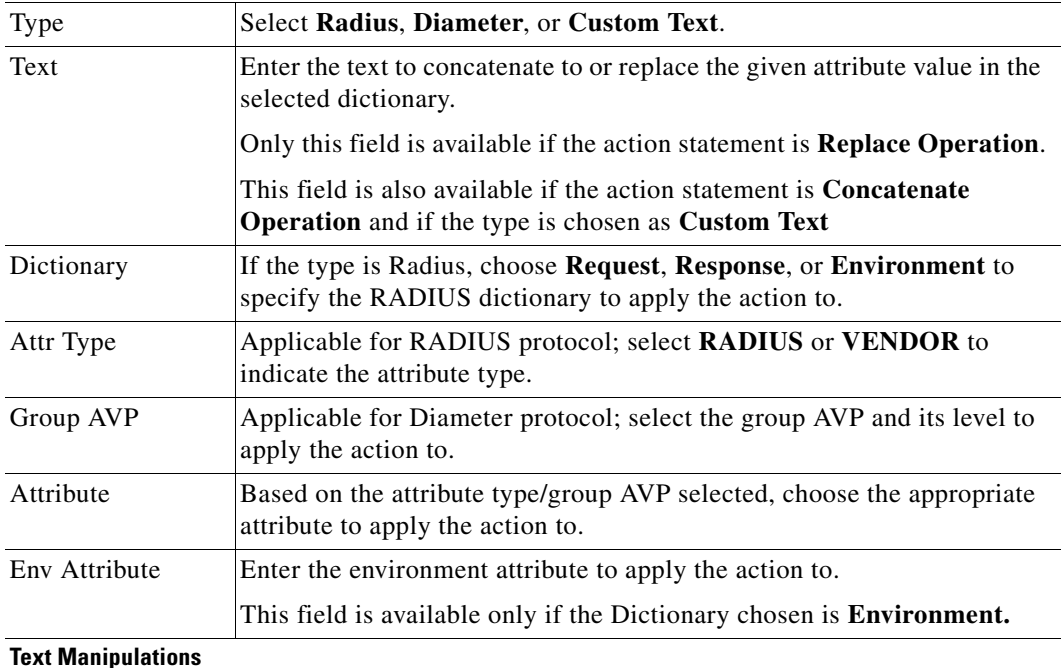

This section is available if the Action Statements field is set to **Value Based Manipulations**.

a ka

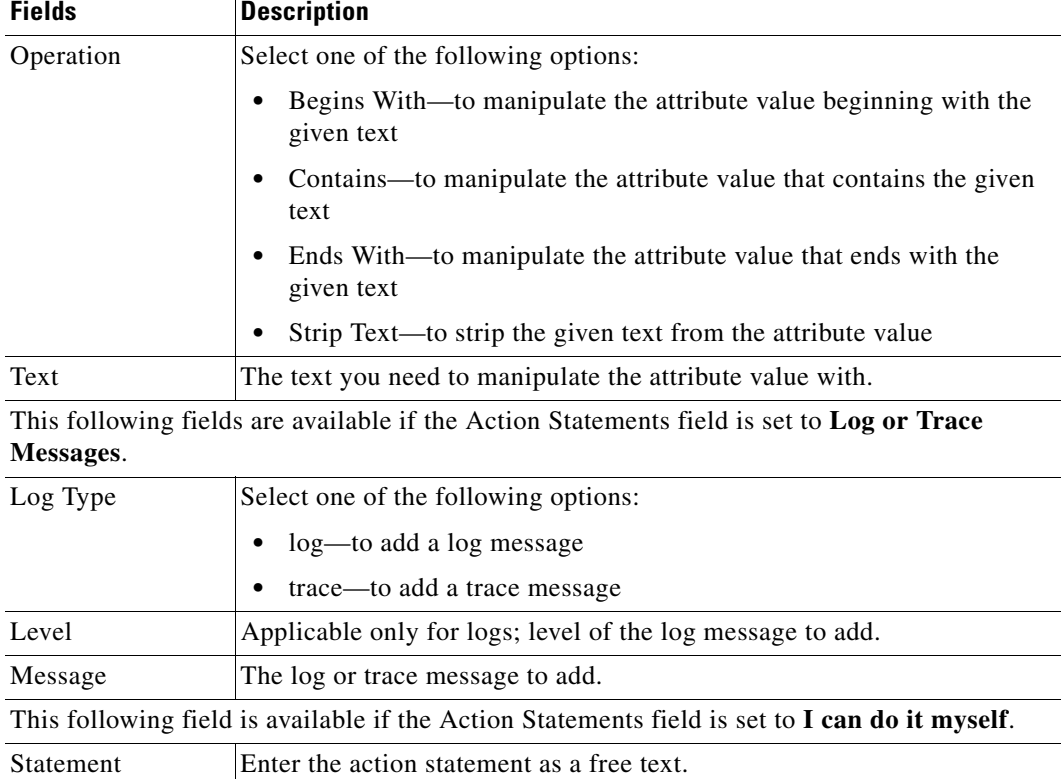

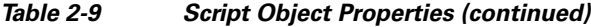

You can use the Scripts page for the following:

- **•** [Filtering Records](#page-3-1)
- **•** [Adding Script Details](#page-20-0)
- **•** [Editing Records](#page-4-1)
- **•** [Deleting Records](#page-4-0)

### <span id="page-20-0"></span>**Adding Script Details**

 $\Gamma$ 

To add new script details:

- **Step 1** Choose **Configuration** > **Scripts**. The Scripts page is displayed.
- **Step 2** Click **Add** to add new scripts details. The Script Details page is displayed.
- **Step 3** Enter the required details.
- **Step 4** Click **Save** to save the specified details in the Scripts page. Otherwise click **Cancel** to return to the Scripts page without saving the details.

On successful creation of the scripts, the Scripts page is displayed else a respective error message is displayed.

ן

## <span id="page-21-2"></span><span id="page-21-0"></span>**Policies**

A Policy is a set of rules applied to an Access-Request.

[Table 2-10](#page-21-2) lists and describes the fields in the Add Policies page.

*Table 2-10 Policies Properties*

| <b>Fields</b>    | <b>Description</b>                                                                                                    |
|------------------|----------------------------------------------------------------------------------------------------|
| Name             | Required; must be unique in the <b>Policies</b> list                                                                                                    |
| Description      | Optional; description of the Policy                                                                                                    |
| Rules/Policies   | Required; set the rules/polices to be grouped.                                                                                                    |
| <b>Operators</b> | Required; set the operators to be grouped along with selected rules/policies. The<br>selected rules and operators will be grouped and listed in the Grouping Box. To<br>delete the available groups, select the relevant group from the Grouping list and<br>click the <b>Delete</b> button below. |
| Grouping         | Optional; grouping of rules.                                                                                                    |

You can use the Policies page for the following:

- **•** [Filtering Records](#page-3-1)
- **•** [Adding Policy Details](#page-21-3)
- **•** [Editing Records](#page-4-1)
- **•** [Deleting Records](#page-4-0)

### <span id="page-21-3"></span>**Adding Policy Details**

To add new policy details:

- **Step 1** Choose **Configuration** > **Policies**. The Policies page is displayed.
- **Step 2** Click **Add** to add new policy details. The Policy Details page is displayed.
- **Step 3** Specify the required details.
- **Step 4** Click **Submit** to save the specified details in the Policies page. Otherwise click **Cancel** to return to the Policies page without saving the details.

On successful creation of the policies, the Policies page is displayed else a respective error message is displayed.

## <span id="page-21-1"></span>**GroupServers**

Prime Access Registrar allows group-based load balancing among Diameter peers.

#### **Group-Based Load Balancing**

Using this option you can create two or more groups of Diameter remote servers. Each of these groups will have a unique set of remote servers, i.e. no two groups will share the same remote server.

The traffic between each of these groups is load-balanced in failover mode; while traffic between remote servers within the same group is load-balanced based on round-robin or failover mode depending on the Diameter group server properties. The priority of each of the groups is set with the help of metrics.

The workflow for group-based load balancing is as given below:

- **1.** Traffic from Prime Access Registrar to a remote server, via Diameter proxy service, is directed through the first group, till Prime Access Registrar has active communication channel with at least one remote server belonging to the first group.
- **2.** When Prime Access Registrar loses connectivity with all the remote servers in the first group, it directs the rest of the Diameter traffic towards remote servers belonging to the second group.

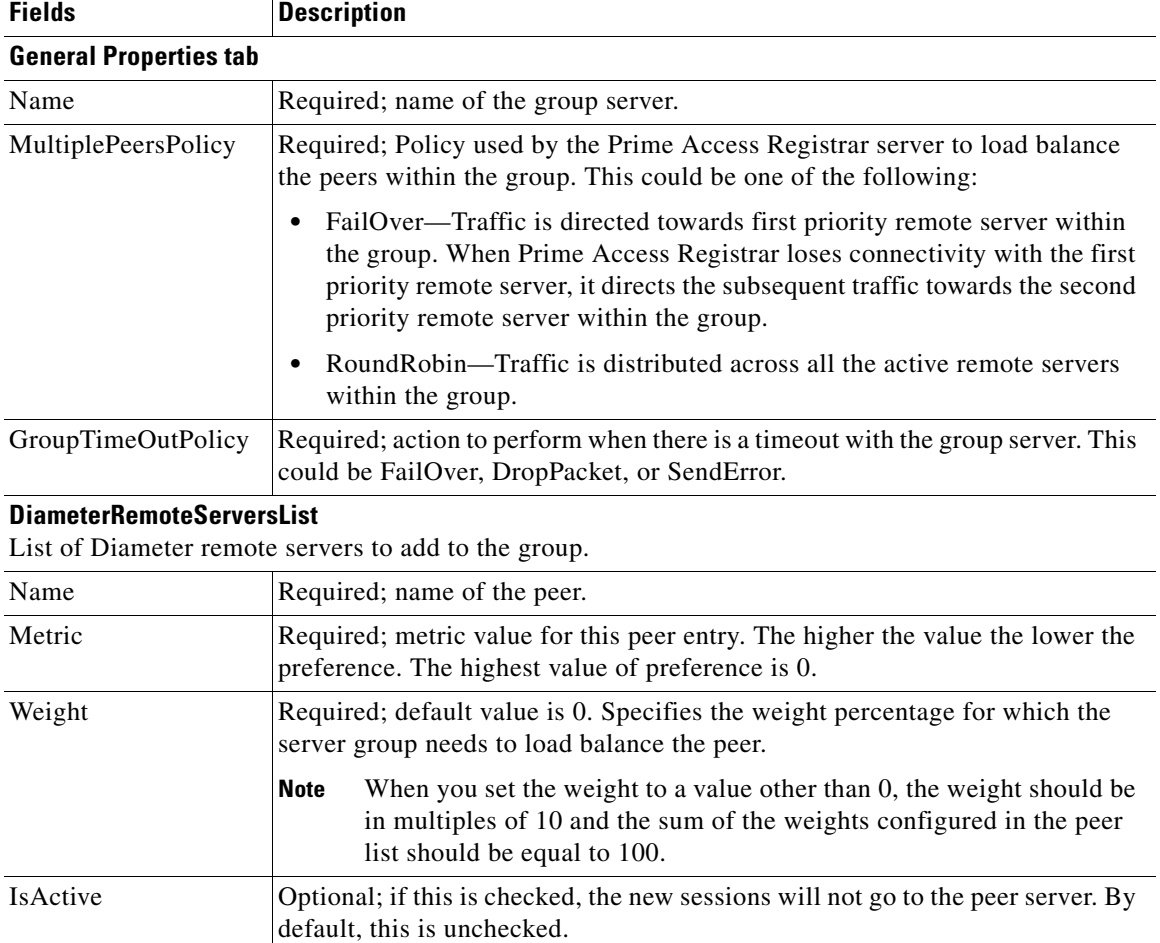

#### *Table 2-11 Diameter GroupServer Properties*

You can use the GroupServers page for the following:

- **•** [Filtering Records](#page-3-1)
- **•** [Adding Group Server Details](#page-23-1)
- **•** [Editing Records](#page-4-1)

I

ן

**•** [Deleting Records](#page-4-0)

### <span id="page-23-1"></span>**Adding Group Server Details**

To add new group servers:

- **Step 1** Choose **Configuration** > **GroupServers**. The GroupServers page is displayed.
- **Step 2** Click **Add** to add new group server details. The Group Servers page is displayed.
- **Step 3** Specify the required details.
- **Step 4** Click **Save GroupServer** to save the specified details in the Group Servers page. Otherwise click **Cancel** to return to the GroupServers page without saving the details.

On successful creation of the group server, the GroupServers page is displayed else a respective error message is displayed.

## <span id="page-23-0"></span>**Services**

Cisco Prime Access Registrar supports authentication, authorization, and accounting (AAA) services. In addition to the variety of built-in AAA services (specified in the **Type** property), Cisco Prime Access Registrar also enables you to add new AAA services through custom shared libraries.

This section lists the types of services available in Prime Access Registrar with their required and optional properties. The service you specify determines what additional information you must provide. The various types of services are:

- **•** [Simple Services](#page-23-2)
- **•** [ServiceWithRS](#page-31-0)
- **•** [PEAP Service](#page-35-0)
- **•** [EAP Service](#page-39-0)
- **•** [Diameter Service](#page-49-0)

### <span id="page-23-2"></span>**Simple Services**

Prime Access Registrar provides the following simple services:

- **•** [Rex](#page-24-0)
- **•** [File](#page-24-1)
- **•** [Trusted-ID](#page-24-2)
- **•** [Group](#page-24-3)
- **•** [Local](#page-24-4)
- **•** [Java](#page-25-0)
- **•** [WiMAX](#page-25-1)
- **•** [RADIUS-Query](#page-25-2)
- **•** [Dyn-Authz](#page-25-3)
- **•** [Diameter-RADIUS](#page-25-4)
- **•** [RADIUS-Diameter](#page-25-5)
- **•** [Diameter-Query](#page-25-6)
- **•** [3GPPAuthorization](#page-25-7)
- **•** [3GPP-Reverse-Authorization](#page-26-0)

#### <span id="page-24-0"></span>**Rex**

<span id="page-24-1"></span>**File**

Select rex service when a custom service needs to be created and a script for authentication, authorization, or accounting has to be used.

#### Select File type when local accounting is to be performed using a specific file. The files under the configuration will be saved in the configured name when the server is invoked even if the service is not being invoked by any request packets.

Prime Access Registrar flushes the accounting record to disk before it acknowledges the request packets. Based on the specified maximum file size and age, it closes the accounting file, moves it to a new name, and reopens the file as a new file. The file names are based on its creation and modification dates.

#### <span id="page-24-2"></span>**Trusted-ID**

Select the trusted-id service type to authorize and authenticate a user based on a Trusted ID. Using SSG's Transparent Auto-Login (TAL) feature, a TAL access-request packet contains a Trusted ID, such as a MAC address, that identifies the user without the user's real username and password. If Prime Access Registrar knows the user associated with the Trusted ID, it uses the Trusted ID to authenticate and authorize the user. For more information, see the "Using Trusted ID Authorization with SESM" chapter of the *[Cisco Prime Access Registrar 9.0 Administrator Guide](https://www.cisco.com/c/en/us/support/cloud-systems-management/prime-access-registrar/products-maintenance-guides-list.html)*.

#### <span id="page-24-3"></span>**Group**

A group service contains a list of references to other services and specifies whether the responses from each of the services should be handled as a logical AND or OR function, which is specified in the Result-Rule attribute of Group Services. The default value is AND.

When the Result-Rule attribute is set to AND or OR, each referenced service is accessed sequentially, and the Group Service waits for a response from the first referenced service before moving on to the next service (if necessary).

The ResultRule settings parallel-and and parallel-or are similar to the AND and OR settings except that they ask each referenced service to process the request simultaneously instead of asking each referenced server sequentially, thereby saving processing time.

#### <span id="page-24-4"></span>**Local**

Select local services when authentication and authorization needs to be performed by Prime Access Registrar server using a specific UserList.

H

 $\mathsf I$ 

<span id="page-25-4"></span><span id="page-25-3"></span><span id="page-25-2"></span><span id="page-25-1"></span><span id="page-25-0"></span>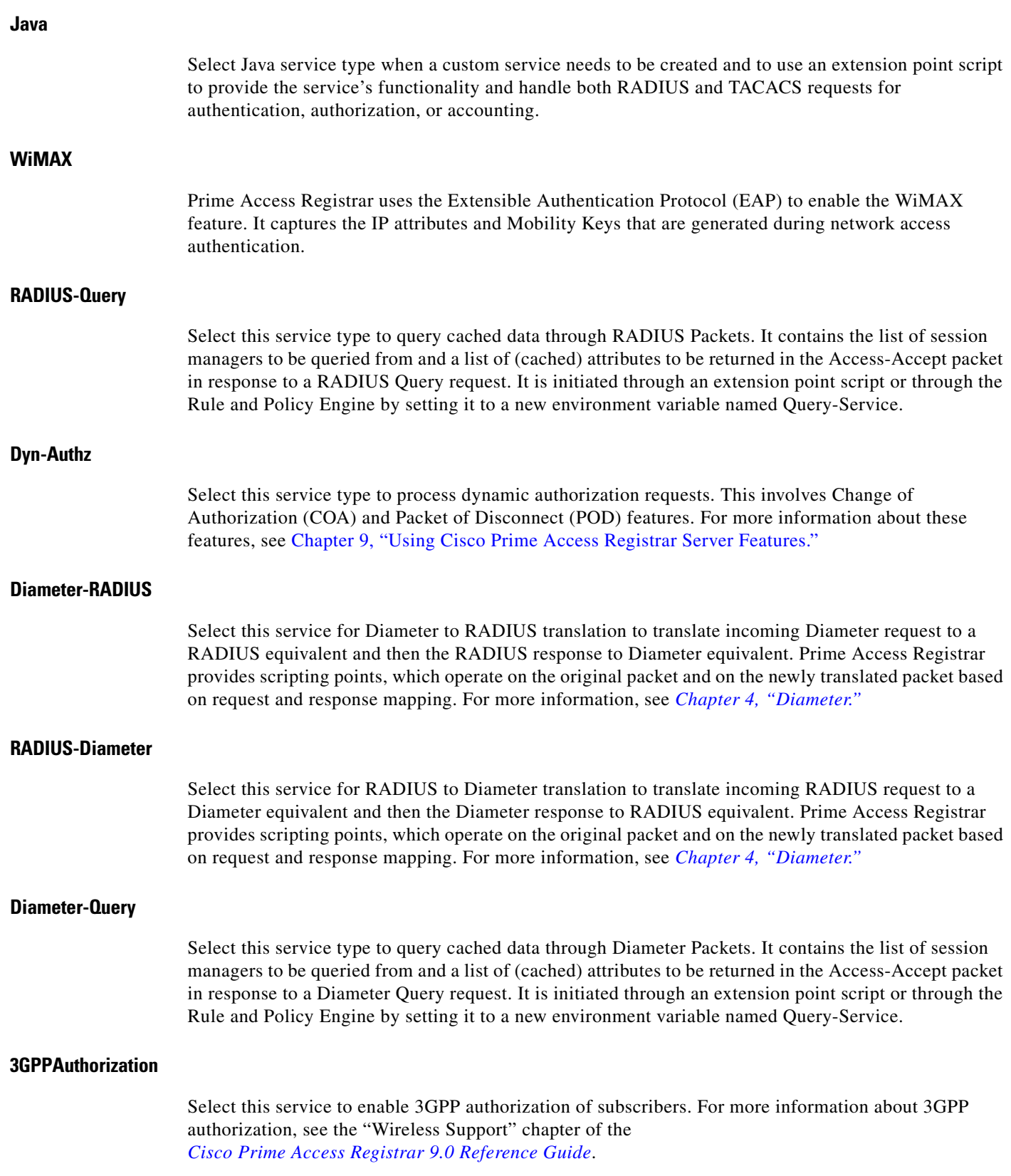

<span id="page-25-7"></span><span id="page-25-6"></span><span id="page-25-5"></span>П

### <span id="page-26-0"></span>**3GPP-Reverse-Authorization**

 $\overline{\phantom{a}}$ 

Select this service to enable 3GPP reverse authorization of subscribers. For more information about 3GPP reverse authorization, see the "Wireless Support" chapter of the *[Cisco Prime Access Registrar 9.0 Reference Guide](https://www.cisco.com/c/en/us/support/cloud-systems-management/prime-access-registrar/products-user-guide-list.html)*.

[Table 2-12](#page-26-1) lists and describes the fields in the Services Details page. The fields listed below are the entire list of all the available types. The fields are displayed based on the type selected.

| <b>Fields</b>                                          | <b>Description</b>                                                                                                    |
|--------------------------------------------------------|----------------------------------------------------------------------------------------------------|
| Service Name                                           | Required; must be unique in the Services list.                                                                                                    |
| Incoming Script                                        | Optional; name of script to run when the service starts.                                                                                                    |
| Type                                                   | Required; must set it to a valid Prime Access Registrar service.                                                                                                    |
| <b>Outgoing Script</b>                                 | Name of script to run when the service ends.                                                                                                    |
| Description                                            | Optional; description of the service.                                                                                                    |
| Outage Script                                          | Optional; if you set this property to the name of a script,<br>Cisco Prime Access Registrar runs it when an outage occurs. This property<br>allows you to create a script that notifies you when the RADIUS server<br>detects a failure.                                                                                                    |
| <b>Outage Policy</b>                                   | Required; the default is DropPacket. This property defines how<br>Cisco Prime Access Registrar handles requests if all servers listed in the<br>RemoteServers properties are unavailable (that is, all remote RADIUS<br>servers are not available). You must set it to one of the following:<br>AcceptAll, DropPacket, or RejectAll.                  |
|                                                        | The following properties appear for the job type rex.                                                                                                    |
| Filename                                               | Required; must be either a relative or an absolute path to the shared library<br>containing the Service. When the pathname is relative, it must be relative to<br>\$INSTALL/Scripts/Radius/rex.                                                                                                    |
| EntryPoint                                             | Required; must be set to the function's global symbol.                                                                                                    |
| InitEntryPoint                                         | Required; must be the name of the global symbol<br>Cisco Prime Access Registrar should call when it initializes the shared<br>library and just before it unloads the shared library.                                                                                                    |
|                                                        | A rex service must have an InitEntryPoint even if the service only returns<br>REX_OK.                                                                                                    |
| InitEntryPointArgs                                     | Optional; when set, it provides the arguments to be passed to the<br>InitEntryPoint in the environmental variable Arguments.                                                                                                    |
| The following properties appear for the job type file. |                                                                                                    |
| FilenamePrefix                                         | Required; a string that specifies where Cisco Prime Access Registrar writes<br>the account records. It must be either a relative or absolute path. When you<br>specify a relative path, it must be relative to the \$INSTALL/logs directory.<br>When you specify an absolute path, the server must be able to reach it. The<br>default is Accounting. |

<span id="page-26-1"></span>*Table 2-12 Simple Service Properties*

H

 $\mathsf I$ 

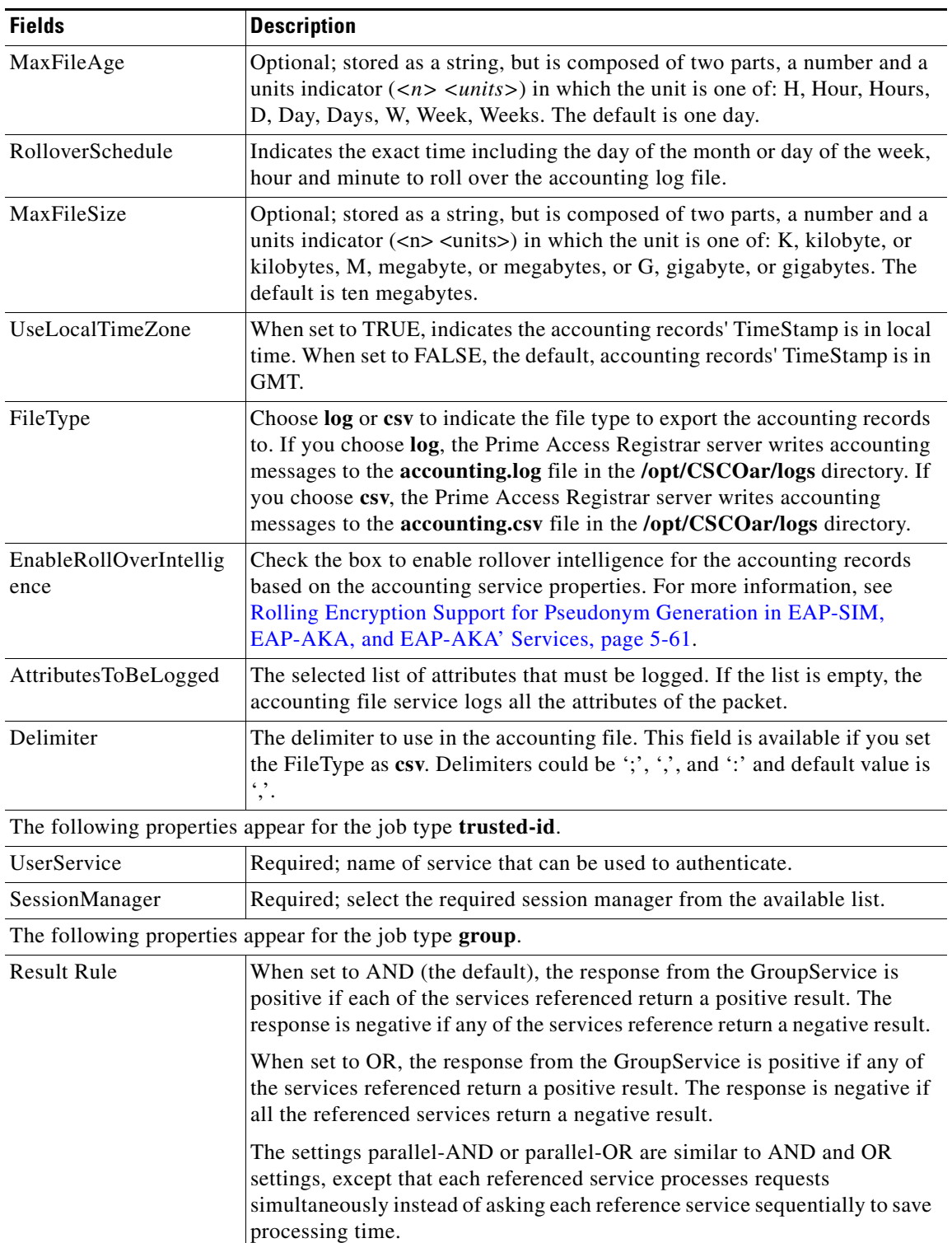

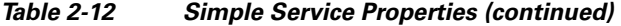

٠

 $\mathbf{I}$ 

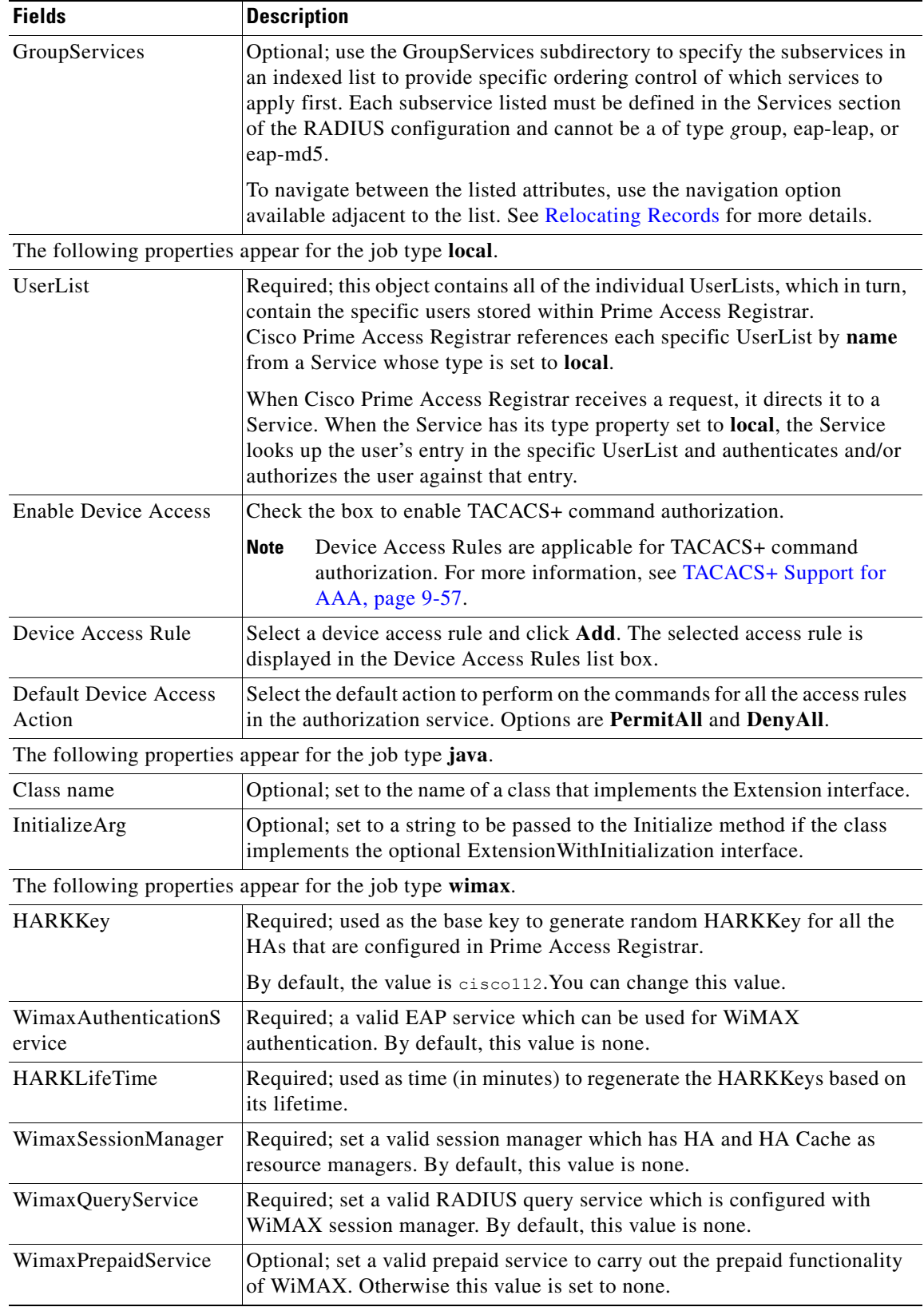

### *Table 2-12 Simple Service Properties (continued)*

 $\blacksquare$ 

H

 $\mathsf I$ 

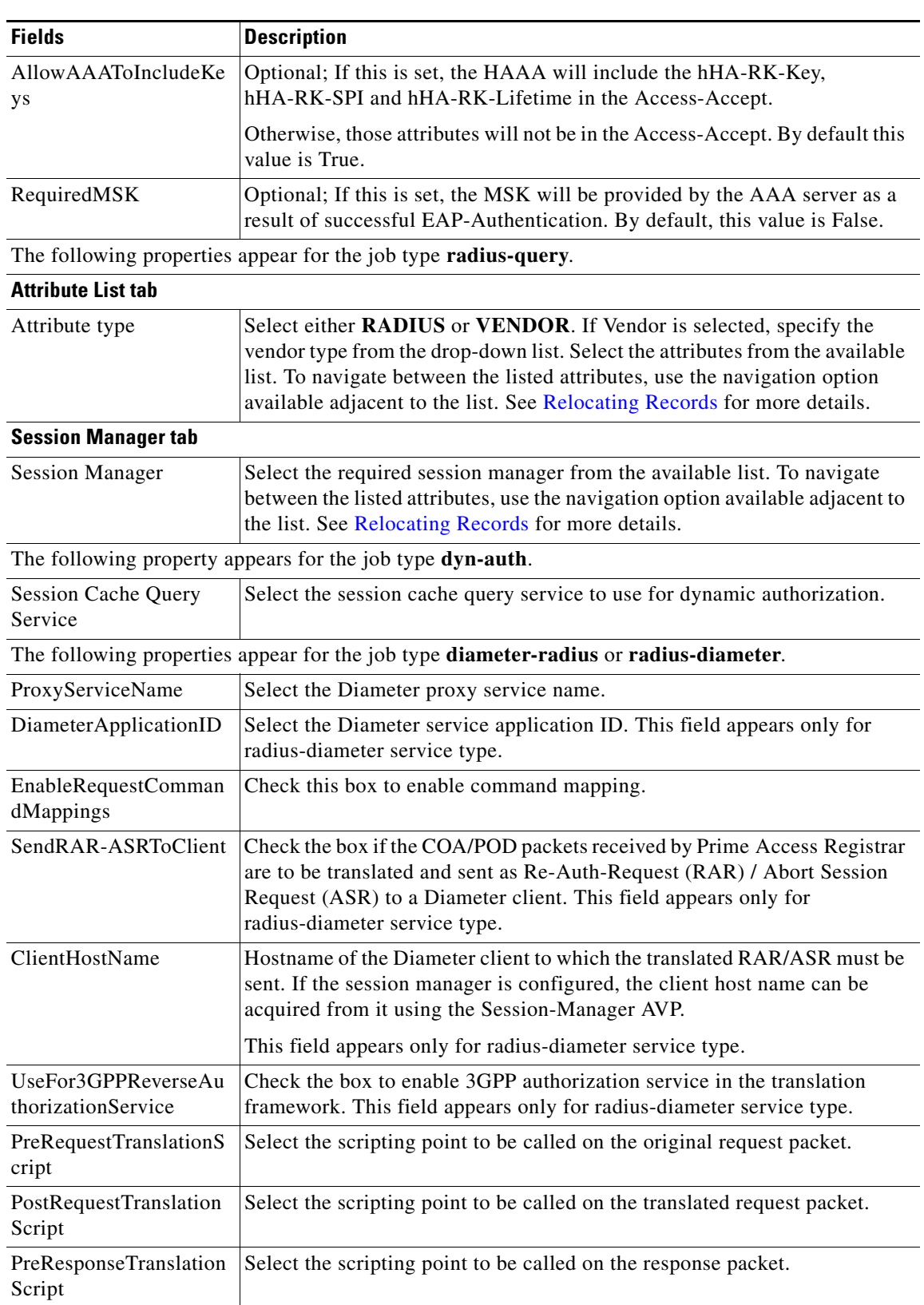

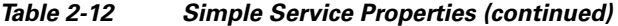

П

 $\mathbf{I}$ 

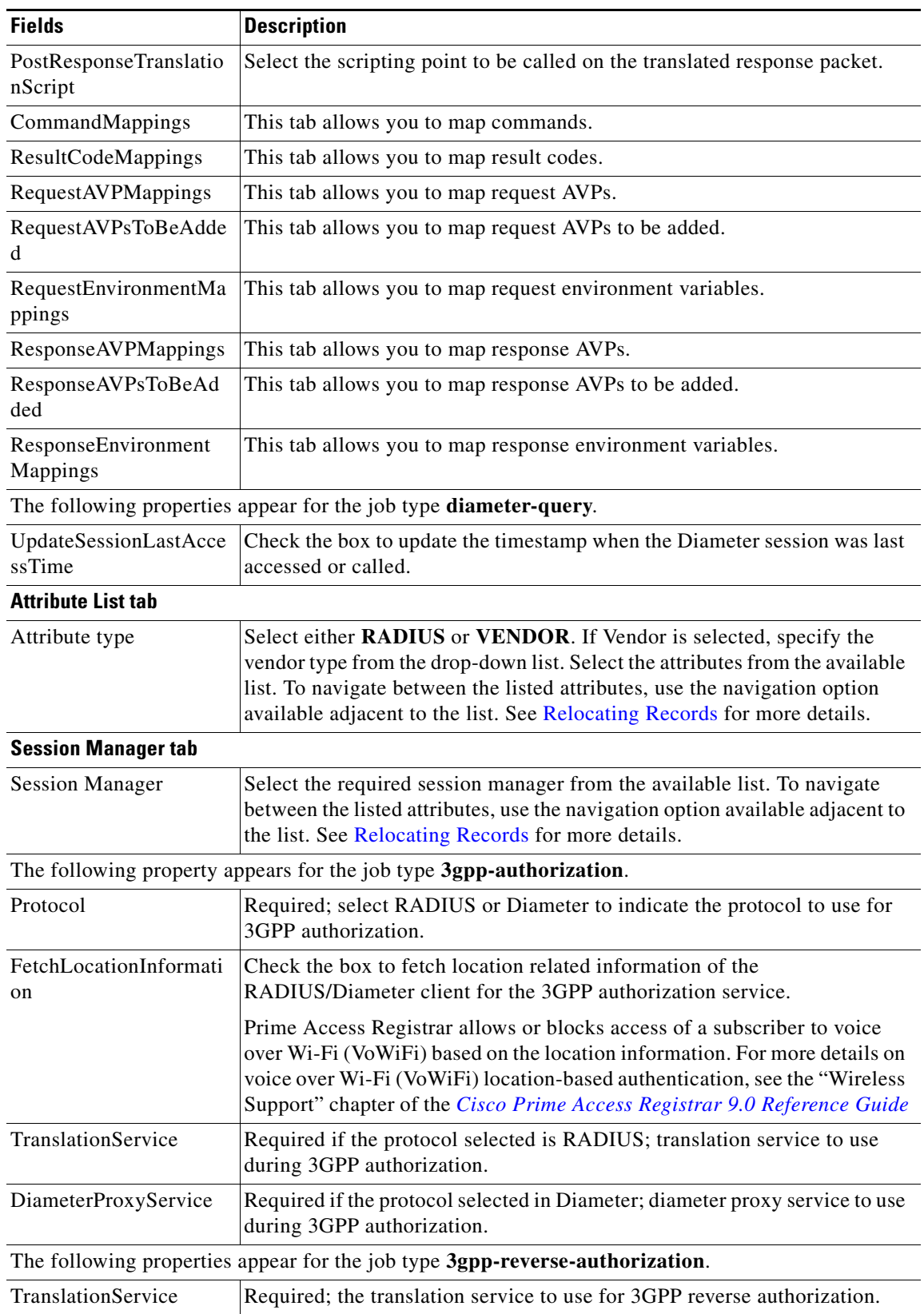

### *Table 2-12 Simple Service Properties (continued)*

 $\blacksquare$ 

Ι

You can use the Simple Services List page for the following:

- **•** [Filtering Records](#page-3-1)
- **•** [Adding Simple Service Details](#page-31-1)
- **•** [Editing Records](#page-4-1)
- **•** [Deleting Records](#page-4-0)

#### <span id="page-31-1"></span>**Adding Simple Service Details**

To add new simple service details:

- **Step 1** Choose **Configuration > Services > Simple**. The Services List(REX, FILE, LOCAL, GROUP, JAVA...) page is displayed.
- **Step 2** Click **Add** to add new simple service details. The Services Details page is displayed.
- **Step 3** Enter the required details.
- **Step 4** Click **Submit** to save the specified details in the Services List(REX, FILE, LOCAL, GROUP, JAVA...) page. Otherwise click **Cancel** to return to the Services List(REX, FILE, LOCAL, GROUP, JAVA...) page without saving the details.

On successful creation of the simple service properties, the Services List(REX, FILE, LOCAL, GROUP, JAVA...) page is displayed else a respective error message is displayed.

### <span id="page-31-0"></span>**ServiceWithRS**

The RemoteServers directory lists one or more remote servers to process access requests. The servers must also be listed in order under /Radius/RemoteServers. The order of the RemoteServers list determines the sequence for directing access requests when MultipleServersPolicy is set to RoundRobin mode. The first server in the list receives all access requests when MultipleServersPolicy is set to Failover mode.

The RemoteServers object can be used to specify the properties of the remote servers to which Services proxy requests. RemoteServers are referenced by name from the RemoteServers list in either the RADIUS, LDAP or TACACS-UDP Services.

[Table 2-13](#page-31-2) lists and describes the fields in the Services Details page.

| <b>Fields</b>          | <b>Description</b>                                                                                                    |
|------------------------|----------------------------------------------------------------------------------------------------|
| Service Name           | Required; name of the remote server service                                                                                                    |
| <b>Incoming Script</b> | Optional; name of script to run when the service starts                                                                                                    |
| Type                   | Required; Remote service Type must be set to one of the following: Idap,<br>Idap-accounting, odbc-accounting, odbc, oci-accounting, oci, prepaid, radius,<br>radius-session, m3ua, extended-eap, or rest. |
| <b>Outgoing Script</b> | Optional; name of script to run when the service ends.                                                                                                    |

<span id="page-31-2"></span>*Table 2-13 Remote Server Service Properties*

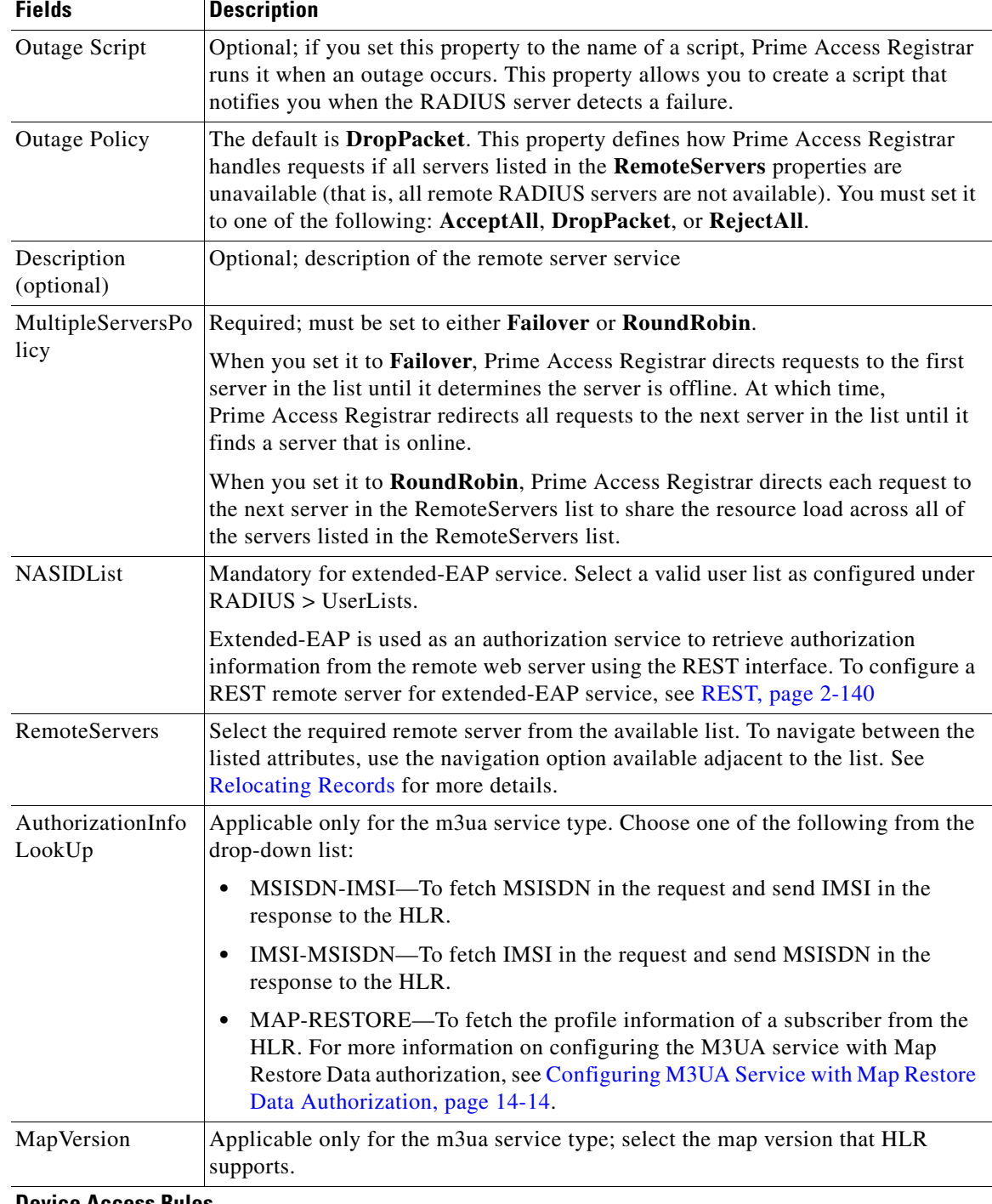

### *Table 2-13 Remote Server Service Properties (continued)*

#### **Device Access Rules**

 $\overline{\phantom{a}}$ 

This section is applicable for TACACS+ command authorization and is available only for service types local-user, oci, odbc, and ldap. For more information on TACACS+ command authorization, see TACACS+ Support for AAA, page 9-57.

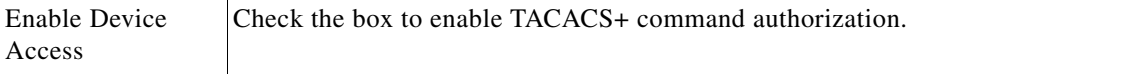

H

 $\mathsf I$ 

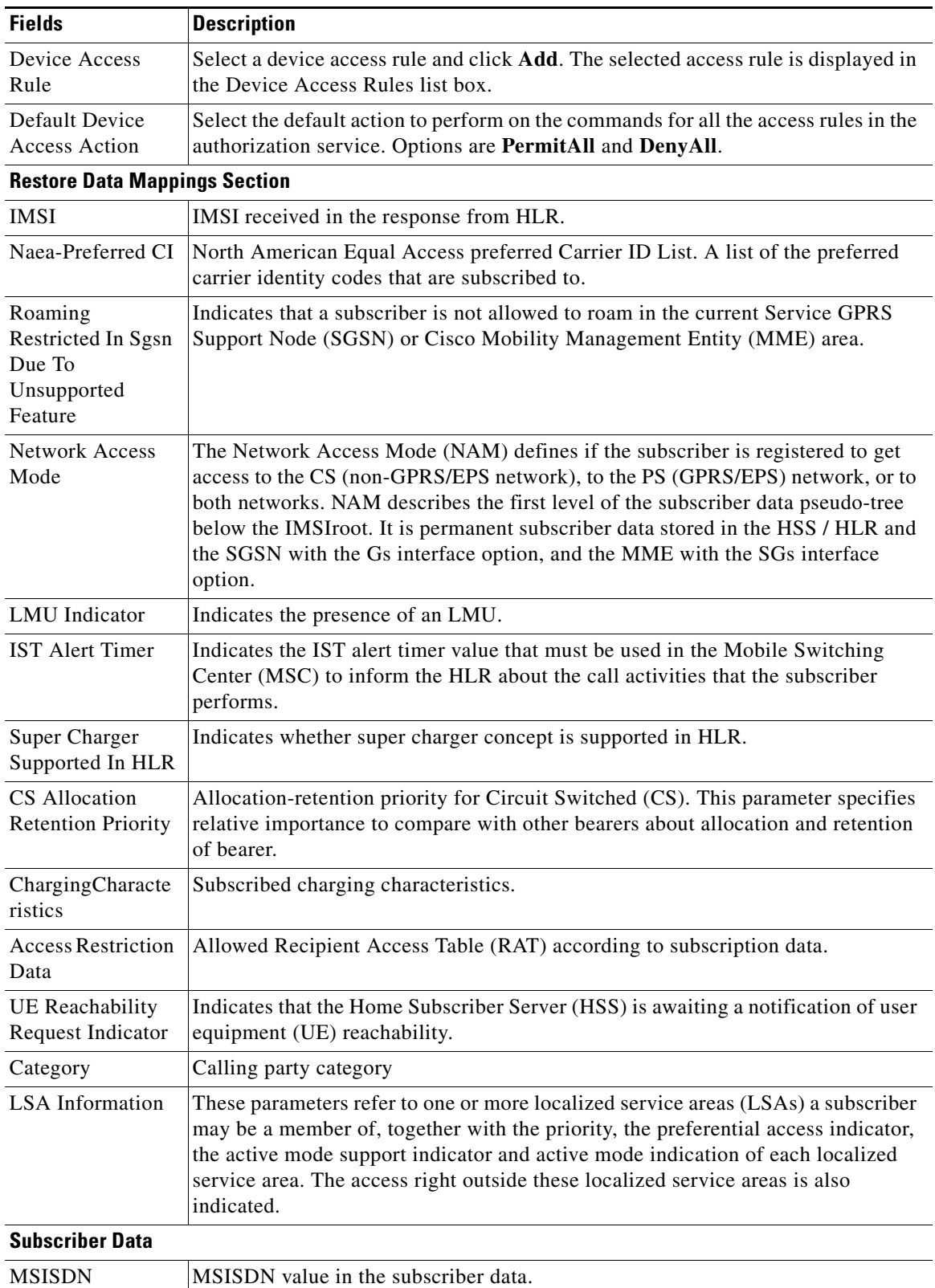

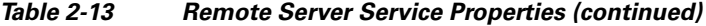

٠

 $\mathbf{I}$ 

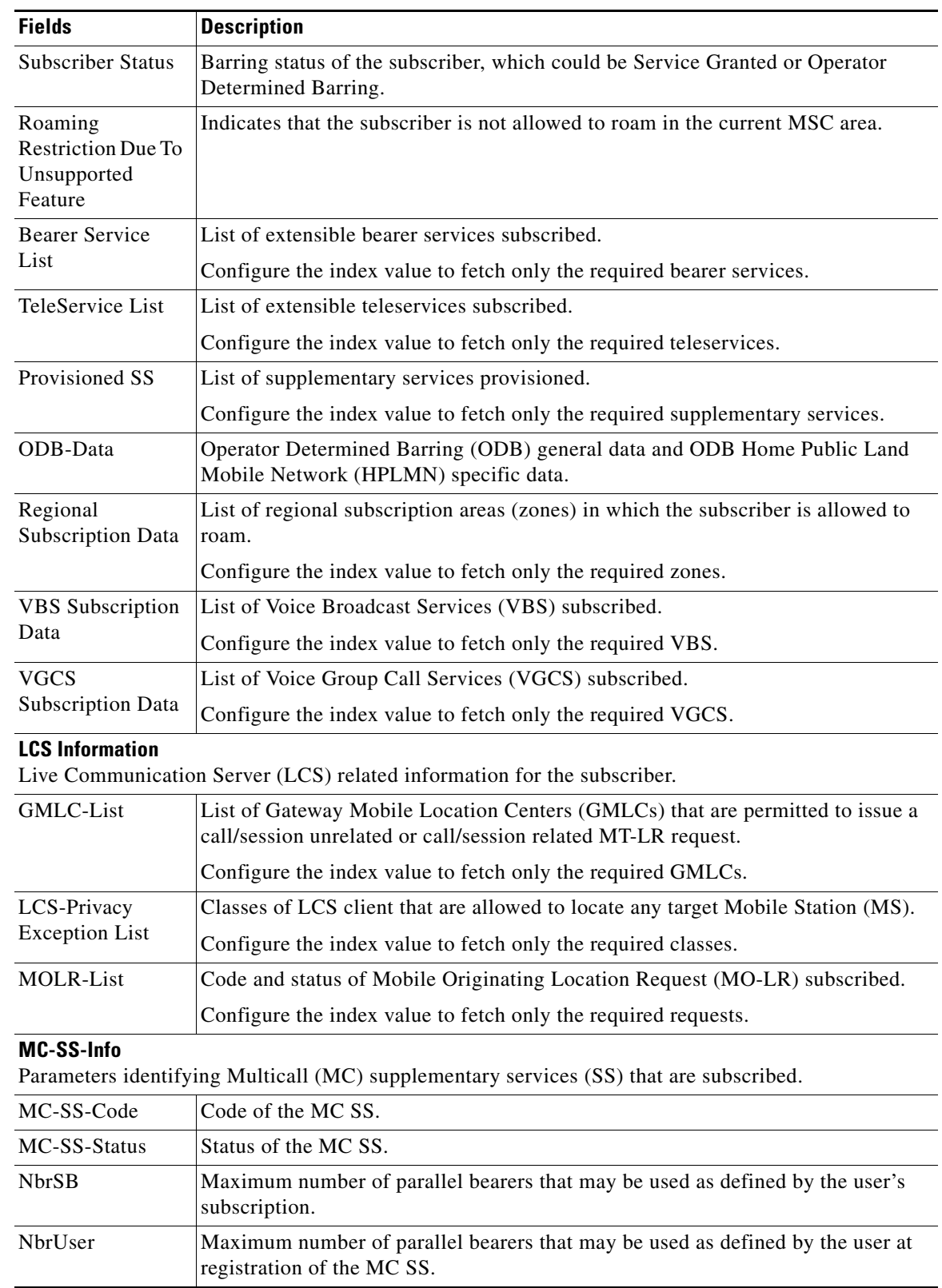

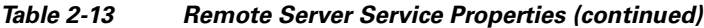

 $\blacksquare$ 

ן

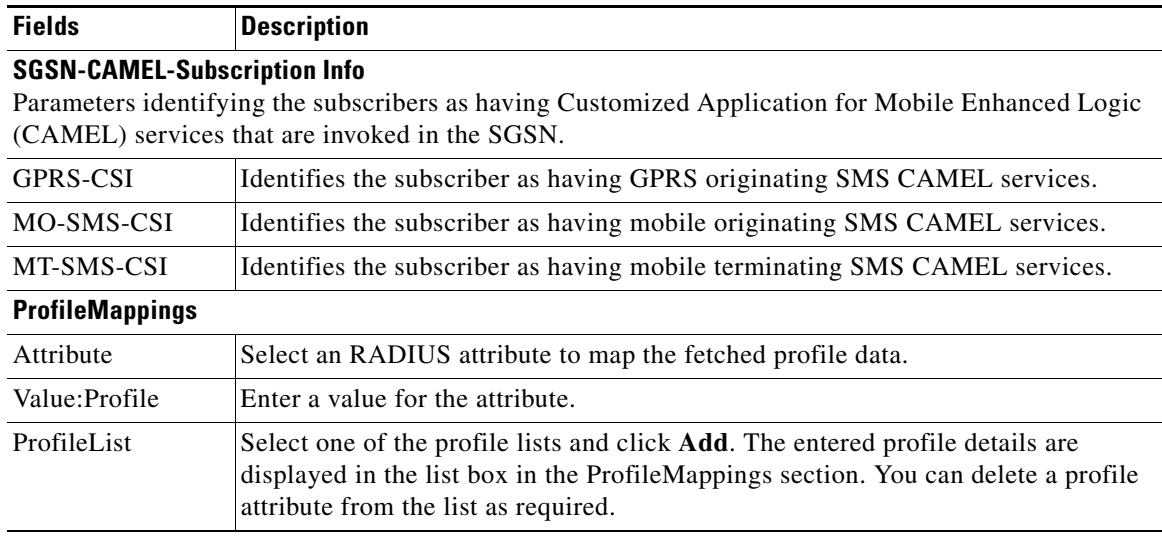

#### *Table 2-13 Remote Server Service Properties (continued)*

You can use the ServiceWithRS List page for the following:

- **•** [Filtering Records](#page-3-1)
- **•** [Adding Remote Server Service Details](#page-35-1)
- **•** [Editing Records](#page-4-1)
- **•** [Deleting Records](#page-4-0)

#### <span id="page-35-1"></span>**Adding Remote Server Service Details**

To add new remote server service details:

- **Step 1** Choose **Configuration > Services > ServiceWithRS**. The Services List (..with Remote Servers) page is displayed.
- **Step 2** Click **Add** to add new remote server service details. The Services Details page is displayed.
- **Step 3** Enter the required details.
- **Step 4** Click **Submit** to save the specified details in the Services List (..with Remote Servers) page. Otherwise, click **Cancel** to return to the Services List (..with Remote Servers) List page without saving the details.

On successful creation of the properties, the Services List (..with Remote Servers) page is displayed else a respective error message is displayed.

### <span id="page-35-0"></span>**PEAP Service**

Protected EAP (PEAP) is an authentication method designed to mitigate several weaknesses of EAP. PEAP leverages Industry standard authentication of the server using certificates TLS (RFC 2246) and creation of a secure session that can then be used to authenticate the client.
The PEAP protocol consists of two phases, an authentication handshake phase and a tunnel phase where another complete EAP authentication exchange takes place protected by the session keys negotiated by phase one. Prime Access Registrar supports the tunneling of other EAP methods within the PEAP phase two exchange.

Prime Access Registrar supports the two major existing variants of PEAP:

- **[PEAP Version 0](#page-36-0) (Microsoft PEAP)**
- **[PEAP Version 1](#page-36-1) (Cisco Prime PEAP)**

### <span id="page-36-0"></span>**PEAP Version 0**

PEAP Version 0 also called as Microsoft PEAP is described in IETF drafts (draft-kamath-pppext-peapv0-00.txt and draft-josefsson-pppext-eap-tls-eap-02.txt). This version of PEAP uses either EAP-MSChapV2 or EAP-SIM as an authentication method. The testing method used for this version of PEAP is radclient.

## <span id="page-36-1"></span>**PEAP Version 1**

 $\mathbf I$ 

PEAP Version 1 also called as Cisco Prime PEAP is described by IETF draft (draft-zhou-pppext-peapv1-00.txt). This version can use either EAP-GTC or EAP-SIM as an authentication method. The testing method used for this version of PEAP is radclient.

[Table 2-14](#page-36-2) lists and describes the fields in the PEAP Services Details page. The fields listed below are the entire list of all the available types. The fields are displayed based on the type selected.

| <b>Fields</b>              | <b>Description</b>                                                                                                    |
|----------------------------|----------------------------------------------------------------------------------------------------|
| Service Name               | Required; service name                                                                                                    |
| <b>Incoming Script</b>     | Optional; script Prime Access Registrar server runs when it receives a request<br>from a client.                                                                                                    |
| <b>Type</b>                | Required; must set it to a valid Prime Access Registrar service.                                                                                                    |
| <b>Outgoing Script</b>     | Optional; script Prime Access Registrar server runs before it sends a response to<br>a client.                                                                                                    |
| Maximum<br>Message Size    | Indicates the maximum length in bytes that a PEAP or EAP-TLS message can<br>have before it is fragmented.                                                                                                    |
| Server<br>Certificate File | Required; the full pathname of the file containing the server's certificate or<br>certificate chain used during the TLS exchange. The pathname can be optionally<br>prefixed with a special string that indicates the type of encoding used for the<br>certificate. The two valid encoding prefixes are PEM and DER. If an encoding<br>prefix is not present, the file is assumed to be in PEM format. |
|                            | The following example assumes that the subdirectory pki under /cisco-ar<br>contains the server's certificate file. The file server-cert.pem is assumed to be in<br>PEM format; note that the file extension <i>.pem</i> is not significant.                                                                                                    |
|                            | set ServerCertificateFile PEM:/cisco-ar/pki/server-cert.pem                                                                                                    |
| Private Key<br>Password    | Required; the password used to protect the server's private key.                                                                                                    |
| Server RSA Key<br>File     | Required; the full pathname of the file containing the server's RSA private key.                                                                                                    |

<span id="page-36-2"></span>*Table 2-14 PEAP Service Properties*

H

 $\mathsf I$ 

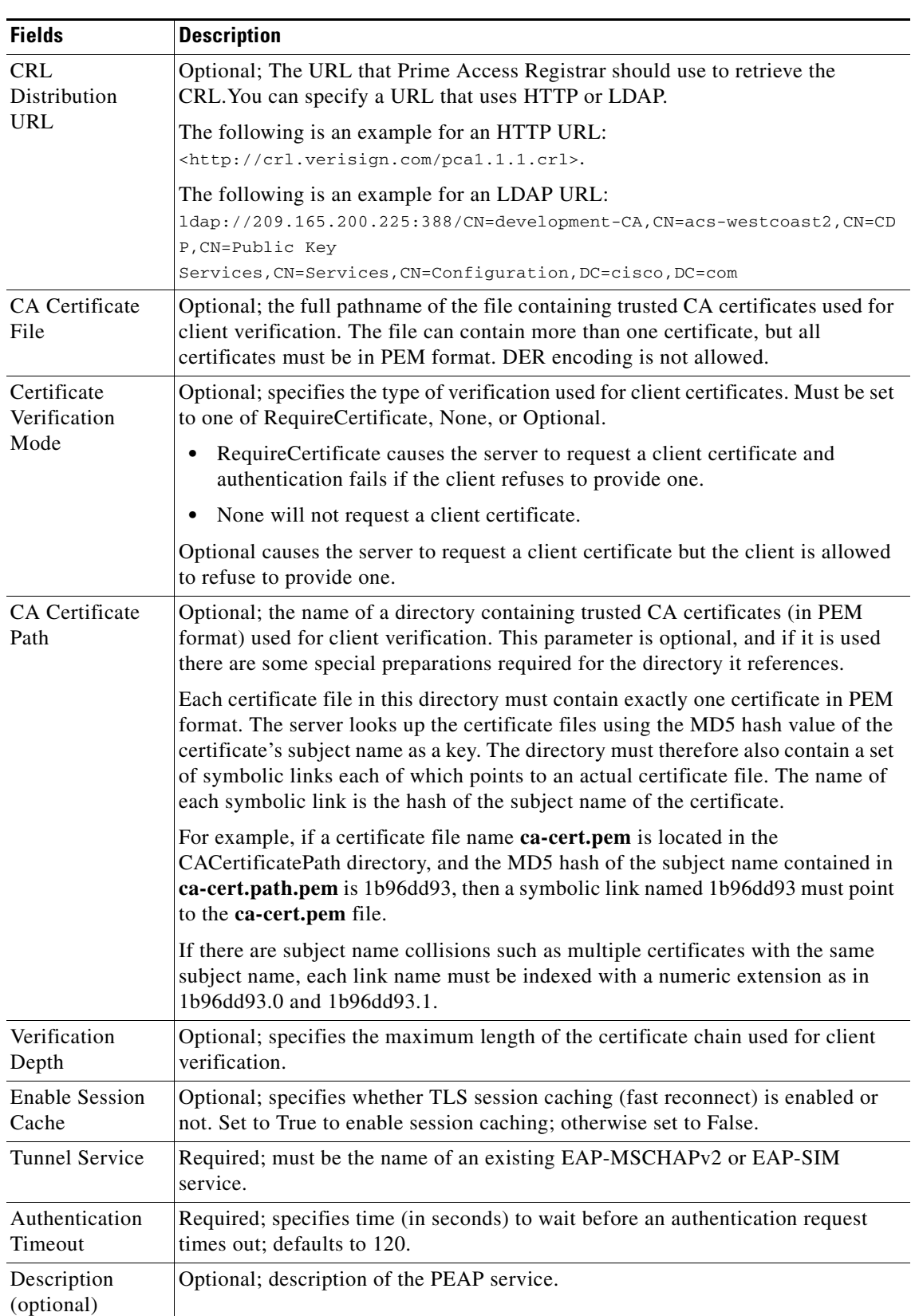

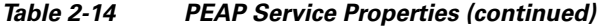

٦

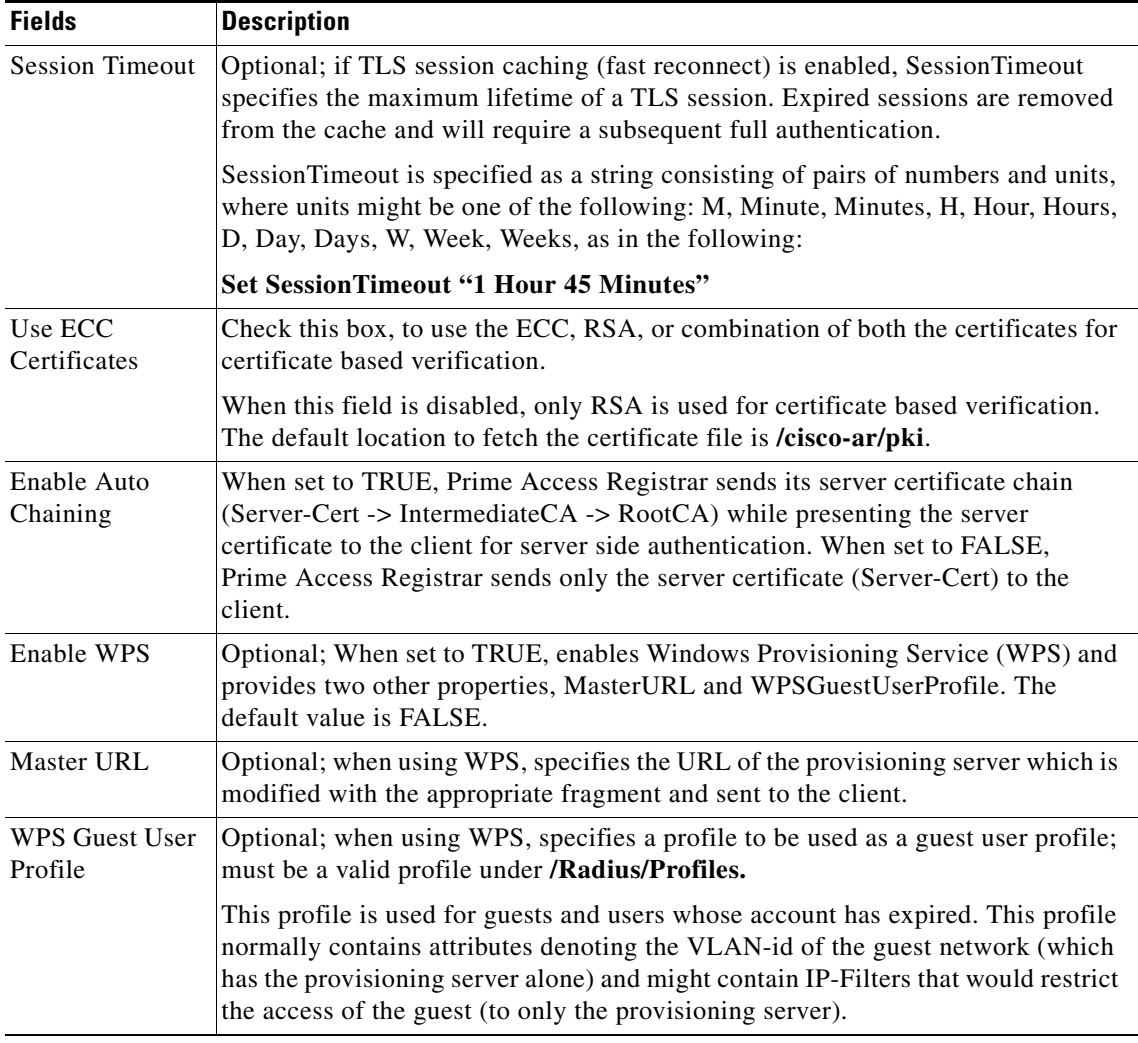

## *Table 2-14 PEAP Service Properties (continued)*

You can use the PEAP Services List page for the following:

- **•** [Filtering Records](#page-3-0)
- **•** [Adding PEAP Service Details](#page-38-0)
- **•** [Editing Records](#page-4-0)
- **•** [Deleting Records](#page-4-1)

## <span id="page-38-0"></span>**Adding PEAP Service Details**

 $\overline{\phantom{a}}$ 

To add new PEAP service details:

- **Step 1** Choose **Configuration > Services > PEAP**. The PEAP Services List page is displayed.
- **Step 2** Click **Add** to add new PEAP service details. The PEAP Services Details page is displayed.
- **Step 3** Specify the relevant PEAP service details.

Ι

**Step 4** Click **Submit** to save the specified details in the PEAP Services List page. Otherwise click **Cancel** to return to the PEAP Services List page without saving the details.

On successful creation of the PEAP service properties, the PEAP Services List page is displayed else a respective error message is displayed.

# **EAP Service**

Prime Access Registrar supports the Extensible Authentication Protocol (EAP) to provide a common protocol for differing authentication mechanisms. It provides dynamic selection of the authentication mechanism at the time of authentication based on information transmitted in the Access-Request.

Prime Access Registrar supports the following EAP authentication methods:

- **•** [EAP-AKA](#page-39-0)
- **•** [EAP-AKA-Prime](#page-39-1)
- **•** [EAP-FAST](#page-40-0)
- **•** [EAP-GTC](#page-40-1)
- **•** [EAP-LEAP](#page-40-2)
- **•** [EAP-MD5](#page-40-3)
- **•** [EAP-Negotiate](#page-40-4)
- **•** [EAP-MSChapV2](#page-41-0)
- **•** [EAP-SIM](#page-41-1)
- **•** [EAP-Transport Level Security \(TLS\)](#page-41-2)
- **•** [EAP-TTLS](#page-41-3)

## <span id="page-39-0"></span>**EAP-AKA**

Authentication and Key Agreement (AKA) is an EAP mechanism for authentication and session key distribution. It is used in the 3rd generation mobile networks Universal Mobile Telecommunications System (UMTS) and CDMA2000. AKA is based on symmetric keys, and typically runs in a UMTS Subscriber Identity Module (USIM), or a (Removable) User Identity Module ((R) UIM), similar to a smart card. EAP-AKA (Extensible Authentication Protocol Method for UMTS Authentication and Key Agreement) includes optional identity privacy support, optional result indications, and an optional fast reauthentication procedure. The EAP-AKA authentication service is extended to generate a Diameter message Multimedia-Authentication-Request (MAR), with the subscriber identity (IMSI), to the Home Subscriber Server (HSS) when it requires the authentication vectors. The HSS sends a Diameter Mutlimedia-Authentication-Answer (MAA) back containing the number of quintuplets.

### <span id="page-39-1"></span>**EAP-AKA-Prime**

EAP-AKA-Prime (EAP-AKA') is an EAP authentication method, with a small revision to the existing EAP-AKA method. EAP- AKA' has a new key derivation function, which binds the keys derived within the method to the name of the access network. This limits the effects of compromised access network nodes and keys. EAP-AKA' supports SHA-256 instead of SHA-1.

### <span id="page-40-0"></span>**EAP-FAST**

EAP-FAST is an authentication method which uses the EAP-MSChapV2 method for credential provisioning and EAP-GTC for authentication. Credential provisioning typically occurs only during the client's initial EAP-FAST authentication. Subsequent authentications rely on the provisioned credential and will usually omit the provisioning step.

This authentication protocol is designed to address the performance shortcomings of prior TLS-based EAP methods while retaining features such as identity privacy and support for password-based protocols. The EAP-FAST protocol is described by the IETF draft (draft-cam-winget-eap-fast-00.txt).

### <span id="page-40-1"></span>**EAP-GTC**

This method defined in RFC 2284, is used for transmitting a username and password to an authentication server.

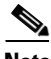

**Note** It should not be used except as an authentication method for PEAP Version 1 because the password is not protected.

#### <span id="page-40-2"></span>**EAP-LEAP**

The new AAA Cisco-proprietary protocol called Light Extensible Authentication Protocol (LEAP) supported by Prime Access Registrar, is a proprietary Cisco authentication protocol designed for use in IEEE 802.11 wireless local area network (WLAN) environments. Important features of LEAP include:

- **•** Mutual authentication between the network infrastructure and the user
- **•** Secure derivation of random, user-specific cryptographic session keys
- **•** Compatibility with existing and widespread network authentication mechanisms (e.g., RADIUS)

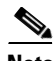

**Note** Prime Access Registrar supports a subset of EAP to support LEAP. This is not a general implementation of EAP for Prime Access Registrar.

The Cisco-Wireless or LEAP is an EAP authentication mechanism where the user password is hashed based on an MD4 algorithm.

#### <span id="page-40-3"></span>**EAP-MD5**

This is another EAP authentication exchange. In EAP-MD5 there is a CHAP-like exchange and the password is hashed by a challenge from both client and server to verify the password. On successful verification, the connection proceeds, although the connection is periodically rechallenged (per RFC 1994).

## <span id="page-40-4"></span>**EAP-Negotiate**

This is a special service used to select at runtime the EAP service to be used to authenticate the client. It is configured with a list of candidate EAP services that represent the allowable authentication methods in preference order.

EAP-Negotiate is useful when the client population has deployed a mix of different EAP methods that must be simultaneously supported by Prime Access Registrar. EAP-Negotiate solves the problem of distinguishing client requirement by using the method negotiation feature of the EAP protocol.

 $\mathsf{l}$ 

#### <span id="page-41-0"></span>**EAP-MSChapV2**

EAP-MSChapv2 encapsulates the MSChapV2 protocol (specified by RFC 2759) and can be used either as an independent authentication mechanism or as an inner method for PEAP Version 0 (recommended). This is based on draft-kamath-pppext-eap-mschapv2-00.txt, an informational IETF draft document.

### <span id="page-41-1"></span>**EAP-SIM**

An access point uses the Prime Access Registrar RADIUS server to perform EAP-SIM authentication of mobile clients. Prime Access Registrar must obtain authentication information from the HLR. Prime Access Registrar contacts the MAP gateway that performs the MAP protocol over SS7 to the HLR, or alternately it can contact the HLR (through STP in some cases) using the SIGTRAN-M3UA interface. The EAP-SIM authentication service is extended to generate a Diameter message Multimedia-Authentication-Request (MAR), with the subscriber identity(IMSI), to the HSS when it requires the authentication vectors. The HSS sends a Diameter Mutlimedia-Authentication-Answer (MAA) back containing the number of triplets.

### <span id="page-41-2"></span>**EAP-Transport Level Security (TLS)**

This is an authentication method (described in RFC 2716) which leverages TLS, described in RFC 2246, to achieve certificate-based authentication of the server and the client (optionally). It provides many of the same benefits as PEAP but differs in the lack of support for legacy authentication methods.

#### <span id="page-41-3"></span>**EAP-TTLS**

The Extensible Authentication Protocol Tunneled TLS (EAP-TTLS) is an EAP protocol that extends EAP-TLS. EAP- TTLS extends the authentication negotiation EAP-TLS by using the secure connection established by the TLS handshake to exchange additional information between client and server. It leverages TLS (RFC 2246) to achieve certificate-based authentication of the server (and optionally the client) and creation of a secure session that can then be used to authenticate the client using a legacy mechanism.

EAP-TTLS is a two-phase protocol. Phase 1 conducts a complete TLS session and derives the session keys used in Phase 2 to securely tunnel attributes between the server and the client. The attributes tunneled during Phase 2 can be used to perform additional authentication(s) via a number of different mechanisms.

The authentication mechanisms used during Phase 2 include PAP, CHAP, MS-CHAP, MS-CHAPv2, and EAP. If the mechanism is EAP, then several different EAP methods are possible.

[Table 2-15](#page-41-4) lists and describes the fields in the EAP Services Details page. The fields listed below are the entire list of all the available types. The fields are displayed based on the type selected.

| <b>Fields</b>                 | <b>Description</b>                                                                                             |
|-------------------------------|----------------------------------------------------------------------------------------------------|
| Service Name                  | Required; service name                                                                                         |
| <b>Incoming Script</b>        | Optional script Prime Access Registrar server runs when it receives<br>a request from a client.                |
| Type                          | Required; must set it to a valid Prime Access Registrar service                                                |
| <b>Outgoing Script</b>        | Optional script Prime Access Registrar server runs before it sends<br>a response to a client                   |
| Description (optional)        | Optional; description of the PEAP service.                                                                     |
| <b>Authentication Timeout</b> | Mandatory; specifies time (in seconds) to wait before an<br>authentication request times out; defaults to 120. |

<span id="page-41-4"></span>*Table 2-15 EAP Service Properties*

 $\mathbf{I}$ 

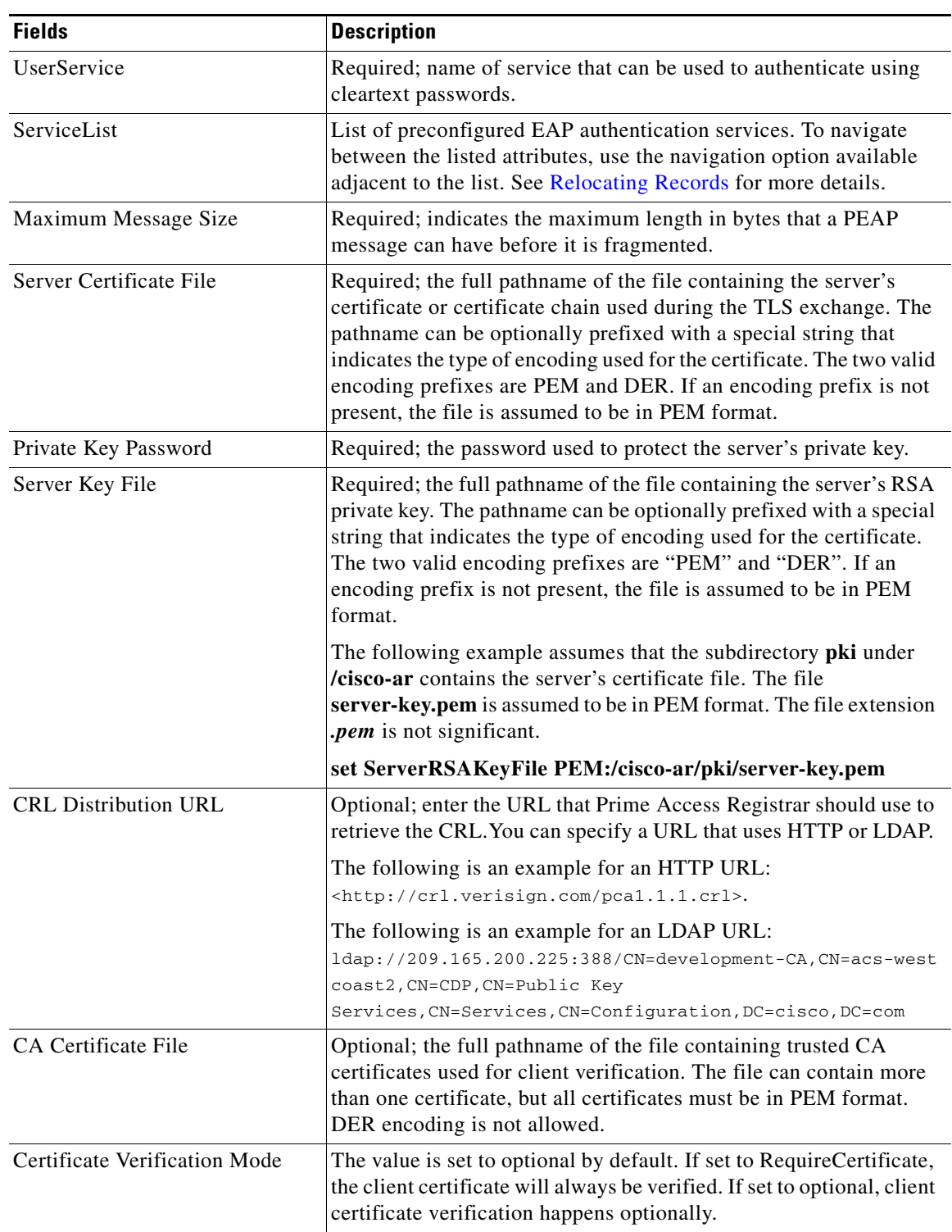

# *Table 2-15 EAP Service Properties (continued)*

 $\blacksquare$ 

H

 $\mathsf I$ 

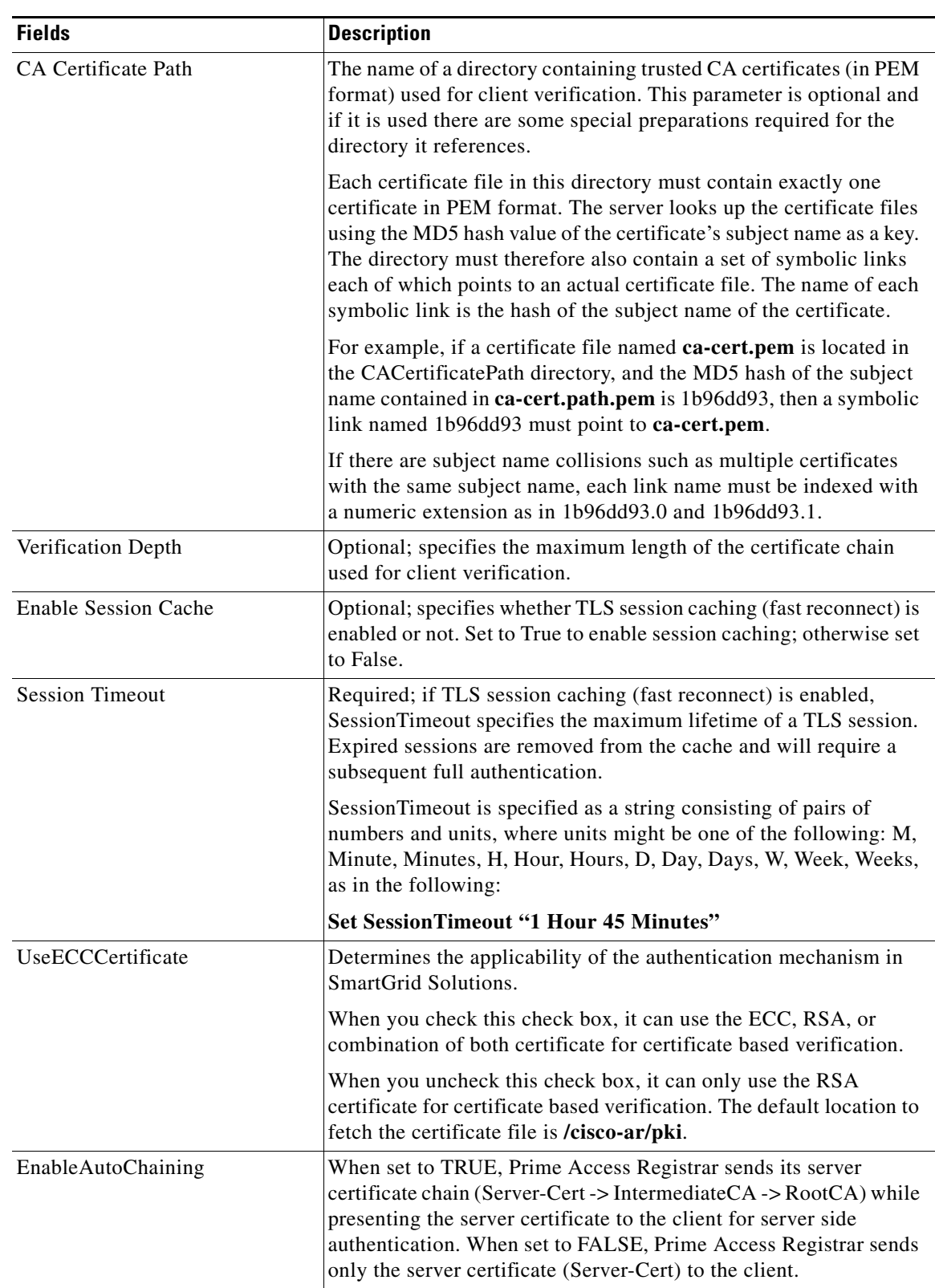

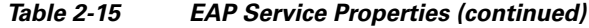

٠

 $\mathbf{I}$ 

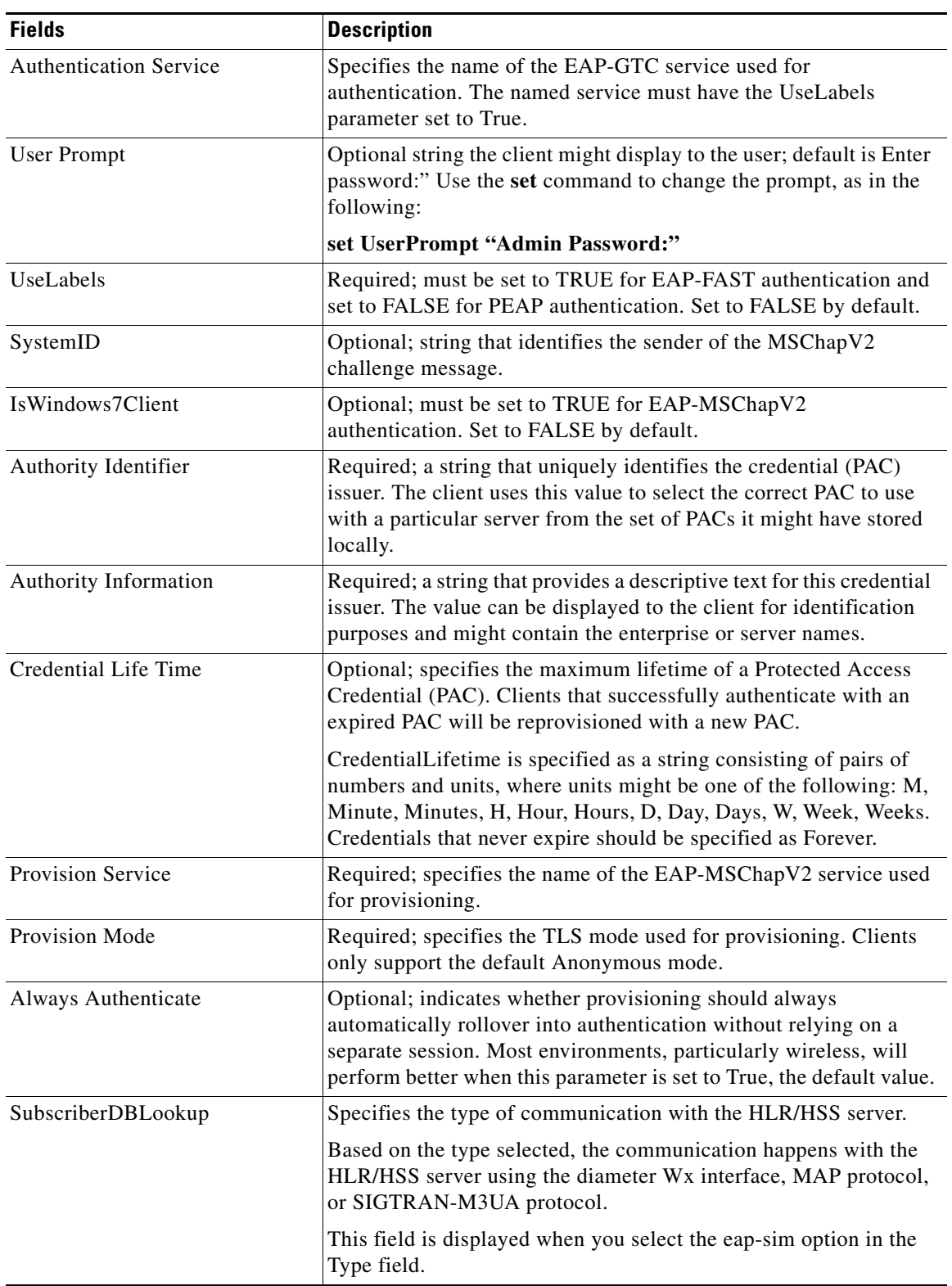

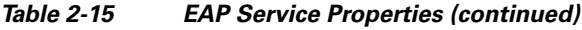

 $\blacksquare$ 

 $\mathsf I$ 

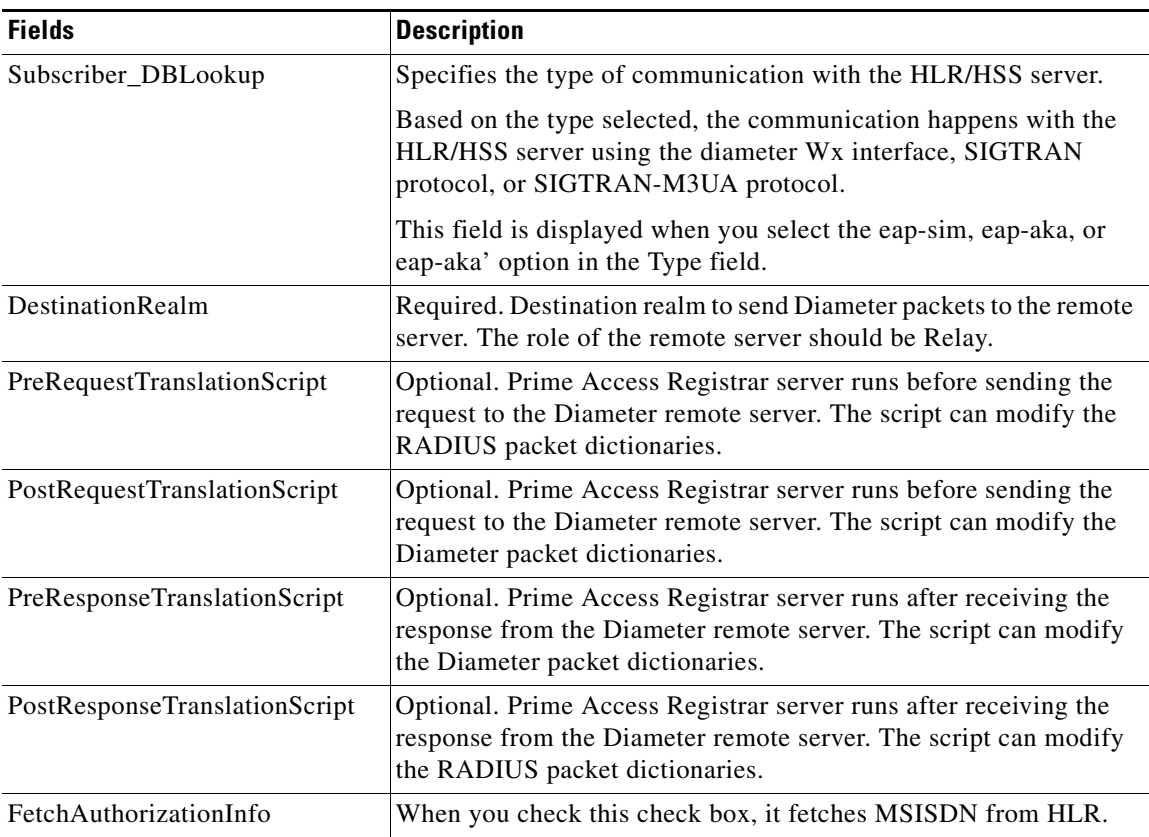

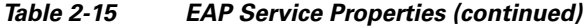

## **General tab**

The details in the tab is displayed based on the eap-sim, eap-aka, or eap-aka-prime option you select in the Type field.

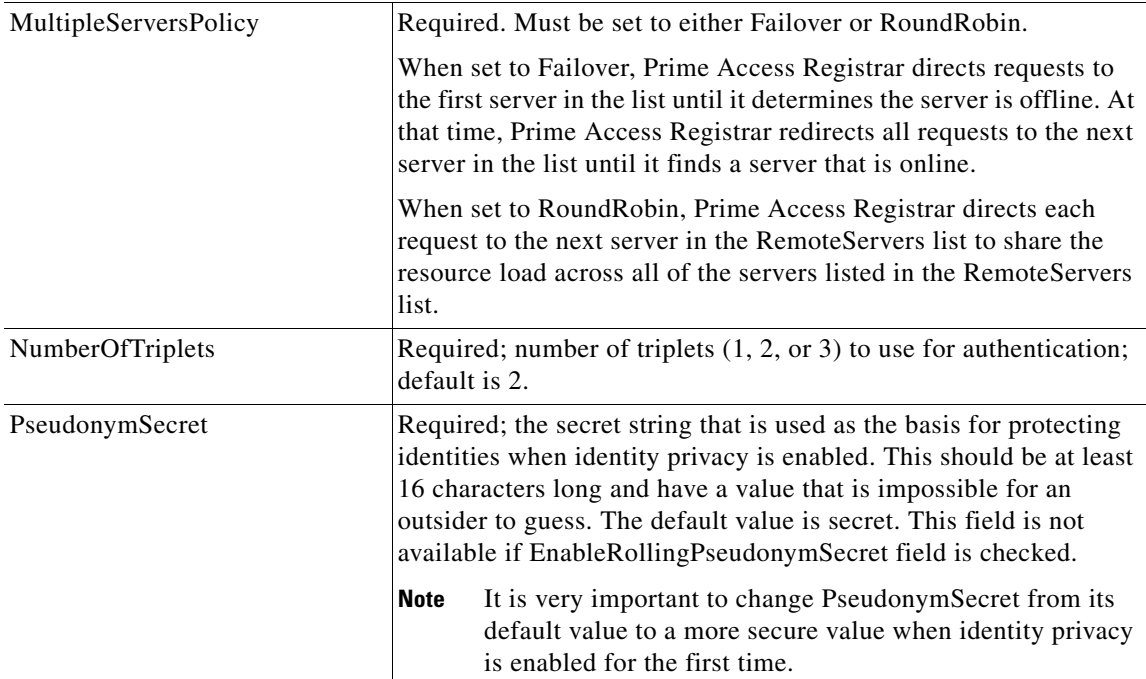

 $\mathbf{I}$ 

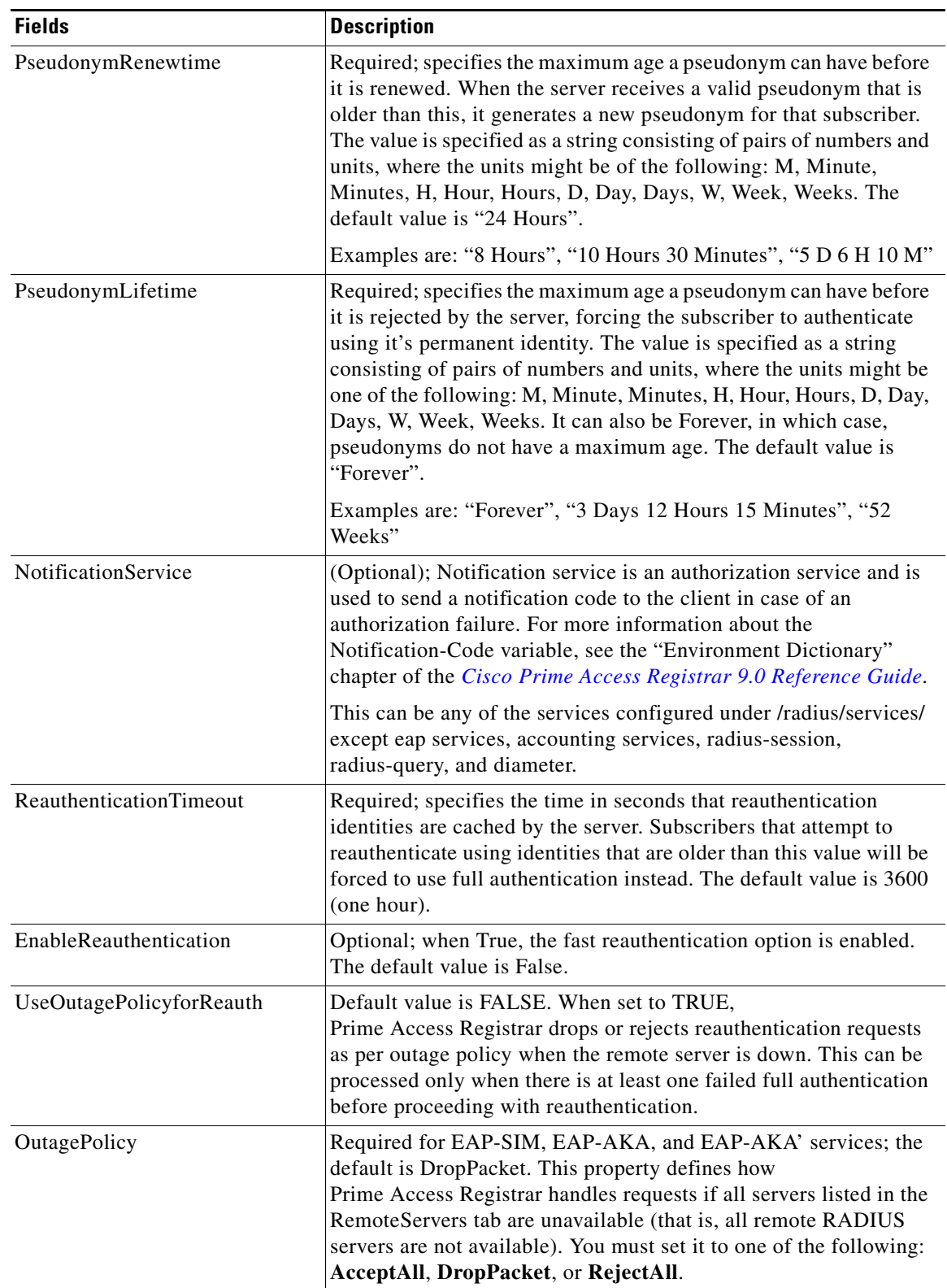

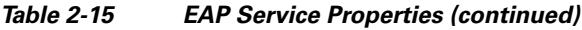

 $\blacksquare$ 

H

 $\mathsf I$ 

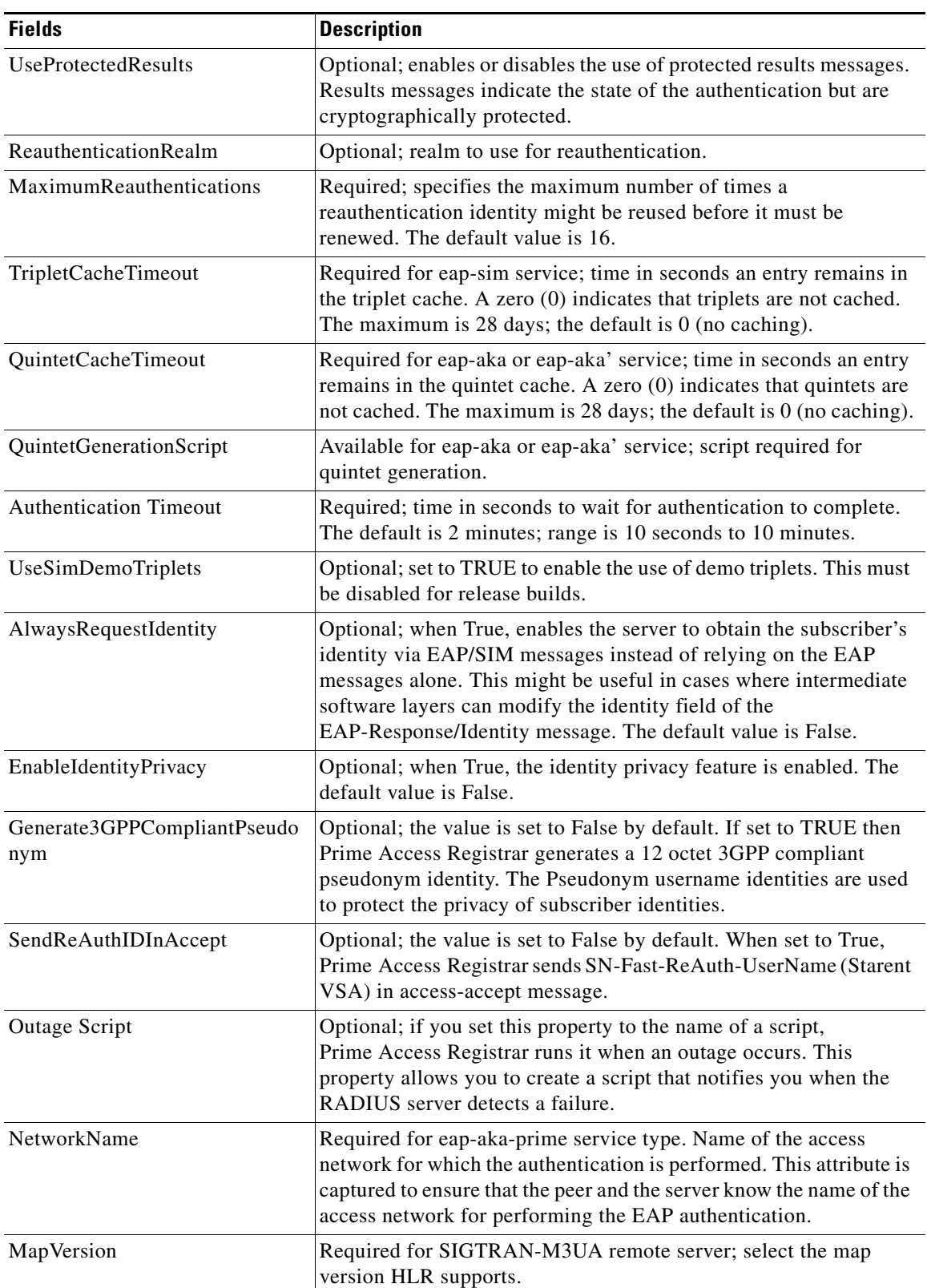

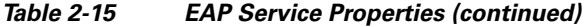

٠

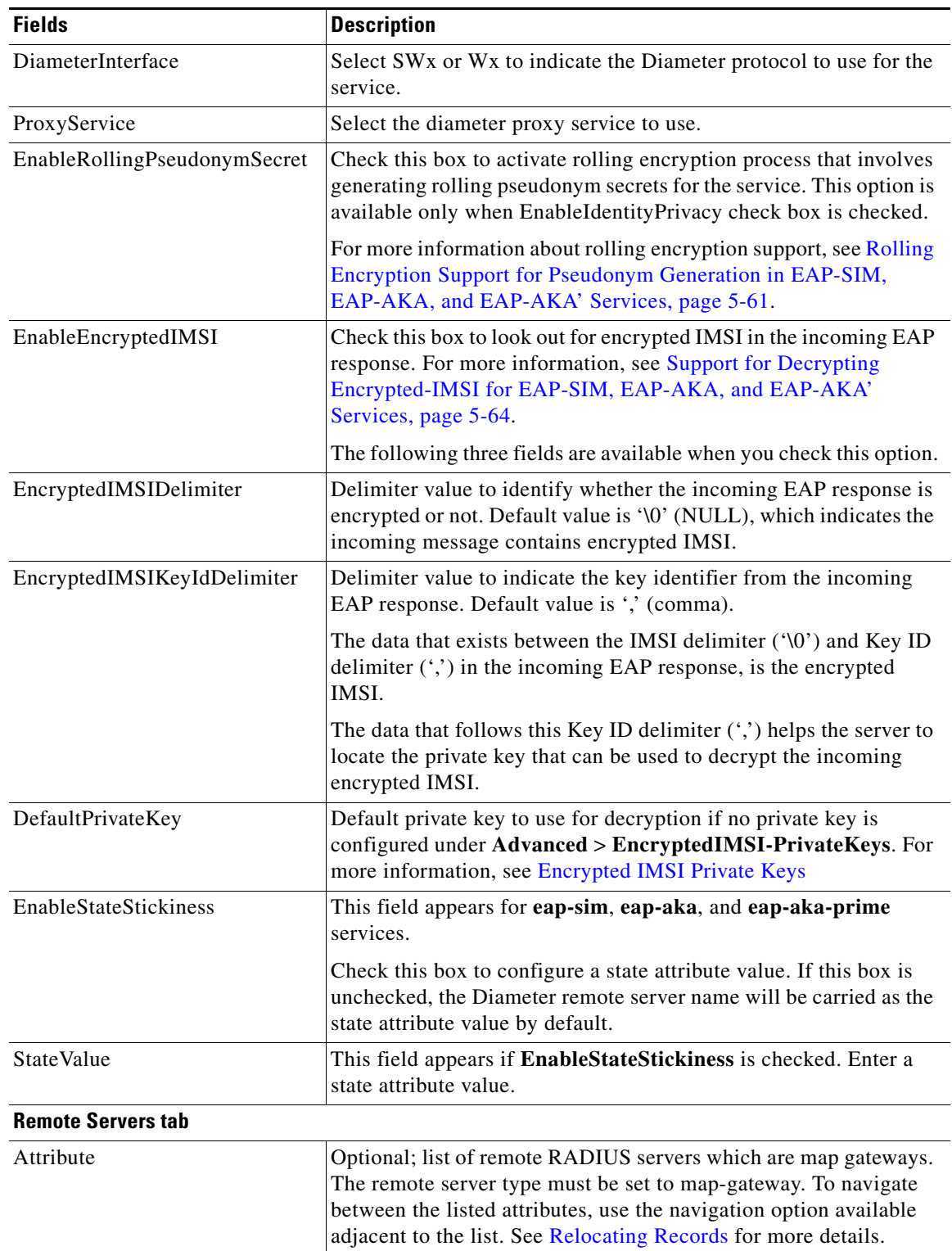

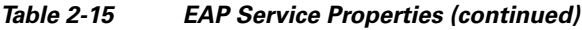

You can use the EAP Services List page for the following:

**•** [Filtering Records](#page-3-0)

 $\mathbf{I}$ 

 $\blacksquare$ 

- **•** [Adding EAP Service Details](#page-49-0)
- **•** [Editing Records](#page-4-0)
- **•** [Deleting Records](#page-4-1)

#### <span id="page-49-0"></span>**Adding EAP Service Details**

To add new EAP service details:

- **Step 1** Choose **Configuration > Services > EAP**. The EAP Services List page is displayed.
- **Step 2** Click **Add** to add new EAP service details. The EAP Services Details page is displayed.
- **Step 3** Enter the relevant details.
- **Step 4** Click **Submit** to save the specified details in the EAP Services List page. Otherwise click **Cancel** to return to the EAP Services List page without saving the details.

On successful creation of the EAP Service properties, the EAP Services List page is displayed else a respective error message is displayed.

## **Diameter Service**

Proxy agents assist in routing Diameter messages using the Diameter routing table. Diameter proxy service works in tandem with the rule policy engine to perform the routing for multiple realms or applications. The following are the multiple peer policies supported by the proxy service:

- **•** RoundRobin
- **•** FailOver
- **•** GroupFailOver
- **•** IMSI Range Based.

[Table 2-16](#page-49-1) lists and describes the fields in the Diameter-Services page. The fields listed below are the entire list of all the available roles. The fields are displayed based on the role selected.

<span id="page-49-1"></span>*Table 2-16 Diameter Service Properties*

| <b>Fields</b> | <b>Description</b>                                              |
|---------------|-----------------------------------------------------------------|
| Name          | Required; name of the Diameter server.                          |
| Description   | Optional; description of the Diameter server.                   |
| Realm         | Required; realm of the route. Must be unique for a route table. |

 $\mathbf{I}$ 

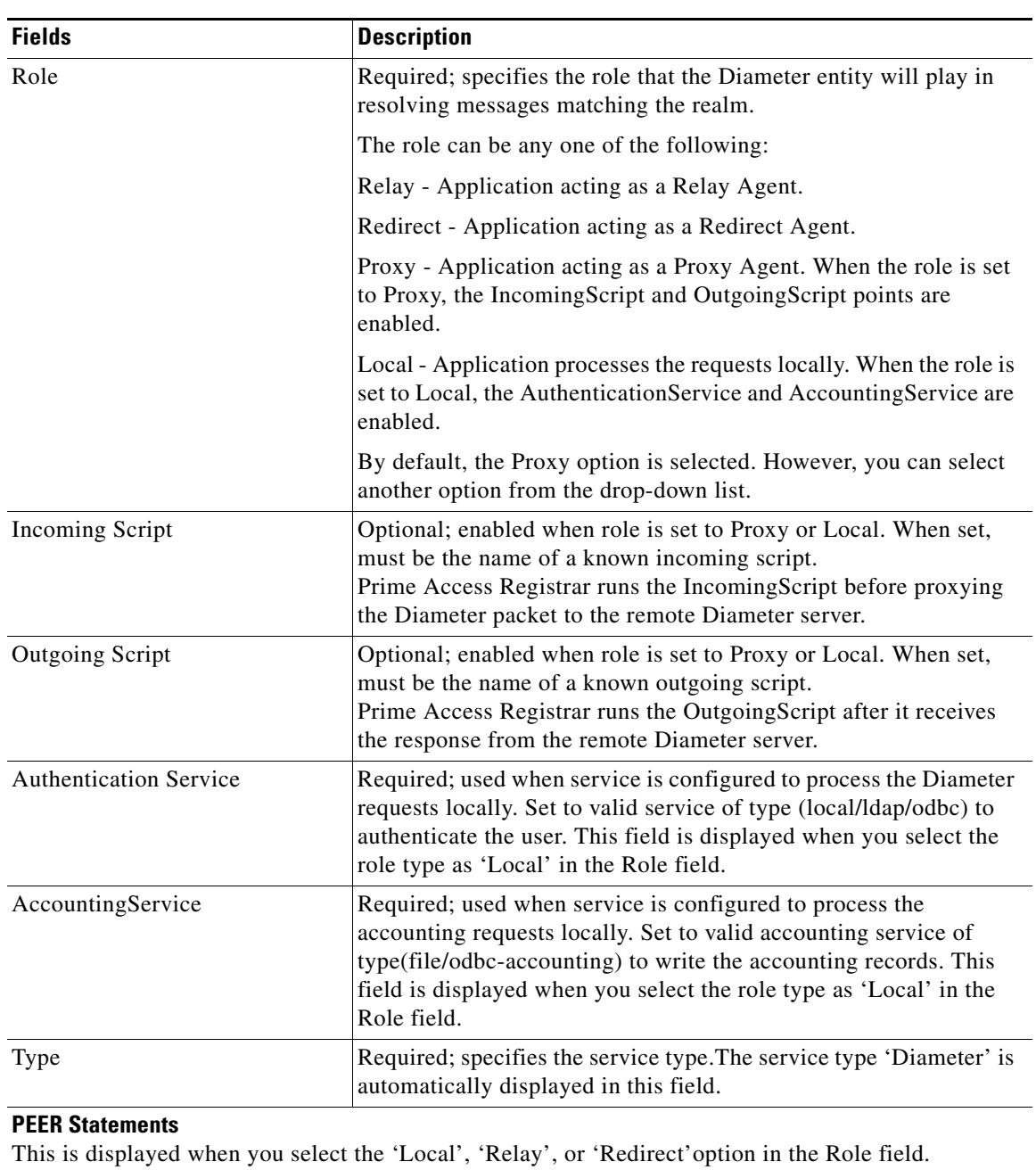

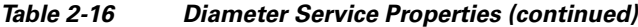

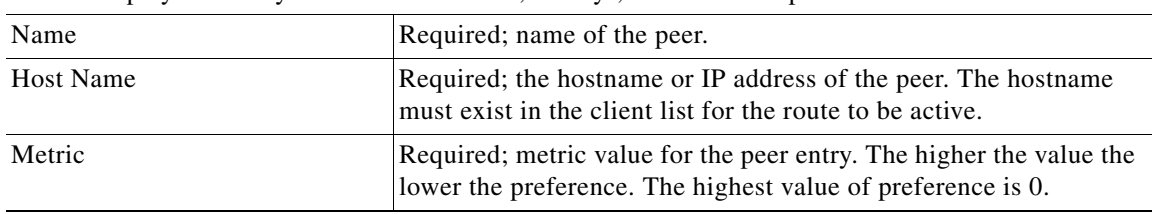

 $\blacksquare$ 

H

 $\mathsf I$ 

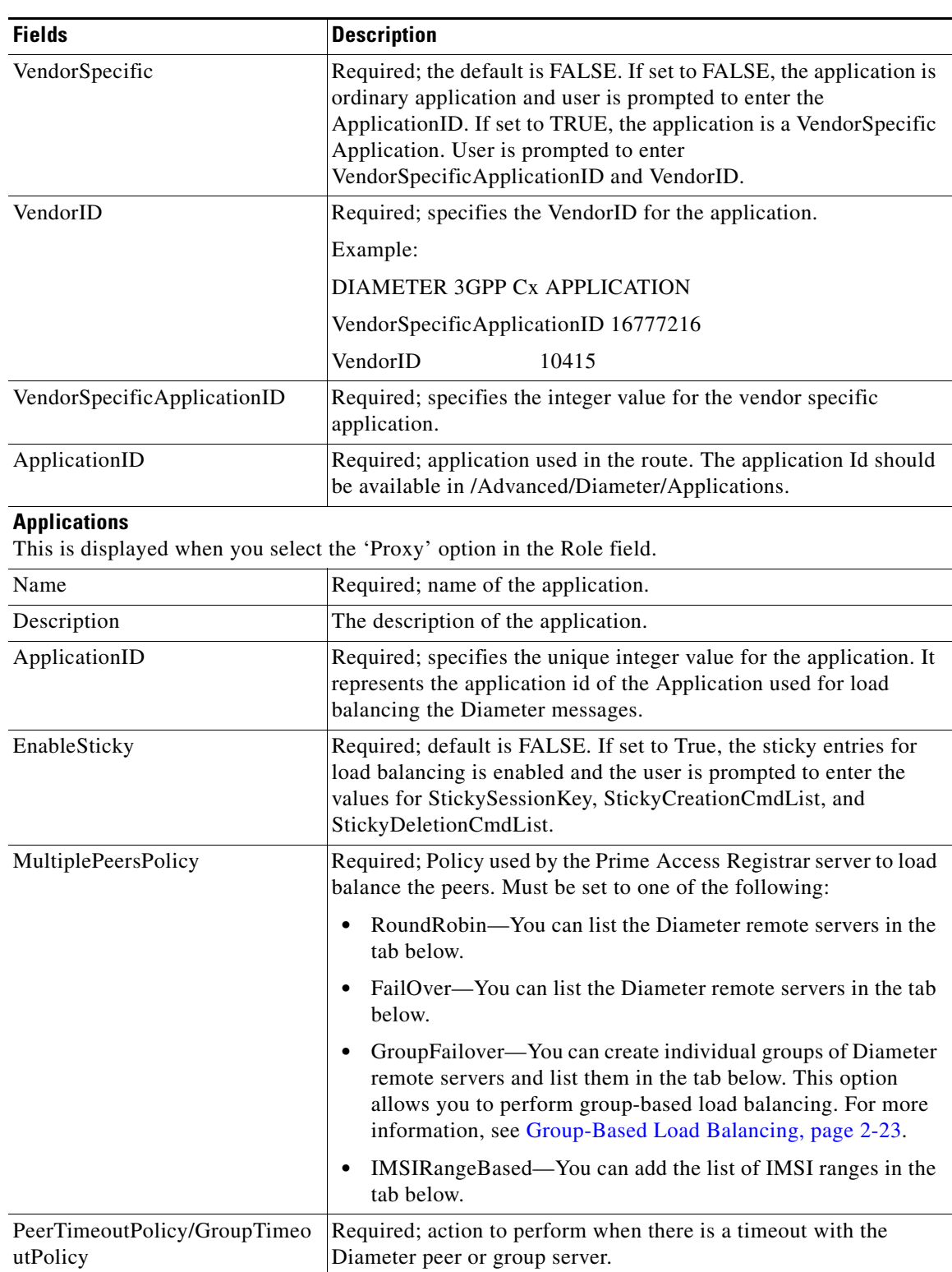

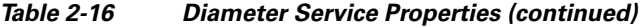

 $\mathbf{r}$ 

 $\mathbf{I}$ 

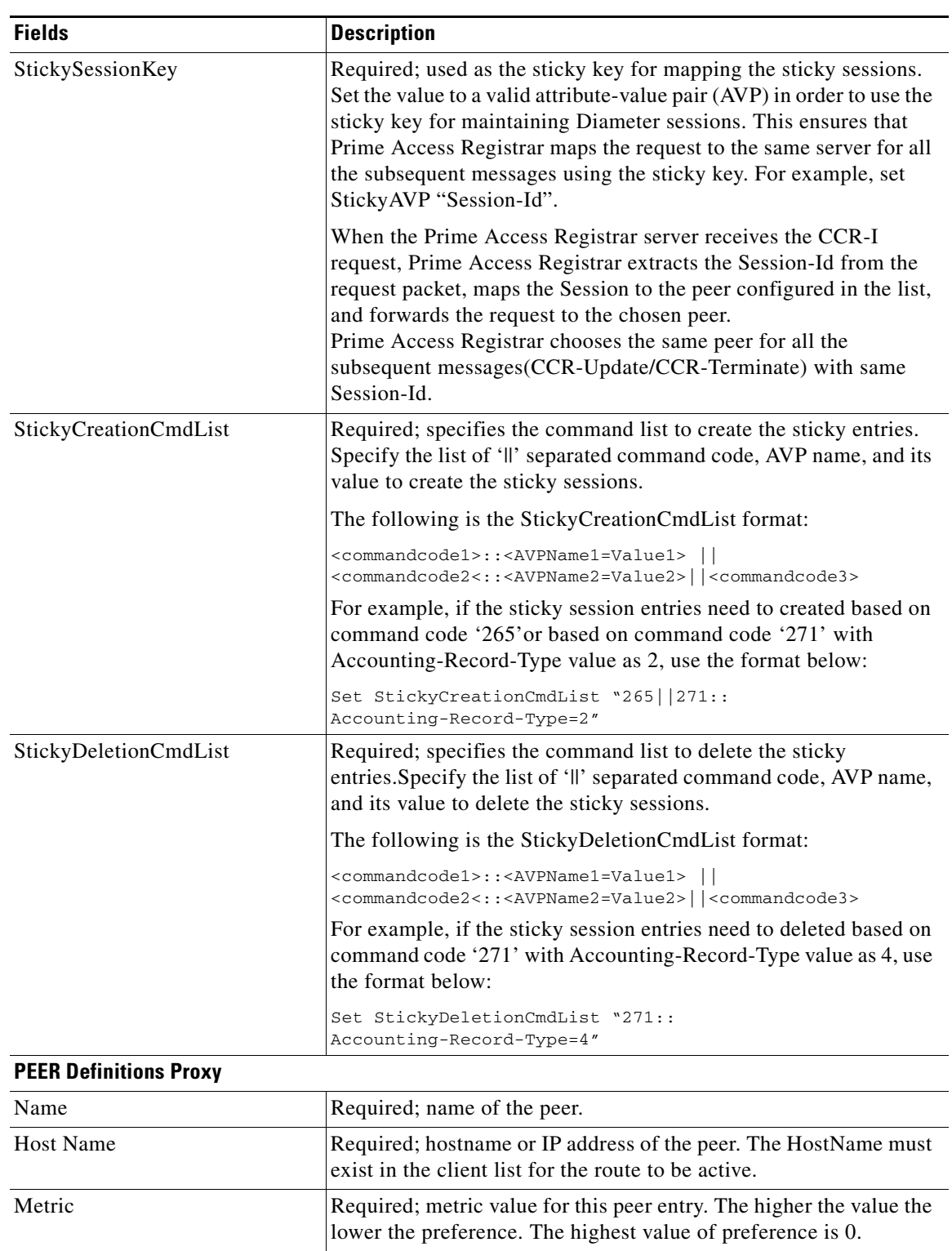

# *Table 2-16 Diameter Service Properties (continued)*

 $\blacksquare$ 

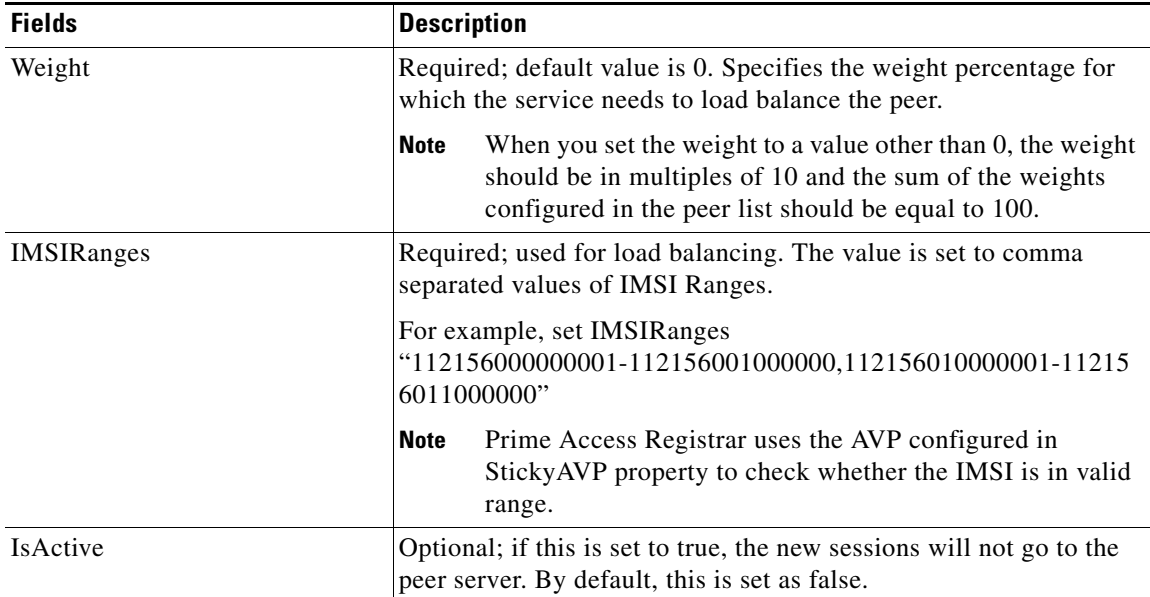

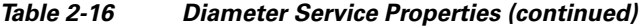

You can use the Diameter Services List page for the following:

- **•** [Filtering Records](#page-3-0)
- **•** [Adding Diameter Service Details](#page-53-0)
- **•** [Editing Records](#page-4-0)
- **•** [Deleting Records](#page-4-1)

### <span id="page-53-0"></span>**Adding Diameter Service Details**

To add a new Diameter Service details:

- **Step 1** Choose **Configuration > Services > Diameter**. The Diameter Services page is displayed.
- **Step 2** Click **Add** to add new Diameter service details. The DIAMETER Services Details page is displayed.
- **Step 3** Specify the required details in the **[PEER Statements](#page-54-0), [Applications,](#page-54-1)** and **[PEER Definitions Proxy](#page-54-2)** specific sections.
- **Step 4** Click **Save DIAMETER Service** to save the specified details in the Diameter Services page. Otherwise click **Cancel** to return to the Diameter Services page without saving the details.

On successful creation of the Diameter Service properties, the Diameter Services page is displayed else a respective error message is displayed.

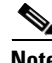

**Note** You may need to enter **PEER Statements, Applications,** and **PEER Definitions Proxy** details based on the **Role** that you select in the DIAMETER-Services page.

#### <span id="page-54-0"></span>**Adding the PEER Statements Details**

To add new PEER Statement details:

- **Step 1** Click **Add** to add new PEER Statements details section. The fields specific to PEER Statements are displayed.
- **Step 2** Specify the required details.
- **Step 3** Click **Save** to save the specified details in the PEER Statements section. Otherwise click **Cancel** to return to the PEER Statements section without saving the details.

On successful creation of the Diameter Service properties, the Diameter Services page is displayed else a respective error message is displayed.

#### <span id="page-54-1"></span>**Adding the Applications Details**

To add new Application details:

- **Step 1** Click **Add** to add new Applications details in the Application List section. The fields specific to Applications are displayed.
- **Step 2** Specify the required details.
- **Step 3** Click **Save Appln** to save the specified details in the Application List section. Otherwise click **Cancel Appln** to return to the Application List section without saving the details.

#### <span id="page-54-2"></span>**Adding the PEER Definitions Proxy Details**

To add PEER Definitions Proxy details:

- **Step 1** Click **Add** to add new Proxy PEER Statements in the PEER Definitions Proxy section. The fields specific to Proxy PEER Statements are displayed.
- **Step 2** Specify the required details.
- **Step 3** Click **Save** to save the specified details in the Proxy PEER Statements section. Otherwise click **Cancel** to return to the Proxy PEER Statements section without saving the details.

# **CommandSets**

A command set consists of commands and the action to perform during TACACS+ command authorization.

## **Adding a Command Set**

To add a new command set:

- **Step 1** Choose **Configuration > Command Sets**. Prime Access Registrar lists all the command sets available in the system. You can edit or delete an existing command set.
- **Step 2** Click **Add** to add a new command set.
- **Step 3** Enter a name and description for the command set.
- <span id="page-55-0"></span>**Step 4** Provide the Command Set parameters. [Table 2-17](#page-55-0) lists the parameters in the Add Command section.

| <b>Field</b> | <b>Field Description</b>                                                                                                    |
|--------------|----------------------------------------------------------------------------------------------------|
| Action       | Select <b>Permit</b> or <b>Deny</b> to indicate the action to be performed on the command<br>during TACACS+ command authorization.                                              |
| Command      | The command to add in the set. Example:<br>show                                                                                                    |
| Arguments    | The arguments for the command. Example:<br>$\sim$ /serial*/<br>Prime Access Registrar supports POSIX Extended Regular<br><b>Note</b><br>Expression (ERE) for command arguments. |

*Table 2-17 Command Set Parameters*

- **Step 5** Click **Add** to add the new command to the set. The command details are displayed in the **Commands** section. You can edit or delete a command from the list as required.
- **Step 6** Click **Submit** to save the command set details.

You can use the Command Sets page to perform the following as well:

- **•** [Filtering Records](#page-3-0)
- **•** [Editing Records](#page-4-0)
- **•** [Deleting Records](#page-4-1)

# **DeviceAccessRules**

A device access rule consists of conditions or expressions and the applicable command sets for TACACS+ command authorization.

## **Adding a Device Access Rule**

To add a new device access rule:

- **Step 1** Choose **Configuration > Device Access Rules**. Prime Access Registrar lists all the device access rules available in the system. You can edit or delete an existing device access rule.
- **Step 2** Click **Add** to add a new device access rule.
- **Step 3** Enter a name and description for the device access rule.
- **Step 4** Choose the default device access action to perform on all commands in the device access rule. Options are **Permit All** or **Deny All**.
- **Step 5** In the Conditions field, include the expressions with **AND** or **OR** conditional operator.
- **Step 6** Select a command set from the drop-down list box and click **Add**. The selected command set is displayed in the Command Set Names list box available. Click **Delete** to remove any command set from the list.
- <span id="page-56-0"></span>**Step 7** Provide the expression details for the device access rule. [Table 2-18](#page-56-0) lists the parameters for adding expressions.

| <b>Field</b> | <b>Field Description</b>                                                                                                    |  |
|--------------|----------------------------------------------------------------------------------------------------|--|
| Name         | Name of the expression to include in the device access rule.                                                                       |  |
| Description  | Description of the expression.                                                                                                    |  |
| Attribute    | Parameter to apply the condition on.                                                                                               |  |
| Value        | Value of the parameter.                                                                                                    |  |
|              | Prime Access Registrar supports POSIX Extended Regular<br><b>Note</b><br>Expression (ERE) for condition expression value property. |  |

*Table 2-18 Expression Parameters*

**Step 8** Click **Add** to add the expression to the list-box available in the Condition Expressions section. You can edit or delete the expression from the list as required.

**Step 9** Click **Submit** to save the device access rule details.

# **FastRules**

FastRules provides a mechanism to easily choose the right authentication, authorization, accounting, and query service(s), drop, reject, or break flows, run a script, choose a session manager and/or a chain of fast rules required for processing a packet.

FastRules has the following capabilities:

- Provides maximum flexibility and ease in matching information in the incoming packets for choosing the appropriate service to apply
- **•** Provides an option to match values in AVPs based on value ranges, exact match, and simple string comparisons using regex
- Provides easy and efficient alternative to rule/policy engine and scripting points for most common use cases—reduces the use of external scripts to choose an appropriate service

For more information about FastRules and the workflow, see Chapter 11, "Using FastRules to Process Packet Flow."

## **Adding a Fast Rule**

To add a new fast rule:

- **Step 1** Choose **Configuration > FastRules**. Prime Access Registrar lists fast rules available for RADIUS, Diameter, and TACACS in the respective tabs. You can edit or delete an existing fast rule.
- **Step 2** Click **Add** to add a new fast rule. [Table 2-19](#page-57-0) provides the list of parameters in the FastRules Details page.

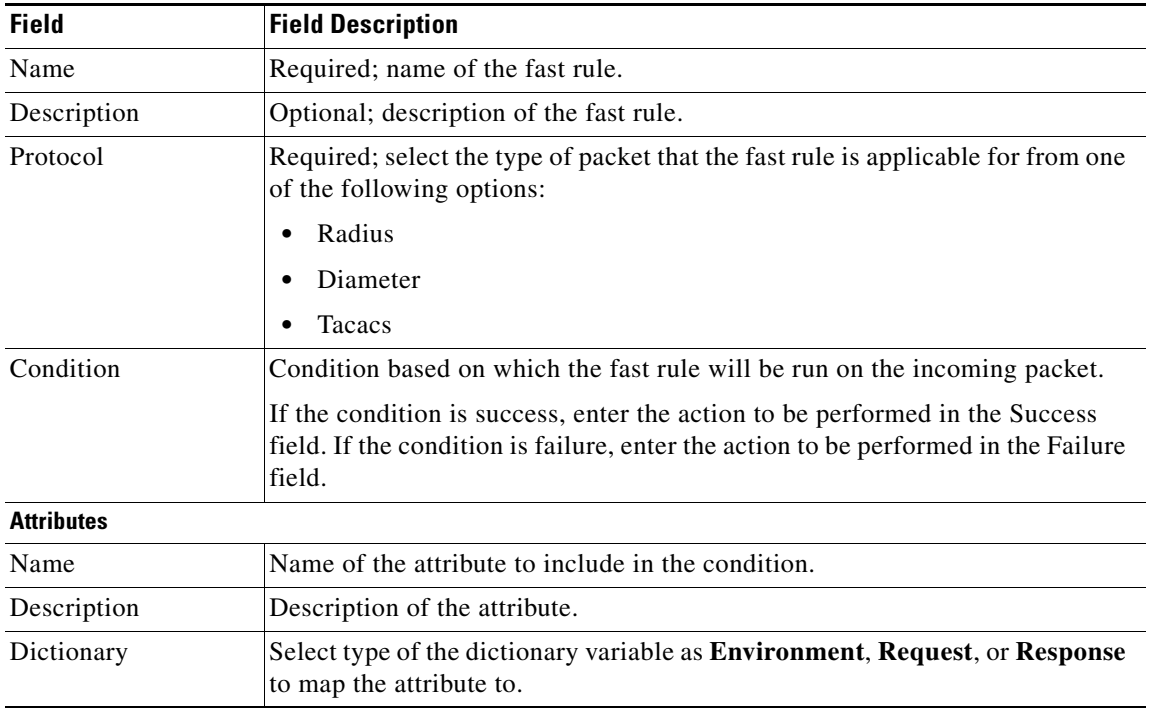

<span id="page-57-0"></span>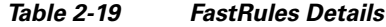

- **Step 3** Add Success and Failure attribute values to the Success Mapping and Failure Mapping fields in the respective sections.
- **Step 4** Click **Save** to save the fast rules details.

# **Replication**

The replication feature of Prime Access Registrar allows you to maintain identical configurations on multiple machines simultaneously. It eliminates the need to have administrators with multiple Prime Access Registrar installations, make the same configuration changes at each of their installations. Instead, only the master's configuration must be changed and the slave is automatically configured eliminating the need to make repetitive, error-prone configuration changes for each individual installation. In addition to enhancing server configuration management, using replication eliminates the need for a hot-standby machine.

Employing Prime Access Registrar's replication feature, both servers can perform RADIUS request processing simultaneously, eliminating wasted resources. It focuses on configuration maintenance only, not session information or installation-specific information.

[Table 2-20](#page-58-0) lists and describes the fields in the Replication Details page.

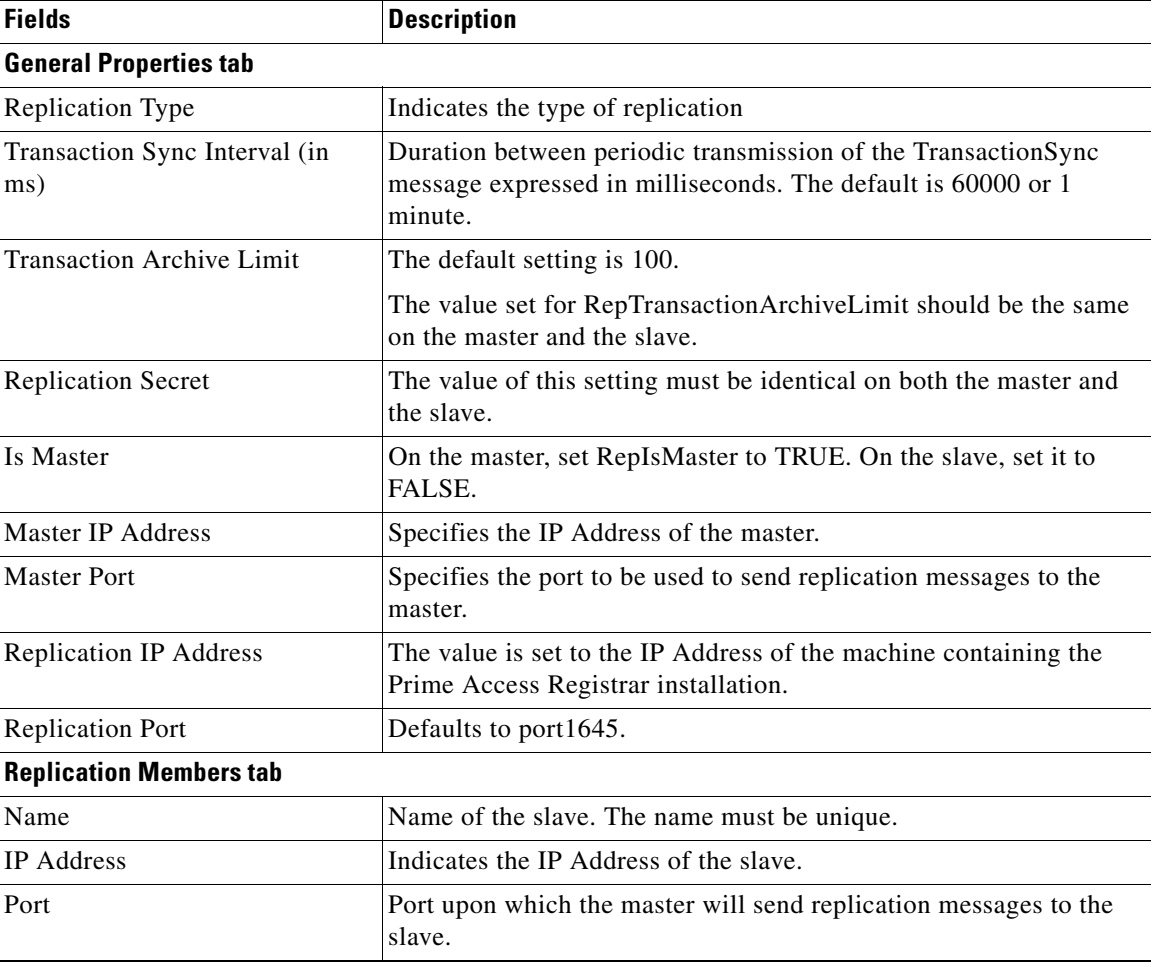

<span id="page-58-0"></span>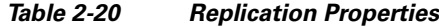

You can use the Replication Details page for the following:

- **•** [Filtering Records](#page-3-0)
- **•** [Adding Replication Details](#page-58-1)
- **•** [Adding the Replication Member Details](#page-59-0)
- **•** [Editing Records](#page-4-0)
- **•** [Deleting Records](#page-4-1)

# <span id="page-58-1"></span>**Adding Replication Details**

 $\Gamma$ 

To add new replication details:

- **Step 1** Choose **Configuration > Replication**. The Replication Details page is displayed.
- **Step 2** Specify the replication details.
- **Step 3** Enter the [Replication Member Details](#page-59-0), if needed.
- **Step 4** Click **Save** to save the new replication details. Otherwise click **Reset** to restore the default values.

On successful creation of the replication details, a success message is displayed else a respective error message is displayed.

# <span id="page-59-0"></span>**Adding the Replication Member Details**

To add new replication member details:

- **Step 1** Click the **Replication Members** tab. The List of Replication Members section is displayed.
- **Step 2** Enter the required details.
- **Step 3** Click **Submit** to save the new replication member details.

# **RADIUSDictionary**

The RADIUS dictionary passes information between a script and the RADIUS server, or between scripts running on a single packet.

[Table 2-21](#page-59-1) lists and describes the fields in the Add Radius Attributes page. The fields listed below are the entire list of all the available types. The fields are displayed based on the type selected.

| <b>Fields</b>   | <b>Description</b>                                                                                                    |
|-----------------|----------------------------------------------------------------------------------------------------|
| Name            | Required; must be unique in the RADIUS dictionary list                                                                                                    |
| Description     | Optional; description of the attribute                                                                                                    |
| Attribute       | Required; must be a number between 1-255. It must be unique<br>within the Attribute dictionary list.                                                                                                    |
| Type            | Required; type governs how the value is interpreted and printed.                                                                                                    |
| Minimum         | Set to zero                                                                                                    |
| Maximum         | Set to 253                                                                                                    |
| Enum Number     | Enums allow you to specify the mapping between the value and the<br>strings. After you have established this mapping,<br>Prime Access Registrar then replaces the number with the<br>appropriate string. The min/max properties represent the lowest to<br>highest values of the enumeration.                                                                                            |
| Enum Equivalent | The value can range from 1 through 255. Click the <b>Add</b> button to<br>save the details and list it in the Enums list. To navigate between the<br>listed attributes, use the navigation option available adjacent to the<br>list. See Relocating Records for more details. To delete the available<br>attributes, select the relevant attribute and click the Delete button<br>below. |
| Tag             | The tag number value can range from 0 through 31. The default<br>value is zero.                                                                                                    |

<span id="page-59-1"></span>*Table 2-21 RADIUS Dictionary Properties*

You can use the Radius Attributes page for the following:

- **•** [Filtering Records](#page-3-0)
- **•** [Adding RADIUS Dictionary Details](#page-60-0)
- **•** [Editing Records](#page-4-0)
- **•** [Deleting Records](#page-4-1)

# <span id="page-60-0"></span>**Adding RADIUS Dictionary Details**

To add new RADIUS dictionary details:

- **Step 1** Choose **Configuration > Radius Dictionary**. The Radius Attributes page is displayed.
- **Step 2** Click **Add** to add new RADIUS dictionary details. The Add RADIUS Dictionary page is displayed.
- **Step 3** Enter the required details.
- **Step 4** Click **Submit** to save the specified details in the Radius Attributes page. Otherwise click **Cancel** to return to the Radius Attributes page without saving the details.

On successful creation of the Radius Attributes, the Radius Attributes page is displayed else a respective error message is displayed.

# <span id="page-60-1"></span>**VendorDictionary**

I

The vendor dictionary allows the user to maintain the attributes of the vendor with respect to vendor id, vendor type and the attributes required to support the major NAS.

[Table 2-22](#page-60-1) lists and describes the fields in the Add Vendor Dictionary page. The fields listed below are the entire list of all the available types. The fields are displayed based on the type selected.

| <b>Fields</b> | <b>Description</b>                                                                                                    |
|---------------|----------------------------------------------------------------------------------------------------|
| Name          | Required; must be unique in the Vendor dictionary list                                                                                                    |
| Description   | Optional; description of the attribute                                                                                                    |
| Vendor ID     | Required; must be a valid number and unique within the entire<br>attribute dictionary                                                                                                    |
| Type          | Required; type governs how the value is interpreted and printed.                                                                                                    |
| Minimum       | Optional; set to zero                                                                                                    |
| Maximum       | Optional; set to 253                                                                                                    |
| Enum Number   | Optional; enums allow you to specify the mapping between the<br>value and the strings. After you have established this mapping,<br>Prime Access Registrar then replaces the number with the<br>appropriate string. The min/max properties represent the lowest to<br>highest values of the enumeration. |

*Table 2-22 Vendor Dictionary Properties*

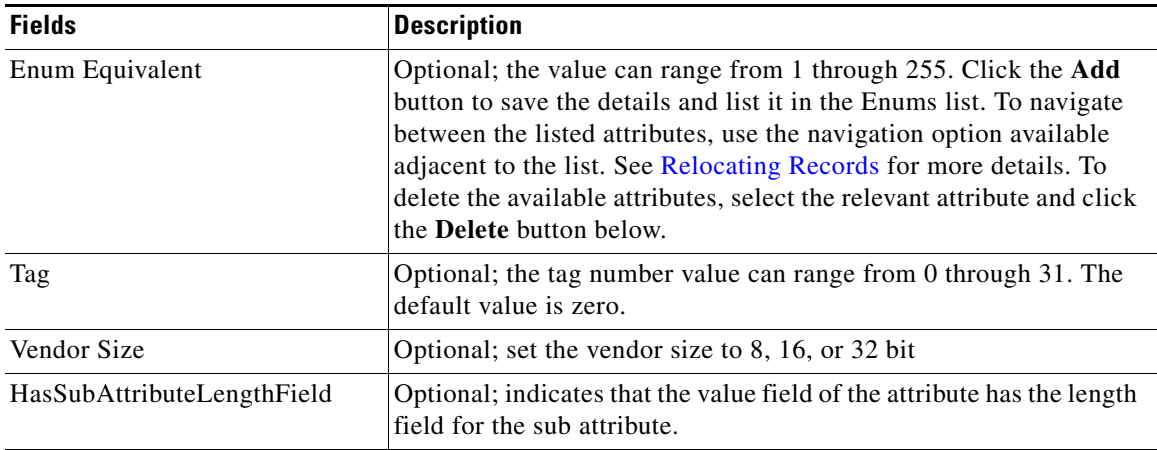

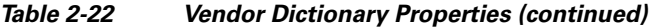

You can use the Vendor Dictionary page for the following:

- **•** [Filtering Records](#page-3-0)
- **•** [Adding Vendor Dictionary Details](#page-61-0)
- **•** [Editing Records](#page-4-0)
- **•** [Deleting Records](#page-4-1)

## <span id="page-61-0"></span>**Adding Vendor Dictionary Details**

To add new vendor dictionary details:

- **Step 1** Choose **Configuration > Vendor Dictionary**. The Vendor Attributes page is displayed.
- **Step 2** Click **Add** to add new Vendor dictionary details. The Add Vendor Dictionary page is displayed.
- **Step 3** Enter the required details.
- **Step 4** Click **Submit** to save the specified details in the Vendor Attributes page. Otherwise click **Cancel** to return to the Vendor Attributes page without saving the details.

On successful creation of the vendor dictionary details, the Vendor Attributes page is displayed else a respective error message is displayed.

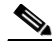

**Note** After adding new vendor dictionary details, you can add vendor attributes details. Or you can also add vendor attributes details by clicking the link in the vendor dictionary list, see [Adding](#page-62-0)  [Vendor Attributes](#page-62-0) for details.

# <span id="page-62-1"></span>**Vendor Attributes**

Vendor-specific attributes are included in specific RADIUS packets to communicate prepaid user balance information from the Prime Access Registrar server to the AAA client, and actual usage, either interim or total, between the NAS and the Prime Access Registrar server.

[Table 2-23](#page-62-1) lists and describes the fields in the Add Vendor Attributes page.

*Table 2-23 Vendor Attribute Properties*

Fields **Description** 

Description **Description Optional**; description of the attribute Attribute Required; must be a valid number and unique within the entire attribute dictionary Minimum **Optional**; set to zero Maximum **Optional**; set to 253 Enum Number Optional; enums allow you to specify the mapping between the value and the strings. After you have established this mapping, Prime Access Registrar then replaces the number with the highest values of the enumeration. the **Delete** button below.

You can use the Vendor Attributes page for the following:

- **•** [Filtering Records](#page-3-0)
- **•** [Adding Vendor Attributes](#page-62-0)
- **•** [Editing Records](#page-4-0)
- **•** [Deleting Records](#page-4-1)

# <span id="page-62-0"></span>**Adding Vendor Attributes**

 $\Gamma$ 

To add new Vendor attributes:

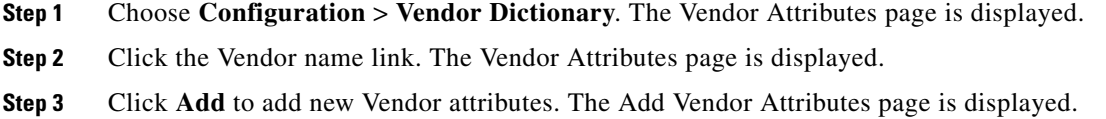

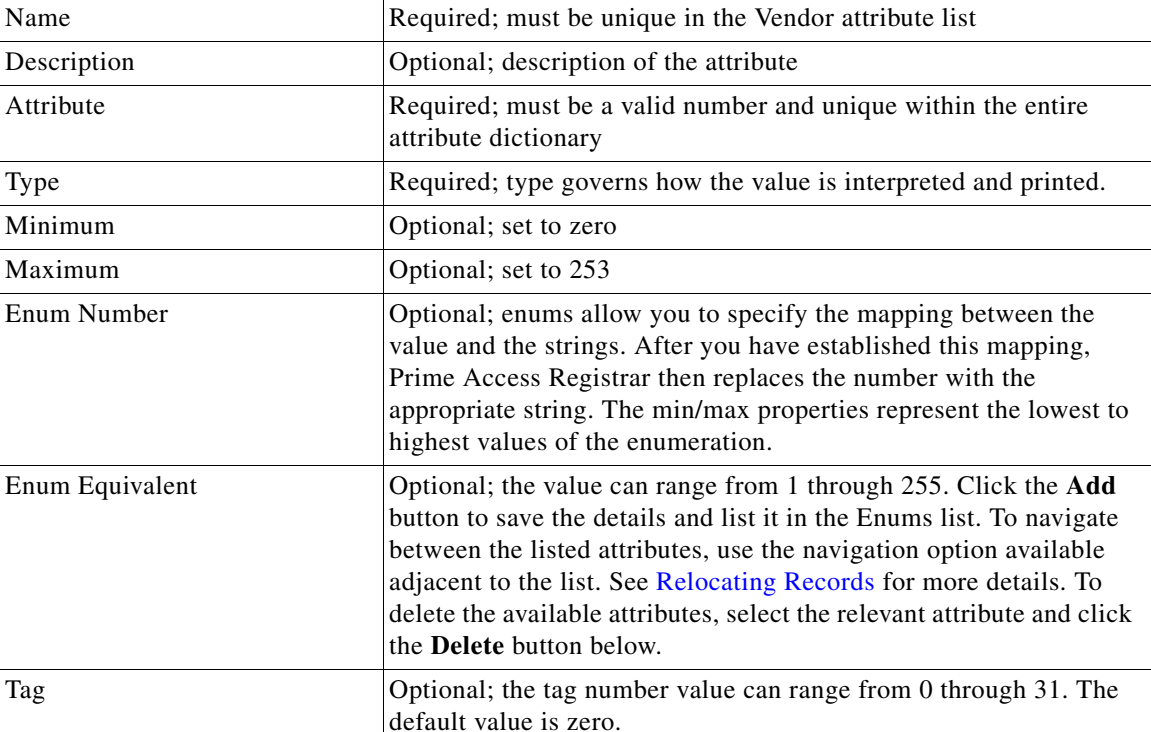

- **Step 4** Enter the required details.
- **Step 5** Click **Submit** to save the specified details in the Vendor Attributes page. Otherwise click **Cancel** to return to the Vendor Attributes page without saving the details.

On successful creation of the vendor attributes, the Vendor Attributes page is displayed else a respective error message is displayed.

# **Vendors**

The **Vendor** object provides a central location for specifying all of the request and response processing a particular NAS or Proxy vendor requires. Depending on the vendor, it might be necessary to map attributes in the request from one set to another, or to filter out certain attributes before sending the response to the client. For more information about standard RADIUS attributes, see the "RADIUS Attributes" chapter of the *[Cisco Prime Access Registrar 9.0 Reference Guide](https://www.cisco.com/c/en/us/support/cloud-systems-management/prime-access-registrar/products-user-guide-list.html)*.

<span id="page-63-0"></span>**Note** When you have also set **/Radius/IncomingScript**, Cisco Prime Access Registrar runs that script before the vendor's script. Conversely, when you have set a **/Radius/Outgoing** script, Cisco Prime Access Registrar runs the vendor's script before that script.

[Table 2-24](#page-63-0) lists and describes the fields in the Add Vendor page.

| <b>Fields</b>  | <b>Description</b>                                                                                                    |
|----------------|----------------------------------------------------------------------------------------------------|
| Name           | Required; must be unique in the Vendors list.                                                                                                    |
| IncomingScript | Optional; when you specify an IncomingScript,<br>Cisco Prime Access Registrar runs the script on all requests from clients<br>that specify that vendor. |
| Description    | Optional; description of the vendor.                                                                                                    |
| OutgoingScript | Optional; when you specify an OutgoingScript,<br>Cisco Prime Access Registrar runs the script on all responses to the<br>Client.                        |

*Table 2-24 Vendor Properties*

You can use the Vendors page for the following:

- **•** [Filtering Records](#page-3-0)
- **•** [Adding Vendor Details](#page-63-1)
- **•** [Editing Records](#page-4-0)
- **•** [Deleting Records](#page-4-1)

# <span id="page-63-1"></span>**Adding Vendor Details**

To add new Vendor details:

- **Step 1** Choose **Configuration > Vendors**. The Vendors page is displayed.
- **Step 2** Click **Add** to add new Vendor details. The Add Vendor page is displayed.
- **Step 3** Enter the required details.
- **Step 4** Click **Submit** to save the specified details in the Vendors page. Otherwise click **Cancel** to return to the Vendors page without saving the details.

On successful creation of the vendor details, the Vendors page is displayed else a respective error message is displayed.

# **Translations**

**Translations** add new attributes to a packet or change an existing attribute from one value to another. The **Translations** subdirectory lists all definitions of **Translations** the RADIUS server can apply to certain packets.

Under the **/Radius/Translations** directory, any translation to insert, substitute, or translate attributes can be added. The following is a sample configuration under the **/Radius/Translations** directory:

```
cd /Radius/Translations
Add T1
cd T1
Set DeleAttrs Session-Timeout,Called-Station-Id
cd Attributes
Set Calling-Station-Id 18009998888
```
**DeleAttrs** is the set of attributes to be deleted from the packet. Each attribute is comma separated and no spaces are allowed between attributes. All attribute value pairs under the attributes subdirectory are the attributes and values that are going to be added or translated to the packet.

Under the **/Radius/Translations/T1/Attributes** directory, inserted or translated attribute value pairs can be set. These attribute value pairs are either added to the packet or replaced with the new value.

If a translation applies to an Access-Request packet, by referencing the definition of that translation, the Prime Access Registrar server modifies the Request dictionary and inserts, filters, and substitutes the attributes accordingly. You can set many translations for one packet and the Prime Access Registrar server applies these translations sequentially.

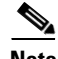

<span id="page-64-0"></span>**Note** Later translations can overwrite previous translations.

[Table 2-25](#page-64-0) lists and describes the fields in the Add Translations page.

*Table 2-25 Translations Properties*

| <b>Fields</b>                 | Description                                        |
|-------------------------------|----------------------------------------------------|
| <b>General Properties tab</b> |                                                    |
| Name                          | Required; must be unique in the Translations list. |
| Description                   | Optional; description of the Translation           |

 $\mathbf I$ 

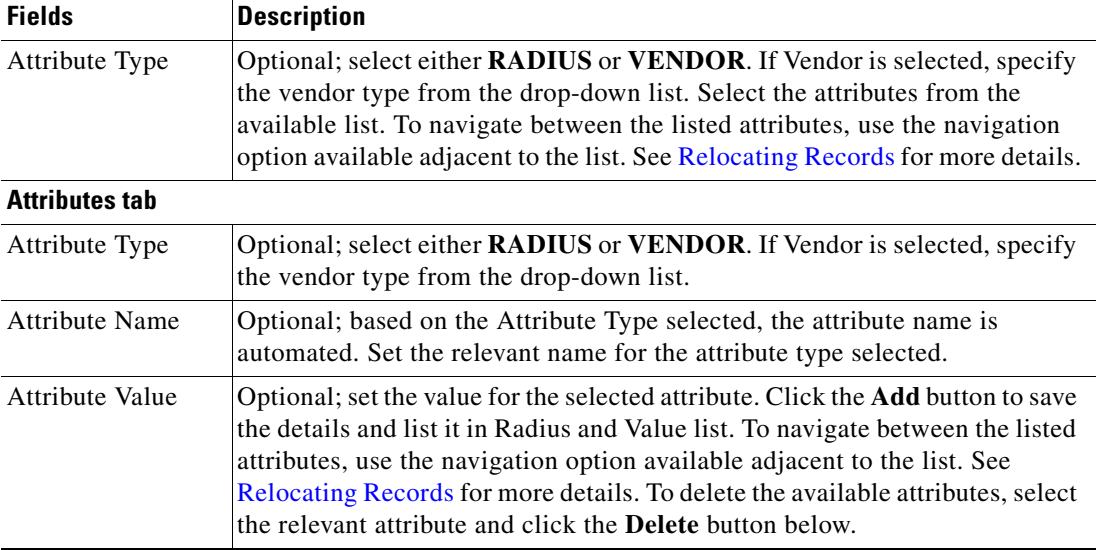

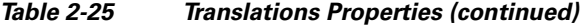

You can use the Translations page for the following:

- **•** [Filtering Records](#page-3-0)
- **•** [Adding Translation Details](#page-65-0)
- **•** [Editing Records](#page-4-0)
- **•** [Deleting Records](#page-4-1)

# <span id="page-65-0"></span>**Adding Translation Details**

To add new translation details:

- **Step 1** Choose **Configuration > Translations**. The Translations page is displayed.
- **Step 2** Click **Add** to add new translations details. The Add Translations page is displayed.
- **Step 3** Enter the required details.
- **Step 4** Click **Add Translation** to save the specified details in the Translations page. Otherwise click **Cancel** to return to the Translations page without saving the details.

On successful creation of the translation details, the Translations page is displayed else a respective error message is displayed.

# **TranslationGroups**

You can add translation groups for different user groups under **TranslationGroups**. All Translations under the Translations subdirectory are applied to those packets that fall into the groups. The groups are integrated with the Prime Access Registrar Rule engine.

The Prime Access Registrar Administrator can use any RADIUS attribute to determine the **Translation Group**. The incoming and outgoing translation group can be different translation groups. For example, you can set one translation group for incoming translations and one for outgoing translations.

Under the **/Radius/TranslationGroups** directory, translations can be grouped and applied to certain sets of packets, which are referred to in a rule. The following is a sample configuration under the **/Radius/TranslationGroups** directory:

```
cd /Radius/TranslationGroups
Add CiscoIncoming
cd CiscoIncoming
cd Translations
Set 1 T1
```
The translation group is referenced through the Prime Access Registrar Policy Engine in the **/Radius/Rules/***<RuleName>***/Attributes** directory. **Incoming-Translation-Groups** are set to a translation group (for example CiscoIncoming) and **Outgoing-Translation-Groups** to another translation group (for example CiscoOutgoing).

[Table 2-26](#page-66-0) lists and describes the fields in the Add Translation Groups page.

<span id="page-66-0"></span>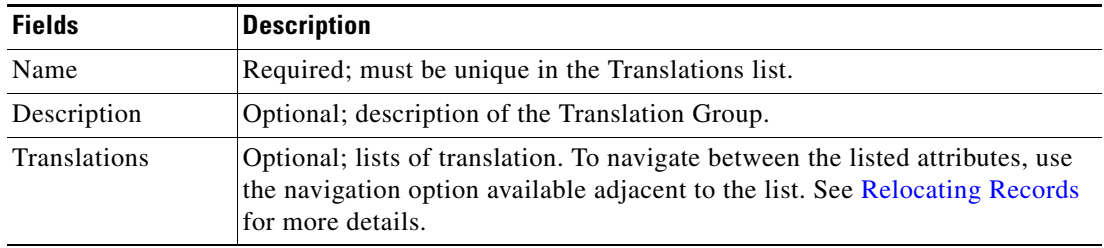

### *Table 2-26 TranslationGroups Properties*

You can use the Translation Groups page for the following:

- **•** [Filtering Records](#page-3-0)
- **•** [Adding Translation Group Details](#page-66-1)
- **•** [Editing Records](#page-4-0)
- **•** [Deleting Records](#page-4-1)

# <span id="page-66-1"></span>**Adding Translation Group Details**

To add new translation group details:

- **Step 1** Choose **Configuration > TranslationGroups**. The Translation Groups page is displayed.
- **Step 2** Click **Add** to add new translation group details. The Add TranslationGroup page is displayed.
- **Step 3** Enter the required details.

**Step 4** Click **Add TranslationGroup** to save the specified details in the Translation Groups page. Otherwise click **Cancel** to return to the Translation Groups page without saving the details.

On successful creation of the translation group details, the Translation Groups page is displayed else a respective error message is displayed.

# **Diameter**

Diameter is a computer networking protocol for Authentication, Authorization and Accounting (AAA). It is a successor to RADIUS or an enhanced version of the RADIUS protocol. It includes numerous enhancements in all aspects, such as error handling and message delivery reliability. It extracts the essence of the AAA protocol from RADIUS and defines a set of messages that are general enough to be the core of the Diameter Base protocol. The various applications that require AAA functions can define their own extensions on top of the Diameter base protocol, and can benefit from the general capabilities provided by the Diameter base protocol.

The following sections can be used to configure Diameter transport management properties, session management properties, add new application, commands associated with it and application specific AVPs:

- **•** [General](#page-67-0)
- **•** [Session Management](#page-70-0)
- **•** [Applications](#page-71-0)
- **•** [Commands](#page-72-0)
- **•** [DiameterAttributes](#page-74-0)

# <span id="page-67-0"></span>**General**

This section explains how to set Diameter general configuration such as product name, version, and transport management properties.

### <span id="page-67-1"></span>**Setting General Diameter Parameters**

[Table 2-27](#page-67-1) lists and describes the fields in the General Diameter Properties page.

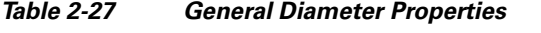

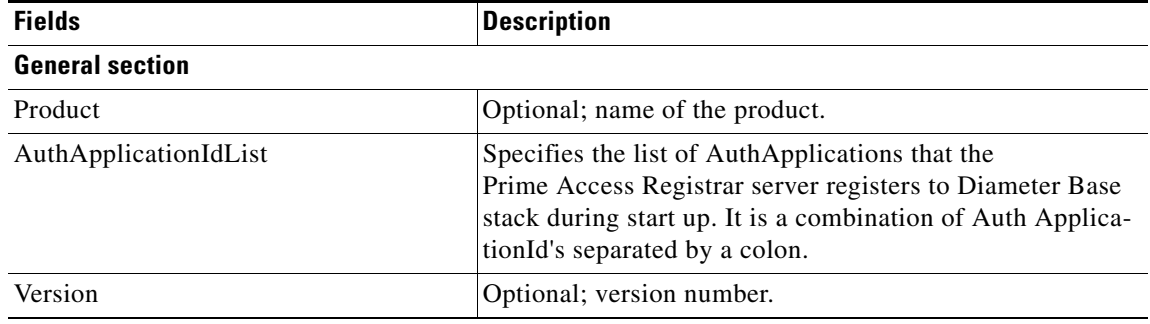

 $\mathbf{I}$ 

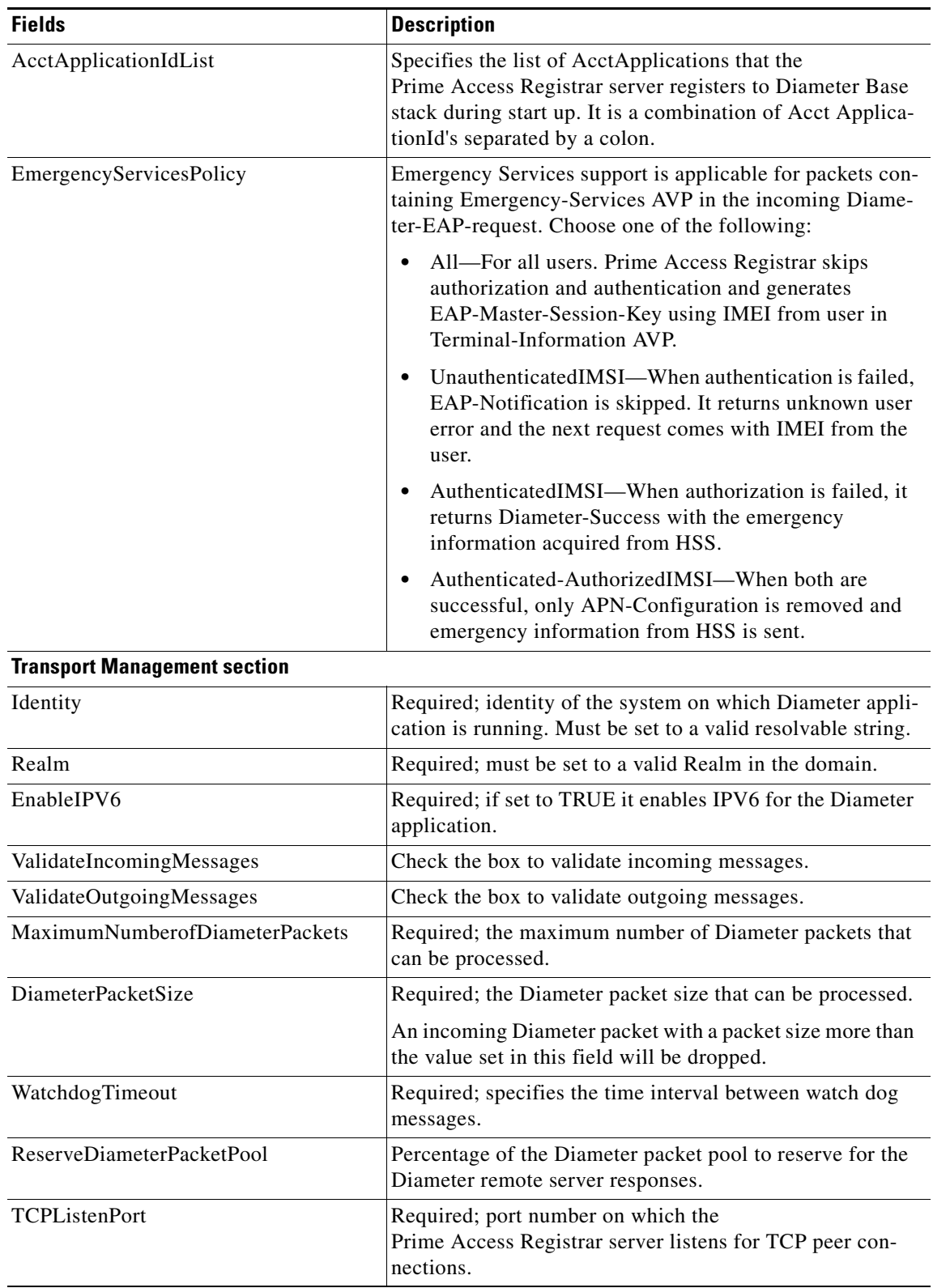

## *Table 2-27 General Diameter Properties (continued)*

 $\blacksquare$ 

 $\mathsf I$ 

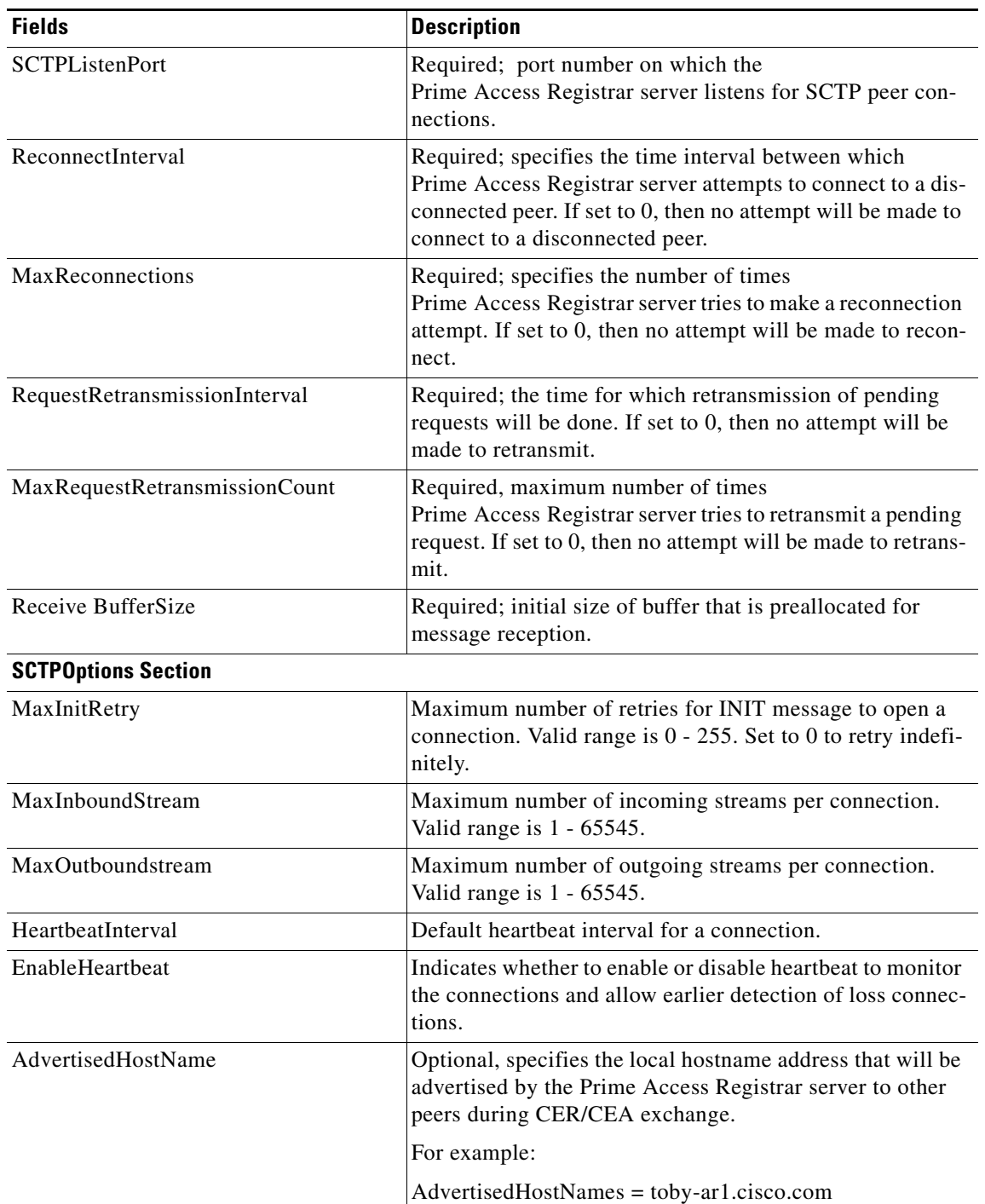

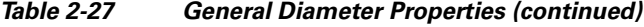

# **Setting Up the General Diameter Parameters**

To set up the general Diameter parameters:

**Step 1** Choose **Configuration** > **Diameter > General**. The General Diameter page is displayed.

- **Step 2** Specify the required details.
- **Step 3** Click **Set** to save the specified details.

On successful creation of the general Diameter parameters, a success message is displayed else a respective error message is displayed.

# <span id="page-70-1"></span><span id="page-70-0"></span>**Session Management**

 $\Gamma$ 

Diameter Base protocol stack provides the functionality of Session Management. Base Stack maintains sessions separately for authentication and accounting messages. Session-Id AVP is used to identify the user session.

[Table 2-28](#page-70-1) lists and describes the fields in the Session Management page.

| <b>Fields</b>                     | <b>Description</b>                                                                                                    |
|-----------------------------------|----------------------------------------------------------------------------------------------------|
| <b>Session Management section</b> |                                                                                                    |
| <b>MaxNumberOfSessions</b>        | Required; specifies the maximum number of concurrent<br>Diameter sessions the Prime Access Registrar server will<br>maintain. These sessions include both Auth and Acct<br>sessions.              |
| <b>AuthSessions section</b>       |                                                                                                    |
| <b>EnableStatefulSessions</b>     | If set to TRUE, the server will enforce stateful sessions and<br>the client will hint for stateful sessions. Default Value is<br>TRUE. Set the property to FALSE to disable stateful<br>sessions. |
| AuthSessionTimeout                | Required; specifies the timeout in seconds before a session<br>requires reauthentication.                                                                                                    |
| LifeTimeTimeout                   | Required; specifies the timeout in seconds before a session<br>is terminated regardless of whether the session has been re-<br>authenticated.                                                     |
| GracePeriodTimeout                | Required; specifies the grace period after the life timeout<br>and before the full termination of the session.                                                                                    |
| AbortRetryTimeout                 | Required; specifies the timeout between the subsequent<br>Abort Session Request (ASR) messages if the initial<br>attempt fails.                                                                   |
| <b>AcctSessions section</b>       |                                                                                                    |
| AcctSessionTimeout                | Required; specifies the timeout in seconds before a session<br>requires reauthentication.                                                                                                    |
| InterimInterval                   | Required; specifies the interim interval dictated to the<br>client if the entity is a server or hint to the server if the<br>entity is a client.                                                  |
| RealTime                          | Required; RealTime value dictated to the client.                                                                                                    |

*Table 2-28 Session Management Properties*

1

### **Setting Session Management Properties**

To set up the session management properties:

- **Step 1** Choose **Configuration > Diameter>SessionManagement**. The Session Management page is displayed.
- **Step 2** Enter the required details and click **Set**.

On successful creation of the parameters, a success message is displayed else a respective error message is displayed.

# <span id="page-71-0"></span>**Applications**

A Diameter application is not a software application, but a protocol based on the Diameter base protocol (defined in RFC 6733). Each application is defined by an application identifier and can add new command codes and/or new mandatory AVPs.

When you click the Add button in the Applications page, the Application Details page is displayed. [Table 2-29](#page-71-1) lists and describes the fields in the Application Details page.

| <b>Fields</b>               | <b>Description</b>                                                                                                    |
|-----------------------------|----------------------------------------------------------------------------------------------------|
| Name                        | Required; name of the application.                                                                                                    |
| Description                 | Optional; description of the application.                                                                                                    |
| VendorSpecific              | Required; the default is FALSE. If set to FALSE, the application is<br>ordinary application and user is prompted to enter the ApplicationID.<br>If set to TRUE, the application is a VendorSpecific Application. User<br>is prompted to enter VendorSpecificApplicationID and VendorID. |
| AuthApplication             | Required; if set to TRUE the application represents AuthApplication<br>else it represents Accounting Application.                                                                                                    |
| ApplicationURI              | Optional; specifies the URI of the Application.                                                                                                    |
|                             | Eg: "ftp://ftp.ietf.org/internet-drafts/draft-ietf-aaa-diameter-nasreq-<br>12.txt"                                                                                                    |
| ApplicationID               | Required; specifies the unique integer value for the application.                                                                                                    |
|                             | The following are examples of Diameter application:                                                                                                    |
|                             | NASREQ 1                                                                                                    |
|                             | Mobile-IP <sub>2</sub>                                                                                                    |
|                             | Diameter Base Accounting 3                                                                                                    |
|                             | Application URI property must be set to 0 for Base Protocol.<br><b>Note</b>                                                                                                    |
| VendorSpecificApplicationID | Required; specifies the integer value for the vendor specific applica-<br>tion.                                                                                                    |

<span id="page-71-1"></span>*Table 2-29 Diameter Application Properties*
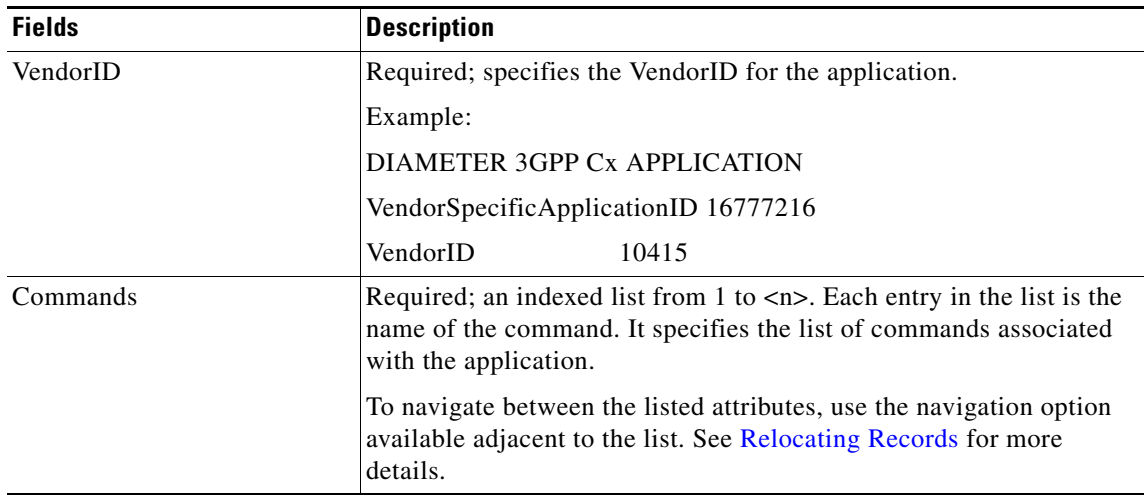

#### *Table 2-29 Diameter Application Properties (continued)*

You can use the Applications page for the following:

- **•** [Filtering Records](#page-3-0)
- **•** [Adding Diameter Application Details](#page-72-0)
- **•** [Commands](#page-72-1)
- **•** [Editing Records](#page-4-0)
- **•** [Deleting Records](#page-4-1)

#### <span id="page-72-0"></span>**Adding Diameter Application Details**

To add new Diameter application details:

- **Step 1** Choose **Configuration** > **Diameter > Applications**. The Applications page is displayed.
- **Step 2** Click **Add**. The Application Details page is displayed.
- **Step 3** Enter the relevant details.
- **Step 4** Click **Add Application** to save the specified details in the Application Details page. Otherwise click **Cancel** to return to the Applications page without saving the details.

On successful creation of the Applications details, a success message is displayed else a respective error message is displayed.

### <span id="page-72-1"></span>**Commands**

I

Each command in Diameter is associated with a command code. The command can be a request command or an answer command which is identified by the 'R' bit in the Command Flags field of the Diameter header.

When you click the Add button in the commands page, the Command Details page is displayed. [Table 2-30](#page-73-0) lists and describes the fields in the Command Details page.

 $\mathbf I$ 

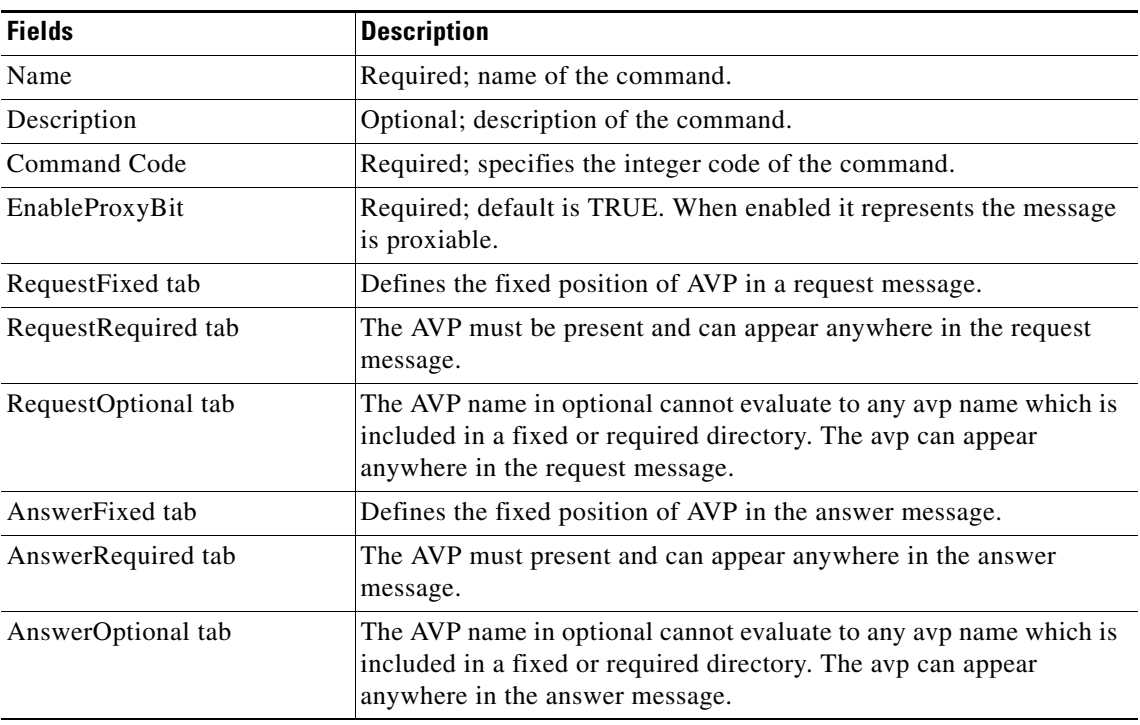

<span id="page-73-0"></span>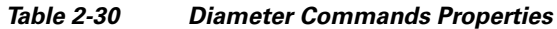

You can click the Add button in the Command Details page to add the AVP details. [Table 2-31](#page-73-1) lists and describes the fields displayed on clicking the **Add** button.

| <b>Fields</b> | <b>Description</b>                                                                                                    |
|---------------|----------------------------------------------------------------------------------------------------|
| Name          | Required; name of the AVP.                                                                                                    |
| Description   | Optional; description of the AVP.                                                                                                    |
| Min           | Specifies the minimum number of times AVP element may be present<br>in a request. The default value is 0.                                 |
| Max           | Specifies the maximum number of times the element may present in<br>a request. A value of zero implies AVP is not present in the request. |

<span id="page-73-1"></span>*Table 2-31 Request/Answer Msg AVP Properties*

#### **Adding Diameter Commands**

To add the Diameter commands:

- **Step 1** Choose **Configuration** > **Diameter > Commands**. The Commands page is displayed.
- **Step 2** Click **Add**. The Add Commands page is displayed.
- **Step 3** Enter the relevant details.
- **Step 4** Click the required tab and click **Add** to enter the AVP details.
- **Step 5** Click **Save** to save the AVP details or click **Cancel** to exit the page without saving the details.
- **Step 6** Click **Add Command** to save the specified details in the Add Commands page. Otherwise click **Cancel** to return to the Commands page without saving the details.

The Commands page is displayed with the newly added details or a respective error message is displayed.

### <span id="page-74-0"></span>**DiameterAttributes**

You can define the attributes to use in the Diameter EAP application.

[Table 2-32](#page-74-0) lists and describes the fields in the DiameterAttributes page.

*Table 2-32 Diameter Attributes Properties*

| <b>Fields</b> | <b>Description</b>                                                                                |
|---------------|---------------------------------------------------------------------------------------------------|
| Name          | Required; name of the attribute.                                                                  |
| Description   | Optional; description of the attribute.                                                           |
| Attribute     | Required; attribute value.                                                                        |
| VendorID      | Required; Vendor ID of the Diameter application.                                                  |
| Mandatory     | Indicates whether the attribute is mandatory or not. Options are May,<br>Must, and MustNot.       |
| May-Encrypt   | Choose Yes or No to indicate whether the attribute value can be<br>encrypted or not.              |
| Protected     | Indicates whether the attribute value is protected or not. Options are<br>May, Must, and MustNot. |
| <b>Type</b>   | Choose the type of the attribute.                                                                 |
| Minimum       | Minimum value for the attribute.                                                                  |
| Maximum       | Maximum value for the attribute.                                                                  |

#### **Adding Diameter Attributes**

 $\mathbf I$ 

To add the Diameter attributes:

- **Step 1** Choose **Configuration** > **Diameter > DiameterAttributes**. The DiameterAttributes page is displayed.
- **Step 2** Click **Add**.
- **Step 3** Provide the relevant details as explained in [Table 2-32](#page-74-0).
- **Step 4** Click **Add DiameterAttributes** to save the specified details. Otherwise click **Cancel** to return to the previous page without saving the details.

The DiameterAttributes page is displayed with the newly added details or a respective error message is displayed.

ן

# **Advanced**

Advanced objects allow configuring system-level properties and the Attribute dictionary. Under normal system operation, the system-level properties should not be changed.

The following list helps you in defining the system-level properties and attribute dictionary:

- **•** [Default](#page-75-0)
- **•** [BackingStore/ServerParam](#page-81-0)
- **•** [RemoteSessionServer](#page-86-0)
- **•** [SNMP and Server Monitor](#page-88-0)
- **•** [DDNS](#page-92-0)
- **•** [Encrypted IMSI Private Keys](#page-93-0)
- **•** [ODBC DataSources](#page-94-0)
- **•** [Log](#page-95-0)
- **•** [Ports](#page-98-0)
- **•** [Interfaces](#page-99-0)
- **•** [Attribute Groups](#page-99-1)

## <span id="page-75-1"></span><span id="page-75-0"></span>**Default**

This feature of GUI allows you in configuring the default values for other functionalists of GUI. The configurations set in this feature reflects on all the other features.

[Table 2-33](#page-75-1) lists and describes the fields in the Default Advanced Details page.

*Table 2-33 Default Configuration Details*

| <b>Fields</b>               | <b>Description</b>                                                                                                    |
|-----------------------------|----------------------------------------------------------------------------------------------------|
| <b>Default section</b>      |                                                                                                    |
| AAAFileServiceSyncInterval  | Required; specified in milliseconds, the default is 75. This property<br>governs how often the file AAA service processes accounting<br>requests and writes the accounting records to the file. You can lower<br>the number to reduce the delay in acknowledging the <b>Account-Re-</b><br>quest at the expense of more frequent flushing of the accounting file<br>to disk. You can raise the number to reduce the cost of flushing to<br>disk, at the expense of increasing the delays in acknowledging the<br>Accounting-Requests. The default value was determined to provide<br>a reasonable compromise between the two alternatives. |
| RemoteRadiusServerInterface | When set, specifies the local interface to bind to when creating the<br>RemoteRadiusServer socket. If not set, the Prime Access Registrar<br>binds to IPADDR ANY.                                                                                                    |

 $\mathbf{I}$ 

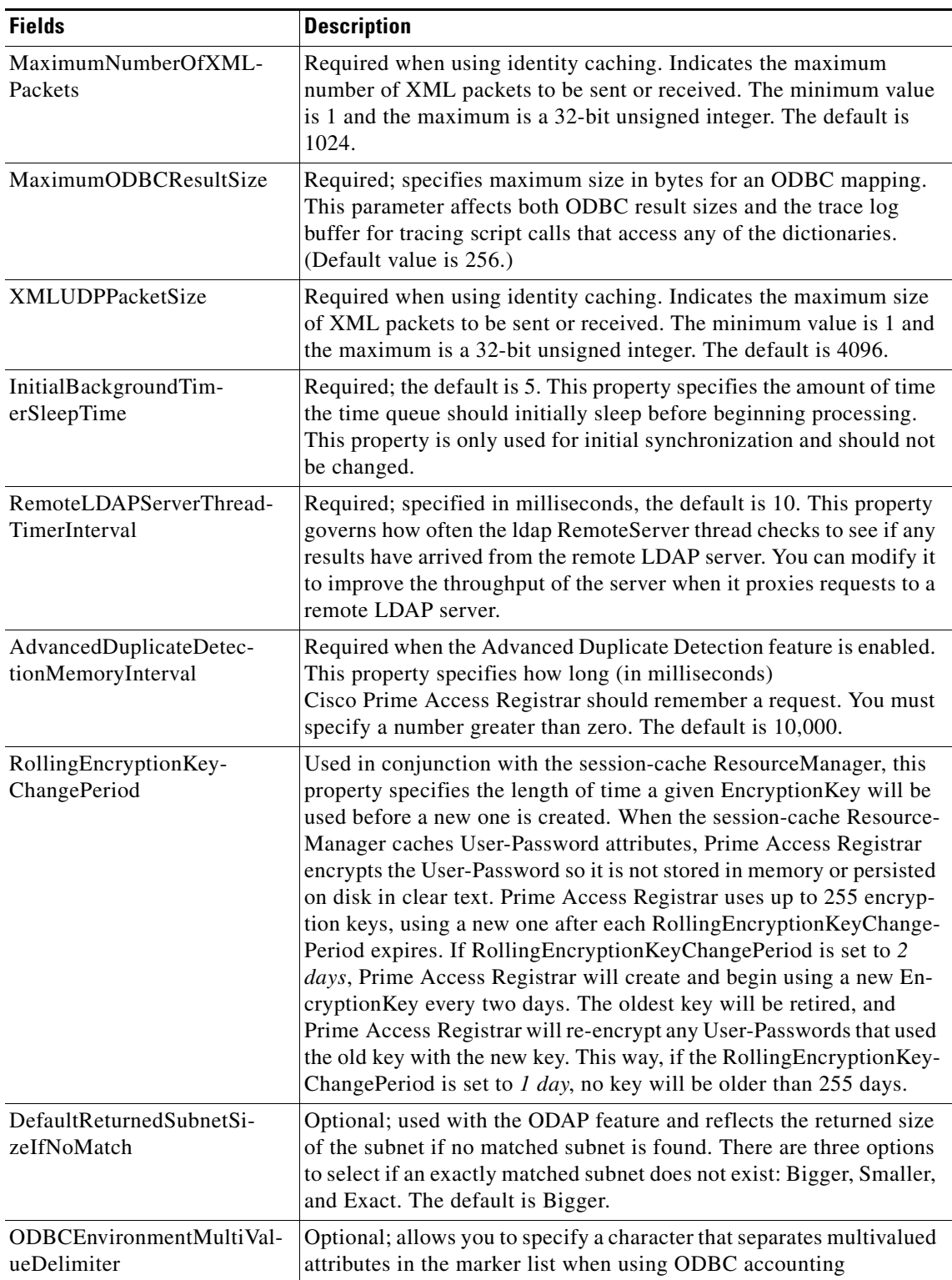

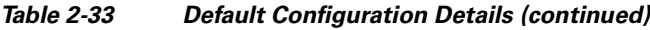

 $\blacksquare$ 

H

 $\mathsf I$ 

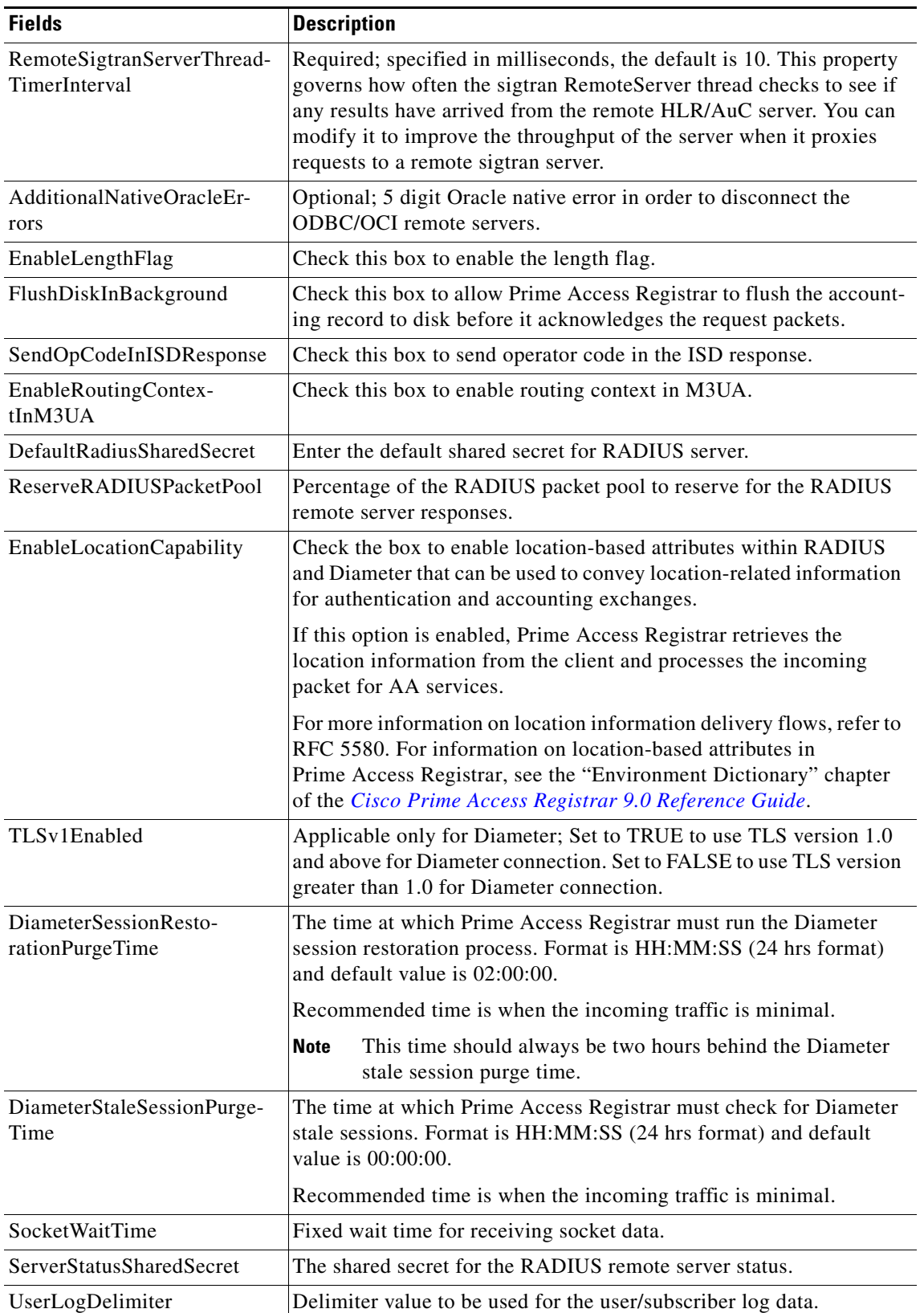

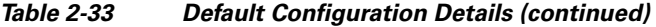

٦

 $\mathbf{I}$ 

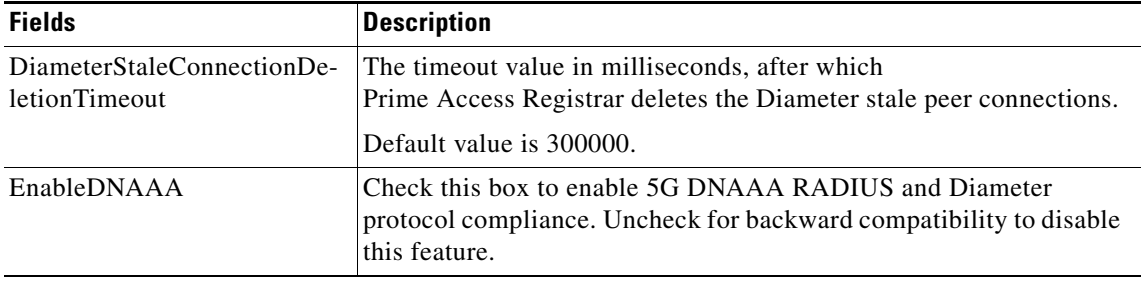

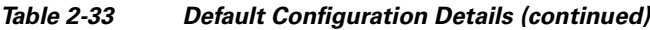

 $\blacksquare$ 

 $\mathsf I$ 

H

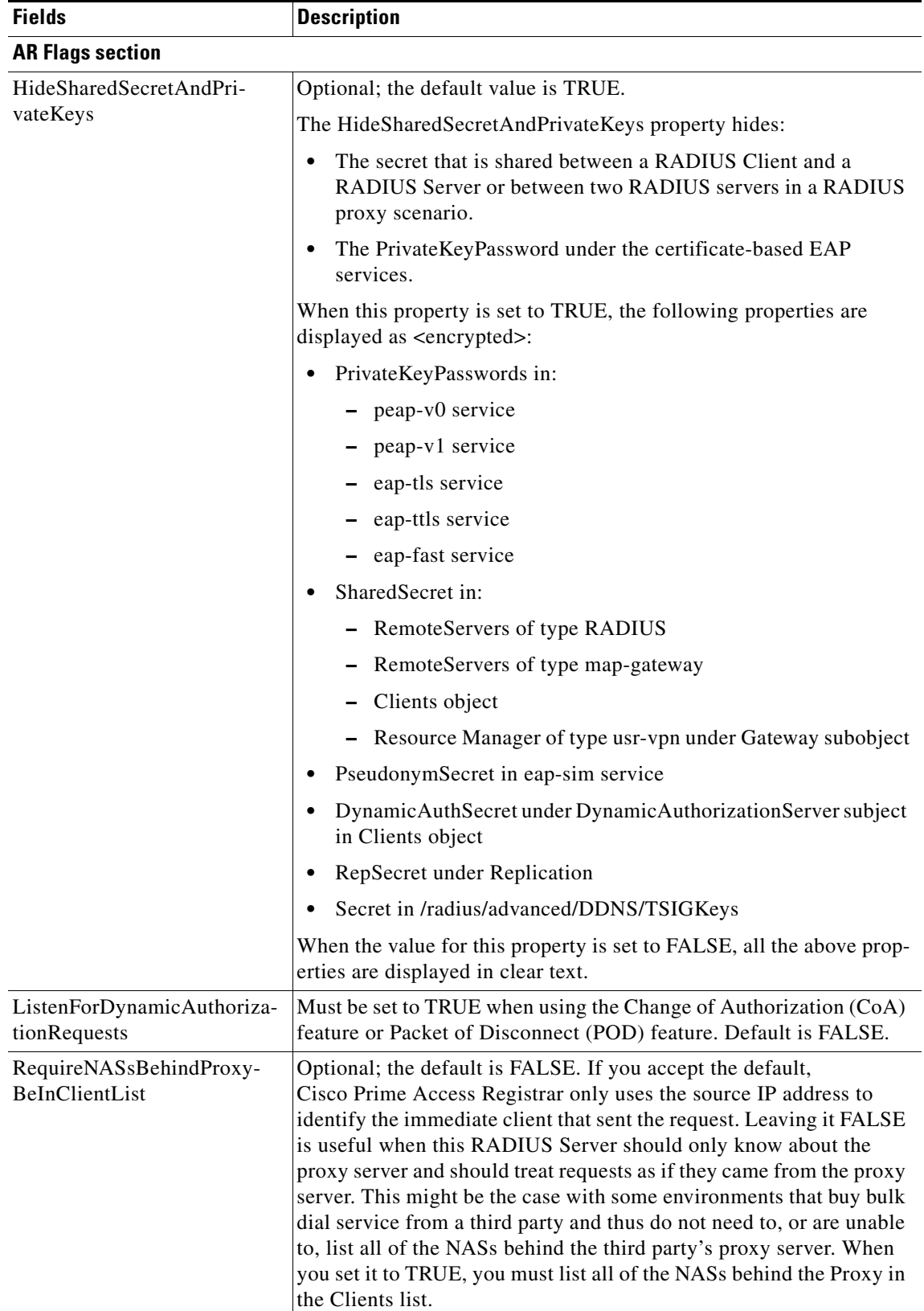

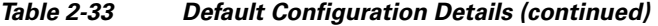

П

 $\overline{\phantom{a}}$ 

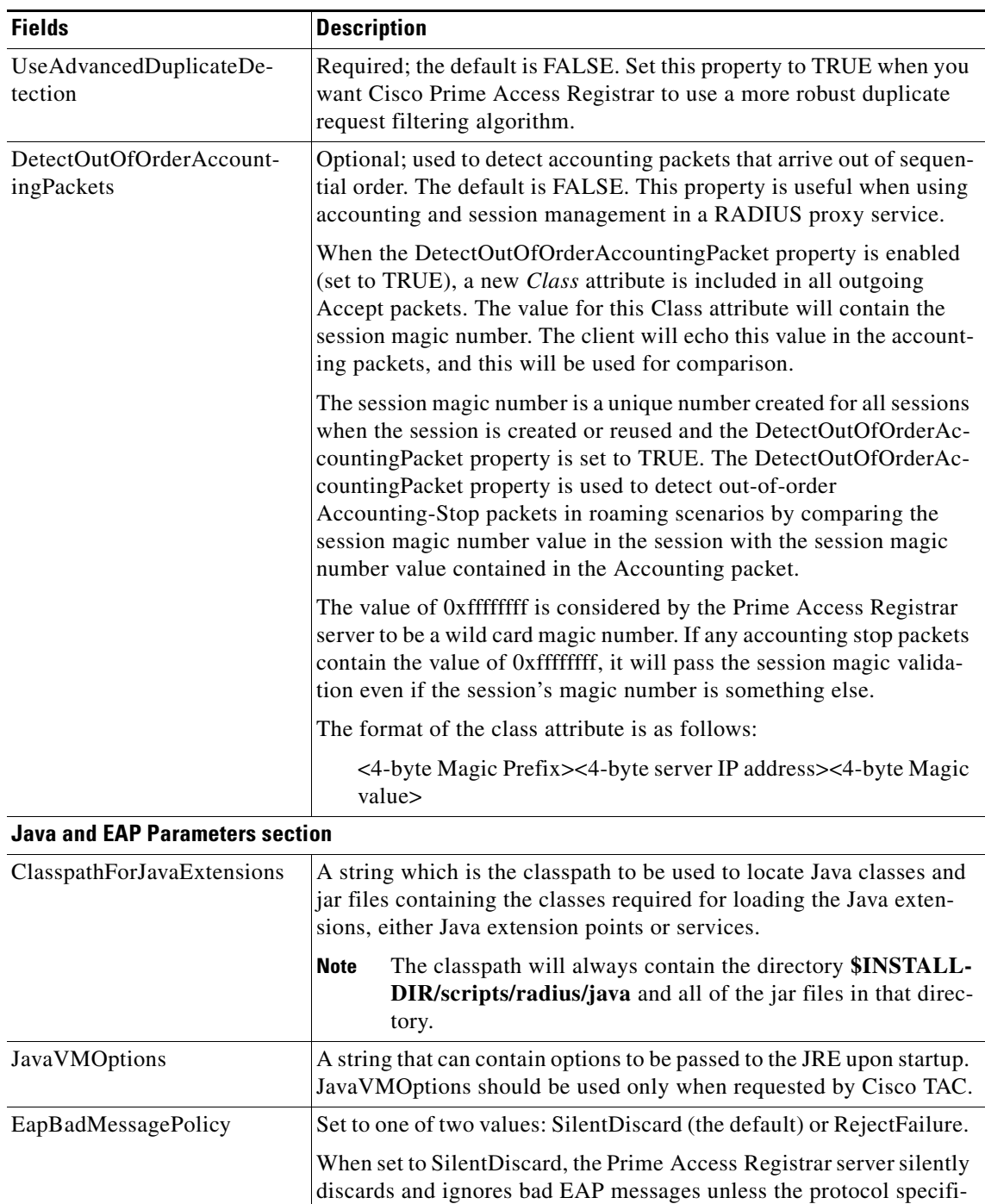

cation explicitly requires a failure message.

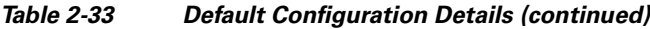

When set to RejectFailure, the Prime Access Registrar server sends RADIUS Access-Rejects messages with embedded EAP-Failure in response to bad EAP messages as described in Internet RFC 3579.

ן

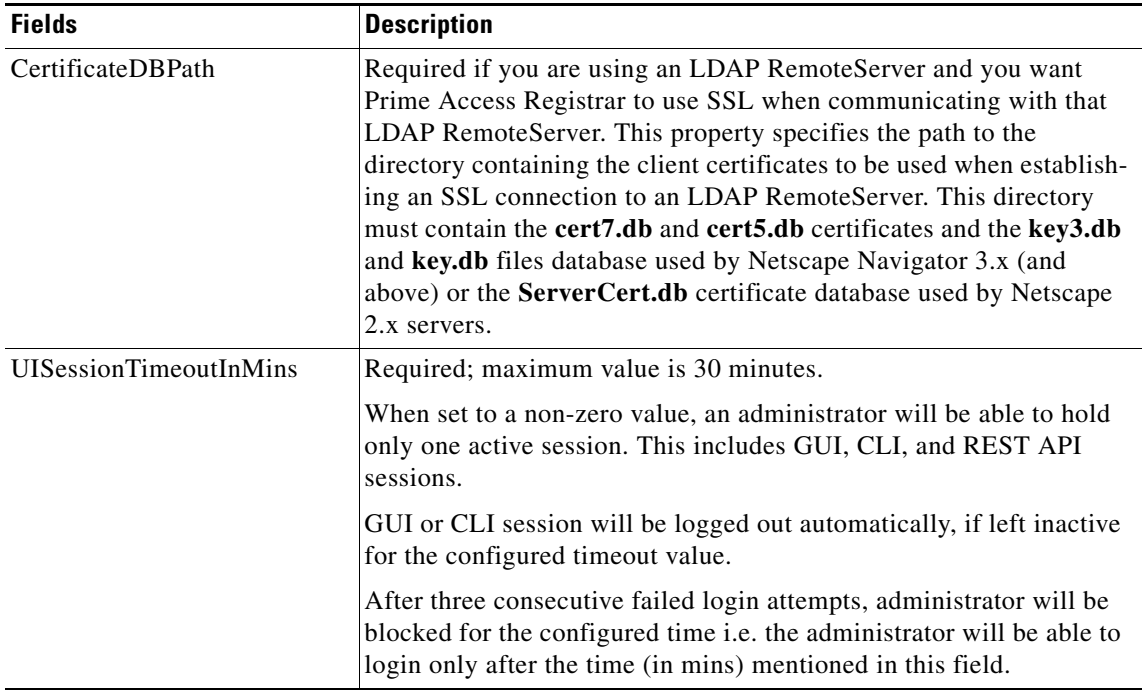

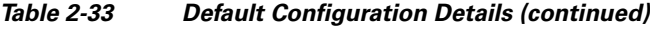

#### **Setting Default Configuration**

To set up the default configuration details:

- **Step 1** Choose **Configuration** > **Advanced > Default**. The Default Advanced Details page is displayed.
- **Step 2** Enter the relevant details.
- **Step 3** Click **Set** to save the specified details in the Default Advanced Details page. Otherwise, click **Reset** to restore the default values. On successful creation of the default configurations, a success message is displayed else a respective error message is displayed.

### <span id="page-81-0"></span>**BackingStore/ServerParam**

The Backing Store is a Parsing Tool which helps you in analyzing the session backing store files. It retrieves the information on RADIUS sessions, clears phantom sessions details manually and processes the binary log files information to user-readable format.

The Server parameters are set to configure objects to remote server using the relevant aregcmd commands.

 $\mathbf{I}$ 

[Table 2-34](#page-82-0) lists and describes the fields in the Backing/ServerParam Advanced Details page.

<span id="page-82-0"></span>

| <b>Fields</b>                    | <b>Description</b>                                                                                                    |
|----------------------------------|----------------------------------------------------------------------------------------------------|
| <b>Backing Store section</b>     |                                                                                                    |
| SessionBackingStoreSyncInterval  | Sessions will be written to the backing store at this interval                                                                                                    |
| PacketBackingStoreSyncInterval   | The minimum value is 1 and the maximum is a 32-bit<br>unsigned integer. The default is 75.                                                                                                    |
| SessionBackingStorePruneInterval | Required; specifies the sleep time interval of the session<br>backing store pruning thread. The recommended and<br>default value is 6 hours, but you can modify this based on<br>the traffic patterns you experience.              |
|                                  | With SessionBackingStorePruneInterval set to 6 hours,<br>pruning will occur 6 hours after you restart or reload the<br>Prime Access Registrar server and recur every 6 hours.                                                      |
|                                  | You can set a very low value for this property to make<br>pruning continuous, but there might not be enough data ac-<br>cumulated for the pruning to occur and pruning might be<br>less effective compared to the default setting. |
| PacketBackingStorePruneInterval  | Required; specifies the sleep time interval of the packet<br>backing store pruning thread. The recommended value is 6<br>hours, but you can modify this based on the traffic patterns<br>you experience.                           |
|                                  | When PacketBackingStorePruneInterval is set to 6 hours,<br>pruning will occur 6 hours after you restart or reload the<br>Prime Access Registrar server and recur every 6 hours.                                                    |
|                                  | You can set a very low value for this property to make<br>pruning continuous, but there might not be enough data ac-<br>cumulated for the pruning to occur and pruning might be<br>less effective compared to the default setting. |
| BackingStoreDiscThreshold        | Required; the default is 10 gigabytes. The value of Back-<br>ingStoreDisc-<br>Threshold is made up of a number of units which can be K,<br>kilobyte, or kilobytes, M, megabyte, or megabytes, or G,<br>gigabyte, or gigabytes.     |
|                                  | BackingStoreDiscThreshold is used with session manage-<br>ment and ODBC accounting and ensures that any data log<br>files generated will not cross the BackingStoreDiscThresh-<br>old.                                             |

*Table 2-34 BackingStore/ServerParameter Properties*

П

 $\mathsf I$ 

H

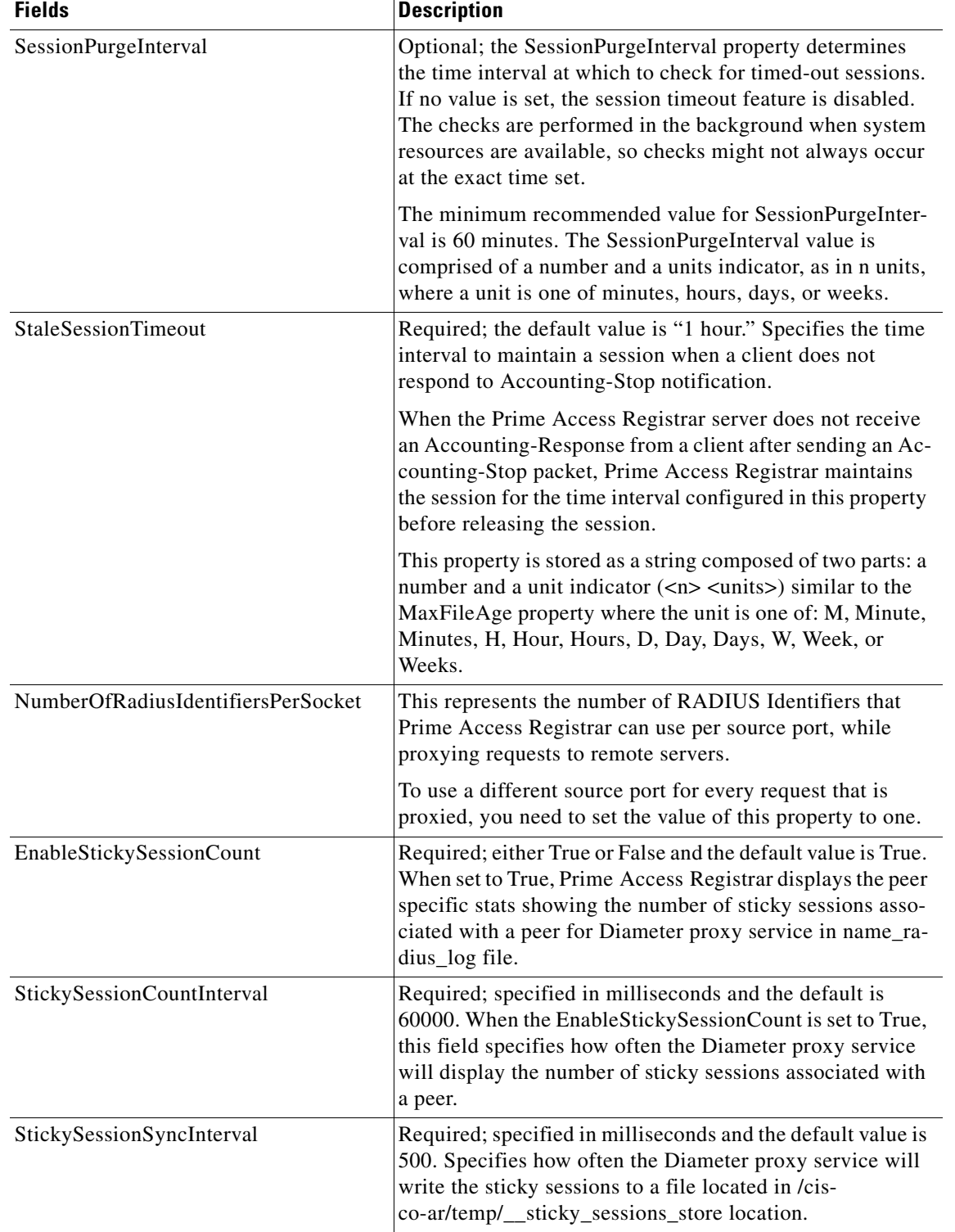

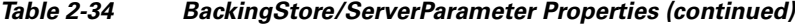

٠

 $\mathbf{I}$ 

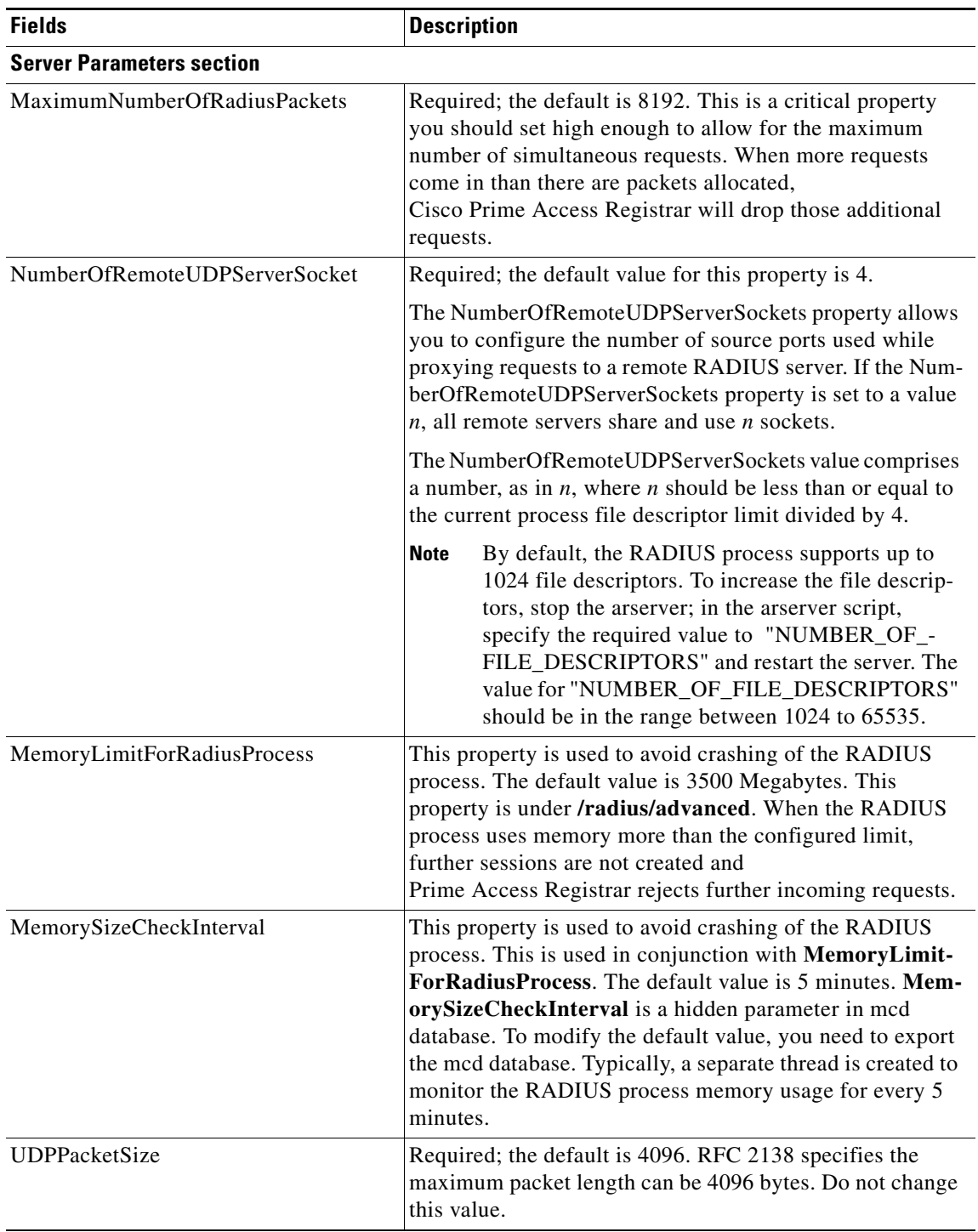

### *Table 2-34 BackingStore/ServerParameter Properties (continued)*

 $\blacksquare$ 

H

 $\mathsf I$ 

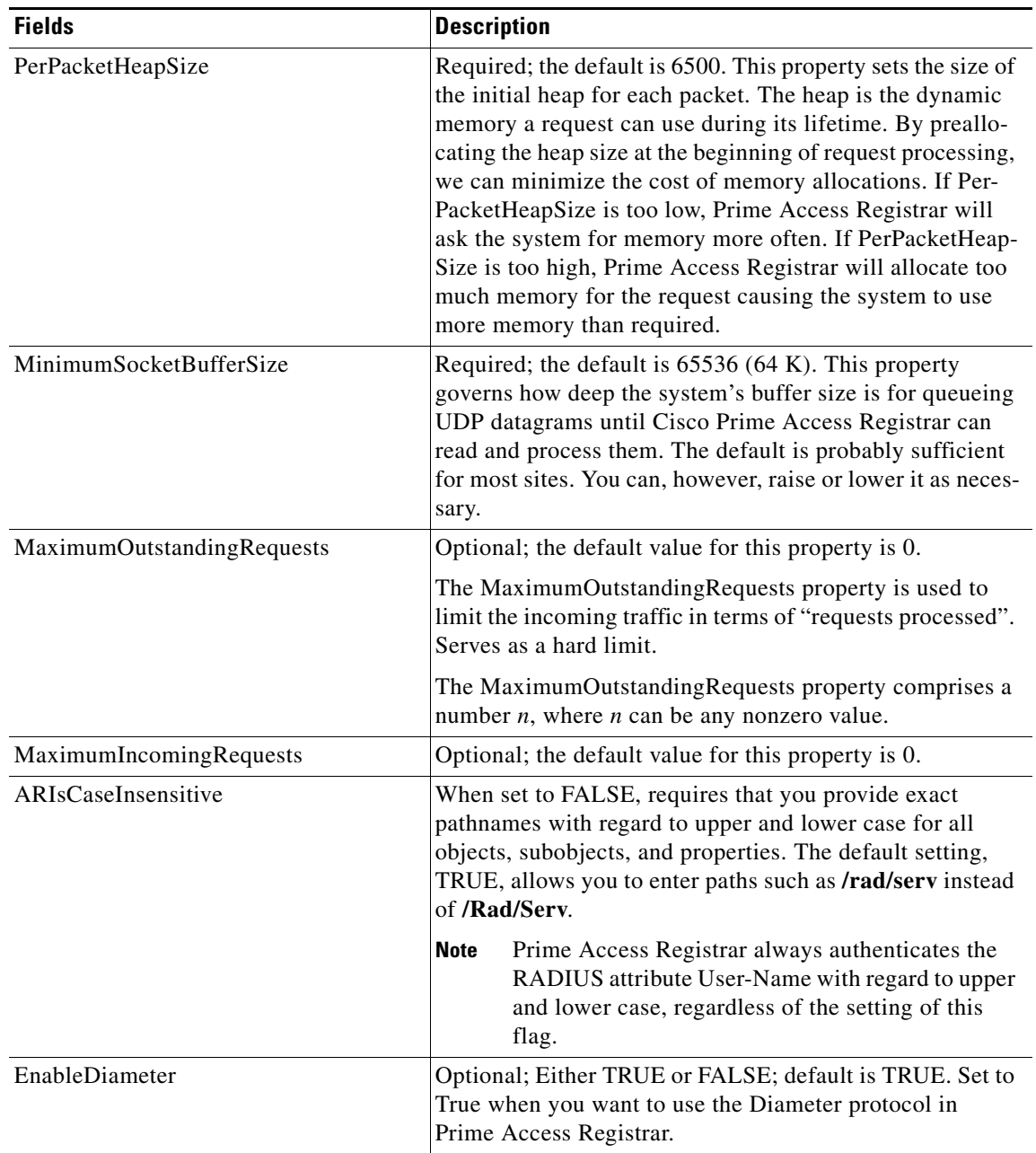

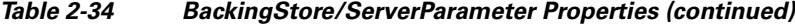

П

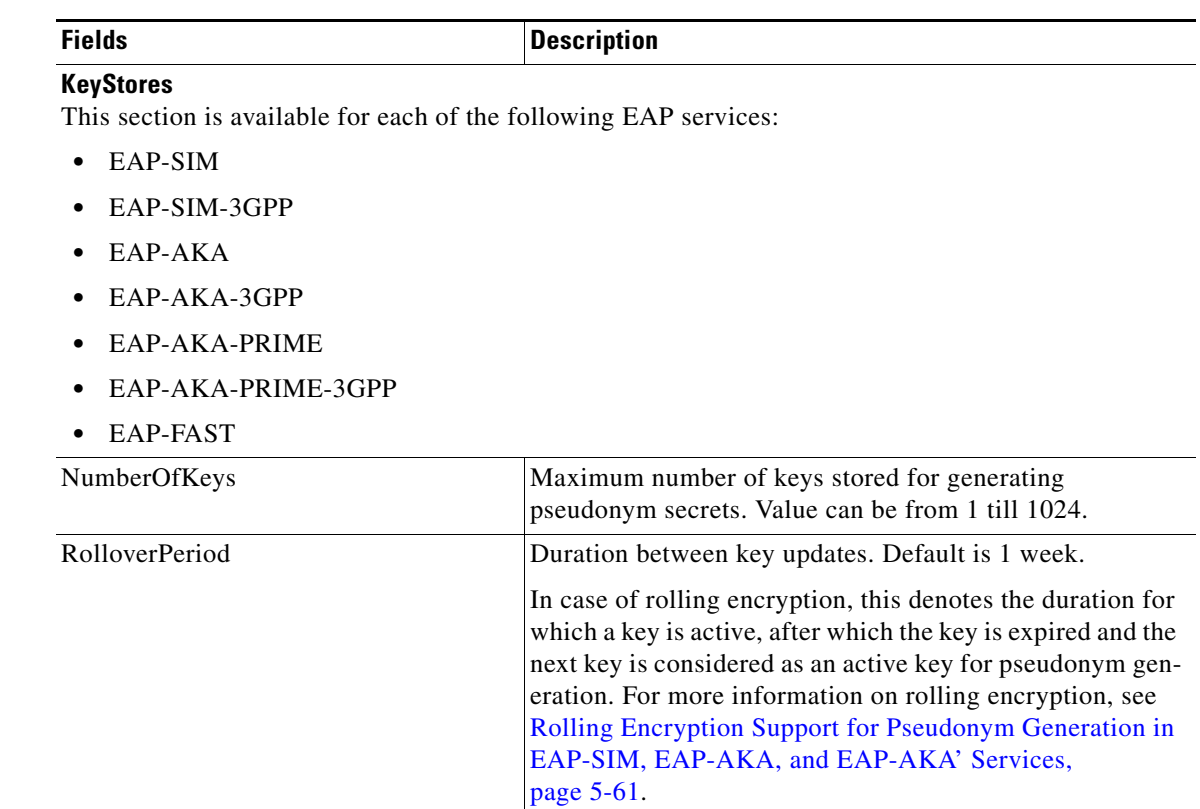

#### *Table 2-34 BackingStore/ServerParameter Properties (continued)*

#### **Setting Server Parameters**

To set up new server parameters:

- **Step 1** Choose **Configuration** > **Advanced > Backing/ServerParam**. The Backing/ServerParam Advanced Details page is displayed.
- **Step 2** Specify the relevant details.
- **Step 3** Click **Set** to save the specified details in the Backing/ServerParamAdvanced Details page.

On successful creation of the server parameters, a success message is displayed else a respective error message is displayed.

### <span id="page-86-0"></span>**RemoteSessionServer**

 $\mathbf I$ 

Prime Access Registrar sessions can also be stored on a remote database. This improves the overall scalability of the number of sessions that Prime Access Registrar can simultaneously handle.

The remote session manager internally uses the following two ODBC remote servers:

- **•** Internal-ODBC-Read-Server
- **•** Internal-ODBC-Write-Server

1

Configurations pertaining to these internal remote servers can be done under the RemoteSessionServer section.

**Note** Ensure that the length of fields such as Username, Session/Resource Manager name Session-Key, Query-Key and so on are limited to the value specified in the schema, while it is configured. Although the field length of entire session record is 3KB it is limited to 2KB. This is practically sufficient to hold all the session parameters as well as the cached attributes (if any). For more information about the schema, see Remote Session Management, page 9-48.

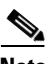

<span id="page-87-0"></span>**Note** Remote session manager will work only with Oracle database.

[Table 2-35](#page-87-0) lists and describes the fields in the RemoteSessionServer Advanced Details page.

| <b>Fields</b>                      | <b>Description</b>                                                                                                    |  |
|------------------------------------|----------------------------------------------------------------------------------------------------|--|
| <b>RemoteSessionServer section</b> |                                                                                                    |  |
| ReactivateTimerInterval            | Mandatory time interval (in milliseconds) to activate an inactive<br>server; defaults to 300000 ms.                                                                                                    |  |
| Timeout                            | Mandatory time interval (in seconds) to wait for SQL operation to<br>complete; defaults to 15 seconds                                                                                                    |  |
| DataSourceConnections              | Mandatory number of connections to be established; defaults to 8                                                                                                    |  |
| <b>ODBCDataSource</b>              | Name of the ODBCDataSource to use and must refer to one entry in<br>the list of ODBC datasources configured under /Radius/Ad-<br>vanced/ODBCDataSources. Mandatory; no default.                                                                                                    |  |
| KeepAliveTimerInterval             | Mandatory time interval (in milliseconds) to send a keepalive to keep<br>the idle connection active; defaults to zero $(0)$ meaning the option is<br>disabled                                                                                                    |  |
| MaximumBufferFileSize              | Mandatory if BufferAccountingPackets is set to TRUE, determines<br>the maximum buffer file size, defaults to 10 Megabyte)                                                                                                    |  |
| CacheLimit                         | Default is 250000; This represents the overall limit on cache of all<br>'remote' session managers. This value is interpreted as the maximum<br>number of packets that can be present in cache. When the number of<br>sessions hits this limit, sessions will be 'cached out'. This cache out<br>operation will continue, until the cache is at least 20% free. |  |
| BufferAccountingPackets            | Mandatory, TRUE or FALSE, determines whether to buffer the ac-<br>counting packets to local file, defaults to TRUE which means that<br>packet buffering is enabled.                                                                                                    |  |
|                                    | <b>Note</b><br>When set to TRUE, a constant flow of incoming accounting<br>packets can fill the buffer backing store files in /cisco-ar/da-<br>ta/odbc beyond the size configured in MaximumBufferFile-<br>Size. Configure BackingStoreDiscThreshold in<br>/Radius/Advanced when using ODBC accounting.                                                        |  |

*Table 2-35 RemoteSessionServer Properties*

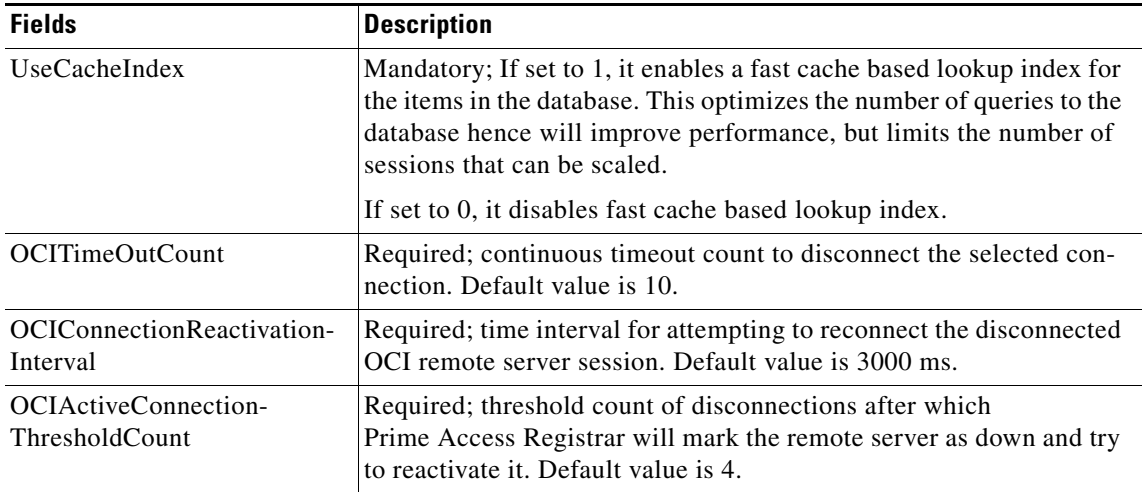

#### *Table 2-35 RemoteSessionServer Properties (continued)*

#### **Setting RemoteSessionServer Details**

To set a new RemoteSessionServer details:

- **Step 1** Choose **Configuration** > **Advanced > RemoteSessionServer**. The RemoteSessionServer Advanced Details page appears.
- **Step 2** Specify the relevant details.
- **Step 3** Click **Set** to save the specified details in the RemoteSessionServer Advanced Details page.

On successful creation of the RemoteSessionServer details, a success message is displayed else a respective error message is displayed.

### <span id="page-88-0"></span>**SNMP and Server Monitor**

 $\mathbf I$ 

Prime Access Registrar provides SNMP MIB for users of network management systems. The supported MIBs enable the network management station to collect state and statistic information from a Prime Access Registrar server. It enables a standard SNMP management station to check the current state of the server as well as the statistics on each client or each proxy remote server. These messages contain information indicating that either the server was brought up or down or that the proxy remote server is down or has come back online.

[Table 2-36](#page-89-0) lists and describes the fields in the Advanced Details page.

<span id="page-89-0"></span>H

 $\mathsf I$ 

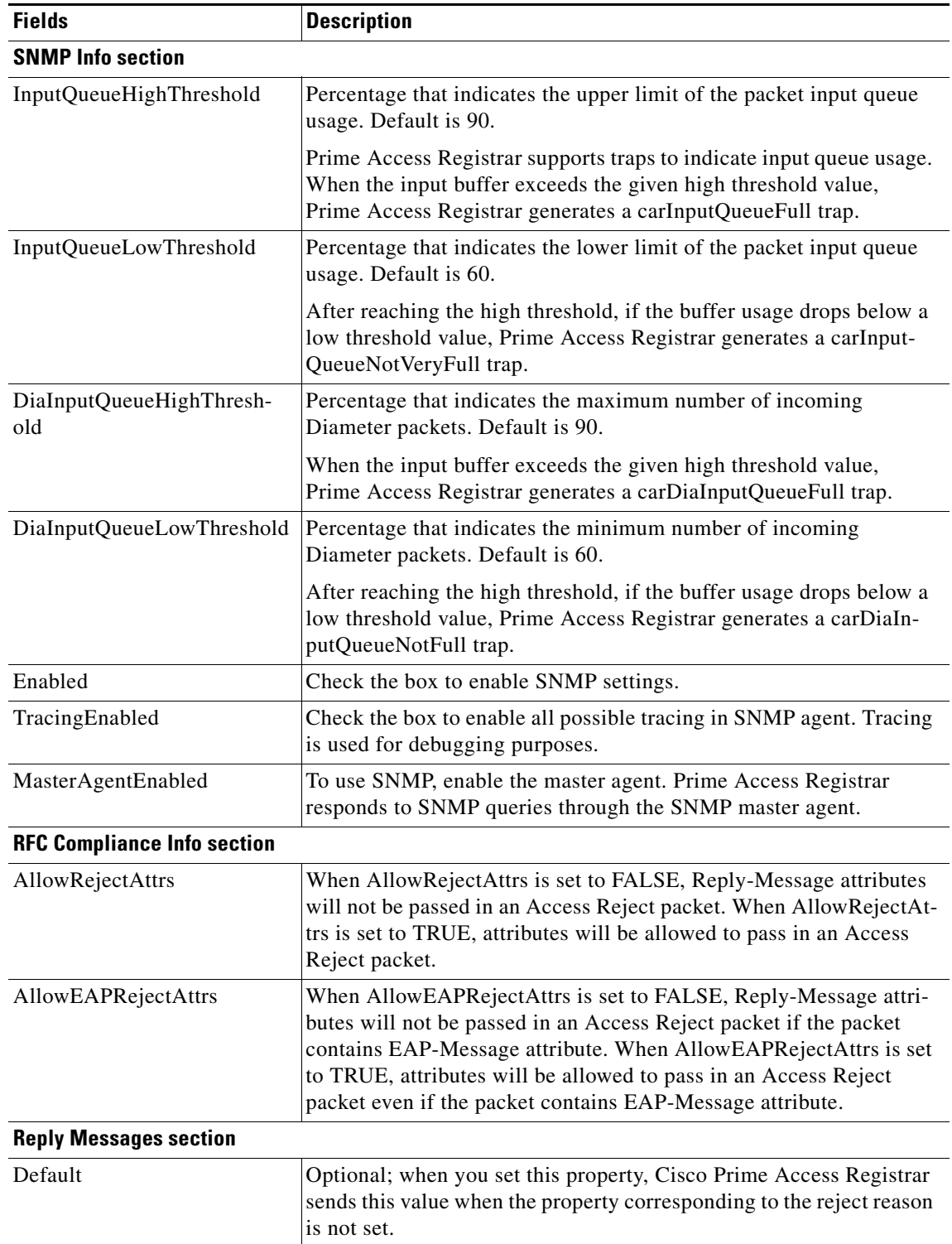

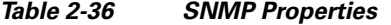

П

 $\mathbf{I}$ 

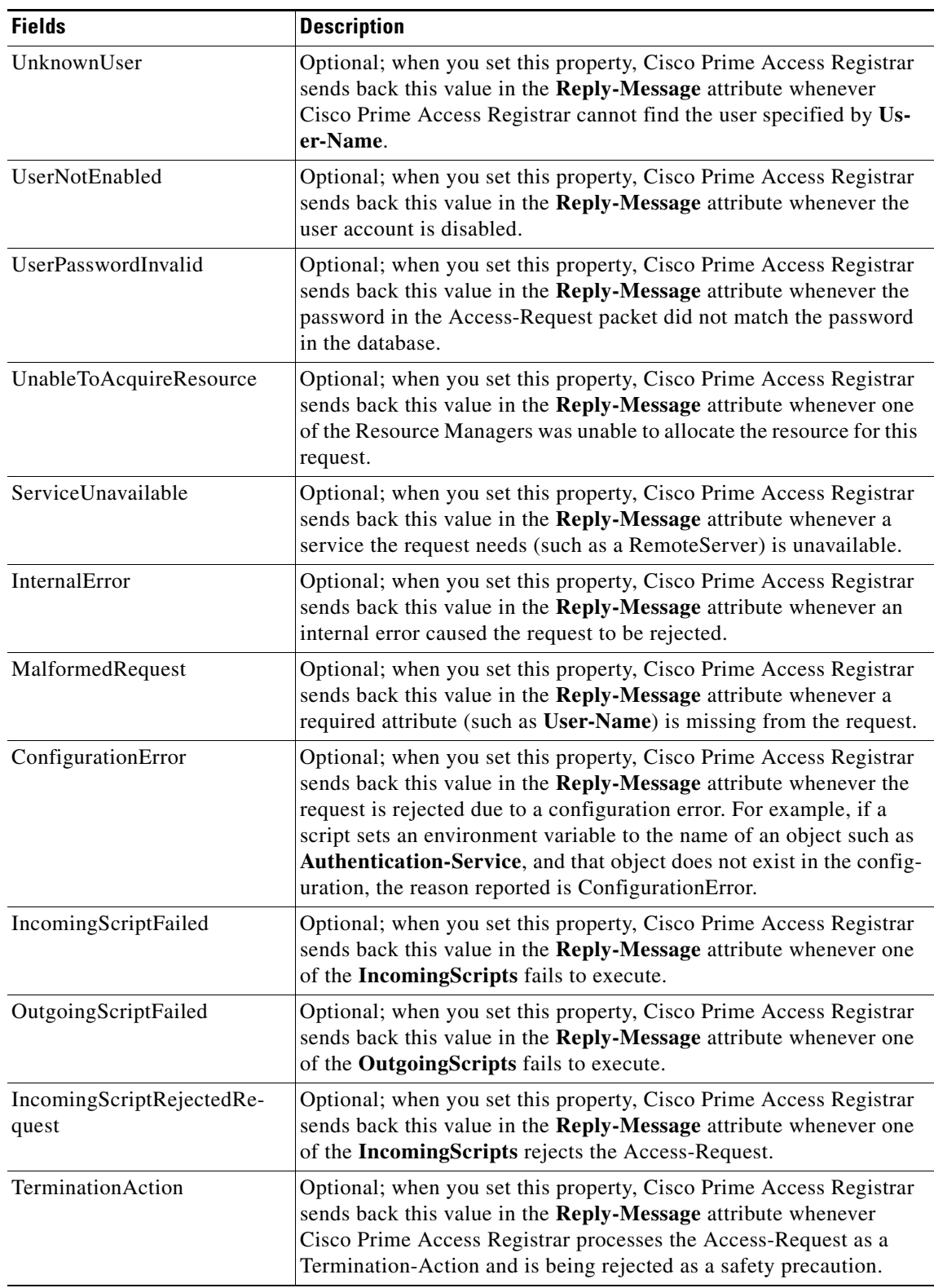

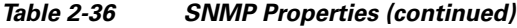

 $\blacksquare$ 

H

 $\mathsf I$ 

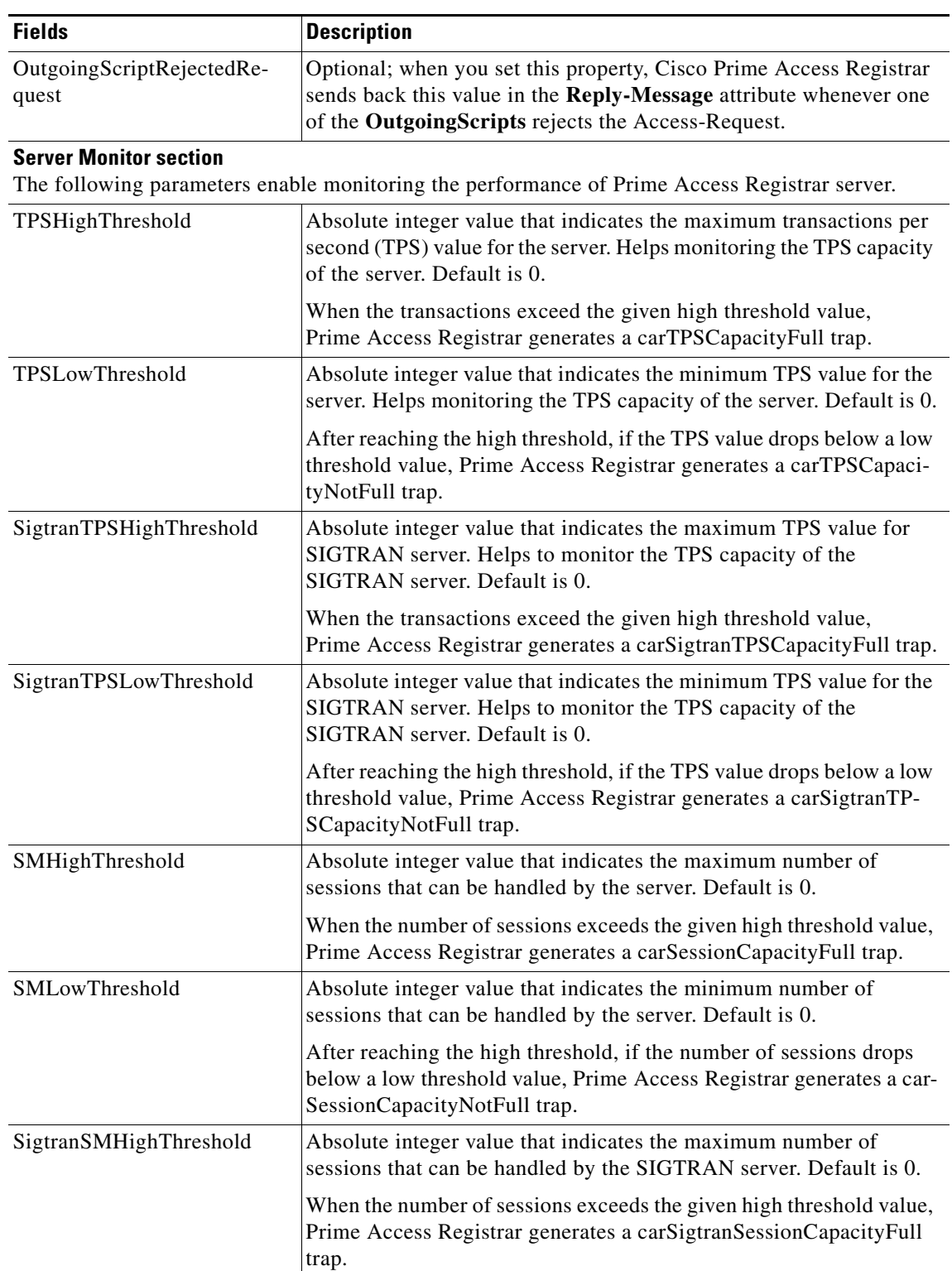

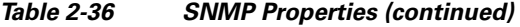

П

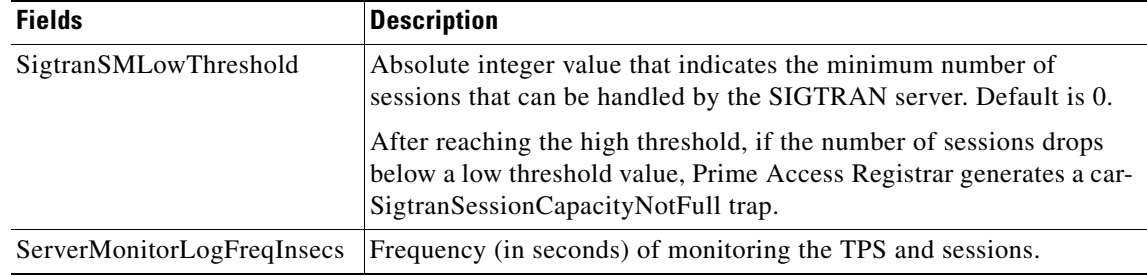

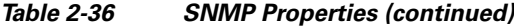

#### **Setting SNMP Details**

To set up new SNMP details:

- **Step 1** Choose **Configuration** > **Advanced > SNMP**. The SNMP Advanced Details page is displayed.
- **Step 2** Specify the relevant details.
- **Step 3** Click **Set** to save the specified details in the SNMP Advanced Details page.
	- On successful creation of the SNMP details, a success message is displayed else a respective error message is displayed.

### <span id="page-92-0"></span>**DDNS**

 $\mathbf I$ 

Prime Access Registrar supports Dynamic DNS Remote server. It is a method, protocol, or network that notifies the server to change the active DNS configuration of its configured hostnames, addresses or other information stored in DNS.

You can click the Add button in the DDNS Details page to enter the TSIGKeys details in the TSIGKeys Details section.

[Table 2-37](#page-92-1) lists and describes the fields in the TSIGKeys Details section.

<span id="page-92-1"></span>*Table 2-37 TSIGKeys Properties*

| <b>Fields</b> | <b>Description</b>                                                   |
|---------------|----------------------------------------------------------------------|
| Name          | Name of the TSIG Key.                                                |
| Secret        | Set to the same base 64-encoded string as defined in the DNS server. |
| Description   | Description of the TSIG Key                                          |

You can use the DDNS Details page for the following:

- **•** [Filtering Records](#page-3-0)
- **•** [Setting DDNS Details](#page-93-1)
- **•** [Adding the TSIGKeys for DDNS](#page-93-2)
- **•** [Editing Records](#page-4-0)
- **•** [Deleting Records](#page-4-1)

Ι

#### <span id="page-93-1"></span>**Setting DDNS Details**

To set up new DDNS details:

- **Step 1** Choose **Configuration > Advanced > DDNS**. The DDNS Details page is displayed.
- **Step 2** Check the **SynthesizeReverseZone** check box, and click **Set DDNS**.

#### <span id="page-93-2"></span>**Adding the TSIGKeys for DDNS**

To add TSIGKeys details for DDNS:

- **Step 1** Choose **Configuration > Advanced > DDNS**. The DDNS Details page is displayed.
- **Step 2** Click **Add**. The TSIGKeys details section is displayed.
- **Step 3** Enter the relevant details.
- **Step 4** Click **Add** to save the specified details in the TSIGKeys Details section.

On successful creation of the TSIGKeys details, a success page is displayed else a respective error message is displayed.

### <span id="page-93-3"></span><span id="page-93-0"></span>**Encrypted IMSI Private Keys**

Prime Access Registrar allows you to set up private keys that can help in decrypting an encrypted IMSI from an incoming message for EAP-SIM, EAP-AKA, and EAP-AKA' services.

[Table 2-38](#page-93-3) lists and describes the fields in the **EncryptedIMSI-PrivateKeys Details** page.

| <b>Fields</b>         | <b>Description</b>                                                                                                |
|-----------------------|----------------------------------------------------------------------------------------------------|
| AllowedKeyIdentifiers | Allowed key identifier value. This is the key identifier that appears in<br>the incoming EAP response.            |
|                       | Click SetAllowedKeyIdentifiers to set the entered value as the<br>default key identifier.                         |
| Name                  | Name of the private key to map to the key identifier, that can be used<br>to decrypt the incoming encrypted IMSI. |
| Identifier            | The key identifier value.                                                                                         |
| PrivateKey            | The private key value.                                                                                            |

*Table 2-38 Encrypted IMSI-Private Key Details*

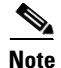

**Note** You need to save and reload for the changes to take effect.

You can use the EncryptedIMSI-PrivateKeys Details page for the following:

- **•** [Filtering Records](#page-3-0)
- **•** [Adding Encrypted IMSI Private Keys](#page-94-1)
- **•** [Editing Records](#page-4-0)
- **•** [Deleting Records](#page-4-1)

#### <span id="page-94-1"></span>**Adding Encrypted IMSI Private Keys**

To add private keys for encrypted IMSI:

- **Step 1** Choose **Configuration > Advanced > EncryptedIMSIPrivateKeys**. The **EncryptedIMSI-PrivateKeys** page is displayed.
- **Step 2** Click **Add** to add new private keys.
- **Step 3** Enter the relevant details.
- **Step 4** Click **Add** to save the specified details.

The **EncryptedIMSI-PrivateKeys** page is displayed with the newly added keys and a success message is displayed else a respective error message is displayed.

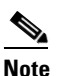

**Note** You need to save and reload for the changes to take effect.

### <span id="page-94-0"></span>**ODBC DataSources**

 $\mathbf I$ 

Prime Access Registrar uses ODBC as the datasource name to be used by the remote server. Multiple remote servers can use the same ODBCDataSource. Under the ODBCDataSource object definition, a list defines **ODBC.ini** filename/value pairs for a connection. The list includes a Type field and a Driver field, different for each Driver and Data Source, to indicate its Driver and Data Source. Prime Access Registrar supports only the Easysoft Open Source Oracle Driver.

[Table 2-39](#page-94-2) lists and describes the fields in the Add ODBC DataSources page.

| <b>Fields</b> | <b>Description</b>                                                              |
|---------------|---------------------------------------------------------------------------------|
| Name          | Name of the ODBCDataSource                                                      |
| Description   | Optional; Description of the ODBC Data Source                                   |
| <b>Type</b>   | Required; type of the ODBC data source, which could be myodbc or<br>oracle oci. |
| Driver        | Required; liboarodbc.so (default value)                                         |
|               | <b>Note</b><br>This attribute is supported only for OBDC.                       |
| <b>UserID</b> | Required; database username (no default value)                                  |
| Password      | Optional; user password; shown encrypted                                        |
| DataBase      | Required; Oracle Client configuration database name (no default<br>value)       |
| Server        | Set the name of the server                                                      |
| Port          | Set the port details.                                                           |

<span id="page-94-2"></span>*Table 2-39 ODBCDataSource Properties*

ן

You can use the ODBC DataSources page for the following:

- **•** [Filtering Records](#page-3-0)
- **•** [Adding ODBC Data Source](#page-95-1)
- **•** [Log](#page-95-0)
- **•** [Editing Records](#page-4-0)
- **•** [Deleting Records](#page-4-1)

#### <span id="page-95-1"></span>**Adding ODBC Data Source**

To add new ODBC data source details:

- **Step 1** Choose **Configuration > Advanced > ODBC DataSources**. The ODBC DataSources page is displayed.
- **Step 2** Click **Add** to add new ODBC data source details. The ODBC DataSources Details page is displayed.
- **Step 3** Enter the relevant details.
- **Step 4** Click **Submit** to save the specified details. Otherwise click **Cancel** to return to the ODBC DataSources page without saving the details.

The ODBC DataSources page is displayed with the newly added details and a success message is displayed else a respective error message is displayed.

### <span id="page-95-0"></span>**Log**

The log files defined in Prime Access Registrar assist you in identifying the issues related to it. Prime Access Registrar holds sets of log files to store information relevant to server agent processes, monitoring arserver utility, execution of aregcme commands, mcd internal database details, RADIUS server processes and debug details of RADIUS request process.

[Table 2-40](#page-95-2) lists and describes the fields in the Log Files page.

| <b>Fields</b>                   | <b>Description</b>                                                                                                    |
|---------------------------------|----------------------------------------------------------------------------------------------------|
| <b>GUI Log Settings section</b> |                                                                                                    |
| <b>LOG LEVEL</b>                | Select either Debug level or Error.                                                                                                    |
| MaxFileSize                     | Set the maximum size of the log file.                                                                                                    |
| <b>Advance Details section</b>  |                                                                                                    |
| LogFileSize                     | Required; the default is 1 megabyte. This property specifies the<br>maximum size of the RADIUS server log file. The value for the Log-<br>FileSize field is a string composed of two parts; a number, and a units<br>indicator $(\langle n \rangle \langle \text{units} \rangle)$ in which the unit is one of: K, kilobyte, kilo-<br>bytes, M, megabyte, megabytes, G, gigabyte, or gigabytes. |
|                                 | The <b>LogFileSize</b> property does not apply to the <b>config_mcd_1_log</b><br>or agent_server_1_log files.                                                                                                    |
|                                 | <b>Note</b><br>This does not apply to the trace log.                                                                                                    |

<span id="page-95-2"></span>*Table 2-40 Log Details*

 $\mathbf{I}$ 

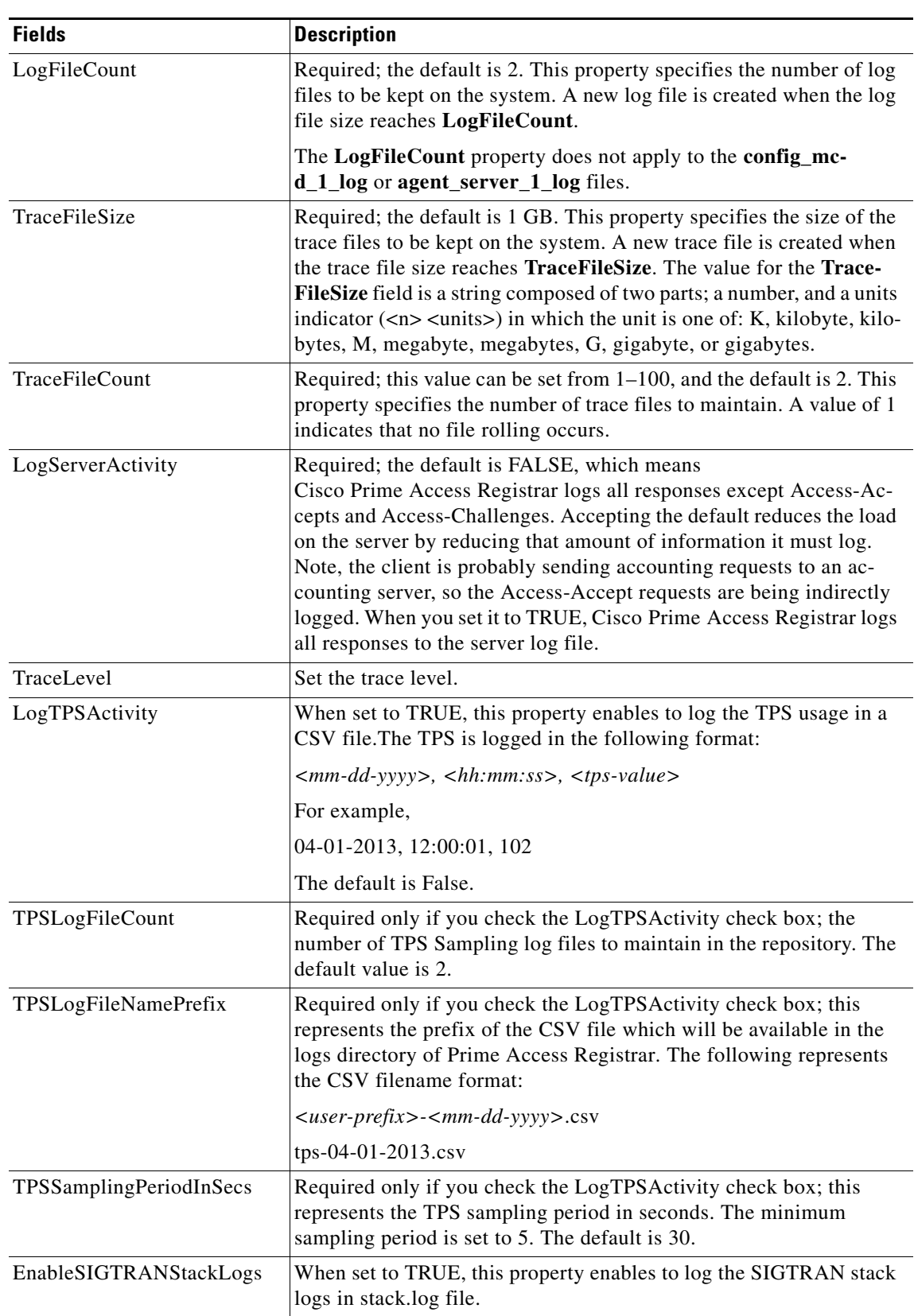

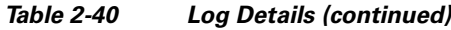

 $\blacksquare$ 

l.

l,

 $\mathsf I$ 

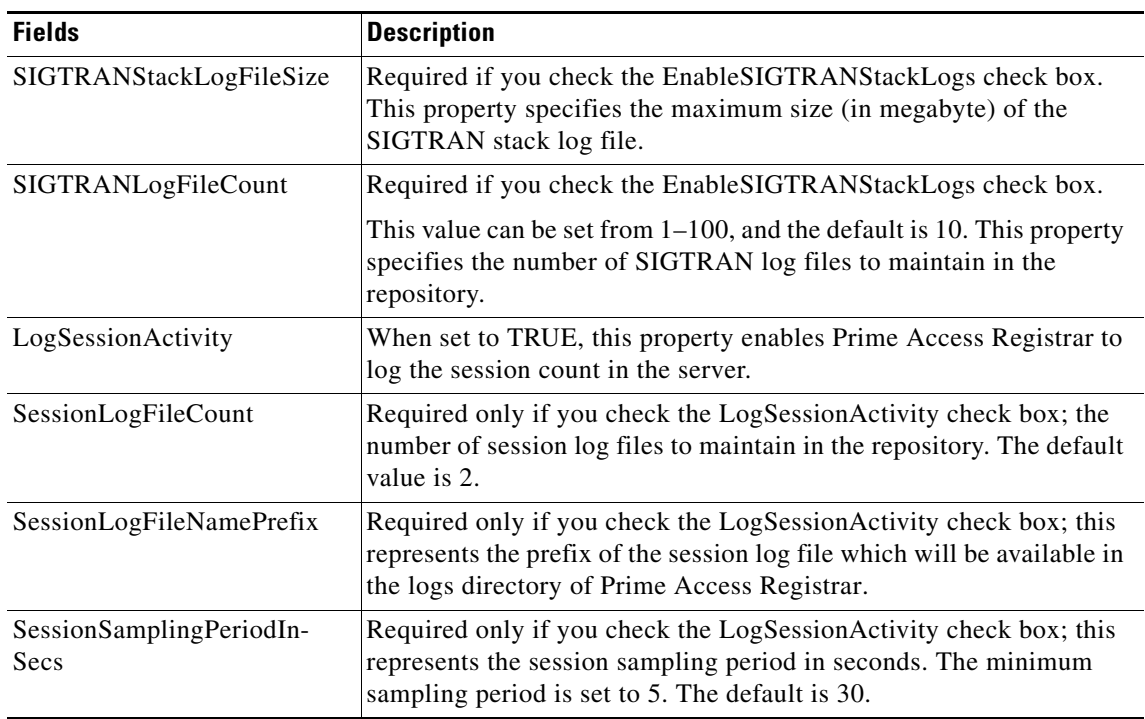

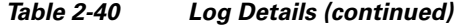

You can use the Log Files page for the following:

- **•** [Filtering Records](#page-3-0)
- **•** [Viewing Log Details](#page-97-0)
- **•** [Downloading Log Details](#page-97-1)
- **•** [Setting Log Details](#page-98-1)

### <span id="page-97-0"></span>**Viewing Log Details**

To view the log files:

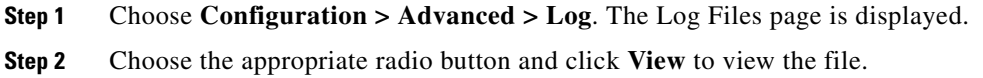

### <span id="page-97-1"></span>**Downloading Log Details**

To download the log files:

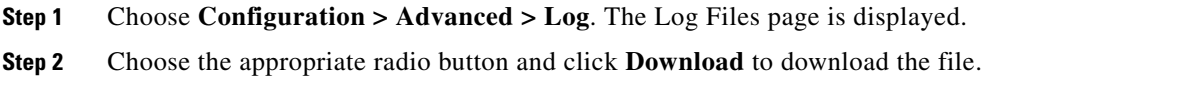

#### <span id="page-98-1"></span>**Setting Log Details**

To set the log details:

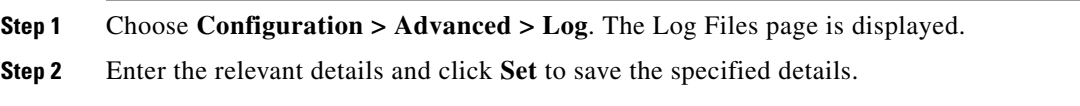

### <span id="page-98-0"></span>**Ports**

The Ports list specifies which ports to listen to for requests. When you specify a port, Prime Access Registrar makes no distinction between the port used to receive Access-Requests and the port used to receive Accounting-Requests. Either request can come in on either port.

Most NASs send Access-Requests to port 1812 and Accounting-Requests to 1813, however, Prime Access Registrar does not check.

When you do not specify any ports, Prime Access Registrar reads the /etc/services file for the ports to use for access and accounting requests. If none are defined, Prime Access Registrar uses the standard ports (1812 and 1813).

[Table 2-41](#page-98-2) lists and describes the fields in the Ports page.

| <b>Fields</b> | <b>Description</b>                                                                                                    |
|---------------|----------------------------------------------------------------------------------------------------|
| Port          | Required; allows you to use ports other than the default, 1812 and<br>1813. You can use this option to configure Prime Access Registrar to<br>use other ports,. If you add additional ports, however,<br>Prime Access Registrar will use the added ports and no longer use the<br>default ports 1812 and 1813. These default ports can still be used by<br>adding them to the list of ports to use. |
| Type          | Set the port type.                                                                                                    |
| Description   | Optional; description of the port.                                                                                                    |

<span id="page-98-2"></span>*Table 2-41 Port Properties*

You can use the Ports page for the following:

- **•** [Filtering Records](#page-3-0)
- **•** [Adding Port Details](#page-98-3)
- **•** [Interfaces](#page-99-0)
- **•** [Editing Records](#page-4-0)
- **•** [Deleting Records](#page-4-1)

#### <span id="page-98-3"></span>**Adding Port Details**

 $\mathbf I$ 

To add new port details:

**Step 1** Choose **Configuration > Advanced > Port**. The Ports page is displayed.

ו

**Step 2** Enter the relevant details and click **Add**. The new port details will be listed in the Ports page.

### <span id="page-99-0"></span>**Interfaces**

The Interfaces list specifies the interfaces on which the RADIUS server receives and sends requests. You specify an interface by its IP address.

- When you set an IP address, Prime Access Registrar uses that interface to send and receive Access-Requests.
- **•** When no interfaces are listed, the server performs an interface discover and uses all interfaces of the server, physical and logical (virtual).

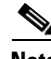

**Note** The IP address format is enhanced to support both IPv4 and IPv6.

You can use the interfaces page for the following:

- **•** [Filtering Records](#page-3-0)
- **•** [Adding IP Addressing Interface](#page-99-2)
- **•** [Deleting Records](#page-4-1)

#### <span id="page-99-2"></span>**Adding IP Addressing Interface**

To add a new IP address interface to define an interface:

**Step 1** Choose **Configuration > Advanced > Interfaces**. The Interfaces page is displayed.

**Step 2** Enter the **IP Address** and click **Add**.

The Interfaces page is displayed with the newly added details and a success message is displayed else a respective error message is displayed.

### <span id="page-99-3"></span><span id="page-99-1"></span>**Attribute Groups**

The Attributes can be grouped using Prime Access Registrar Profile object. The attributes for a particular user group can be grouped under a profile and the attributes contained in the profiles will be returned in their access-accepts.

[Table 2-42](#page-99-3) lists and describes the fields in the Attribute Groups Details page.

| <b>Fields</b> | Description                                   |
|---------------|-----------------------------------------------|
| Name          | Name of the attribute group.                  |
| Description   | Optional; description of the attribute group. |

*Table 2-42 AttributeGroups Properties*

a ka

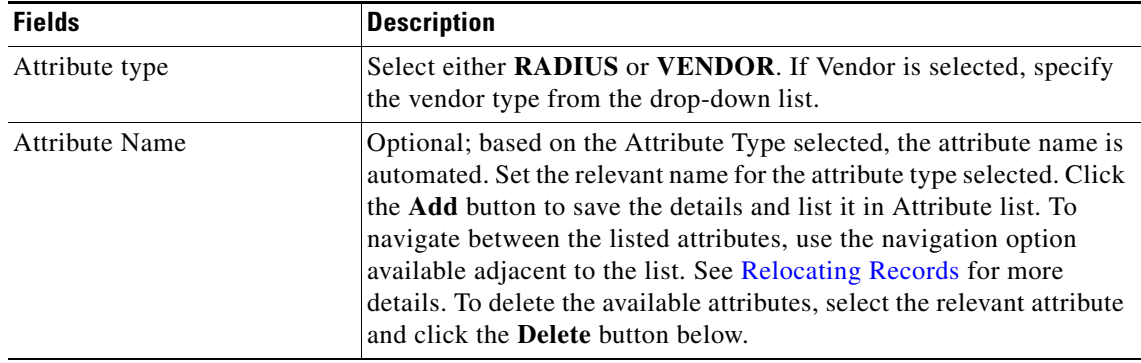

#### *Table 2-42 AttributeGroups Properties (continued)*

You can use the Attribute Groups page for the following:

- **•** [Filtering Records](#page-3-0)
- **•** [Adding Attribute Group Details](#page-100-0)
- **•** [Rules](#page-100-1)
- **•** [Editing Records](#page-4-0)
- **•** [Deleting Records](#page-4-1)

#### <span id="page-100-0"></span>**Adding Attribute Group Details**

To add new attribute groups details:

- **Step 1** Choose **Configuration > Advanced > Attributes Groups**. The Attribute Groups page is displayed.
- **Step 2** Click **Add** to add new attribute group details. The Attribute Group Details page is displayed.
- **Step 3** Enter the relevant details.
- **Step 4** Click **Submit** to save the specified details in the Attribute Groups Details page. Otherwise click **Cancel** to return to the Attribute Groups page without saving the details.

The Attribute Groups page is displayed with the newly added details or a respective error message is displayed.

# <span id="page-100-2"></span><span id="page-100-1"></span>**Rules**

 $\mathbf I$ 

A Rule is a function that selects services based on all input information used by the function. [Table 2-43](#page-100-2) lists and describes the fields in the Add Rules List page.

#### *Table 2-43 Rule Properties*

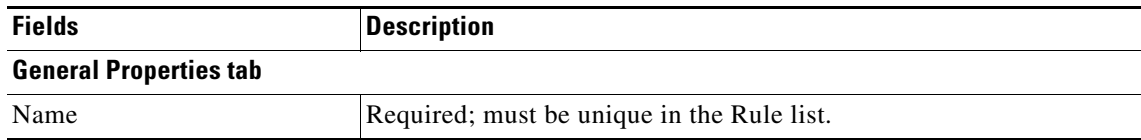

 $\mathbf I$ 

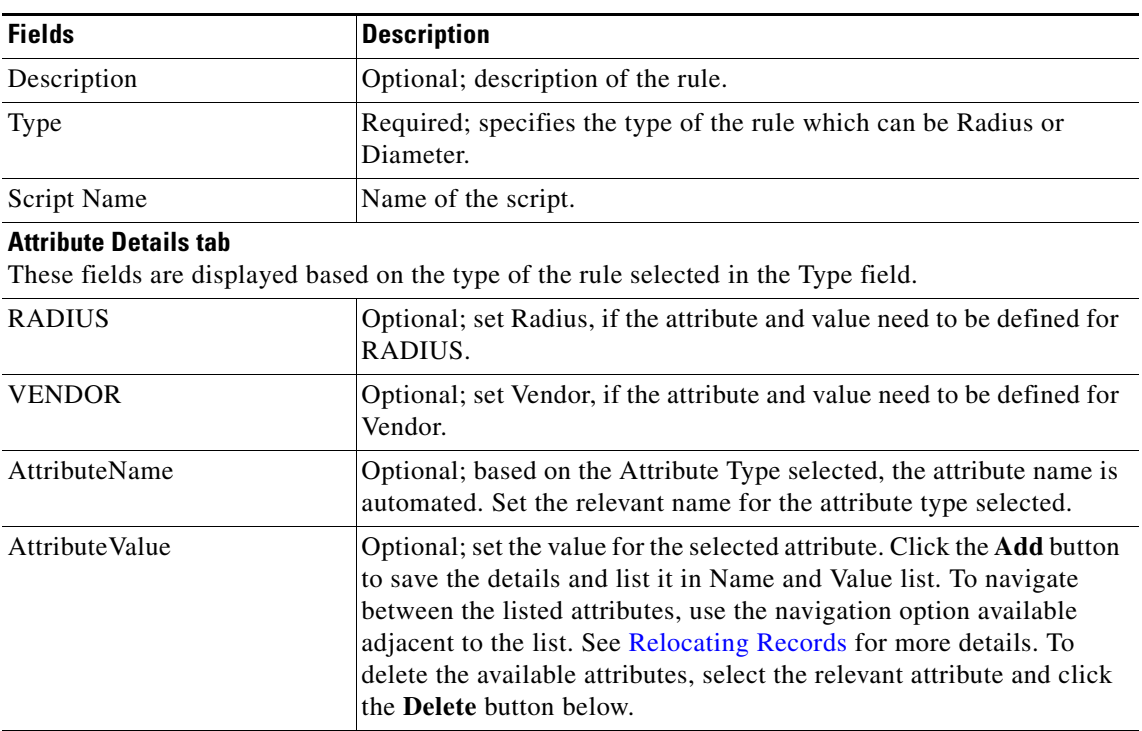

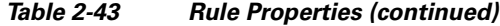

You can use the Rules List page for the following:

- **•** [Filtering Records](#page-3-0)
- **•** [Setting Rules](#page-101-0)
- **•** [SessionManagers](#page-102-0)
- **•** [Editing Records](#page-4-0)
- **•** [Deleting Records](#page-4-1)

### <span id="page-101-0"></span>**Setting Rules**

To set new rules:

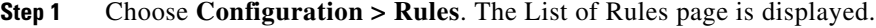

- **Step 2** Click **Add**. The Rules Details page is displayed.
- **Step 3** Enter the relevant details.
- **Step 4** Click **Submit** to save the specified details in the Rules Details page. Otherwise click **Cancel** to return to the List of Rules page without saving the details.

The List of Rules page is displayed with the newly added details or a respective error message is displayed.

You can use Session Managers to track user sessions. The Session Managers monitor the flow of requests from each NAS and detect the session state. When requests come through to the Session Manager, it creates sessions, allocates resources from appropriate Resource Managers, and frees and deletes sessions when users log out.

 **Configuring Cisco Prime Access Registrar**

The Session Manager enables you to allocate dynamic resources to users for the lifetime of their session. You can define one or more Session Managers and have each one manage the sessions for a particular group or company.

<span id="page-102-0"></span>**SessionManagers**

**Note** Session record size is limited by the operating system (OS) paging size (4 KB in Linux). If a request triggers creation of a session that exceeds the OS paging size, the request will be dropped and the session will not be created.

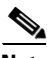

**Note** In this release of Prime Access Registrar, the memory capacity is enhanced to store more than 4 million active session's by storing the active session records in database server instead of storing it in the main memory. The capacity is dependent on the number of attributes that are being captured for each session.

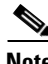

**Note** If the disk partition where Prime Access Registrar stores session backing store data (usually the disk partition where Prime Access Registrar is installed, such as **/opt/CSCOar**) is full, the subsequent packets that try to create sessions will be dropped and no sessions will be created due to lack of disk space.

Session Managers use Resource Managers, which in turn, manage a pool of resources of a particular type.

[Table 2-44](#page-102-1) lists and describes the fields in the Session Manager Details page.

| <b>Fields</b>  | <b>Description</b>                                                                                                    |
|----------------|----------------------------------------------------------------------------------------------------|
| Name           | Required; must be unique in the Session Managers list.                                                                                                    |
| Description    | Optional description of the Session Manager.                                                                                                    |
| Type           | Required; set to local or remote. Local is the traditional session manager<br>that maintains sessions in memory and has good performance. The remote<br>session manager operates on a remote ODBC database, and its perfor-<br>mance is highly dependent on the performance of the ODBC database. |
| EnableDiameter | Optional; check the box if you want to use the session manager for<br>Diameter services.                                                                                                    |

<span id="page-102-1"></span>*Table 2-44 Session Manager Properties*

**The Second Second** 

 $\mathsf I$ 

| <b>Fields</b>                            | <b>Description</b>                                                                                                    |
|------------------------------------------|----------------------------------------------------------------------------------------------------|
| SessionKey                               | SessionKey property is used to set the sessionkey value for the Session<br>Manager.                                                                                                    |
|                                          | The SessionManager checks whether the environmental variable Ses-<br>sion-Key is set or not. If the environmental variable is set, the server uses<br>it as the sessionkey. If environmental variable Session-Key is not set then<br>SessionManager gets the value configured in the SessionKey property<br>under SessionManager. |
|                                          | SessionKey can be a combination of attributes separated by a colon. The<br>values for those attributes are obtained from the RequestDictionary. If any<br>one of the attribute that is configured for the sessionkey is not present in<br>the RequestDictionary, Prime Access Registrar will drop the request.                    |
|                                          | However, if Session-Key is not set, SessionManager uses NAS-Identifier<br>and NAS-Port to create the sessionkey. An example configuration,                                                                                                    |
|                                          | --> set SessionKey "User-Name:NAS-Port"<br>The following shows the sample configuration of sessionkey for Session<br>Manager:                                                                                                    |
|                                          | [ //localhost/Radius/SessionManagers/session-mgr-1 ]<br>Name = $sension-mqr-1$<br>Description =<br>Type = $local$<br>EnableDiameter = FALSE<br>$IncomingScript =$<br>OutgoingScript =<br>AllowAccountingStartToCreateSession = TRUE<br>$SessionTimeOut =$<br>PhantomSessionTimeOut =<br>SessionKey =<br>ResourceManagers/         |
| AllowAccountingStartTo-<br>CreateSession | Set to TRUE by default; start the session when the<br>Prime Access Registrar server receives an Access Accept or an Account-<br>ing-Start.                                                                                                    |
|                                          | When set to FALSE, start the session when the Prime Access Registrar<br>server receives an Access Accept.                                                                                                    |
| IncomingScript                           | Optional; name of script to run when the service starts. This script is run<br>as soon as the session is acquired in Prime Access Registrar.                                                                                                    |
| OutgoingScript                           | Optional; script to be run just before the session is written to backing<br>store.                                                                                                    |

*Table 2-44 Session Manager Properties (continued)*

 $\mathbf{I}$ 

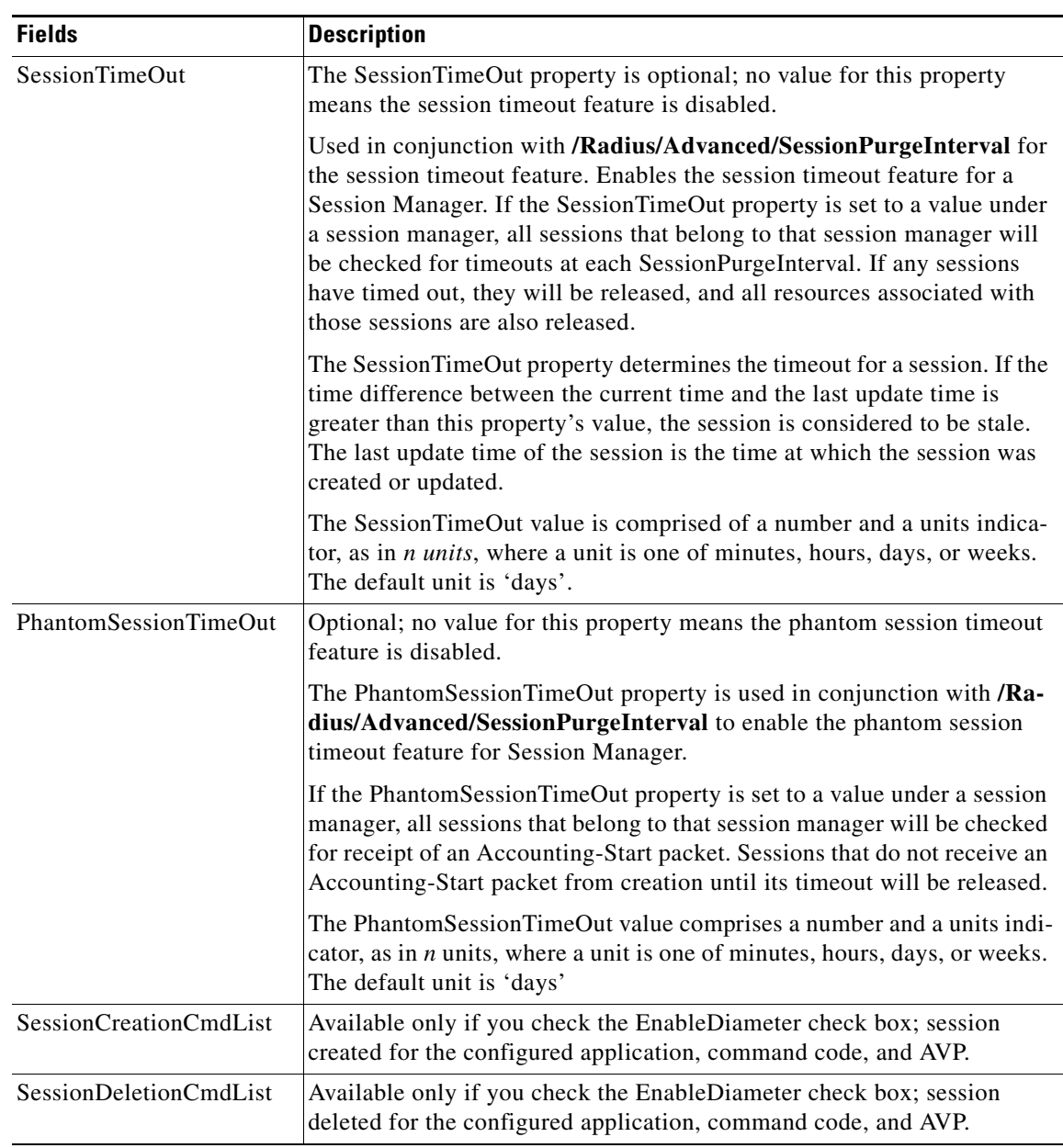

### *Table 2-44 Session Manager Properties (continued)*

 $\blacksquare$ 

ן

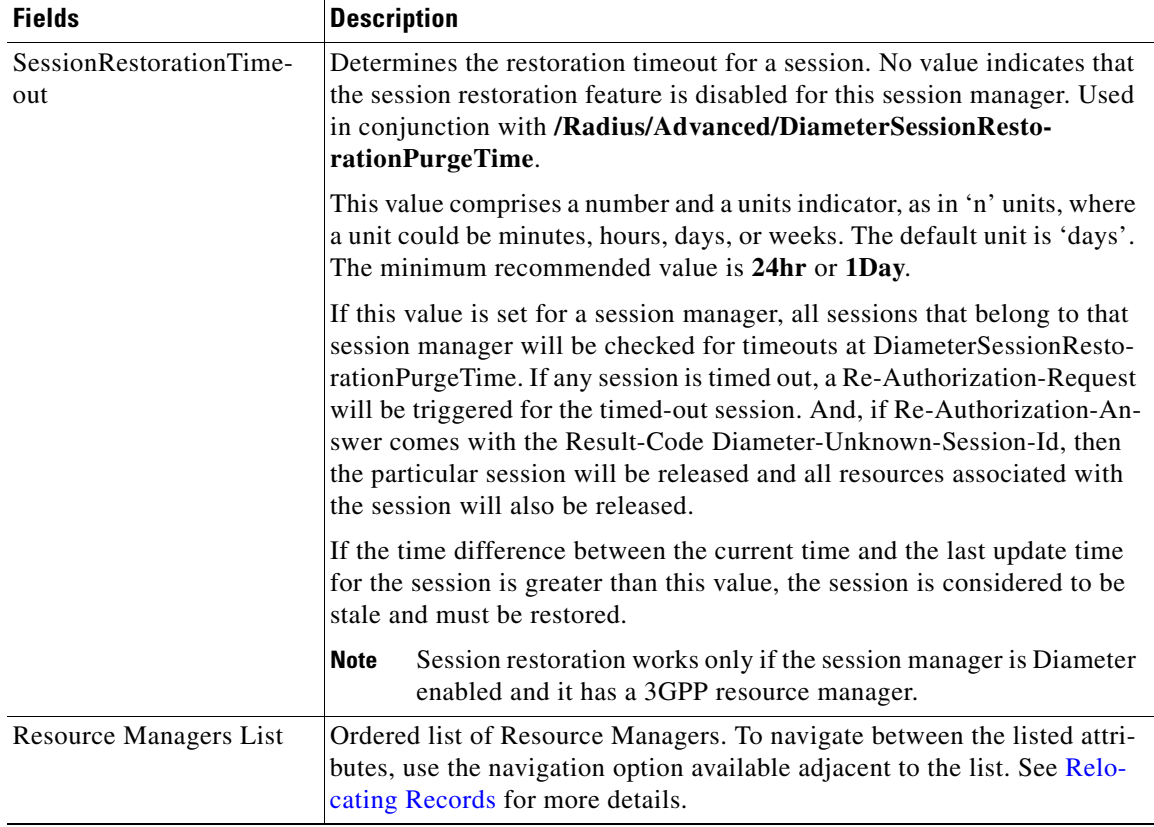

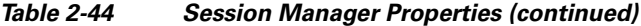

You can use the Session Managers page for the following:

- **•** [Filtering Records](#page-3-0)
- **•** [Adding Session Manager Details](#page-105-0)
- **•** [Editing Records](#page-4-0)
- **•** [Deleting Records](#page-4-1)

### <span id="page-105-0"></span>**Adding Session Manager Details**

To add new session manager details:

- **Step 1** Choose **Configuration > Session Managers**. The Session Managers page is displayed.
- **Step 2** Click **Add**. The Session Manager Details page is displayed.
- **Step 3** Enter the required details.
- **Step 4** Click **Add** to save the specified details in the Session Manager Details page. Otherwise click **Cancel** to return to the Session Managers page without saving the details.

The Session Managers page is displayed with the newly added details or a respective error message is displayed.

# **ResourceManager**

Resource Managers allow you to allocate dynamic resources to user sessions. The following lists the different types of Resource Managers.

- **• IP-Dynamic**—manages a pool of IP addresses that allows you to dynamically allocate IP addresses from a pool of addresses
- **• IP-Per-NAS-Port**—allows you to associate ports to specific IP addresses, and thus ensure each NAS port always gets the same IP address
- **• IPX-Dynamic**—manages a pool of IPX network addresses
- **• Subnet-Dynamic**—manages a pool of subnet addresses
- **• Group-Session-Limit**—manages concurrent sessions for a group of users; that is, it keeps track of how many sessions are active and denies new sessions after the configured limit has been reached
- **• User-Session-Limit**—manages per-user concurrent sessions; that is, it keeps track of how many sessions each user has and denies the user a new session after the configured limit has been reached
- **• Home-Agent**—manages a pool of on-demand IP addresses
- **• USR-VPN**—manages Virtual Private Networks (VPNs) that use USR NAS Clients.
- **• Home-Agent-IPv6**—manages a pool of on-demand IPv6 addresses
- **• Remote-IP-Dynamic**—manages a pool of IP addresses that allows you to dynamically allocate IP addresses from a pool of addresses. It internally works with a remote ODBC database.
- **• Remote-User-Session-Limit**—manages per-user concurrent sessions; that is, it keeps track of how many sessions each user has and denies the user a new session after the configured limit has been reached. It internally works with a remote ODBC database.
- **Remote-Group-Session-Limit**—manages concurrent sessions for a group of users; that is, it keeps track of how many sessions are active and denies new sessions after the configured limit has been reached. It internally works with a remote ODBC database.
- **• Session Cache**—allows you to define the RADIUS attributes to store in cache.
- **• Dynamic-DNS**—manages the DNS server.
- **• Remote-Session-Cache**—allows you to define the RADIUS attributes to store in cache. It should be used with session manager of type 'remote'.
- **• 3GPP**—allows you to define the attribute for 3GPP authorization.

Each Resource Manager is responsible for examining the request and deciding whether to allocate a resource for the user, do nothing, or cause Cisco Prime Access Registrar to reject the request.

[Table 2-45](#page-106-0) lists and describes the fields in the Resource Manager Details page.

*Table 2-45 Resource Manager Properties*

<span id="page-106-0"></span>

| <b>Fields</b>         | <b>Description</b>                                      |
|-----------------------|---------------------------------------------------------|
| Resource Manager Name | Required; must be unique in the Resource Managers list. |

 $\mathsf I$ 

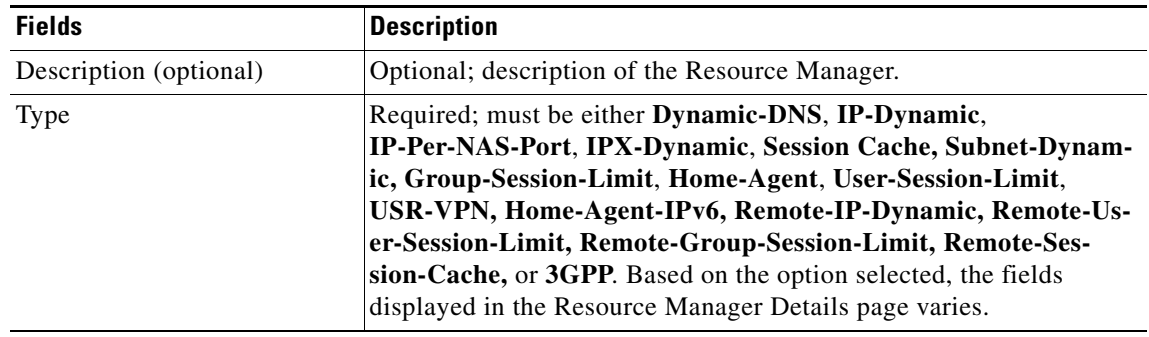

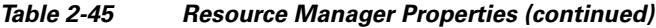

The fields displayed in the Resource Manager Details page changes based on the option selected in the Type field. The following tables describe the fields in the Resource Manager Details page.

#### **DYNAMIC-DNS**

[Table 2-46](#page-107-0) lists and describes the fields in the Resource Manager Details page.

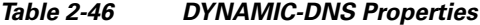

<span id="page-107-0"></span>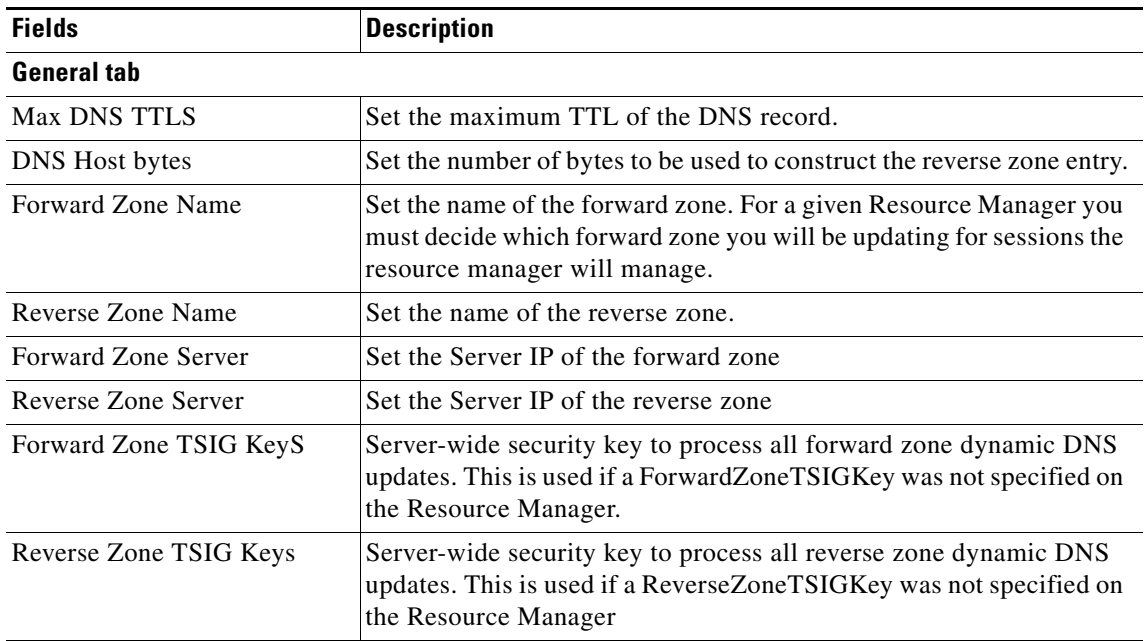

#### **GROUP-SESSION-LIMIT**

[Table 2-47](#page-107-1) lists and describes the fields in the Resource Manager Details page.

*Table 2-47 GROUP-SESSION-LIMIT Properties*

<span id="page-107-1"></span>

| <b>Fields</b>       | Description                                                                                         |
|---------------------|----------------------------------------------------------------------------------------------------|
| Group Session Limit | Set the GroupSessionLimit property to the maximum number of con-<br>current sessions for all users. |
#### **REMOTE-GROUP-SESSION-LIMIT**

[Table 2-48](#page-108-0) lists and describes the fields in the Resource Manager Details page.

#### *Table 2-48 REMOTE-GROUP-SESSION-LIMIT Properties*

<span id="page-108-0"></span>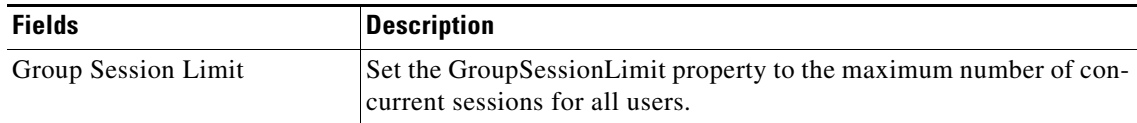

#### **HOME-AGENT**

[Table 2-49](#page-108-1) lists and describes the fields in the Resource Manager Details page.

<span id="page-108-1"></span>*Table 2-49 HOME-AGENT Properties*

| <b>Fields</b>                   | <b>Description</b>               |
|---------------------------------|----------------------------------|
| <b>HomeAgentIPAddresses tab</b> |                                  |
| <b>Start</b>                    | Required; must be an IP address. |
| End                             | Required; must be an IP address. |

Click the **Add** button to save the details and list it in Start and End IP list. To navigate between the listed attributes, use the navigation option available adjacent to the list. See [Relocating Records](#page-6-0) for more details. To delete the available attributes, select the relevant attribute and click the **Delete** button below.

#### **HOME-AGENT-IPv6**

[Table 2-50](#page-108-2) lists and describes the fields in the Resource Manager Details page.

<span id="page-108-2"></span>*Table 2-50 HOME-AGENT-IPv6 Properties*

| <b>Fields</b>              | <b>Description</b>                 |
|----------------------------|------------------------------------|
| HomeAgentlPv6Addresses tab |                                    |
| <b>Start</b>               | Required; must be an IPv6 address. |
| End                        | Required; must be an IPv6 address. |

Click the **Add** button to save the details and list it in Start and End IPv6 list. To navigate between the listed attributes, use the navigation option available adjacent to the list. See [Relocating Records](#page-6-0) for more details. To delete the available attributes, select the relevant attribute and click the **Delete** button below.

#### **IP-DYNAMIC**

 $\mathbf I$ 

[Table 2-51](#page-108-3) lists and describes the fields in the Resource Manager Details page.

<span id="page-108-3"></span>*Table 2-51 IP-DYNAMIC Properties*

| <b>Fields</b>                            | <b>Description</b>                                                                                                    |
|------------------------------------------|----------------------------------------------------------------------------------------------------|
| <b>General tab</b>                       |                                                                                                    |
| Reuse IP for same SessionKey<br>and User | When set to TRUE, this property supports overlapping IP addresses<br>between session managers for VPN users. Default value is FALSE. |
| Net Mask                                 | Required; must be set to a valid net mask.                                                                                           |

ן

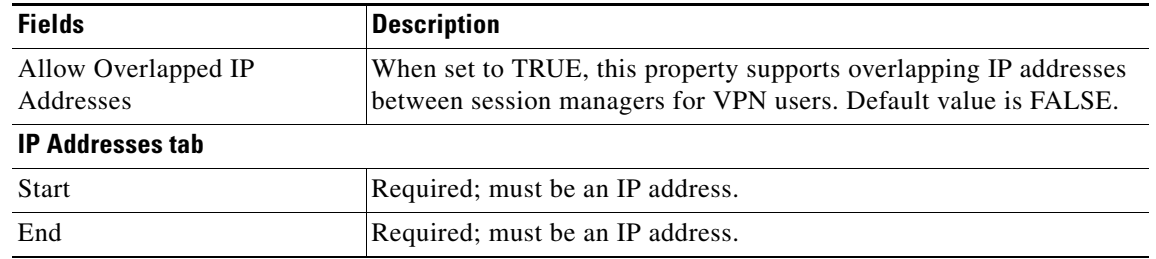

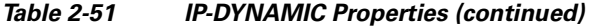

Click the **Add** button to save the details and list it in Start and End IP list. To navigate between the listed attributes, use the navigation option available adjacent to the list. See [Relocating Records](#page-6-0) for more details. To delete the available attributes, select the relevant attribute and click the **Delete** button below.

#### **REMOTE-IP-DYNAMIC**

[Table 2-52](#page-109-0) lists and describes the fields in the Resource Manager Details page.

<span id="page-109-0"></span>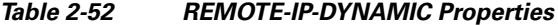

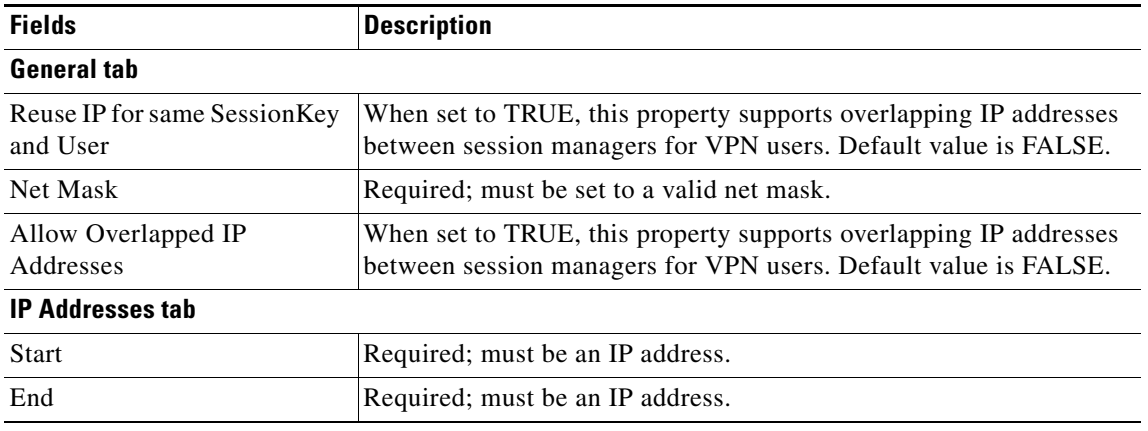

Click the **Add** button to save the details and list it in Start and End IP list. To navigate between the listed attributes, use the navigation option available adjacent to the list. See [Relocating Records](#page-6-0) for more details. To delete the available attributes, select the relevant attribute and click the **Delete** button below.

#### **IP-PER-NAS-PORT**

[Table 2-53](#page-109-1) lists and describes the fields in the Resource Manager Details page.

#### <span id="page-109-1"></span>*Table 2-53 IP-PER-NAS-PORT Properties*

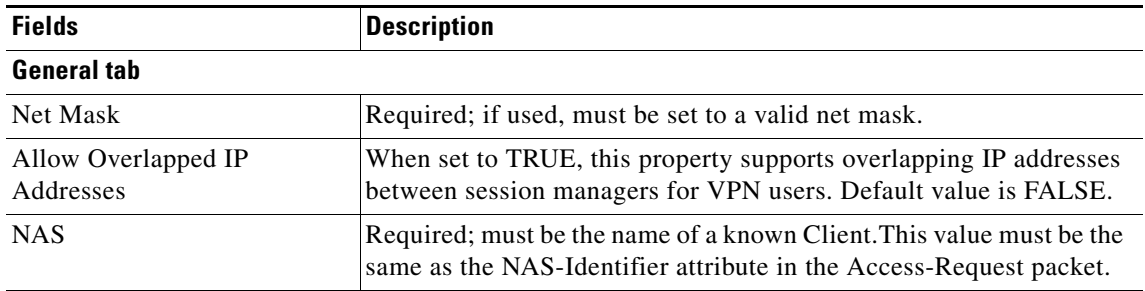

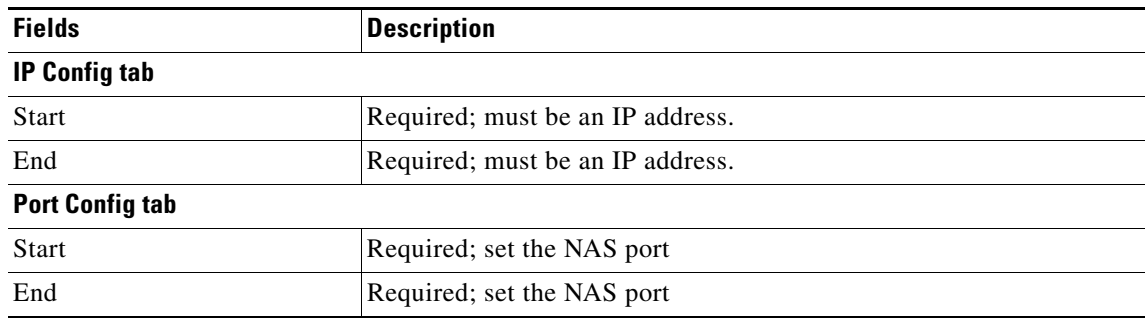

#### *Table 2-53 IP-PER-NAS-PORT Properties (continued)*

Click the **Add** button to save the details and list it in Start and End IP list. To navigate between the listed attributes, use the navigation option available adjacent to the list. See [Relocating Records](#page-6-0) for more details. To delete the available attributes, select the relevant attribute and click the **Delete** button below.

#### **IPX-DYNAMIC**

[Table 2-54](#page-110-0) lists and describes the fields in the Resource Manager Details page.

#### <span id="page-110-0"></span>*Table 2-54 IPX-DYNAMIC Properties*

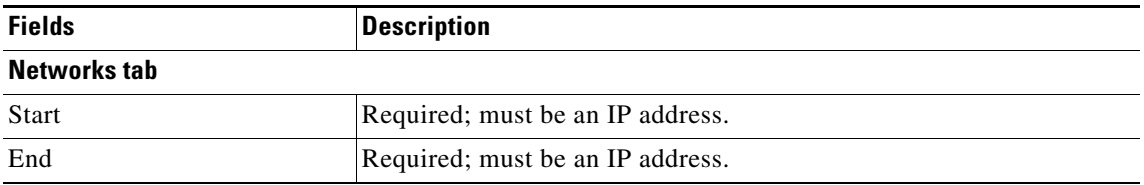

Click the **Add** button to save the details and list it in Start and End IP list. To navigate between the listed attributes, use the navigation option available adjacent to the list. See [Relocating Records](#page-6-0) for more details. To delete the available attributes, select the relevant attribute and click the **Delete** button below.

#### **SESSION-CACHE**

 $\Gamma$ 

[Table 2-55](#page-110-1) lists and describes the fields in the Resource Manager Details page.

<span id="page-110-1"></span>*Table 2-55 SESSION-CACHE Properties*

| <b>Fields</b>        | <b>Description</b>                                                                                                    |
|----------------------|----------------------------------------------------------------------------------------------------|
| <b>General tab</b>   |                                                                                                    |
| Overwrite Attributes | Specifies whether to overwrite the existing attributes if there are any<br>in the session record.                                                                                                    |
| Query Key            | Required; set the QueryKey to the a RADIUS attribute you want to<br>key on, such as Framed-IP-Address.                                                                                                    |
|                      | A change made in Prime Access Registrar requires that this attribute<br>not be an XML attribute, even if this session-cache resource manager<br>is being used for an XML query.                                 |
|                      | Any existing session-cache resource managers using an XML<br><b>Note</b><br>attribute for the Query Key must be changed to a RADIUS<br>attribute that this XML attribute is mapped to under Query-<br>Mappings. |

ן

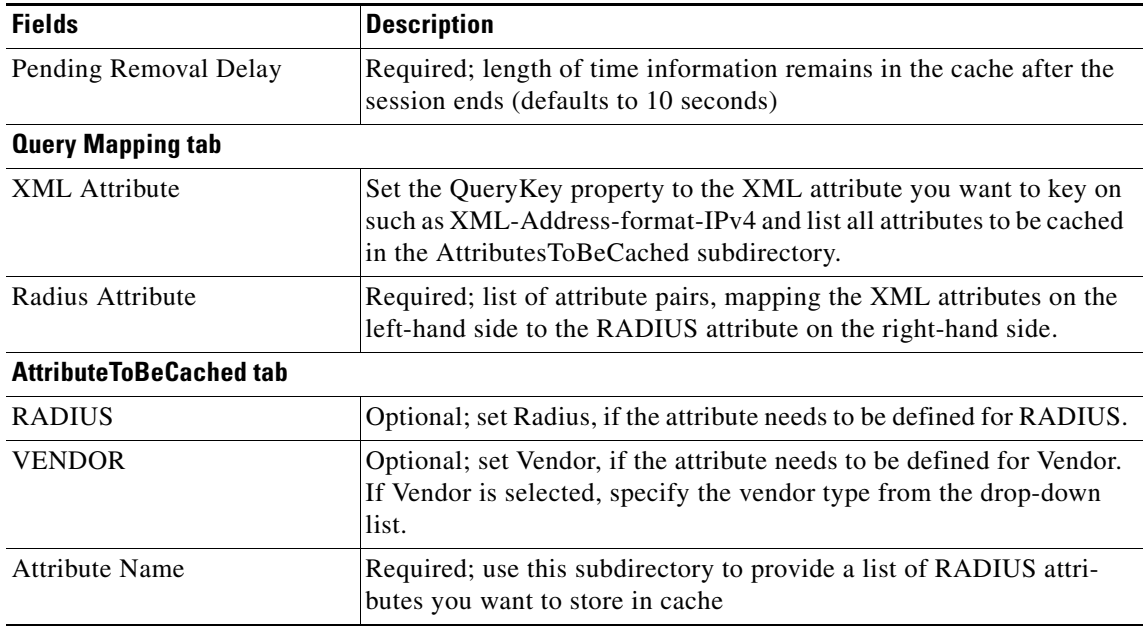

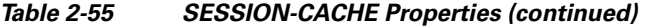

Click the **Add** button to save the details and list it in Start and End IP list. To navigate between the listed attributes, use the navigation option available adjacent to the list. See [Relocating Records](#page-6-0) for more details. To delete the available attributes, select the relevant attribute and click the **Delete** button below.

#### **SUBNET-DYNAMIC**

[Table 2-56](#page-111-0) lists and describes the fields in the Resource Manager Details page.

<span id="page-111-0"></span>*Table 2-56 SUBNET-DYNAMIC Properties*

| <b>Fields</b>             | <b>Description</b>                                       |
|---------------------------|----------------------------------------------------------|
| <b>Subnet Dynamic tab</b> |                                                          |
| Net Mask                  | Required; must be set to the size of the managed subnets |
| <b>Start</b>              | Required; must be an IP addresses                        |
| End                       | Required; must be an IP addresses                        |

Click the **Add** button to save the details and list it in Start and End IP list. To navigate between the listed attributes, use the navigation option available adjacent to the list. See [Relocating Records](#page-6-0) for more details. To delete the available attributes, select the relevant attribute and click the **Delete** button below.

#### **USER-SESSION-LIMIT**

[Table 2-57](#page-111-1) lists and describes the fields in the Resource Manager Details page.

*Table 2-57 USER-SESSION-LIMIT Properties*

<span id="page-111-1"></span>

| <b>Fields</b>             | Description                                                                                                 |
|---------------------------|----------------------------------------------------------------------------------------------------|
| <b>User Session Limit</b> | Set the user session limit property to the maximum number of con-<br>current sessions for a particular user |

### **REMOTE-USER-SESSION-LIMIT**

[Table 2-58](#page-112-0) lists and describes the fields in the Resource Manager Details page.

### <span id="page-112-0"></span>*Table 2-58 REMOTE-USER-SESSION-LIMIT Properties*

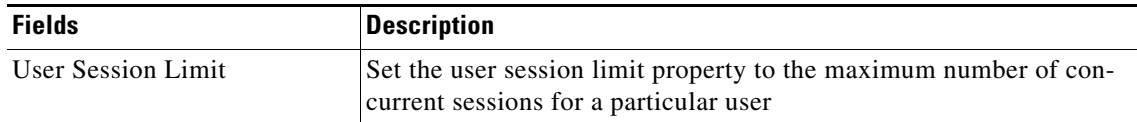

#### **USR-VPN**

[Table 2-59](#page-112-1) lists and describes the fields in the Resource Manager Details page.

<span id="page-112-1"></span>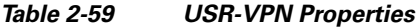

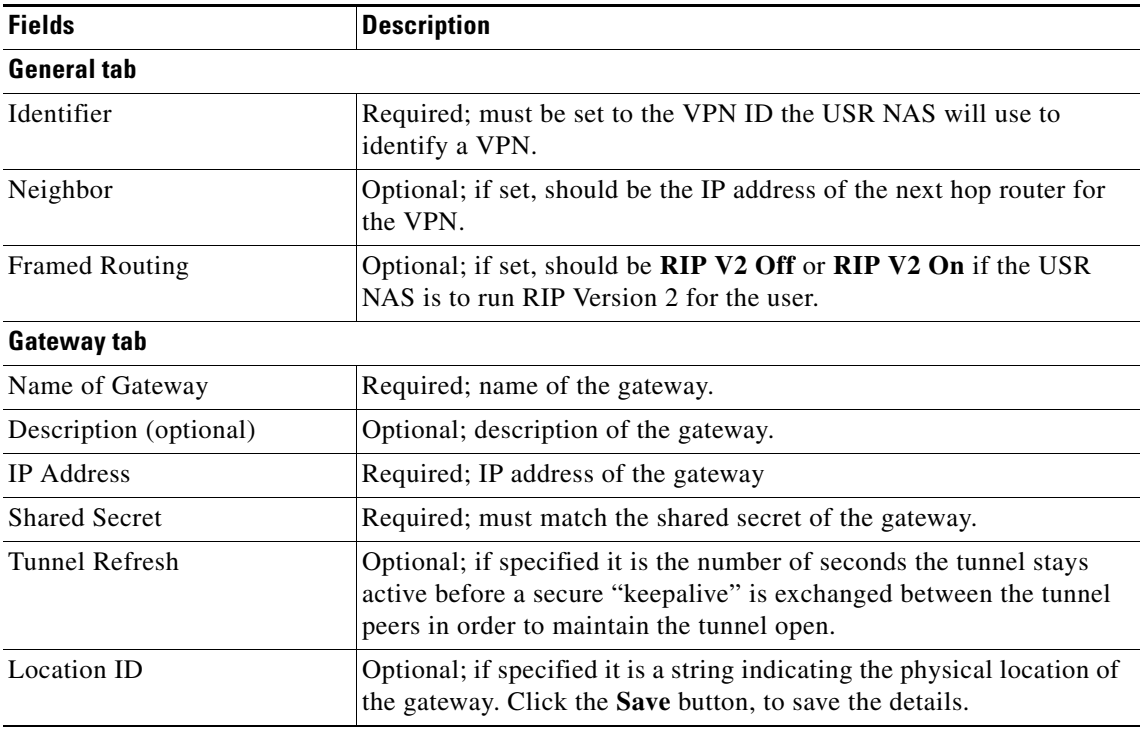

To edit the gateway details, check the appropriate check box and click the **Edit** button. Enter new information in the editable fields and click the **Save** button. You can also delete the record using **Delete**  button.

#### **REMOTE-SESSION-CACHE**

 $\Gamma$ 

[Table 2-60](#page-112-2) lists and describes the fields in the Resource Manager Details page.

<span id="page-112-2"></span>*Table 2-60 REMOTE-SESSION-CACHE Properties*

| <b>Fields</b>               | <b>Description</b>                                                                                |
|-----------------------------|---------------------------------------------------------------------------------------------------|
| <b>General tab</b>          |                                                                                                   |
| <b>Overwrite Attributes</b> | Specifies whether to overwrite the existing attributes if there are any<br>in the session record. |

H

 $\mathsf I$ 

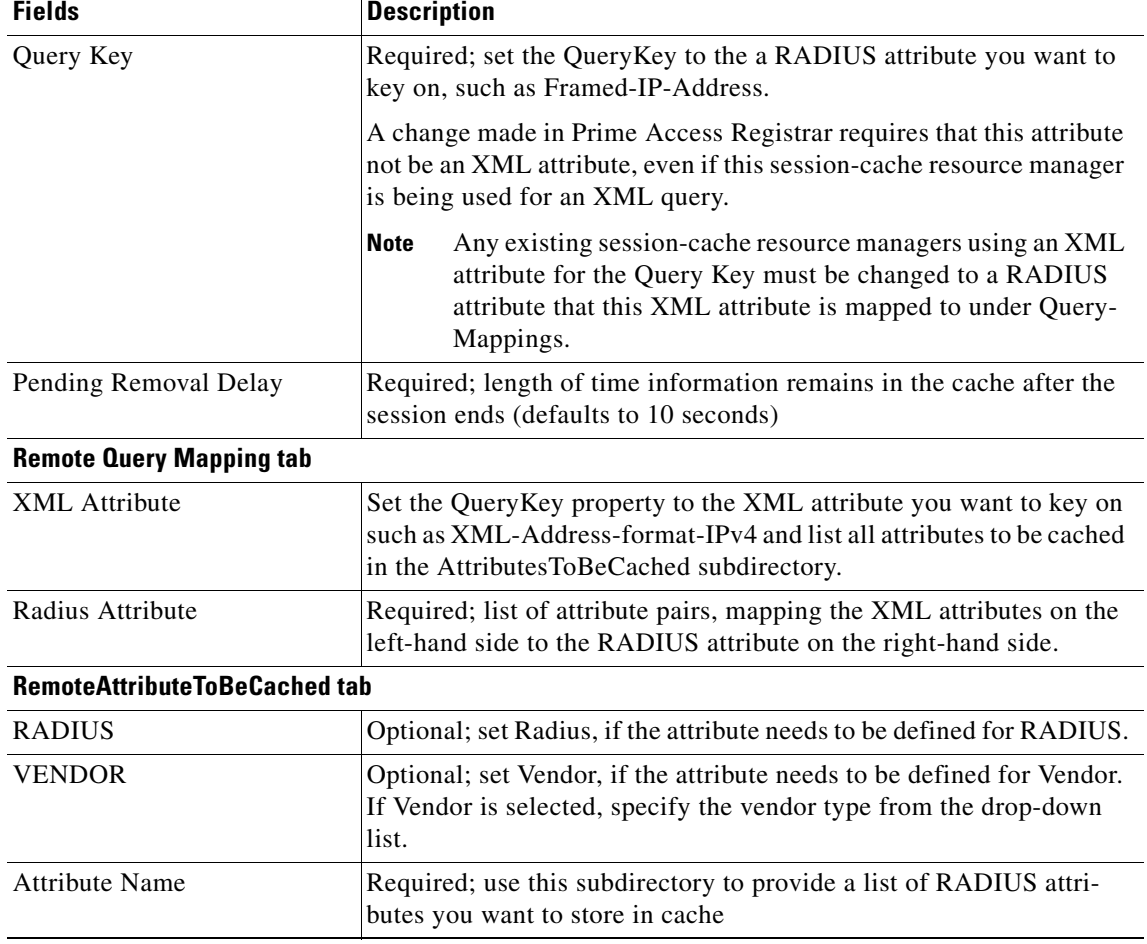

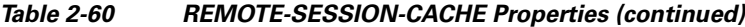

## **3GPP**

<span id="page-113-0"></span>[Table 2-61](#page-113-0) lists and describes the 3GPP properties in the Resource Manager Details page.

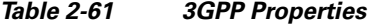

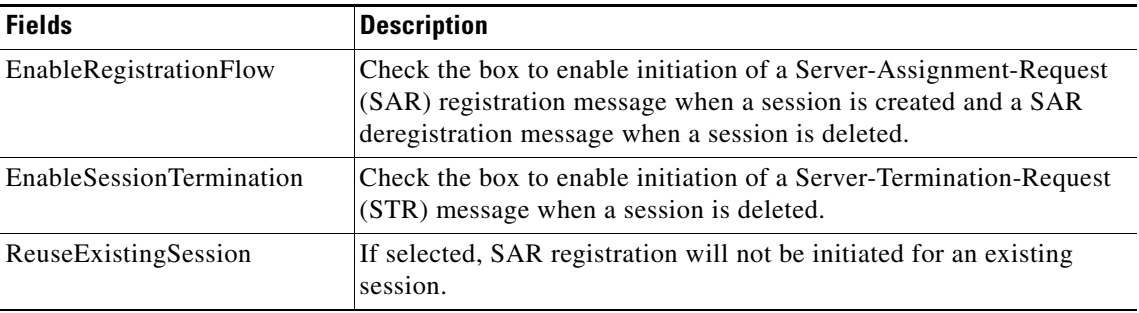

a l

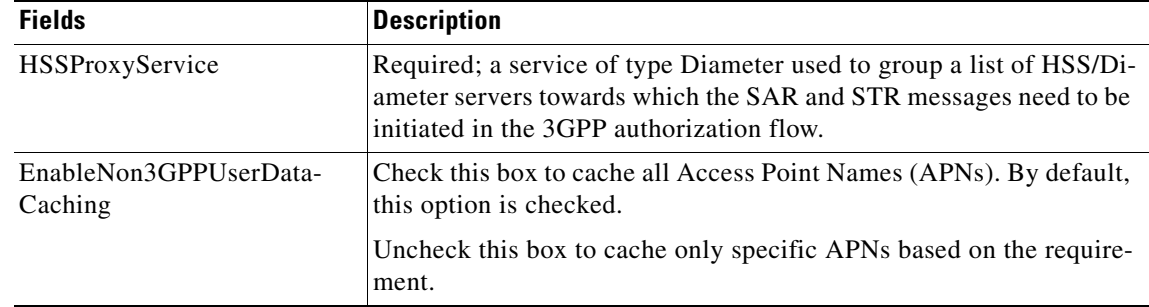

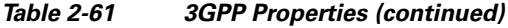

You can use the Resource Manager List page for the following:

- **•** [Filtering Records](#page-3-0)
- **•** [Adding Resource Manager Details](#page-114-0)
- **•** [Network Resources](#page-114-1)
- **•** [Editing Records](#page-4-0)
- **•** [Deleting Records](#page-4-1)

## <span id="page-114-0"></span>**Adding Resource Manager Details**

To add new resource manager details:

- **Step 1** Choose **Configuration > Resource Manager**. The Resource Manager List page is displayed.
- **Step 2** Click **Add**. The Resource Manager Details page is displayed.
- **Step 3** Enter the required details.
- **Step 4** Click **Submit** to save the specified details in the Resource Manager Details page. Otherwise click **Cancel** to return to the Resource Manager List page without saving the details.

The Resource Manager List page is displayed with the newly added details or a respective error message is displayed.

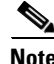

**Note** Resource Manager supports the following remote type session managers: remote-ip-dynamic, remote-session-cache, home-agent, remote-user-session-limit, home-agent-ipv6 and remote-group-session-limit.

# <span id="page-114-1"></span>**Network Resources**

I

Network Resources constitutes the maintenance and management of the details of the clients and remote servers. The clients IP address and shared secret details are maintained under clients, The management of server directory with use of remote server protocols details are maintained in remote server.

 $\mathbf I$ 

This section describes the following:

- **•** [Clients](#page-115-0)
- **•** [Remote Servers](#page-122-0)

# <span id="page-115-0"></span>**Clients**

All NASs and proxy clients that communicate directly with Prime Access Registrar must have an entry in the Clients list. This is required because NAS and proxy clients share a secret with the RADIUS server which is used to encrypt passwords and to sign responses.

[Table 2-62](#page-115-1) lists and describes the fields in the Client Details page.

| <b>Fields</b>               | <b>Description</b>                                                                                                    |  |
|-----------------------------|----------------------------------------------------------------------------------------------------|--|
| Name                        | Required and should match the Client identifier specified in the standard RADIUS<br>attribute, NAS-Identifier. The name must be unique within the Clients list.                                                                                                    |  |
| IncomingScript              | Optional; you can use this property to specify a Script you can use to determine the<br>services to use for authentication, authorization, and/or accounting.                                                                                                    |  |
| OutgoingScript              | Optional; you can use this property to specify a Script you can use to make any Cli-<br>ent-specific modifications when responding to a particular Client.                                                                                                    |  |
| Protocol                    | Required; set it to Radius, Diameter, Radius-TLS, or Tacacs-and-Radius.                                                                                                    |  |
| Description                 | Optional description of the client.                                                                                                    |  |
| Vendor                      | Optional; displayed when the protocol is set to Diameter. When set, must be the<br>name of a known Vendor.                                                                                                    |  |
| Server Identity             | Optional; displayed when the protocol is set to Diameter. While exchanging the<br>CER information in the client, Prime Access Registrar sends the configured server<br>identity value as the origin-host value. When set, it takes precedence over the /Ra-<br>dius/Advance/Diameter/TransportManagement configuration. |  |
| HostName                    | Required; hostname or IP address of the Diameter client.                                                                                                    |  |
| Port                        | Required; port on which client connects with the Prime Access Registrar server.                                                                                                    |  |
| SCTP-Enabled                | Required; displays when the protocol is set to Diameter and indicates whether the<br>connection will be an SCTP. If set to TRUE, SCTP will be used. If set to FALSE,<br>TCP will be used.                                                                                                    |  |
| Advertised-<br>Realm        | Optional; displays when the protocol is set to Diameter. While exchanging the CER<br>information in the client, Prime Access Registrar sends the configured server realm<br>value as the origin-realms value. It takes precedence over the /Radius/Advance/Di-<br>ameter/TransportManagement configuration.             |  |
| WatchDogTim-<br>eout        | Time interval between watch dog messages.                                                                                                    |  |
| MaxIncomin-<br>gRequestRate | Maximum number of incoming requests allowed per second.                                                                                                    |  |
| KeepAliveTime               | Time interval, in milliseconds, to keep an idle session active.                                                                                                    |  |
| InitialTimeout              | Timeout value, in milliseconds, the Prime Access Registrar server waits for a<br>response before dropping the packet.                                                                                                    |  |

<span id="page-115-1"></span>*Table 2-62 Client Properties*

a ka

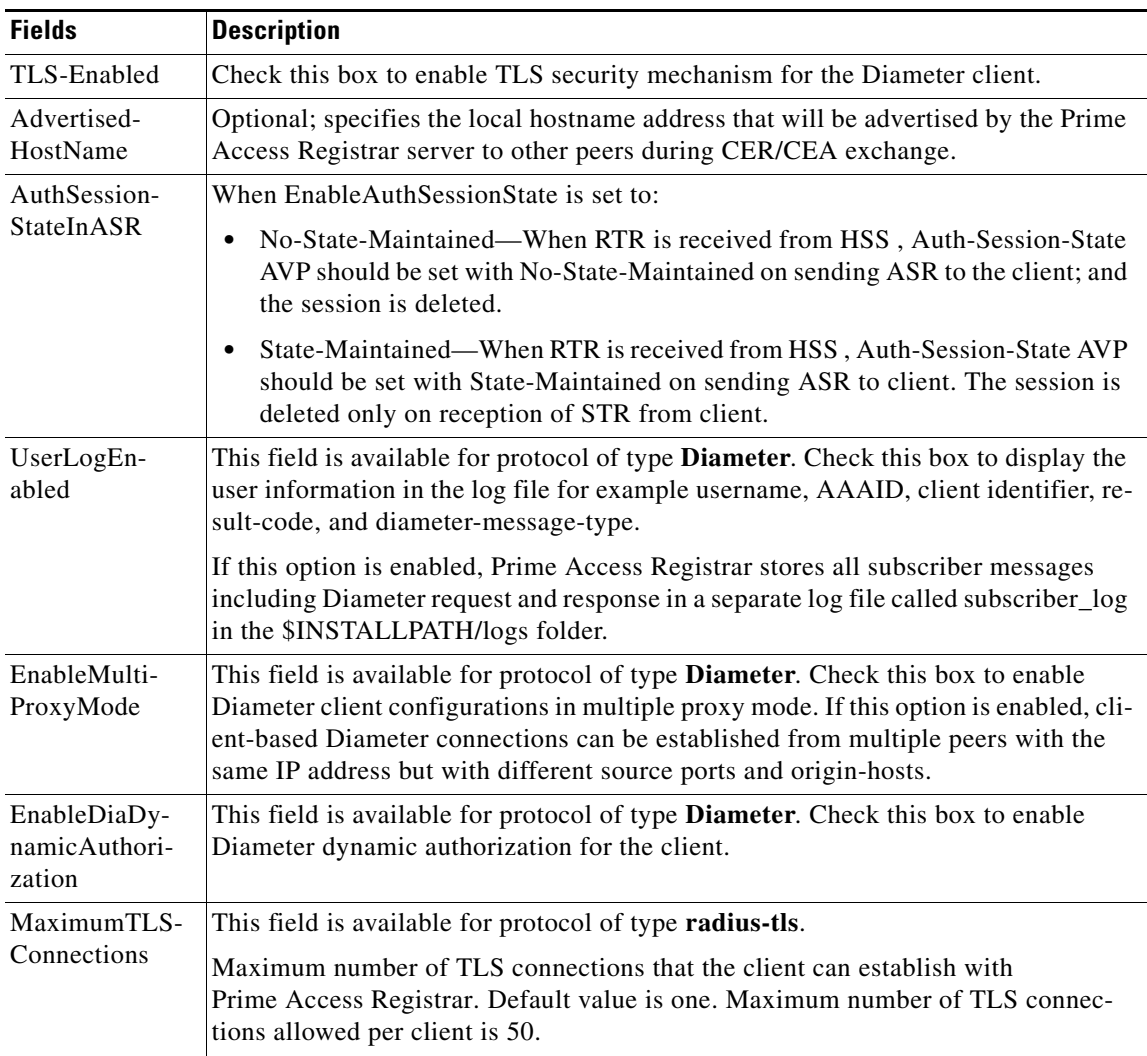

## *Table 2-62 Client Properties (continued)*

#### **SCTPParameters Section**

 $\mathbf{I}$ 

This section is available if the SCTP-Enabled option is checked.

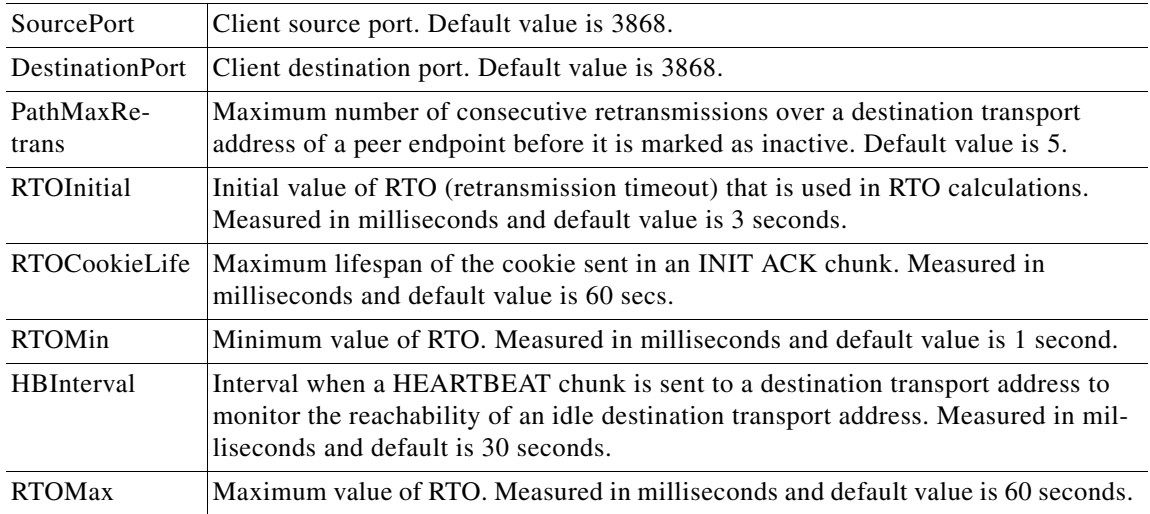

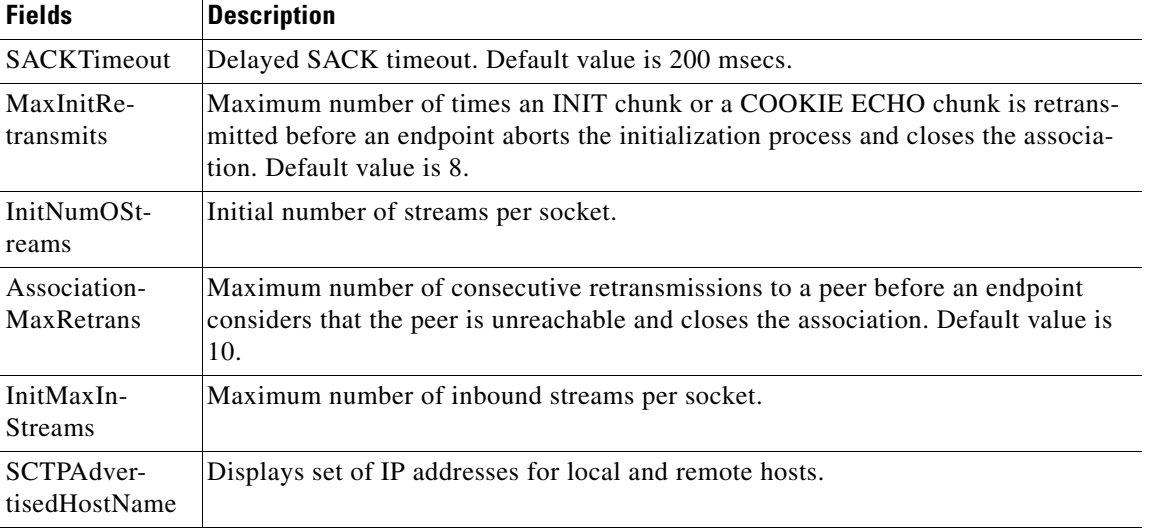

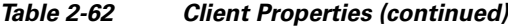

## **TLSOptions / RTLS Options**

This section is available if the protocol is set to one of the following:

- **•** Diameter and TLS-Enabled option is checked
- **•** radius-tls

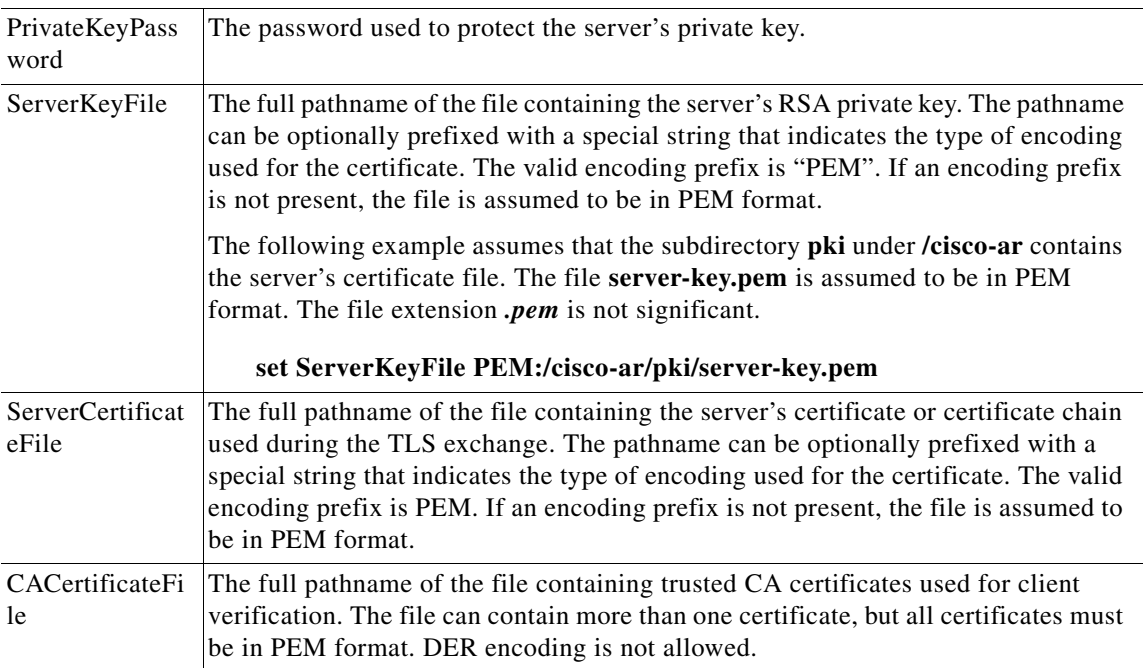

a l

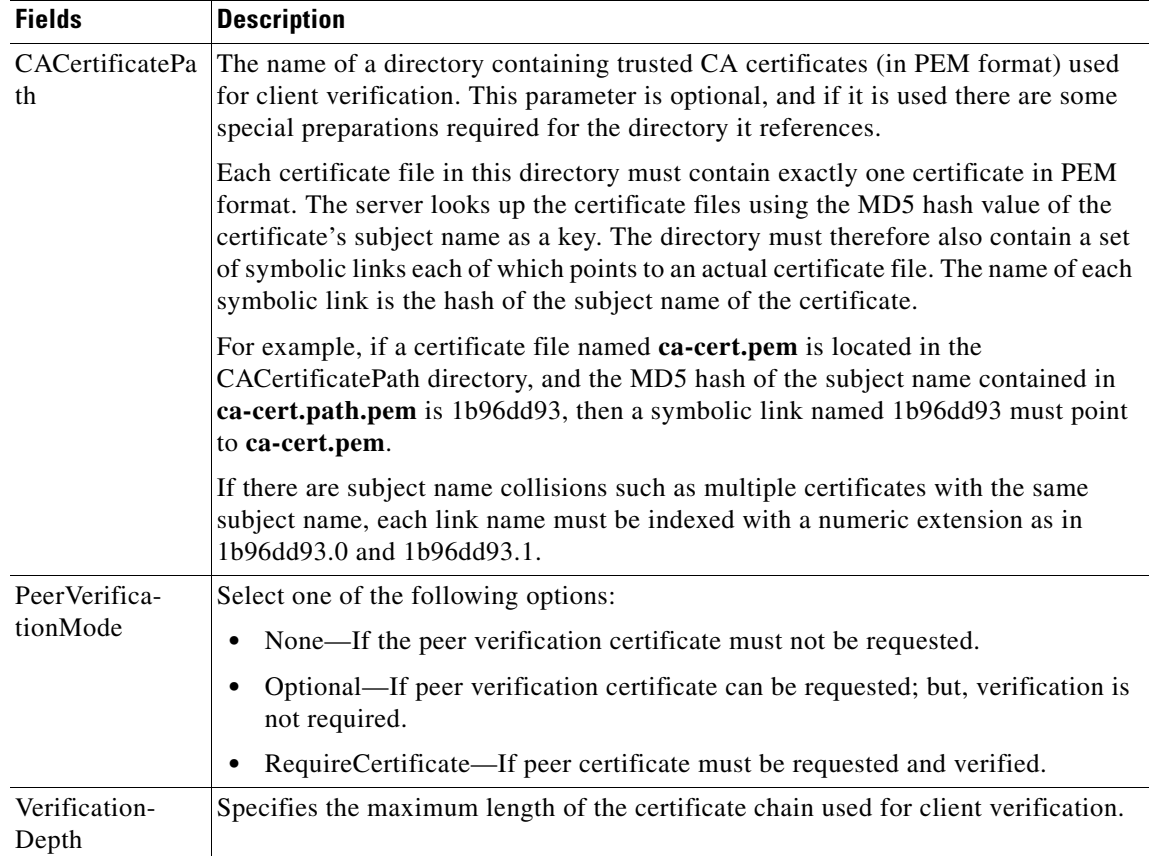

## *Table 2-62 Client Properties (continued)*

**College** 

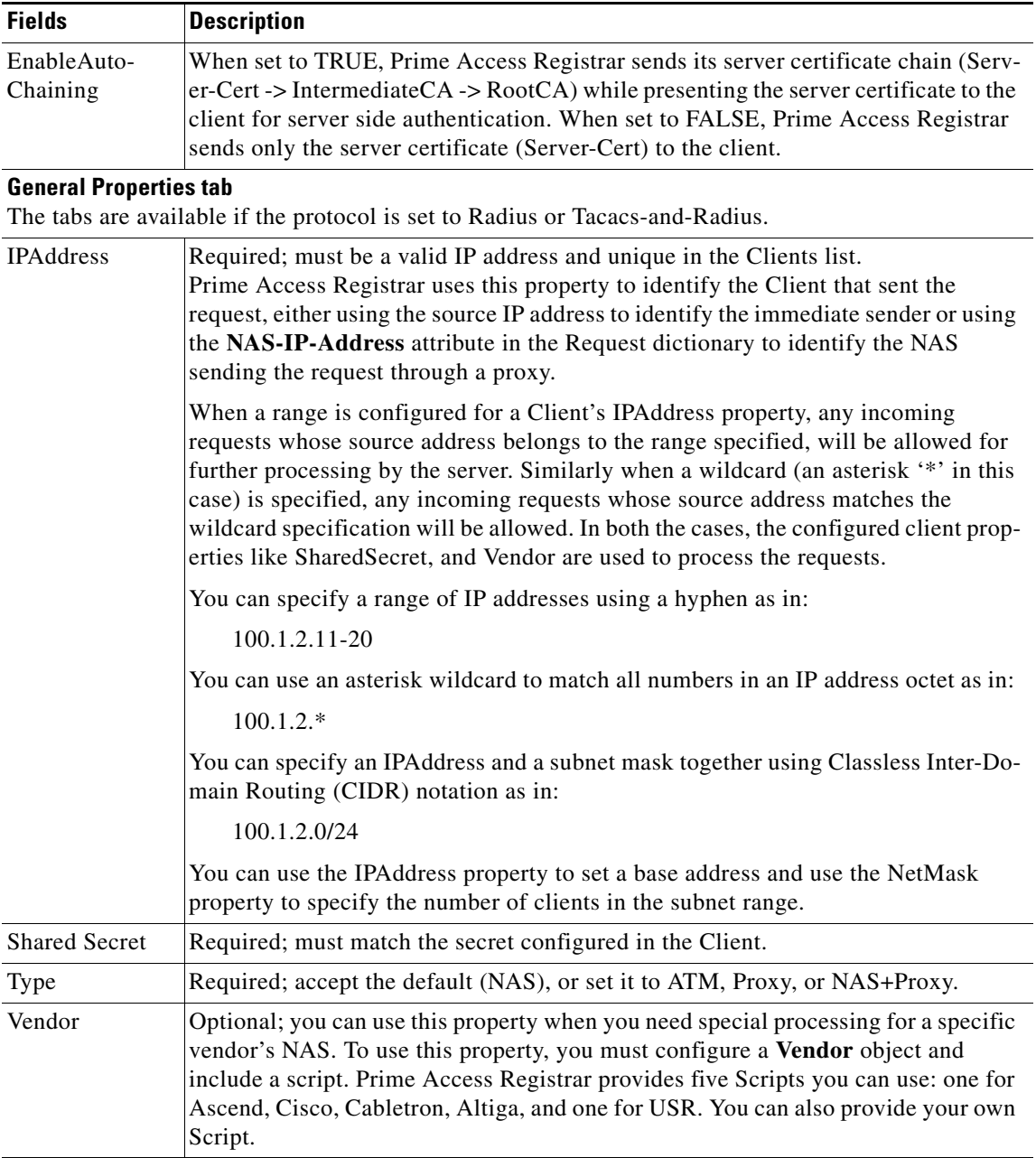

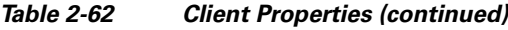

П

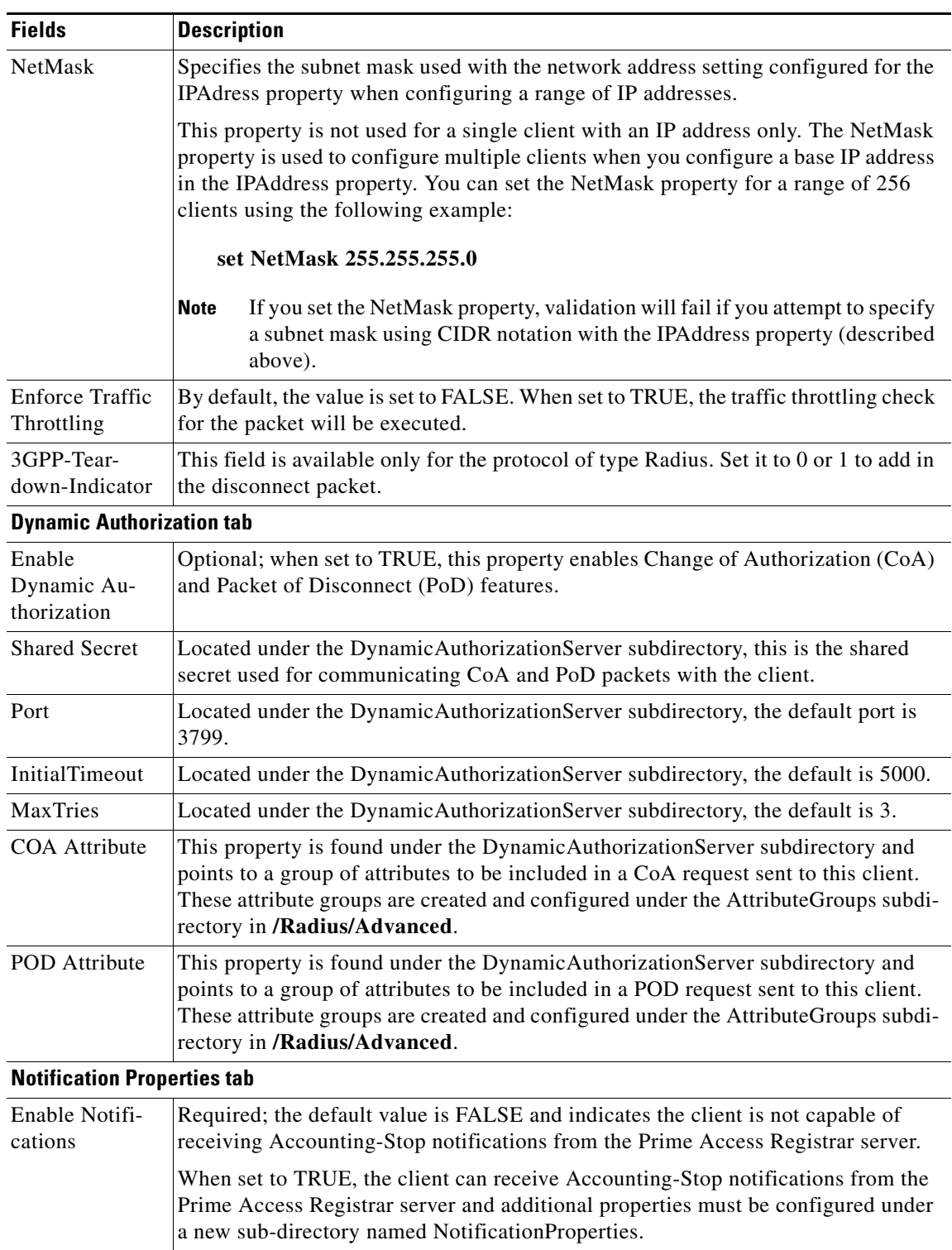

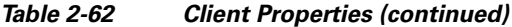

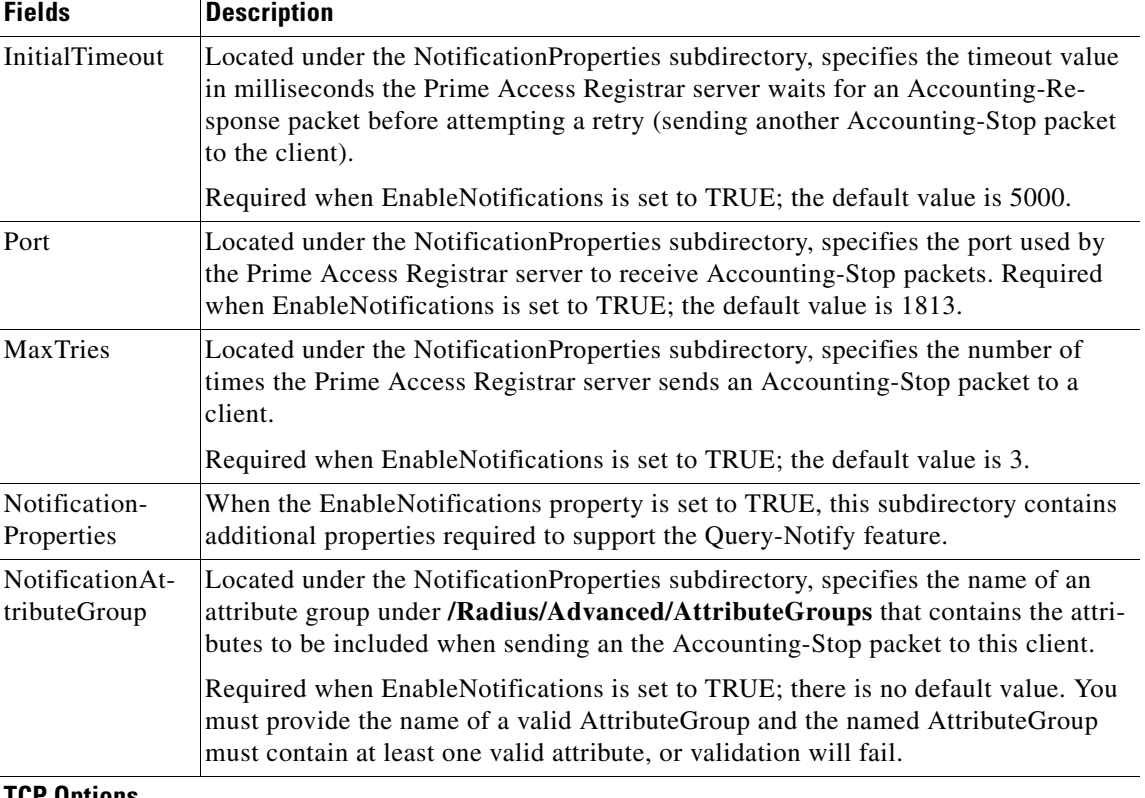

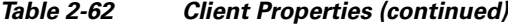

#### **TCP Options**

This section is available if the protocol is set to **radius-tls**.

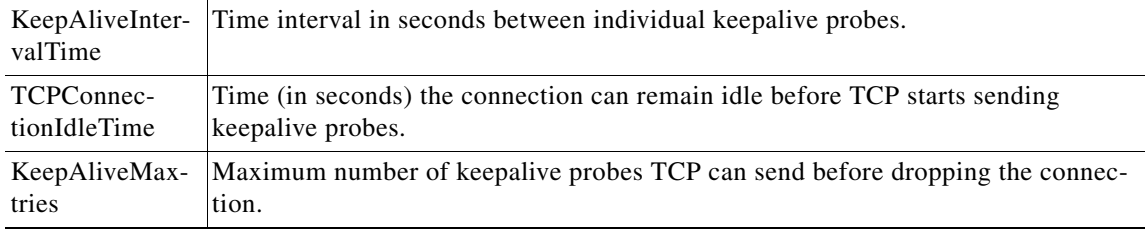

You can use the Clients page for the following:

- **•** [Filtering Records](#page-3-0)
- **•** [Adding Client Details](#page-121-0)
- **•** [Editing Records](#page-4-0)
- **•** [Deleting Records](#page-4-1)

# <span id="page-121-0"></span>**Adding Client Details**

To add new Client details:

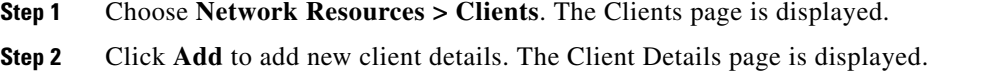

- **Step 3** Enter the required details in the General Properties, Dynamic Authorization, and Notification Properties tabs.
- **Step 4** Click **Save** to save the specified details in the Client Details page. Otherwise click **Cancel** to return to the Client page without saving the details.

The Client page is displayed with the newly added details or a respective error message is displayed.

# <span id="page-122-0"></span>**Remote Servers**

You can use the RemoteServers object to specify the properties of the remote servers to which Services proxy requests.

Prime Access Registrar provides the following RemoteServer protocol types:

- **•** [LDAP](#page-122-1)
- **•** [LDAP Accounting](#page-127-0)
- **•** [ODBC/OCI](#page-130-0)
- **•** [ODBC/OCI-Accounting](#page-132-0)
- **•** [Diameter](#page-135-0)
- **•** [REST](#page-139-0)
- **•** [Others](#page-141-0)

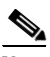

**Note** You must not configure a remote server with an IP address, which is same as that of the client. This is applicable for all types of remote servers.

## <span id="page-122-2"></span><span id="page-122-1"></span>**LDAP**

I

Specify the **ldap** service type when you want to use a particular LDAP remote server for authentication and/or authorization.When using LDAP for authentication and a local database for authorization, ensure that the usernames in both locations are identical with regard to case-sensitivity.

[Table 2-63](#page-122-2) lists and describes the fields in the Add LDAP-RemoteServers Details page.

*Table 2-63 LDAP Server Properties*

| <b>Fields</b>              | <b>Description</b>                 |
|----------------------------|------------------------------------|
| <b>LDAP Properties tab</b> |                                    |
| Name                       | Required; name of the LDAP server. |

| <b>Fields</b>            | <b>Description</b>                                                                                                    |
|--------------------------|----------------------------------------------------------------------------------------------------|
| <b>Host Name</b>         | Required; the LDAP server's hostname or IP address.                                                                                                    |
|                          | Prime Access Registrar supports IPv4 and IPv6 addresses for the<br>hostname.                                                                                                    |
|                          | <b>Note</b><br>To use IPv6 addresses, you must have Next Generation (NG)<br>license of Prime Access Registrar. For LDAP, IPv6 addresses<br>must be enclosed in square brackets, as in<br>[2001:420:27c1:420:250:56ff:fe99:3dfd].                                                                                                    |
| Port                     | Required; defaults to port 389.                                                                                                    |
| Description              | Description of the LDAP server.                                                                                                    |
| Timeout                  | Required; the default is 15. The timeout property indicates how many<br>seconds the RADIUS server will wait for a response from the LDAP<br>server.                                                                                                    |
|                          | <b>Note</b><br>Use InitialTimeout from above as a template, except this is<br>timeout is specified in seconds.                                                                                                    |
| Reactivate Time Interval | Required; the amount of time (in milliseconds) to wait before retrying a<br>remote server that was offline. You must specify a number greater than<br>zero. The default is 300,000 (5 minutes).                                                                                                    |
| MaxReferrals             | Required; must be a number equal to or greater than zero. This property<br>indicates how many referrals are allowed when looking up user informa-<br>tion. When you set this property to zero, no referrals are allowed.                                                                                                    |
|                          | Cisco Prime Access Registrar manages referrals by allowing the<br>RADIUS server's administrator to indicate an LDAP "referral attribute,"<br>which might or might not appear in the user information returned from<br>an LDAP query. When this information is returned from a query,<br>Cisco Prime Access Registrar assumes it is a referral and initiates<br>another query based on the referral. Referrals can also contain referrals. |
|                          | <b>Note</b><br>This is an LDAP v2 referral property.                                                                                                    |
| Referral Attribute       | Required when you have specified a MaxReferrals value. This property<br>specifies which LDAP attribute, returned from an LDAP search, to check<br>for referral information.                                                                                                    |
|                          | This is an LDAP v2 referral property.<br><b>Note</b>                                                                                                    |
| Referral Filter          | Required when you have specified a MaxReferral value. This is the<br>filter Cisco Prime Access Registrar uses when processing referrals.<br>When checking referrals, the information Cisco Prime Access Registrar<br>finds in the referral itself is considered to be the search path and this<br>property provides the filter. The syntax is the same as that of the Filter<br>property.                                                 |
|                          | <b>Note</b><br>This is an LDAP v2 referral property.                                                                                                    |
| <b>Bind Name</b>         | Optional; the distinguished name (dn) to use when establishing a connec-<br>tion between the LDAP and RADIUS servers.                                                                                                    |
| <b>Bind Password</b>     | Optional; the password associated with the BindName.                                                                                                    |
| Search Path              | Required; the path that indicates where in the LDAP database to start the<br>search for user information.                                                                                                    |

*Table 2-63 LDAP Server Properties (continued)*

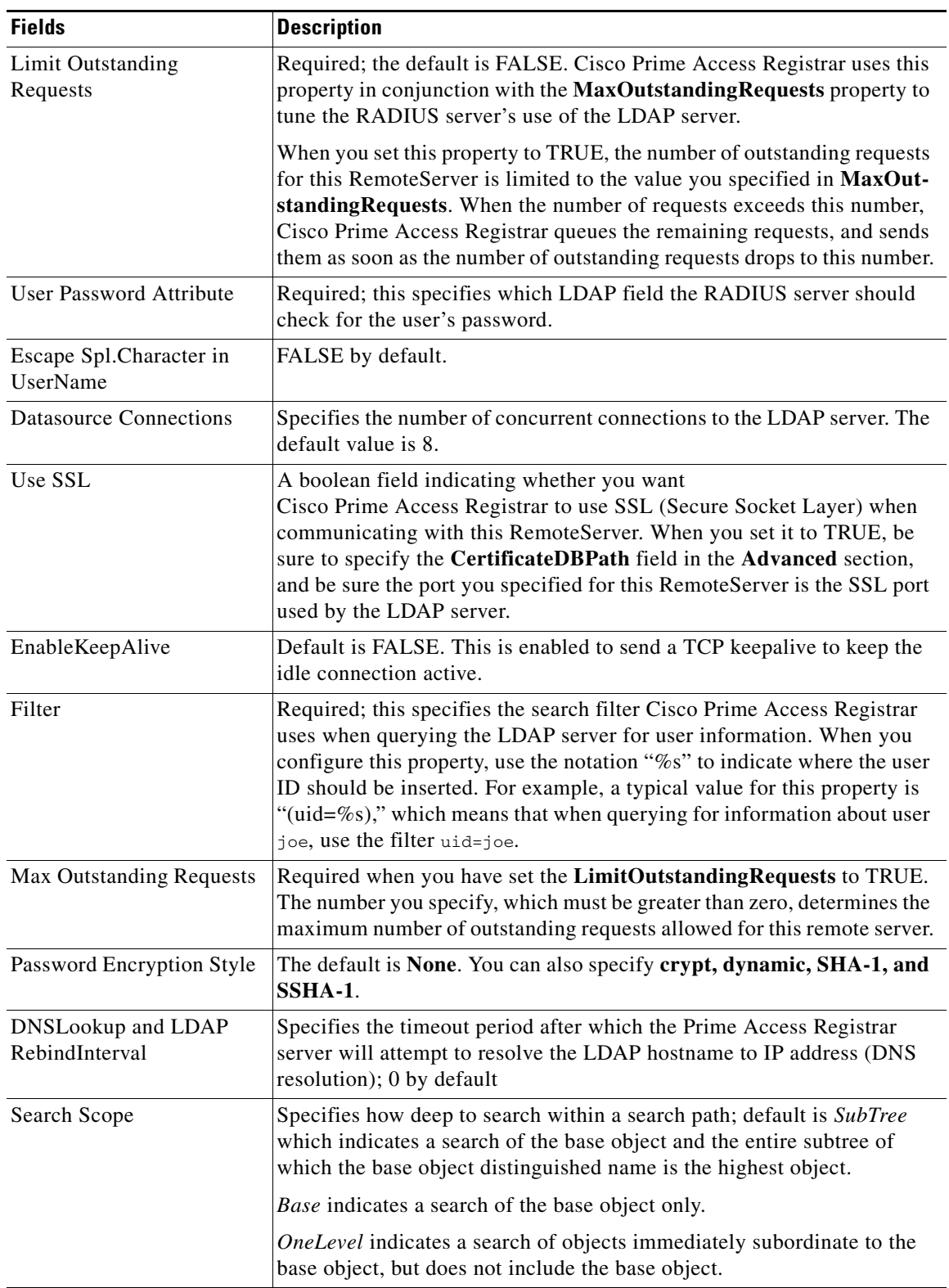

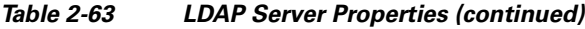

**College** 

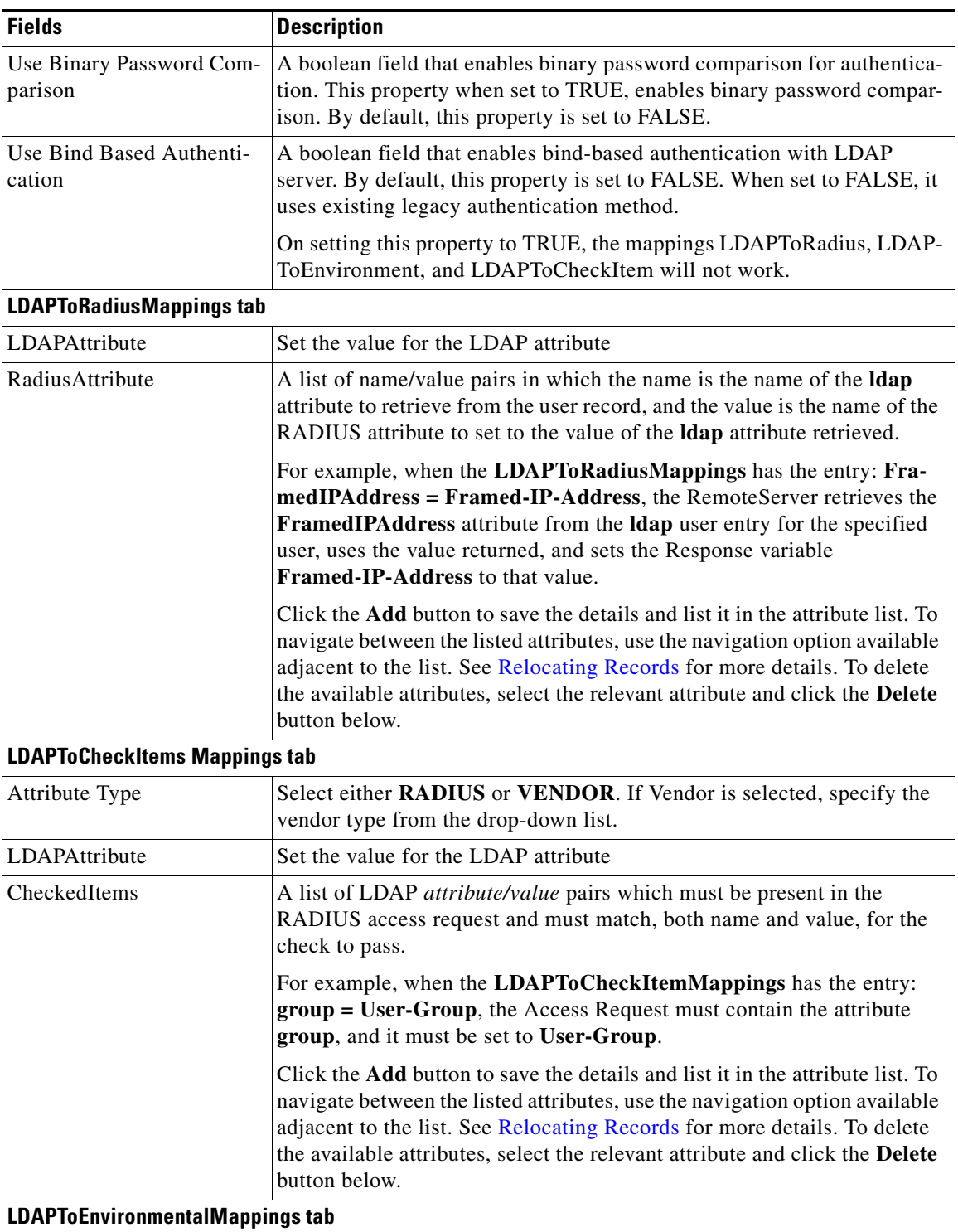

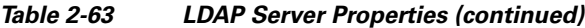

П

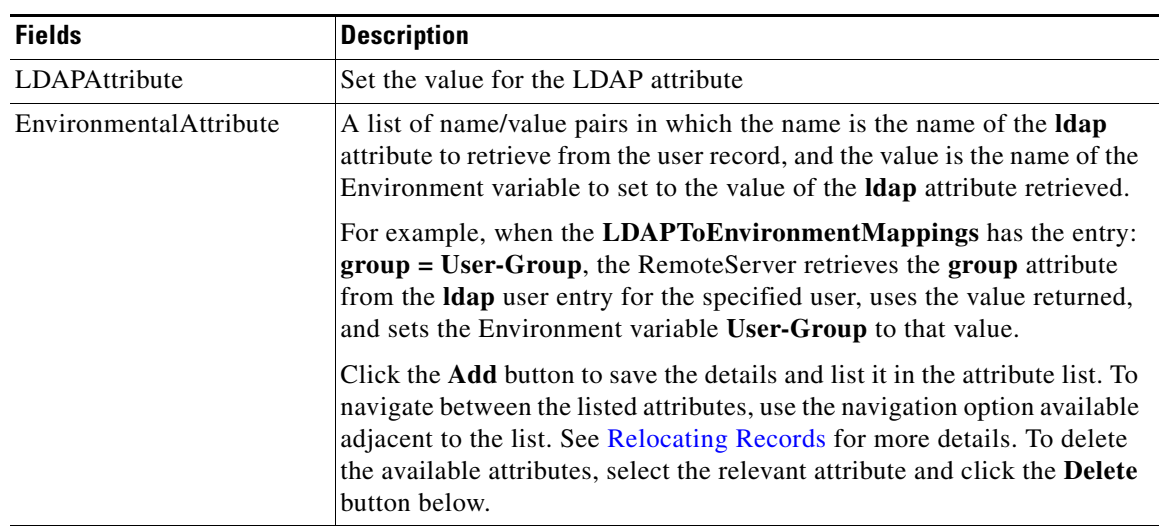

## *Table 2-63 LDAP Server Properties (continued)*

Ι

You can use the LDAP-RemoteServers page for the following:

- **•** [Filtering Records](#page-3-0)
- **•** [Adding LDAP Details](#page-127-1)
- **•** [LDAP Accounting](#page-127-0)
- **•** [Editing Records](#page-4-0)
- **•** [Deleting Records](#page-4-1)

#### <span id="page-127-1"></span>**Adding LDAP Details**

To add new LDAP details:

- **Step 1** Choose **Network Resources > RemoteServers > LDAP**. The LDAP-RemoteServers page is displayed.
- **Step 2** Click **Add** to add LDAP details. The LDAP-RemoteServers Details page is displayed.
- **Step 3** Enter the required details in the tabs.
- **Step 4** Click **Save LDAP Server** to save the specified details in the LDAP-RemoteServers Details page. The LDAP-RemoteServers page is displayed with the newly added details or a respective error message is displayed. Otherwise click **Cancel** to return to the LDAP-RemoteServers page without saving the details.

## <span id="page-127-0"></span>**LDAP Accounting**

Previous releases of Prime Access Registrar supported accessing user data from an LDAP server, but this feature was limited to performing authentication and authorization (AA). You could only write the accounting records to local file or oracle database or proxy to another RADIUS server. Prime Access Registrar supports writing accounting records into LDAP server enabling integration between billing systems and LDAP.

[Table 2-64](#page-127-2) lists and describes the fields in the LDAPAcct RemoteServer Details page.

**Fields Description LDAP Acct Properties tab** Name Name of the remote server; this property is mandatory, and there is no default. Description **Optional description of server.** HostName Required; the LDAP server's hostname or IP address. Port Required; the default value is 389. Port the LDAP server is listening on. Timeout Mandatory time interval (in seconds) to wait for LADP-write operation to complete; defaults to 15 seconds. ReactivateTimerInterval Mandatory time interval (in milliseconds) to activate an inactive server; defaults to 300000 ms.

<span id="page-127-2"></span>*Table 2-64 LDAP Accounting Server Properties*

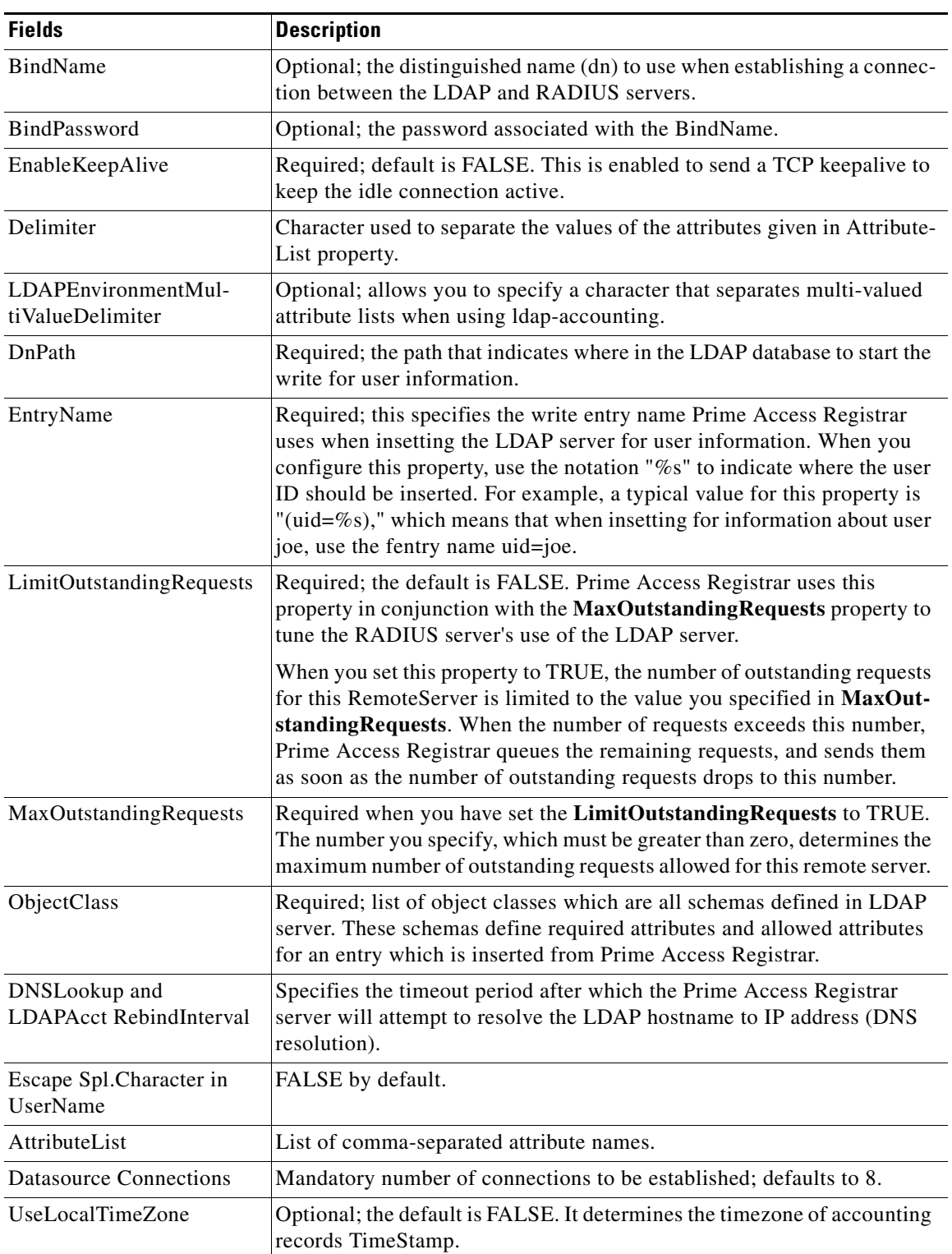

## *Table 2-64 LDAP Accounting Server Properties (continued)*

ן

| <b>Fields</b>                | <b>Description</b>                                                                                                    |
|------------------------------|----------------------------------------------------------------------------------------------------|
| <b>UseSSL</b>                | A boolean field indicating whether you want Prime Access Registrar to<br>use SSL (Secure Socket Layer) when communicating with this Remote-<br>Server. When you set it to TRUE, be sure to specify the CertificateDB-<br><b>Path</b> field in the <b>Advanced</b> section, and be sure the port you specified<br>for this RemoteServer is the SSL port used by the LDAP server. |
| <b>AttributestoWrite tab</b> |                                                                                                    |
| LDAPAcctAttribute            | Set the LDAP Accounting attribute.                                                                                                    |
| Environmental Attribute      | A list of name and value pairs in which the name is the name of the data<br>store attribute to retrieve from the user record, and the value is the name<br>of the RADIUS attribute to set to the value of the data store attribute re-<br>trieved. The data store attributes must match those defined in the external<br>SQL file.                                              |
|                              | Click the <b>Add</b> button to save the details and list it in the Attributes list.<br>To navigate between the listed attributes, use the navigation option<br>available adjacent to the list. See Relocating Records for more details. To<br>delete the available attributes, select the relevant attribute and click the<br><b>Delete</b> button below.                       |

*Table 2-64 LDAP Accounting Server Properties (continued)*

You can use the LDAP Acct-RemoteServers page for the following:

- **•** [Filtering Records](#page-3-0)
- **•** [Adding LDAP Accounting Details](#page-129-0)
- **•** [Editing Records](#page-4-0)
- **•** [Deleting Records](#page-4-1)

#### <span id="page-129-0"></span>**Adding LDAP Accounting Details**

To add new LDAP accounting details:

- **Step 1** Choose **Network Resources > RemoteServers > LDAP Accounting**. The LDAPAcct-RemoteServers page is displayed.
- **Step 2** Click **Add** to add LDAP accounting details. The LDAPAcct RemoteServer Details page is displayed.
- **Step 3** Enter the required details in the tabs.
- **Step 4** Click **Save LDAP Acct Server** to save the specified details in the LDAPAcct RemoteServer Details page. Otherwise click **Cancel** to return to the LDAPAcct-RemoteServers page without saving the details.

The LDAPAcct-RemoteServers page is displayed with the newly added details or a respective error message is displayed.

# <span id="page-130-0"></span>**ODBC/OCI**

 $\Gamma$ 

Specify **odbc** or **oci** when you want to use an ODBC or OCI service for authentication, authorization and accounting through an ODBC or OCI data store respectively. Use an ODBC or OCI service to authenticate and authorize an access requests by querying user information through ODBC or OCI and to insert accounting records into a data store through ODBC or OCI.

 $\mathscr{P}$ 

<span id="page-130-1"></span>**Note** The ODBC service supports MYSQL database service and OCI supports Oracle with 10.2.0 to 11.2.0 Oracle client.

[Table 2-65](#page-130-1) lists and describes the fields in the ODBC/OCI-RemoteServers Details page.

| Name<br>Required; name of the ODBC/OCI Server.<br>Protocol<br>The type of remote server. You select the option ODBC or OCI<br>from the drop-down list.<br><b>Datasource Connections</b><br>Required; default is 8. This represents the total number of connec-<br>tions Prime Access Registrar can open with the ODBC server;<br>total number of threads Prime Access Registrar can create for the<br>ODBC server.<br><b>ODBC</b> Datasource Name<br>Required; name of the ODBCDataSource to use and must refer to<br>one entry in the list of ODBC datasources configured under /Ra-<br>dius/Advanced/ODBCDataSources.<br><b>User Password Attribute</b><br>Set the user password.<br>The SNMP trap IP for the remote servers.<br>SNMPTrapIP<br>Prime Access Registrar supports IPv4 and IPv6 addresses for the<br>SNMP trap IP.<br><b>Note</b><br>To use IPv6 addresses, you must have Next Generation<br>(NG) license of Prime Access Registrar.<br>Description<br>Description of the ODBC Server<br>Timeout<br>Required; the default is 15. The timeout property indicates how<br>many seconds the RADIUS server will wait for a response from the<br>ODBC server.<br>Use InitialTimeout from above as a template, except this is<br><b>Note</b><br>timeout is specified in seconds.<br>Reactivate Time Interval<br>Required; default is 300,000 milliseconds. Length of time to wait<br>before attempting to reconnect if a thread is not connected to a data<br>source.<br>Keep Alive Timer Interval<br>Mandatory time interval (in milliseconds) to send a keepalive to<br>keep the idle connection active; defaults to zero (0) meaning the<br>option is disabled | <b>Fields</b> | <b>Description</b> |
|----------------------------------------------------------------------------------------------------|---------------|--------------------|
|                                                                                                    |               |                    |
|                                                                                                    |               |                    |
|                                                                                                    |               |                    |
|                                                                                                    |               |                    |
|                                                                                                    |               |                    |
|                                                                                                    |               |                    |
|                                                                                                    |               |                    |
|                                                                                                    |               |                    |
|                                                                                                    |               |                    |
|                                                                                                    |               |                    |
|                                                                                                    |               |                    |
|                                                                                                    |               |                    |
|                                                                                                    |               |                    |
| <b>SNMPTrapPort</b><br>The SNMP trap port for the remote server; defaults to 1521.                                                                                                    |               |                    |

*Table 2-65 ODBC/OCI Server Properties*

**College** 

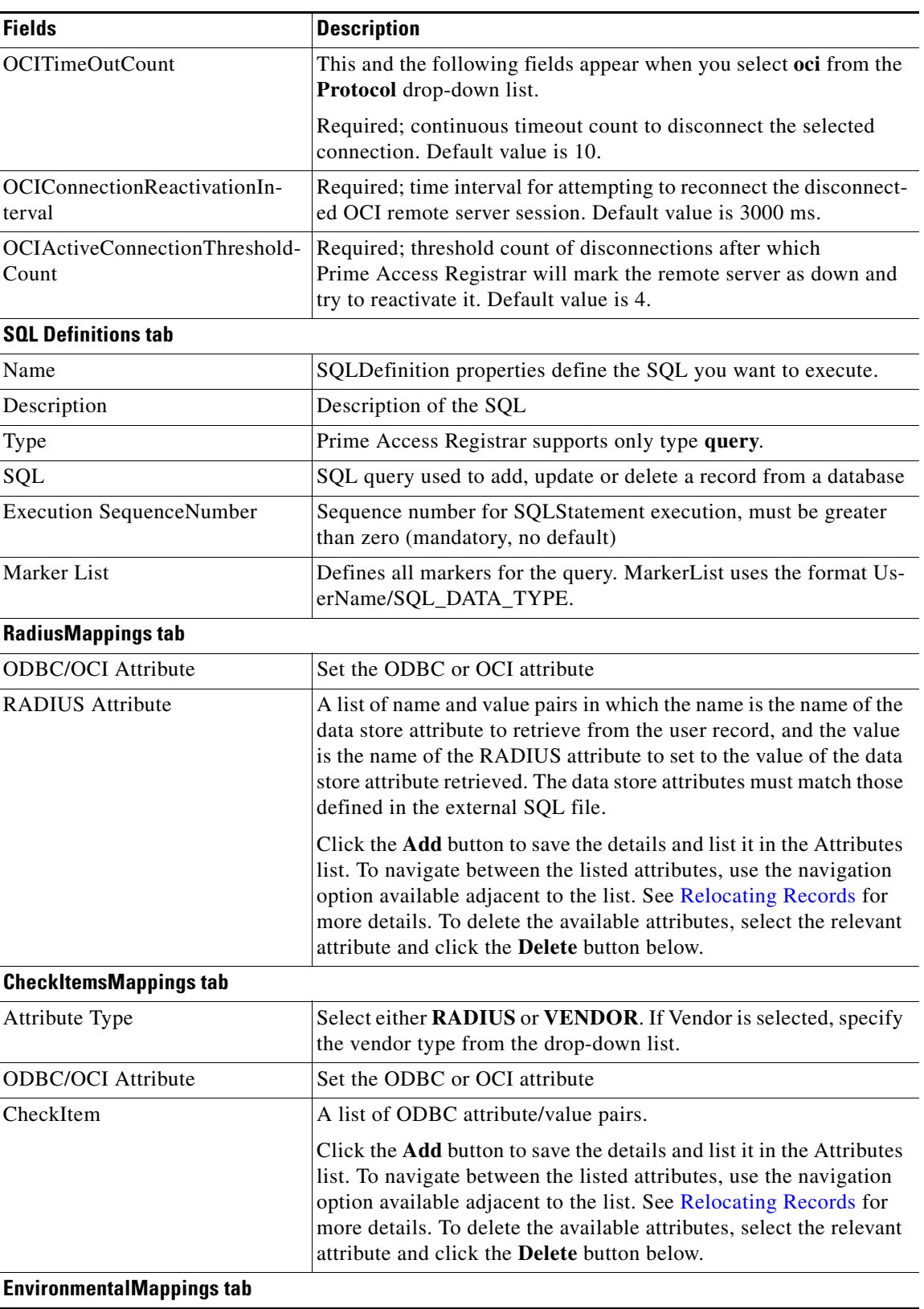

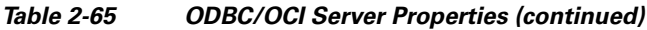

П

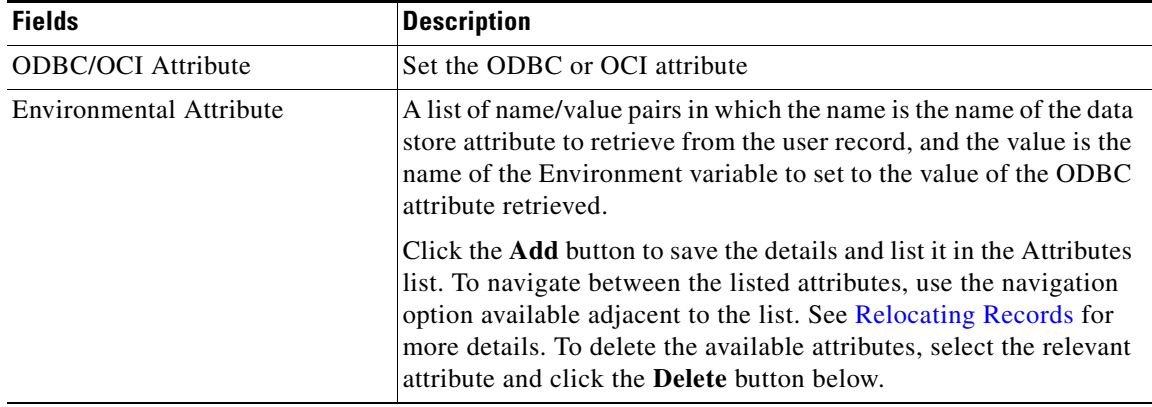

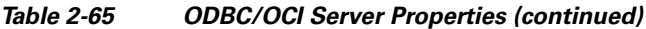

You can use the ODBC/OCI-RemoteServers page for the following:

- **•** [Filtering Records](#page-3-0)
- **•** [Adding ODBC/OCI Details](#page-132-1)
- **•** [ODBC/OCI-Accounting](#page-132-0)
- **•** [Editing Records](#page-4-0)
- **•** [Deleting Records](#page-4-1)

## <span id="page-132-1"></span>**Adding ODBC/OCI Details**

To add new ODBC or OCI details:

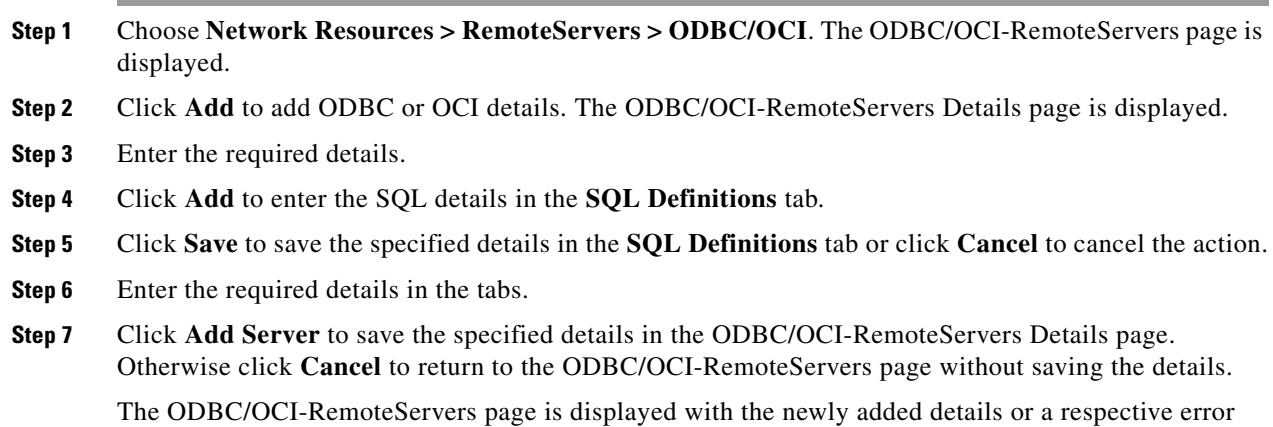

message is displayed.

## <span id="page-132-0"></span>**ODBC/OCI-Accounting**

 $\overline{\phantom{a}}$ 

If you use the Oracle Accounting feature, you must configure an ODBC/OCI-Accounting RemoteServer object.

[Table 2-66](#page-133-0) lists and describes the fields in the Add ODBC/OCI Accounting-RemoteServers page.

<span id="page-133-0"></span>

| <b>Fields</b>                                 | <b>Description</b>                                                                                                    |
|-----------------------------------------------|----------------------------------------------------------------------------------------------------|
| <b>General Properties tab</b>                 |                                                                                                    |
| Name                                          | Name of the remote server; this property is mandatory, and there is<br>no default.                                                                                                    |
| Protocol                                      | The type of Accounting remote server. You can select the option<br>odbc-accounting or oci-accounting from the drop-down list.                                                                                                    |
| <b>Datasource Connections</b>                 | Mandatory number of connections to be established; defaults to 8                                                                                                    |
| <b>ODBC</b> Datasource Name                   | Name of the ODBCDataSource to use and must refer to one entry<br>in the list of ODBC datasources configured under /Radius/Ad-<br>vanced/ODBCDataSources. Mandatory; no default                                                                                                    |
| <b>Buffer Accounting Packets</b>              | Mandatory, TRUE or FALSE, determines whether to buffer the ac-<br>counting packets to local file, defaults to TRUE which means that<br>packet buffering is enabled.                                                                                                    |
|                                               | <b>Note</b><br>When set to TRUE, a constant flow of incoming account-<br>ing packets can fill the buffer backing store files in /cis-<br>co-ar/data/odbc beyond the size configured in<br>MaximumBufferFileSize. Configure BackingStoreDisc-<br>Threshold in /Radius/Advanced when using ODBC ac-<br>counting.                               |
| Max. Buffer Filesize                          | Mandatory if BufferAccountingPackets is set to TRUE, determines<br>the maximum buffer file size, defaults to 10 Megabyte)                                                                                                    |
| <b>Backing Store Environment</b><br>Variables | Optional; when BufferAccountingPackets is set to TRUE, contains<br>a comma-separated list of environment variable names to be stored<br>into a local file along with buffered packet. No default. BackingS-<br>toreEnvironmentVariables can also be specified in scripts using the<br>BackingStoreEnvironmentVariables environment variable. |
| <b>Attribute List</b>                         | List of comma-separated attribute names.                                                                                                    |
| SNMPTrapIP                                    | Optional; when set to a valid IP address, the traps (responding/not<br>responding traps) for the ODBC/OCI Accounting server will have<br>this IP address. This is used to identify the server. If the value is<br>not set, SNMP traps use 255.255.255.255 as the IP address.                                                                 |
| Description                                   | Optional; description of server.                                                                                                    |
| Timeout                                       | Mandatory time interval (in seconds) to wait for SQL operation to<br>complete; defaults to 15 seconds.                                                                                                    |
| Reactivate Time Interval                      | Mandatory time interval (in milliseconds) to activate an inactive<br>server; defaults to 300000 ms.                                                                                                    |
| Keep Alive Timer Interval                     | Mandatory time interval (in milliseconds) to send a keepalive to<br>keep the idle connection active; defaults to zero (0) meaning the<br>option is disabled.                                                                                                    |
| No. of Retries for Buffered<br>Packet         | Mandatory if BufferAccountingPackets is set to TRUE. A number<br>greater than zero determines the number of attempts to be made to<br>insert the buffered packet into Oracle. Defaults to 3.                                                                                                    |

*Table 2-66 ODBC/OCI Accounting Server Properties*

a ka

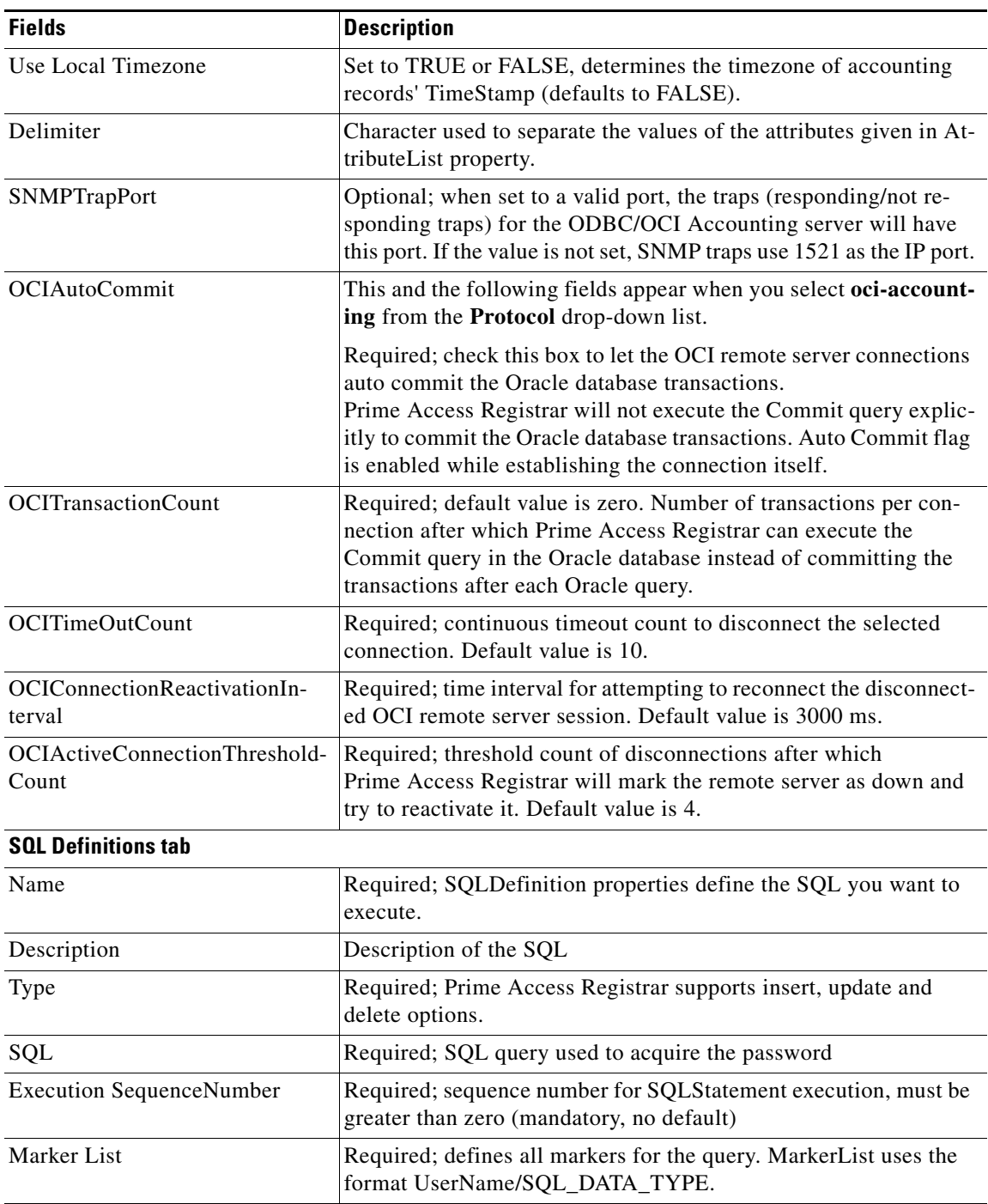

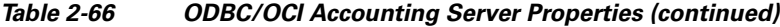

You can use the ODBC/OCI Accounting-RemoteServers page for the following:

- **•** [Filtering Records](#page-3-0)
- **•** [Adding ODBC/OCI Accounting Details](#page-135-1)
- **•** [Others](#page-141-0)

 $\mathbf{I}$ 

**•** [Editing Records](#page-4-0)

ו

**•** [Deleting Records](#page-4-1)

#### <span id="page-135-1"></span>**Adding ODBC/OCI Accounting Details**

To add new ODBC or OCI accounting details:

- **Step 1** Choose **Network Resources > RemoteServers > ODBC/OCI Accounting**. The ODBC/OCI Accounting-RemoteServers page is displayed.
- **Step 2** Click **Add** to add ODBC or OCI accounting details. The ODBC/OCI Accounting-RemoteServers Details page is displayed.
- **Step 3** Enter the required details in the tabs.
- **Step 4** Click **Add Accounting Server** to save the specified details in the ODBC/OCI Accounting-RemoteServers Details page. The ODBC/OCI Accounting-RemoteServers page is displayed with the newly added details or a respective error message is displayed. Otherwise click **Cancel** to return to the ODBC/OCI Accounting-RemoteServers page without saving the details.

## <span id="page-135-2"></span><span id="page-135-0"></span>**Diameter**

Diameter is a networking protocol which is derived from RADIUS protocol.

You can click the **Add** button in the Diameter-RemoteServers page to add a new Diameter remote server. [Table 2-67](#page-135-2) lists and describes the Diameter remote server properties.

| <b>Fields</b>          | <b>Description</b>                                                                                                    |
|------------------------|----------------------------------------------------------------------------------------------------|
| Name                   | Required; name of the Diameter server.                                                                                                    |
| Description            | Optional; description of the Diameter server.                                                                                                    |
| Protocol               | Required; protocol used by the Diameter server.                                                                                                    |
| <b>MaxTries</b>        | Number of retry attempts to be made by the Diameter server for request<br>and response.                                                                  |
| <b>Host Name</b>       | Host name of the server.                                                                                                    |
| Initial Timeout        | Specifies the timeout value in milliseconds the Prime Access Registrar<br>server waits for an Accounting-Response packet before attempting a<br>retry.   |
|                        | This value must be less than the DWatchDogTimeout value.                                                                                                 |
| <b>DestinationPort</b> | Port used by the server.                                                                                                    |
| DWatchDogTimeout       | Time interval between watch dog messages.                                                                                                    |
| IncomingScript         | Optional; if there is a script, it is the first script Prime Access Registrar<br>runs when it receives a request from any client and/or for any service. |

*Table 2-67 Diameter Remote Server Properties*

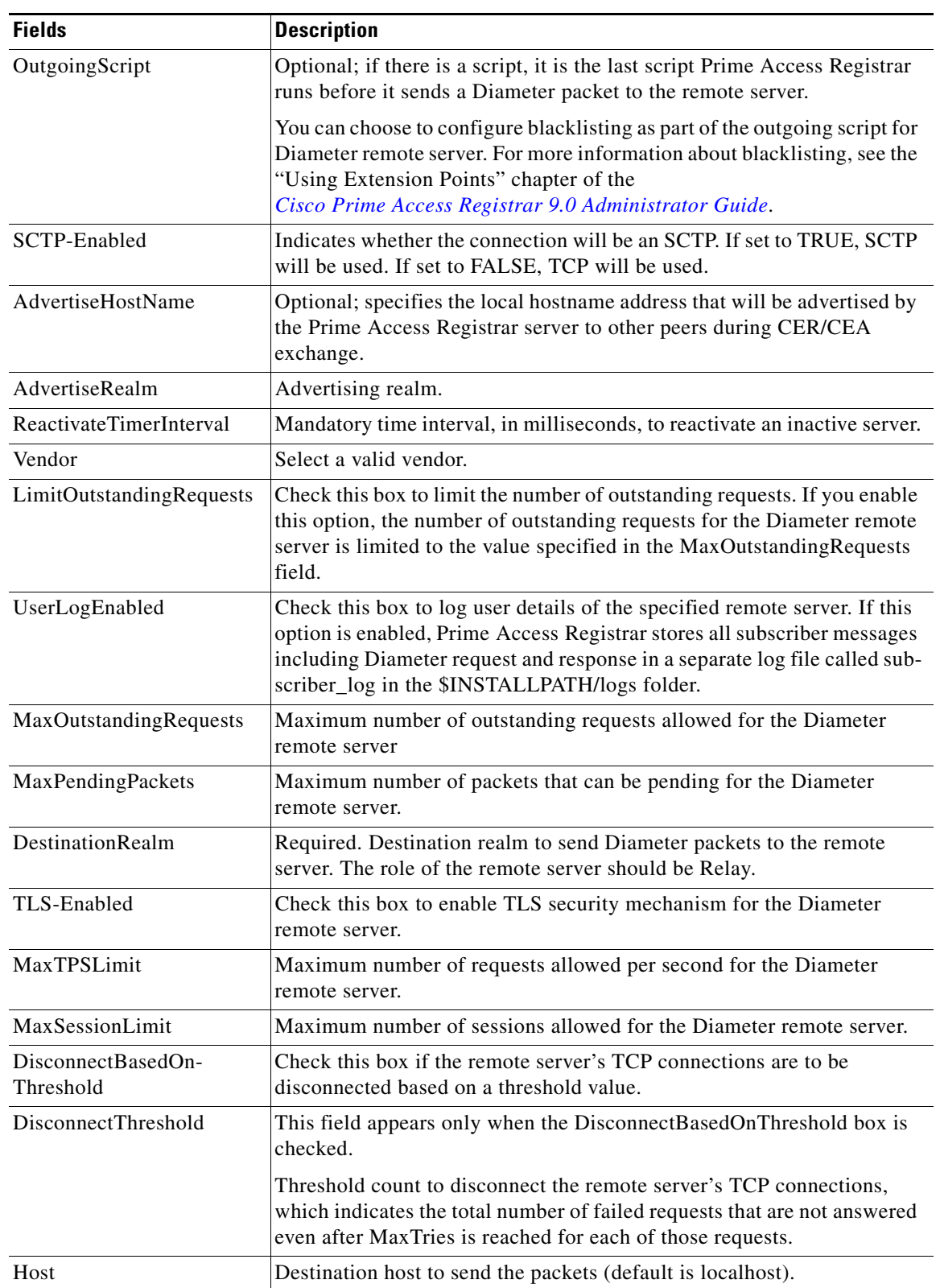

## *Table 2-67 Diameter Remote Server Properties (continued)*

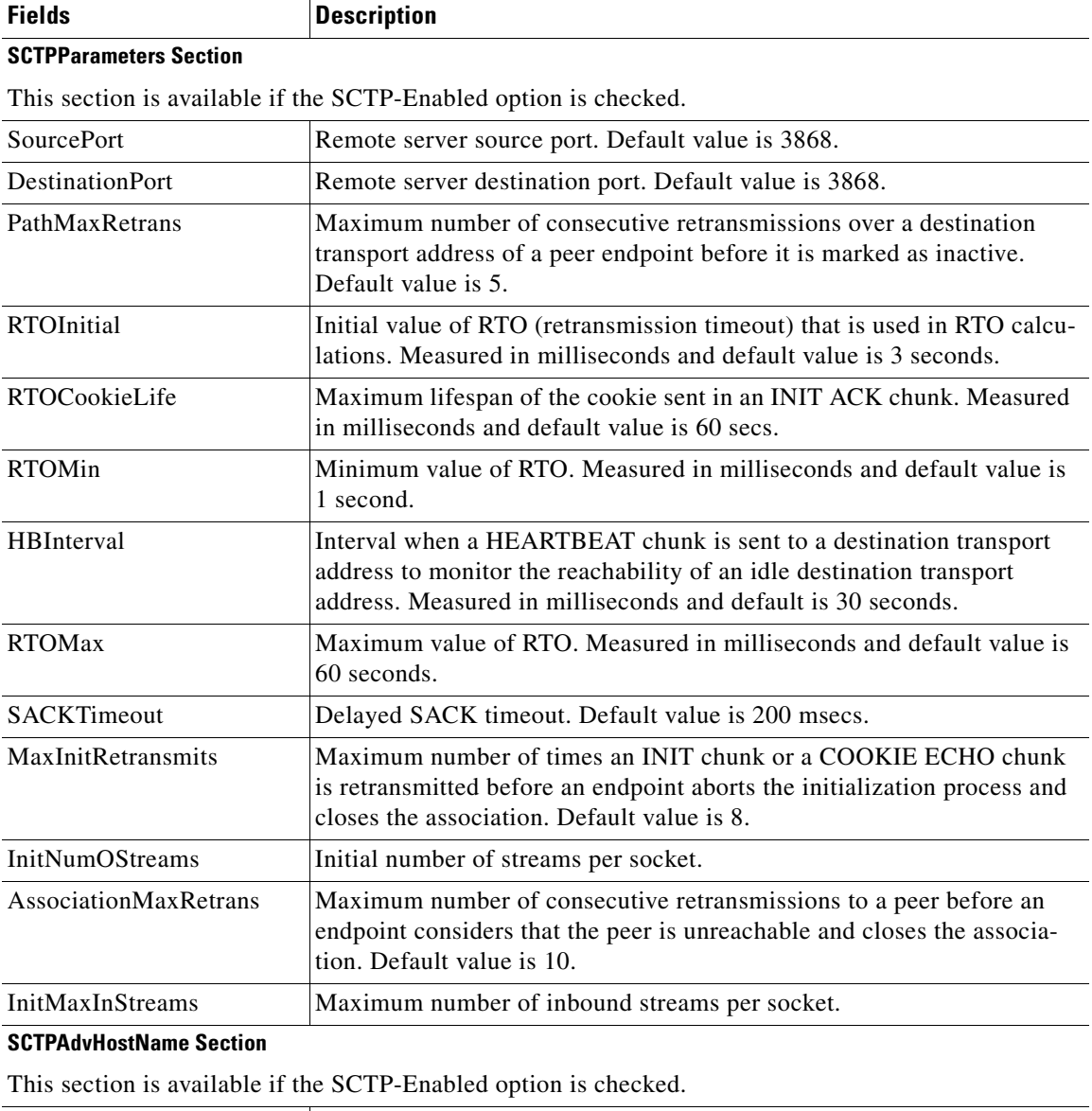

#### *Table 2-67 Diameter Remote Server Properties (continued)*

**TLSEnabled Section**

Local SCTP advertising host name of the local server. Remote SCTP advertising host name of the remote server.

This section is available if the TLS-Enabled option is checked.

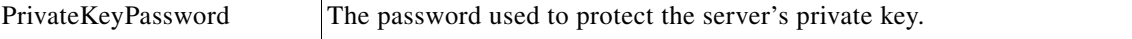

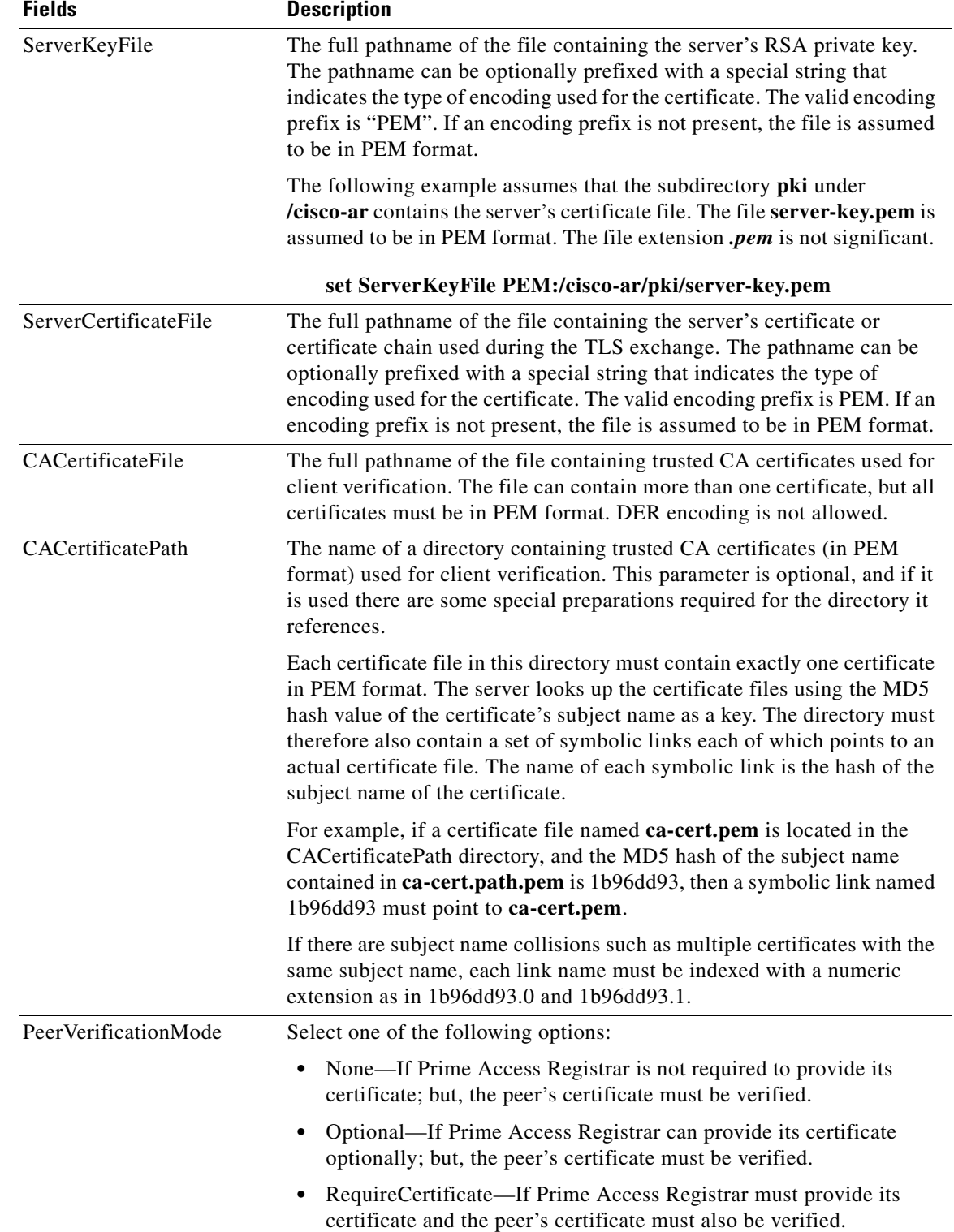

## *Table 2-67 Diameter Remote Server Properties (continued)*

ן

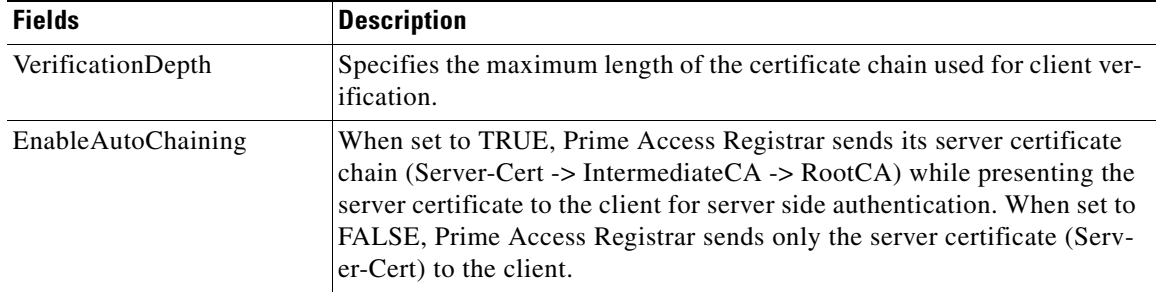

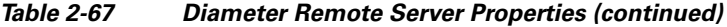

You can use the Domain Authentication-RemoteServers page for the following:

- **•** [Filtering Records](#page-3-0)
- **•** [ODBC/OCI](#page-130-0)
- **•** [Editing Records](#page-4-0)
- **•** [Deleting Records](#page-4-1)

#### **Adding Diameter Remote Server Details**

To add new Diameter remote server details:

- **Step 1** Choose **Network Resources > RemoteServers > Diameter**. The Diameter-Remote Servers page is displayed.
- **Step 2** Click **Add** to add Diameter remote server details.
- **Step 3** Enter the required details as described in [Table 2-67](#page-135-2).
- **Step 4** Click **Add Diameter Server** to save the details. Click **Cancel** to return to the previous page without saving the details.

The Diameter-Remote Servers page is displayed with the newly added details or a respective error message is displayed.

## <span id="page-139-0"></span>**REST**

Prime Access Registrar allows you to configure a REST remote server for extended-EAP service. Extended-EAP is used as an authorization service to retrieve authorization information from the remote web server using the REST interface. Prime Access Registrar processes all EAP requests and extends through extended EAP service. Extended-EAP is supported for the following EAP protocols:

- **•** EAP-AKA
- **•** EAP-AKA-PRIME
- **•** EAP-SIM

You can click the **Add** button in the **REST-RemoteServers** page to add a new REST remote server. [Table 2-68](#page-140-0) lists and describes the REST remote server properties.

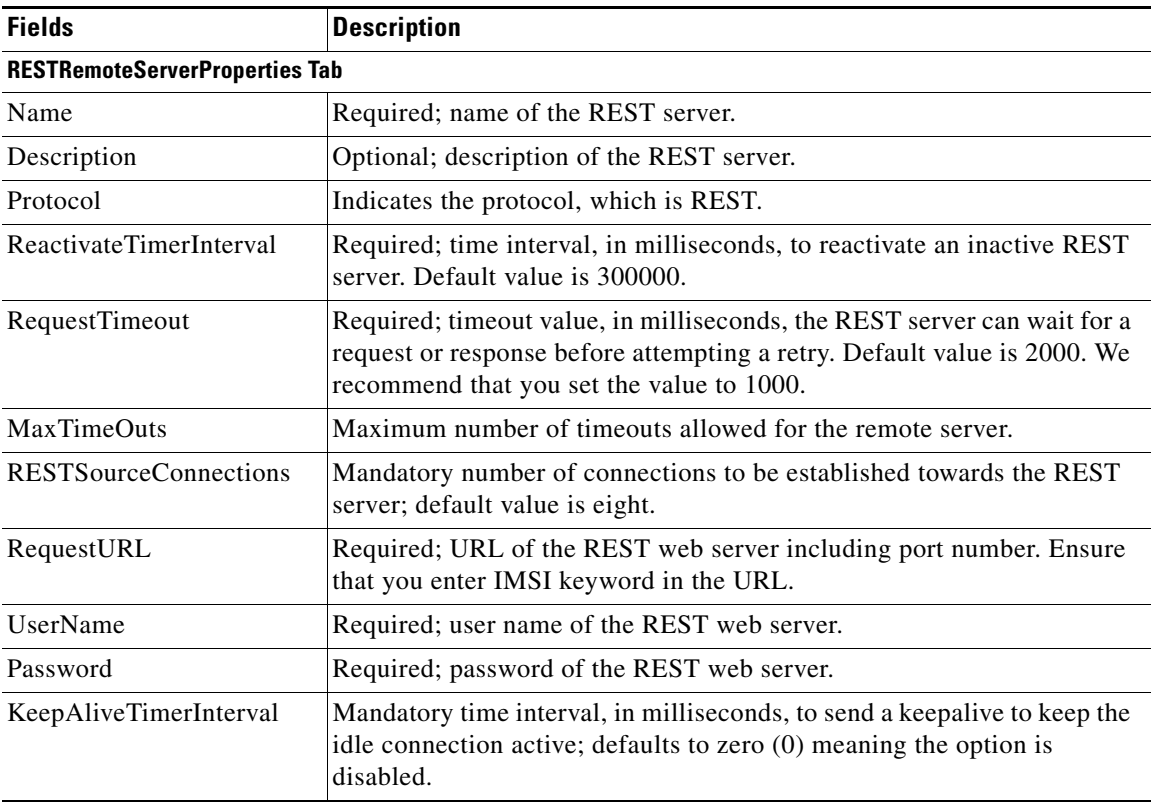

<span id="page-140-0"></span>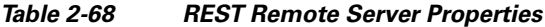

You can use the REST RemoteServer page for the following:

- **•** [Filtering Records](#page-3-0)
- **•** [Editing Records](#page-4-0)
- **•** [Deleting Records](#page-4-1)

### **Adding REST Remote Server Details**

 $\Gamma$ 

To add new REST remote server details:

- **Step 1** Choose **Network Resources > RemoteServers > REST**. The **REST-RemoteServers** page is displayed.
- **Step 2** Click **Add** to add REST remote server details.
- **Step 3** Enter the required details as described in [Table 2-68.](#page-140-0)
- **Step 4** Click **Save REST Server** to save the details. Click **Cancel** to return to the previous page without saving the details.

The REST-RemoteServers page is displayed with the newly added details or a respective error message is displayed.

 $\mathbf I$ 

# <span id="page-141-0"></span>**Others**

This feature of GUI allows you to set other specifications. The various types of protocols are:

- **•** Radius
- **•** Dynamic DNS
- **•** Map-Gateway
- **•** Prepaid-CRB
- **•** Prepaid IS 835C
- **•** Sigtran
- **•** Sigtran-m3ua

[Table 2-69](#page-141-1) lists and describes the fields in the Remote Server Details page. The fields listed below are the entire list of all the available protocols. The fields are displayed based on the type of protocol selected.

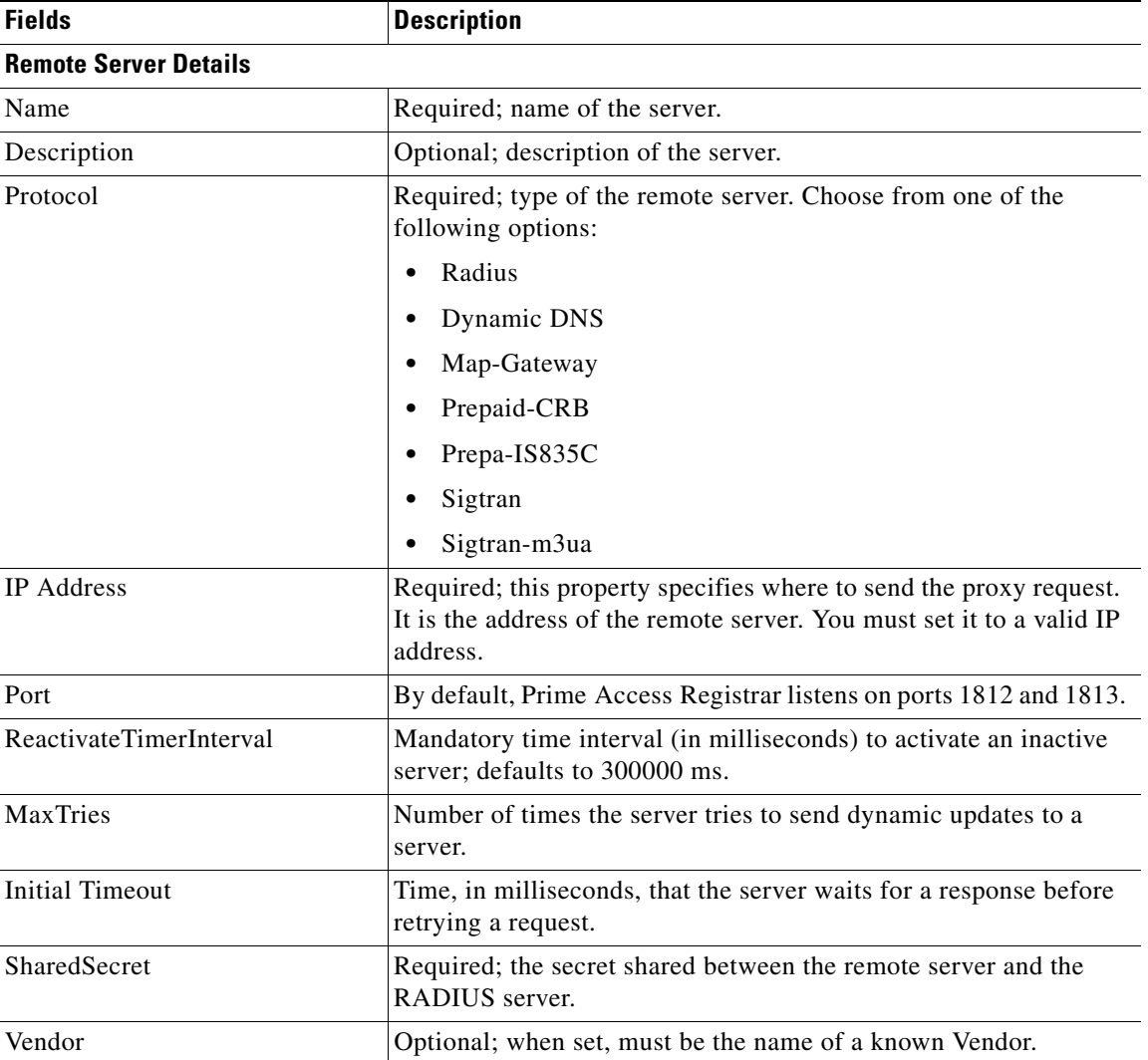

#### <span id="page-141-1"></span>*Table 2-69 Other Server Properties*

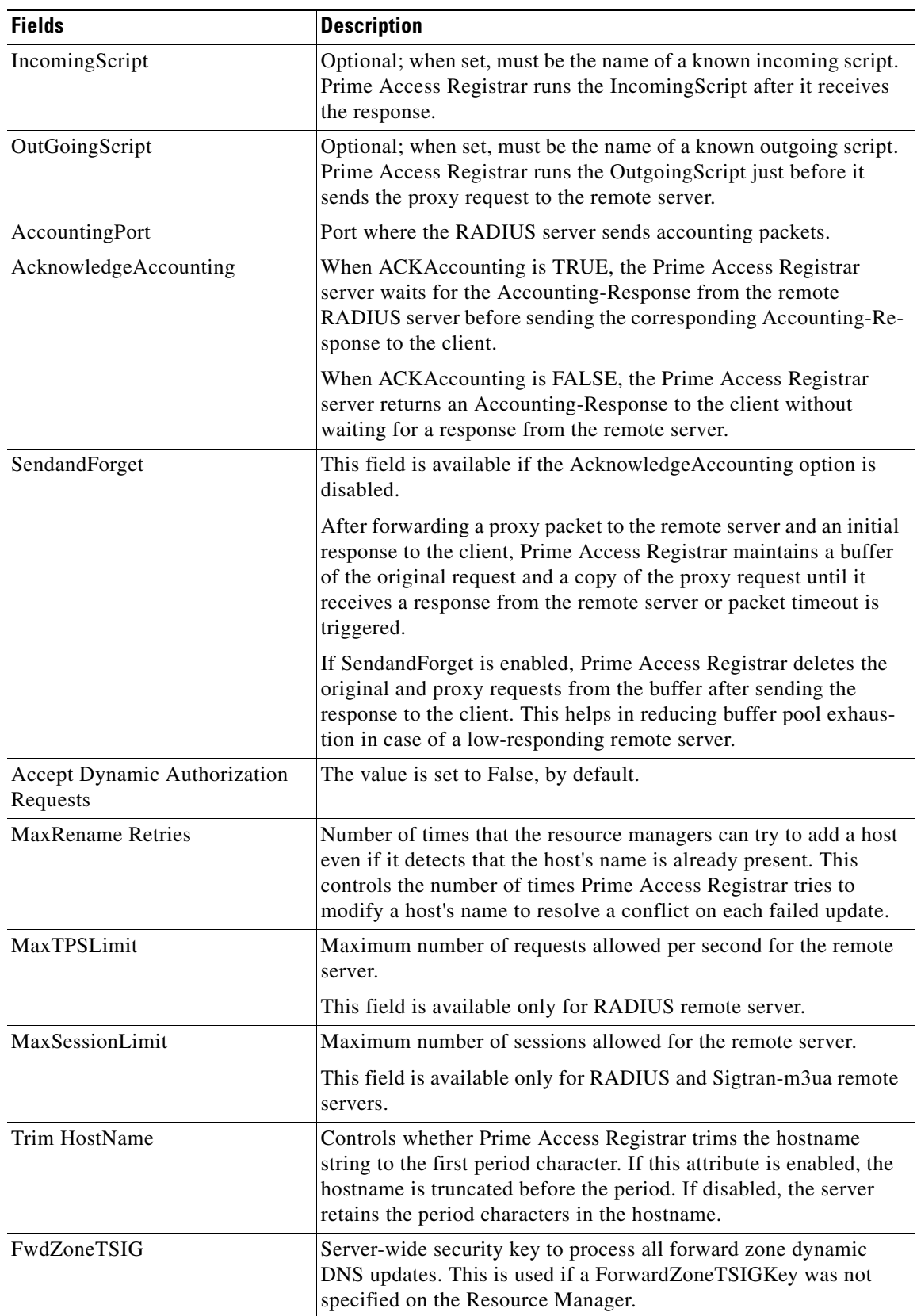

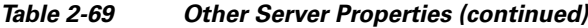

H.

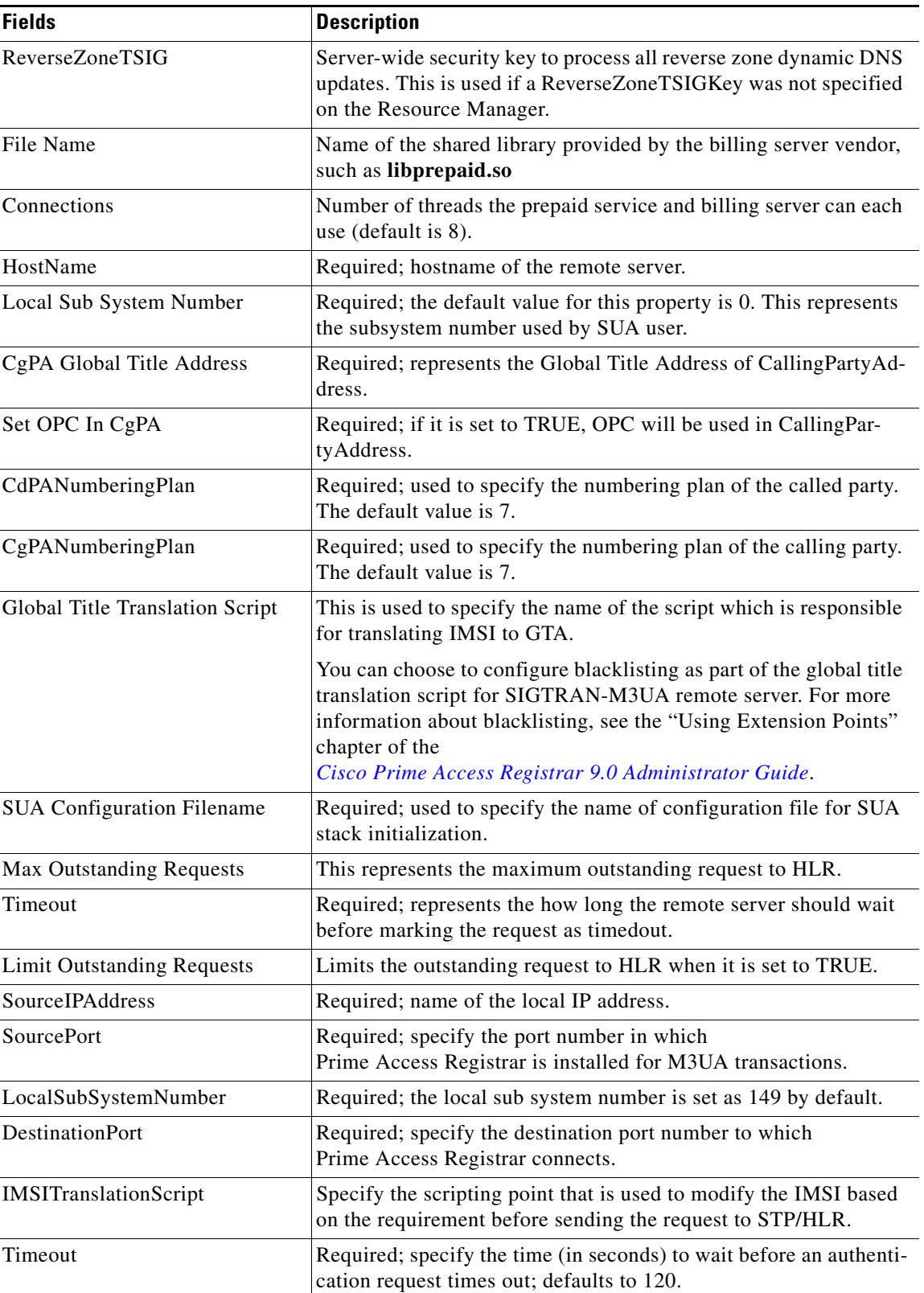

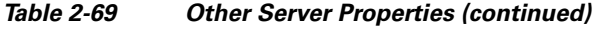

П
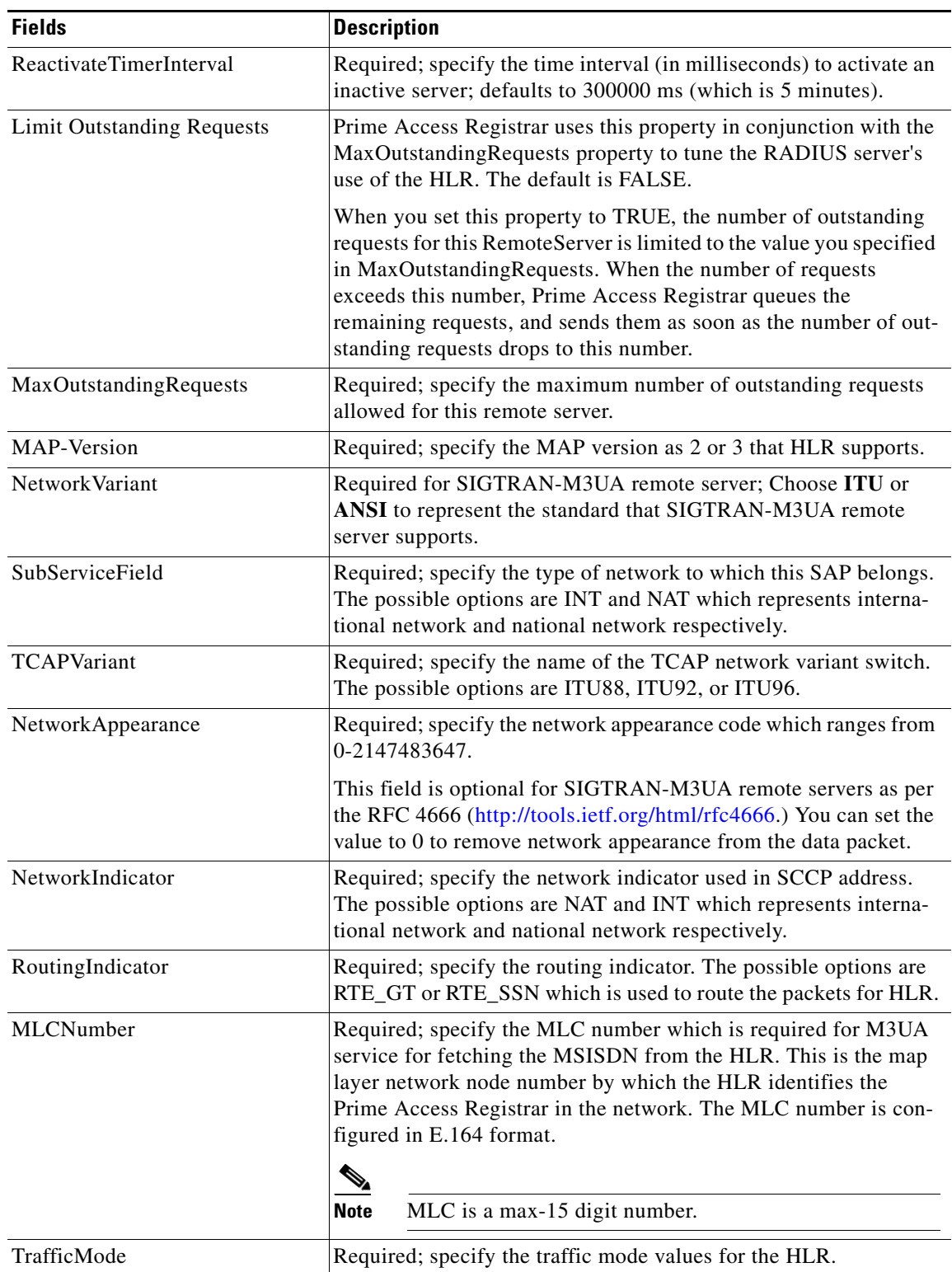

### *Table 2-69 Other Server Properties (continued)*

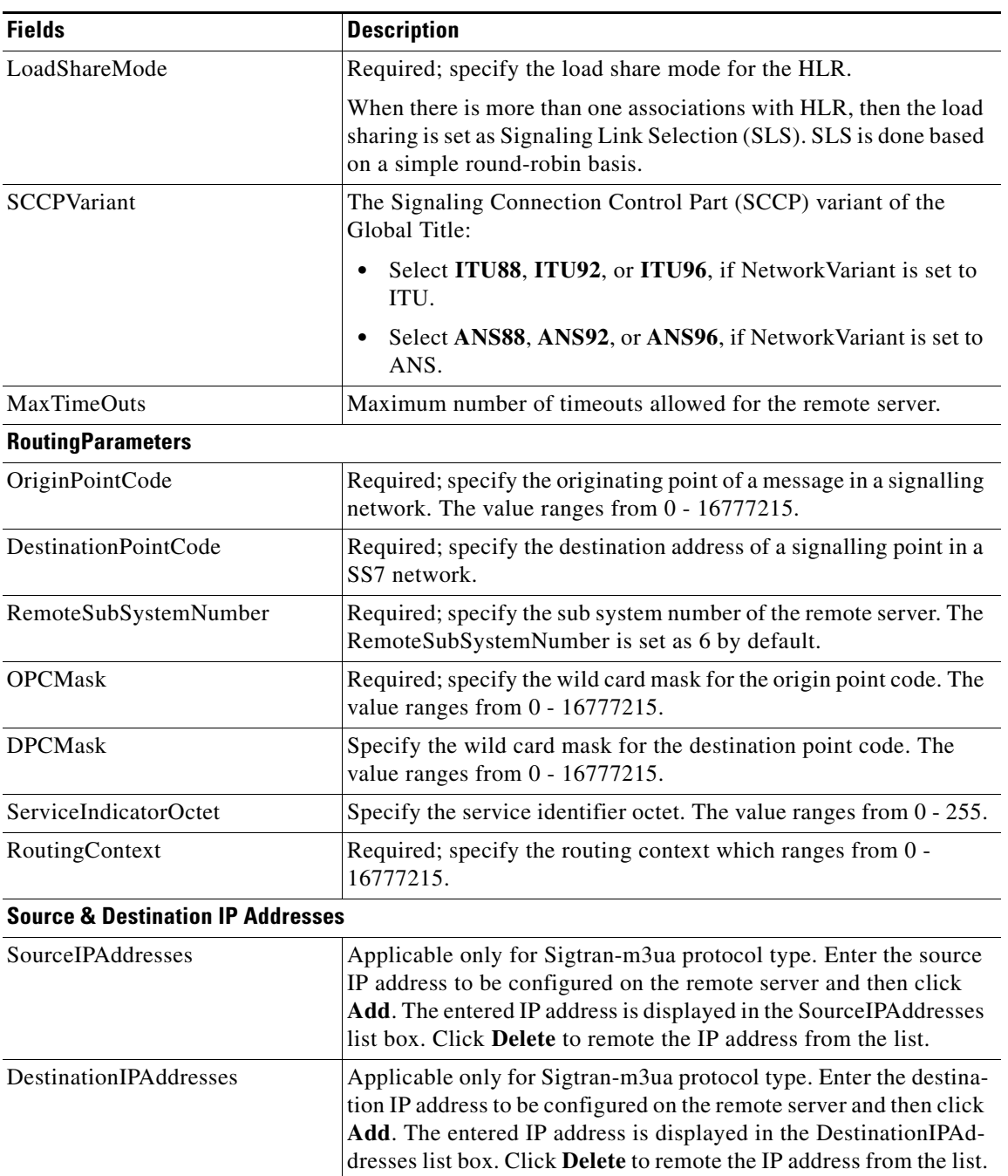

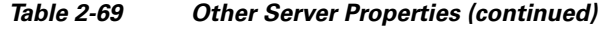

You can use the RemoteServers page allows for the following:

- **•** [Filtering Records](#page-3-0)
- **•** [Setting Other Specifications](#page-146-0)
- **•** [Editing Records](#page-4-0)
- **•** [Deleting Records](#page-4-1)

#### <span id="page-146-0"></span>**Setting Other Specifications**

To set up other specifications:

- **Step 1** Select **Network Resources > RemoteServers > Others**. The RemoteServers page is displayed.
- **Step 2** Click **Add** to add other specifications. The Remote Server Details page is displayed.
- **Step 3** Enter the required details.
- **Step 4** Click **Add Radius Server** to save the specified details in the Remote Server Details page. Otherwise click **Cancel** to return to the RemoteServers page without saving the details.

The RemoteServers page is displayed with the newly added details or a respective error message is displayed.

# **Administration**

Administration constitutes the maintenance and management of details specific administrator, various statistical data respective to the administrators, backing up and restoring server details, and license management of the server.

This section describes the following:

- **•** [Administrators](#page-146-1)
- **•** [Statistics](#page-147-0)
- **•** [DiameterStatistics](#page-152-0)
- **•** [TACACSStatistics](#page-162-0)
- **•** [Back Up and Restore](#page-163-0)
- **•** [LicenseUpload](#page-163-1)

# <span id="page-146-1"></span>**Administrators**

 $\mathbf I$ 

Prime Access Registrar provided *super-user* administrative access in which administrator can perform all tasks including starting and stopping the system and changing the configuration. Prime Access Registrar also provides view-only administrative access. View-only access restricts an administrator to only being able to observe the system and prevents that user from making changes.

[Table 2-70](#page-146-2) lists and describes the fields in the Administrator Details page.

| <b>Fields</b> | Description                                        |
|---------------|----------------------------------------------------|
| Name          | Required; administrator's user ID.                 |
| Description   | Optional; description of the administrator.        |
| New Password  | Required; encrypted password of the administrator. |

<span id="page-146-2"></span>*Table 2-70 Administrator Properties*

ן

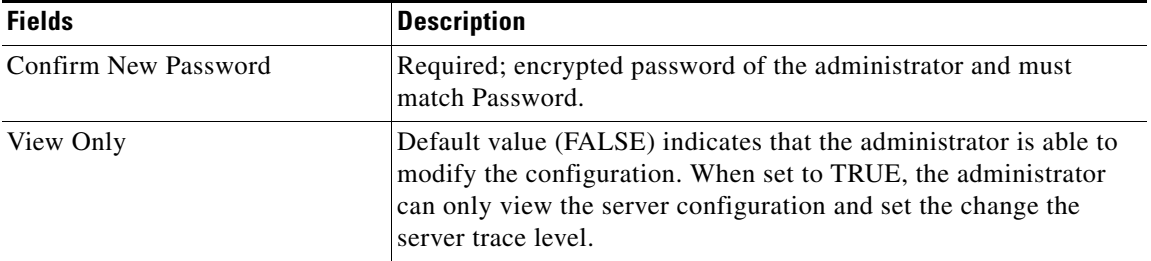

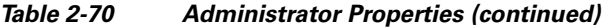

You can use the Administrators page for the following:

- **•** [Filtering Records](#page-3-0)
- **•** [Adding Administrator Details](#page-147-1)
- **•** [Statistics](#page-147-0)
- **•** [Editing Records](#page-4-0)
- **•** [Deleting Records](#page-4-1)

### <span id="page-147-1"></span>**Adding Administrator Details**

To add new Administrator details:

- **Step 1** Choose **Administration** > **Administrators**. The Administrators page is displayed.
- **Step 2** Click **Add** to add administrator details. The Administrator Details page is displayed.
- **Step 3** Specify the required details.
- **Step 4** Click **Submit** to save the specified details in the Administrator Details page. Otherwise click **Cancel** to return to the Administrators page without saving the details.

The Administrators page is displayed with the newly added details or a respective error message is displayed.

# <span id="page-147-2"></span><span id="page-147-0"></span>**Statistics**

This feature provides statistical information on the specified RADIUS server.

[Table 2-71](#page-147-2) lists the statistics information of the RADIUS server.

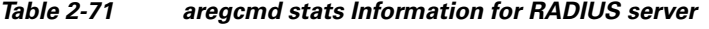

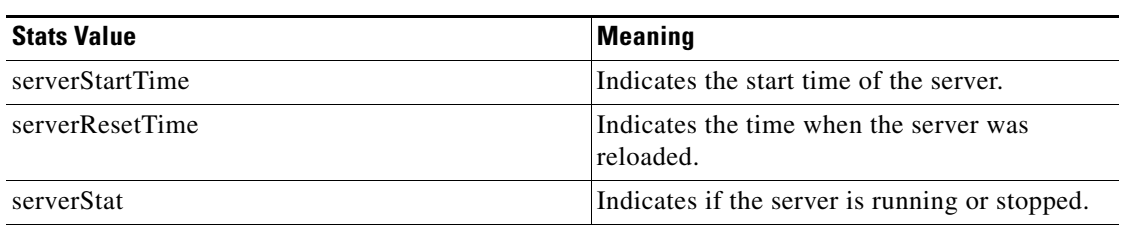

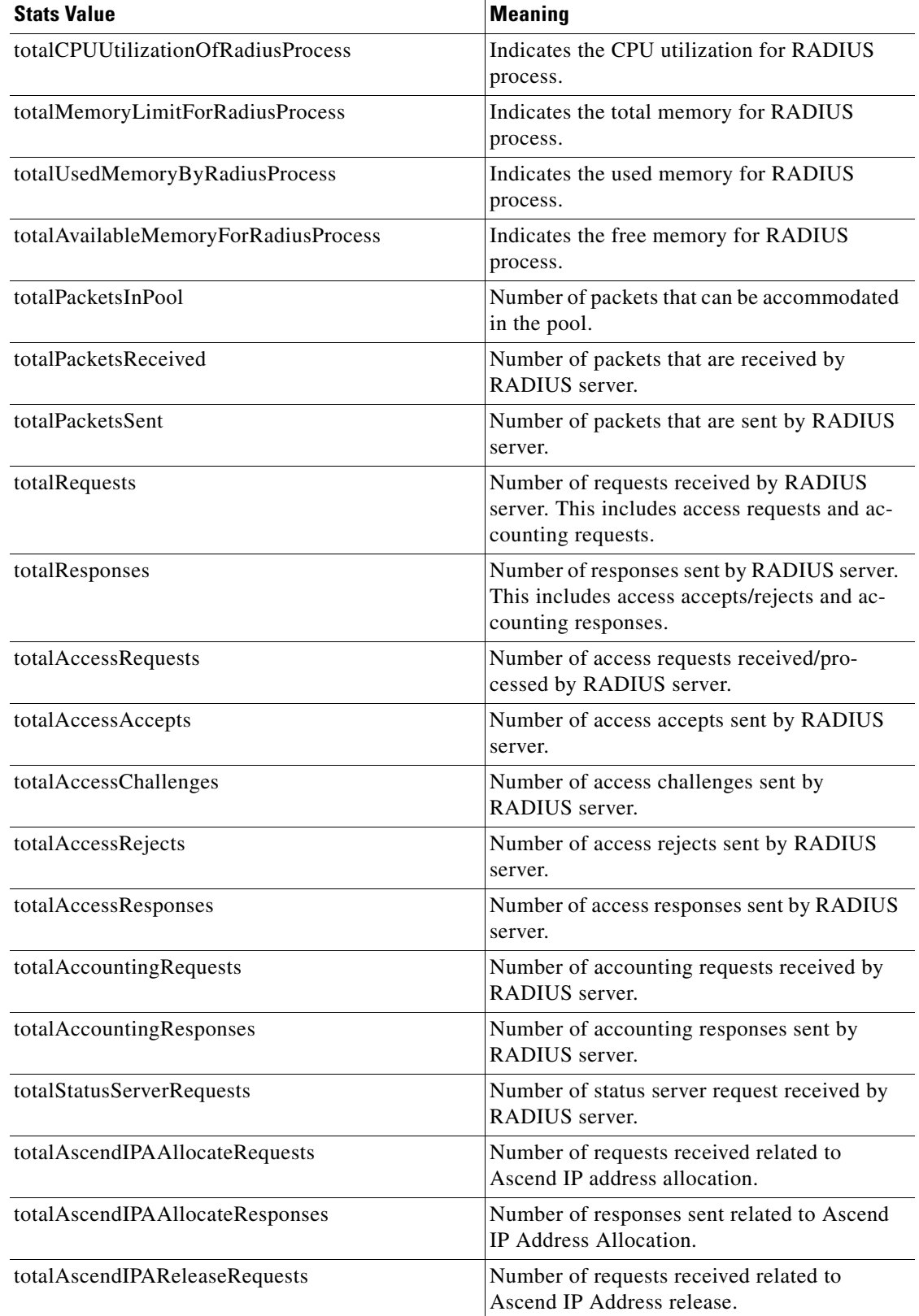

### *Table 2-71 aregcmd stats Information for RADIUS server (continued)*

| <b>Stats Value</b>                 | <b>Meaning</b>                                                                             |
|------------------------------------|--------------------------------------------------------------------------------------------|
| totalAscendIPAReleaseResponses     | Number of responses sent related to Ascend<br>IP Address release.                          |
| totalUSRNASRebootRequests          | Number of user NAS reboot request received<br>by RADIUS server.                            |
| totalUSRNASRebootResponses         | Number of user NAS reboot response sent by<br>RADIUS server.                               |
| totalUSRResourceFreeRequests       | Number of user resource free request received<br>by RADIUS server.                         |
| totalUSRResourceFreeResponses      | Number of user resource free response sent by<br>RADIUS server.                            |
| totalUSRQueryResourceRequests      | Number of user query resource request<br>received by RADIUS server.                        |
| totalUSRQueryResourceResponses     | Number of user query resource response sent<br>by RADIUS server.                           |
| totalUSRQueryReclaimRequests       | Number of user query reclaim request<br>received by RADIUS server.                         |
| totalUSRQueryReclaimResponses      | Number of user query reclaim response sent<br>by RADIUS server.                            |
| totalPacketsInUse                  | Number of packets that are being used.                                                     |
| totalPacketsDrained                | Number of packets that are drained.                                                        |
| totalPacketsDropped                | Number of packets that are dropped.                                                        |
| totalPayloadDecryptionFailures     | Number of failures due to payloads decryp-<br>tion.                                        |
| totalEAPSIMDecryptionFailures      | Number of IMSI decryption failures for<br>EAP-SIM services.                                |
| totalEAPSIMDecryptionSuccess       | Number of IMSI decryption success for<br>EAP-SIM services.                                 |
| totalEAPAKADecryptionFailures      | Number of IMSI decryption failures for<br>EAP-AKA services.                                |
| totalEAPAKADecryptionSuccess       | Number of IMSI decryption success for<br>EAP-AKA services.                                 |
| totalEAPAKAPRIMEDecryptionFailures | Number of IMSI decryption failures for<br>EAP-AKA' services.                               |
| totalEAPAKAPRIMEDecryptionSuccess  | Number of IMSI decryption success for<br>EAP-AKA' services.                                |
| OCIActiveConnectionCount           | Number of active OCI connections from<br>Prime Access Registrar to the Oracle<br>database. |
| TotalRESTErrorResponses            | Number of error responses from REST server.                                                |
| TotalRequestsAcknowledged          | Number of responses received since last<br>server restart.                                 |

*Table 2-71 aregcmd stats Information for RADIUS server (continued)*

×

 $\overline{\phantom{a}}$ 

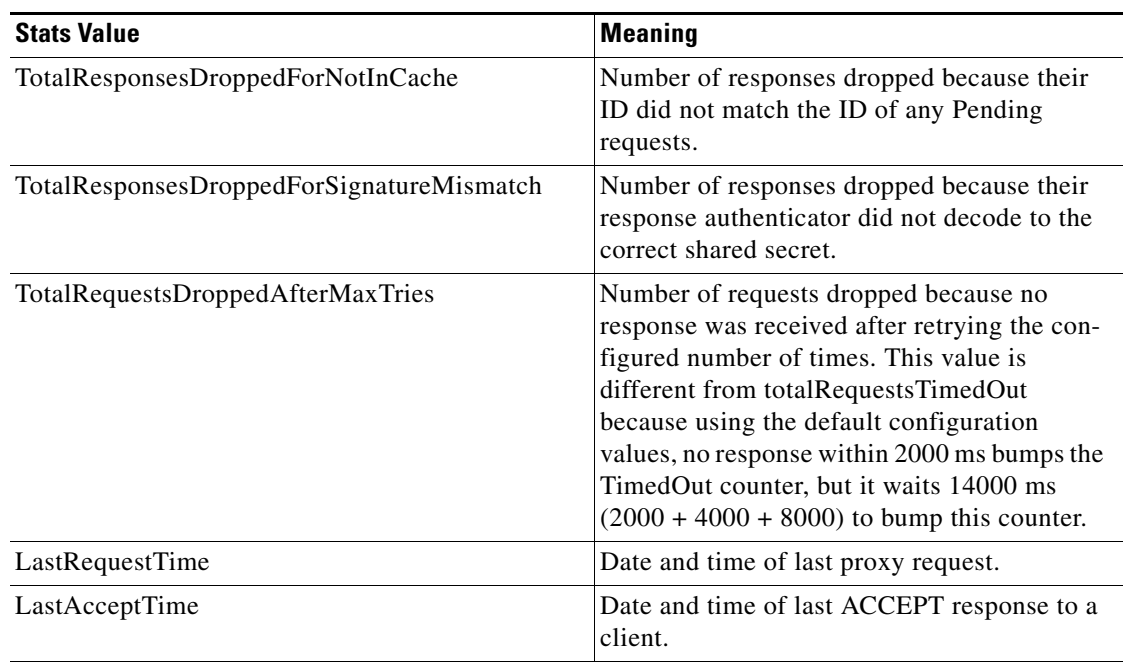

### *Table 2-71 aregcmd stats Information for RADIUS server (continued)*

The following fields appear when you select a RADIUS client from the Clients drop-down list box at the bottom of the page.

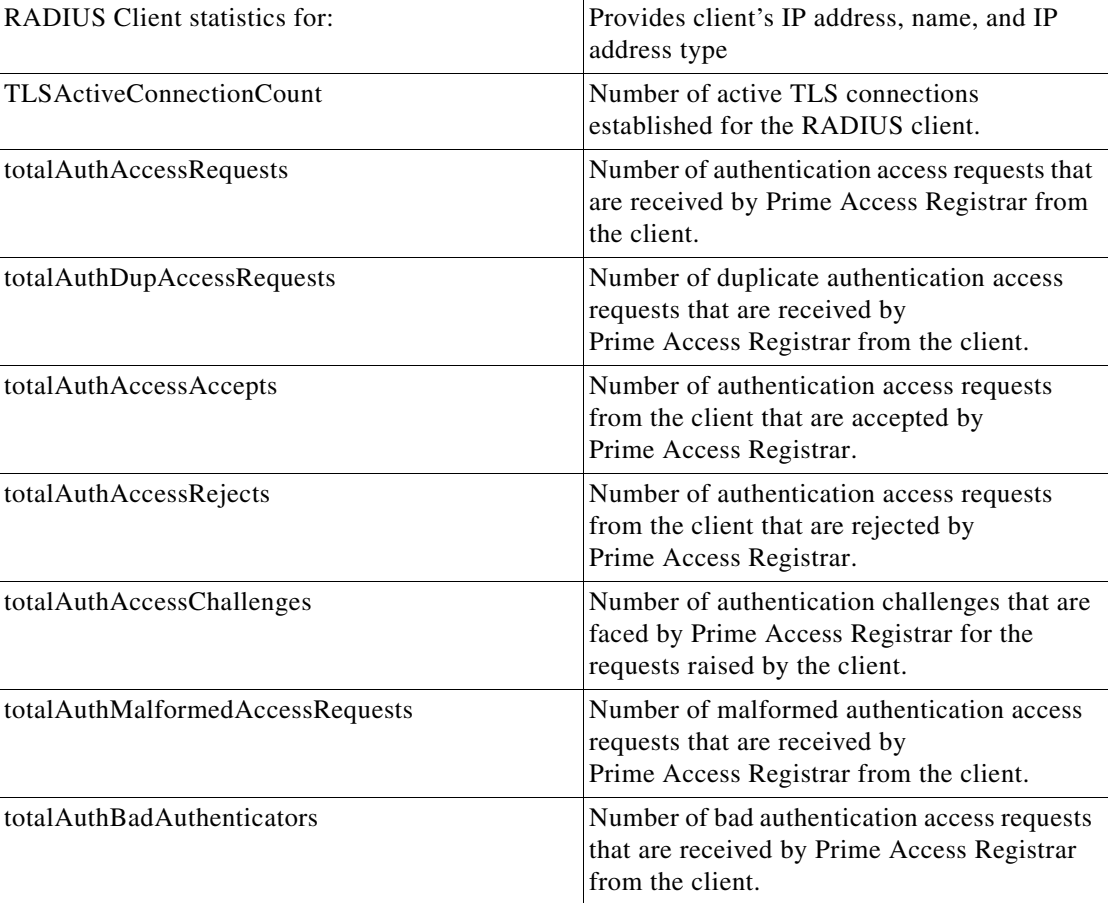

| <b>Stats Value</b>        | <b>Meaning</b>                                                                                                    |
|---------------------------|----------------------------------------------------------------------------------------------------|
| totalAuthPacketsDropped   | Number of authentication access requests<br>received from the client that are dropped by<br>Prime Access Registrar. The packets, which<br>are invalid and do not fulfill the parsing<br>conditions, are dropped. |
| totalAuthUnknownTypes     | Number of unknown authentication access<br>requests that are received by<br>Prime Access Registrar from the client.                                                                                              |
| totalAccPacketsDropped    | Number of accounting access requests<br>received from the client that are dropped by<br>Prime Access Registrar. The packets, which<br>are invalid and do not fulfill the parsing<br>conditions, are dropped.     |
| totalAccRequests          | Number of accounting access requests<br>received by Prime Access Registrar from the<br>client.                                                                                                    |
| totalAccDupRequests       | Number of duplicate accounting access<br>requests that are received by<br>Prime Access Registrar from the client.                                                                                                |
| totalAccResponses         | Number of accounting response sent by<br>Prime Access Registrar to the client                                                                                                    |
| totalAccBadAuthenticators | Number of bad accounting access requests<br>that are received by Prime Access Registrar<br>from the client.                                                                                                    |
| totalAccMalformedRequests | Number of malformed accounting access<br>requests that are received by<br>Prime Access Registrar from the client.                                                                                                |
| totalAccNoRecords         | Number of accounting access requests that are<br>received with no records by<br>Prime Access Registrar from the client.                                                                                          |
| totalAccUnknownTypes      | Number of unknown accounting access<br>requests that are received by<br>Prime Access Registrar from the client.                                                                                                  |

*Table 2-71 aregcmd stats Information for RADIUS server (continued)*

### **Resetting Server Statistics**

To reset server statistics:

**Step 1** Choose **Administration** > **Statistics**. The Radius Server Statistics page is displayed.

**Step 2** Click **Reset** to reset all the RADIUS server statistics.

# <span id="page-152-0"></span>**DiameterStatistics**

 $\Gamma$ 

Prime Access Registrar supports statistic of Diameter messages through the CLI/GUI and SNMP. The existing 'stats' module has been extended to include additional counters related to Diameter. The Diameter statistics includes peer statistics and global summary statistics details on the specified server.

[Table 2-72](#page-152-1) lists the statistics information of the Diameter server. The statistical information in [Table 2-73](#page-152-2) is displayed based on the Diameter peer selected. [Table 2-74](#page-157-0) is displayed based on the Diameter remote server selected.

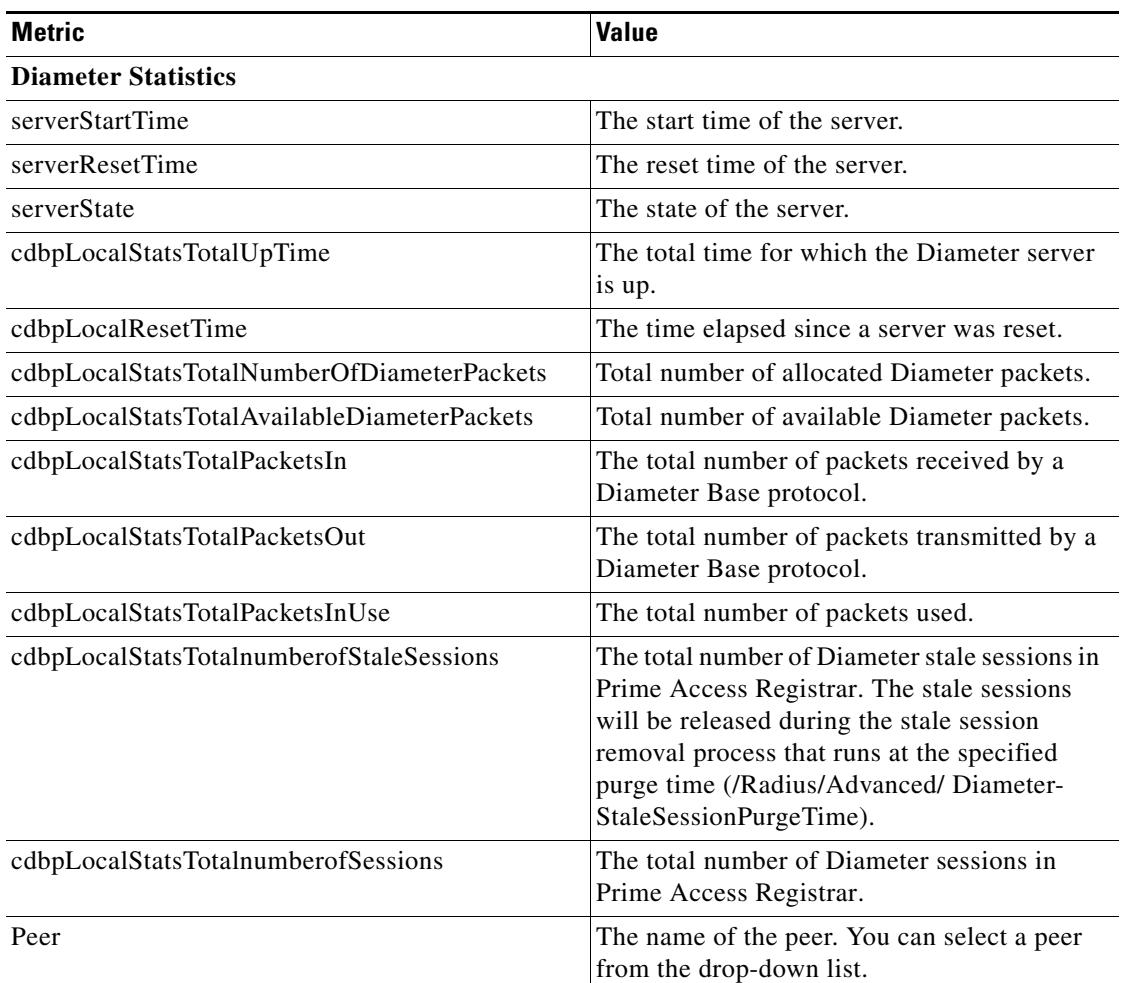

### <span id="page-152-1"></span>*Table 2-72 Diameter Stats Information*

### *Table 2-73 Diameter Peer Stats Information*

<span id="page-152-2"></span>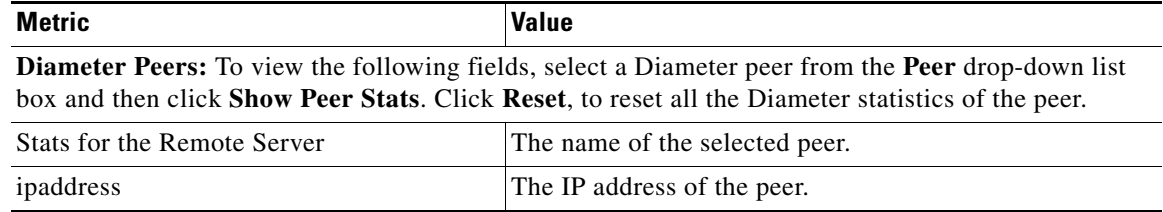

**The Contract of the Contract of the Contract of the Contract of the Contract of the Contract of the Contract of the Contract of the Contract of the Contract of the Contract of the Contract of the Contract of the Contract** 

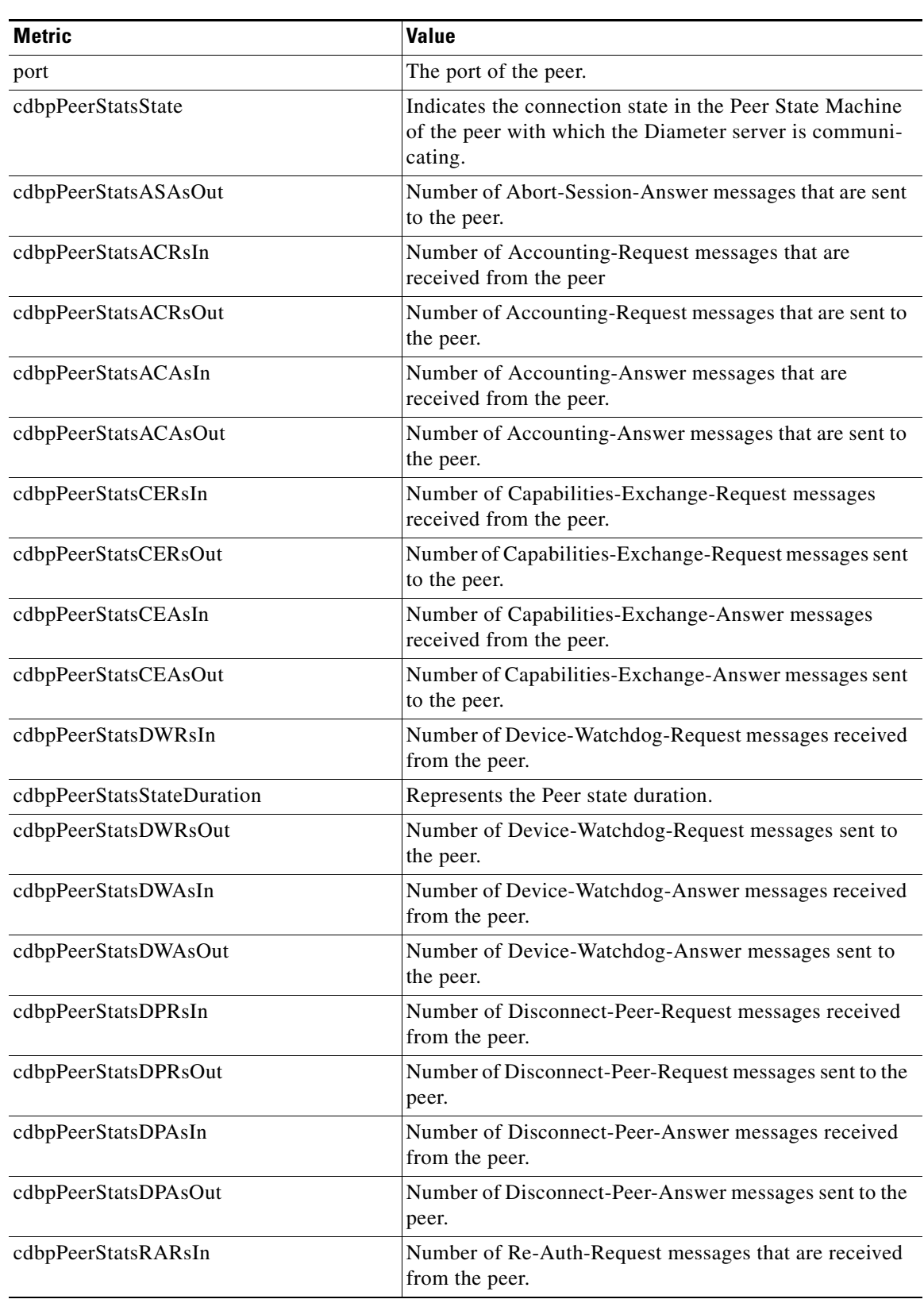

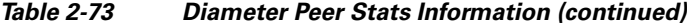

٦

| <b>Metric</b>                  | Value                                                                                                    |
|--------------------------------|----------------------------------------------------------------------------------------------------|
| cdbpPeerStatsRARsOut           | Number of Re-Auth-Request messages that are sent to the<br>peer.                                                                                                    |
| cdbpPeerStatsRAAsIn            | Number of Re-Auth-Answer messages that are received<br>from the peer.                                                                                                    |
| PeerStatsRstRARsOut            | Number of Reset (RST) Re-Auth-Request messages<br>triggered during the session restoration process.                                                                                                    |
| PeerStatsRstRAAsIn             | Number of RST Re-Auth-Answer messages received<br>from the peer during the session restoration process.                                                                                                    |
| PeerStatsRstFailedRARs         | Number of failed Re-Auth-Request messages during the<br>session restoration process.                                                                                                    |
| cdbpPeerStatsLastDiscCause     | The last cause for a peer's disconnection.                                                                                                    |
| cdbpPeerStatsRAAsOut           | Number of Re-Auth-Answer messages that are sent to the<br>peer.                                                                                                    |
| cdbpPeerStatsSTRsIn            | Number of Session-Termination-Request messages that<br>are received from the peer.                                                                                                    |
| cdbpPeerStatsSTRsOut           | Number of Session-Termination-Request messages that<br>are sent to the peer.                                                                                                    |
| cdbpPeerStatsSTAsIn            | Number of Session-Termination-Answer messages that<br>are received from the peer.                                                                                                    |
| cdbpPeerStatsSTAsOut           | Number of Session-Termination-Answer messages that<br>are sent to the peer.                                                                                                    |
| cdbpPeerStatsDWReqTimer        | The interval between the packets that are sent to the peers.                                                                                                    |
| cdbpPeerstatsRedirectEvents    | Number of redirects that are sent from a peer.                                                                                                    |
| cdbpPeerStatsAccDupRequests    | Number of duplicate Diameter Accounting-Request<br>packets.                                                                                                    |
| cdbpPeerStatsMalformedReqsts   | Number of malformed Diameter packets that are received.                                                                                                    |
| cdbpPeerStatsAccsNotRecorded   | Number of Diameter Accounting-Request packets that<br>are received and responded but not recorded.                                                                                                    |
| cdbpPeerStatsWhoInitDisconnect | Indicates whether the host or peer initiated the discon-<br>nect.                                                                                                    |
| cdbpPeerStatsAccRetrans        | Number of Diameter Accounting-Request packets that<br>are retransmitted to the Diameter server.                                                                                                    |
| cdbpPeerStatsTotalRetrans      | Number of Diameter packets that are retransmitted to the<br>Diameter server. This does not include the Diameter Ac-<br>counting-Request packets that are retransmitted.                                                                                                    |
| cdbpPeerStatsAccPendReqstsOut  | Number of Diameter Accounting-Request packets that<br>are sent to the peer which have not yet timed out or<br>received a response. This variable is incremented when an<br>Accounting-Request is sent to the server and decremented<br>due to receipt of an Accounting-Response, a timeout or a<br>retransmission. |

*Table 2-73 Diameter Peer Stats Information (continued)*

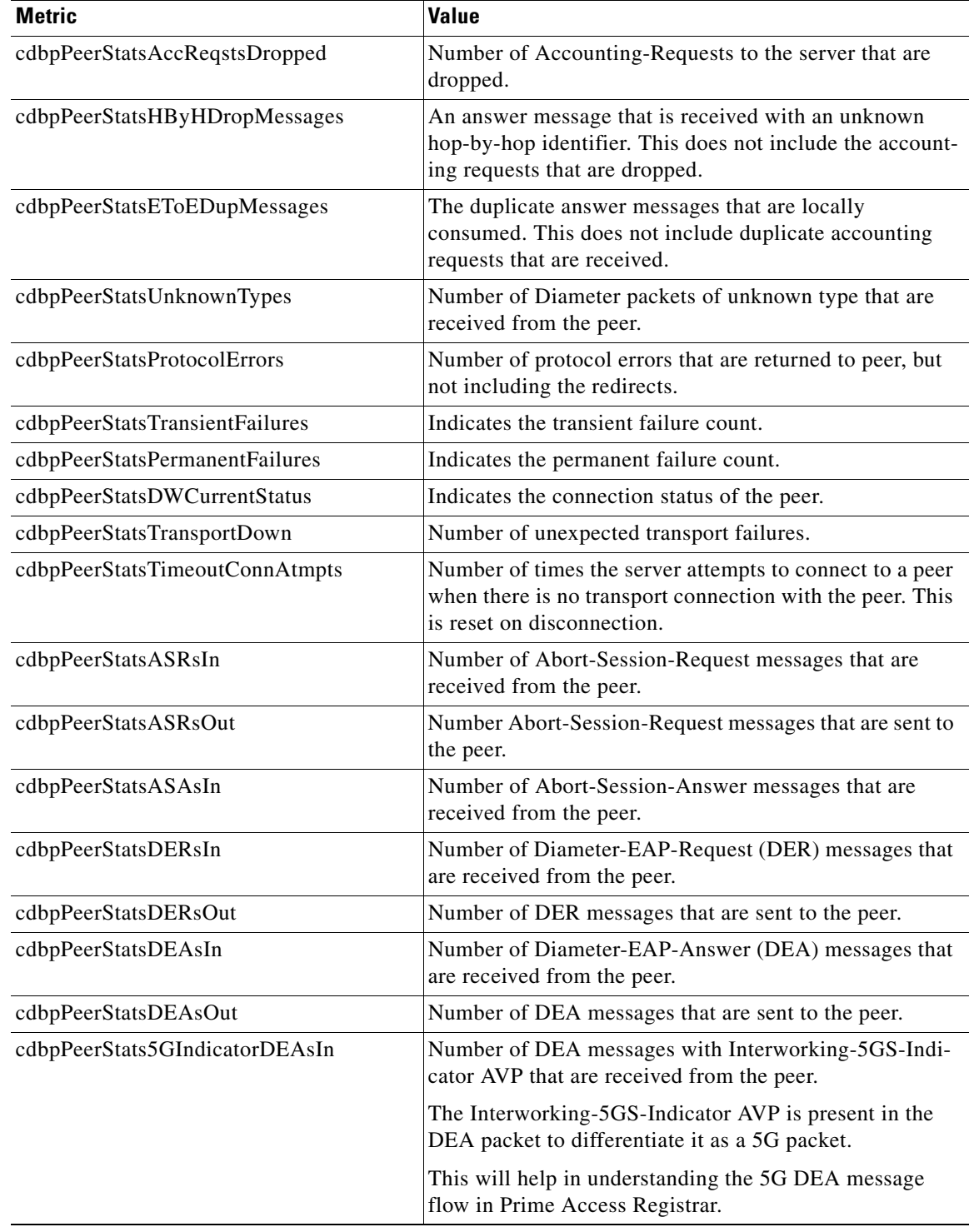

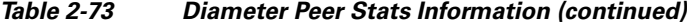

٦

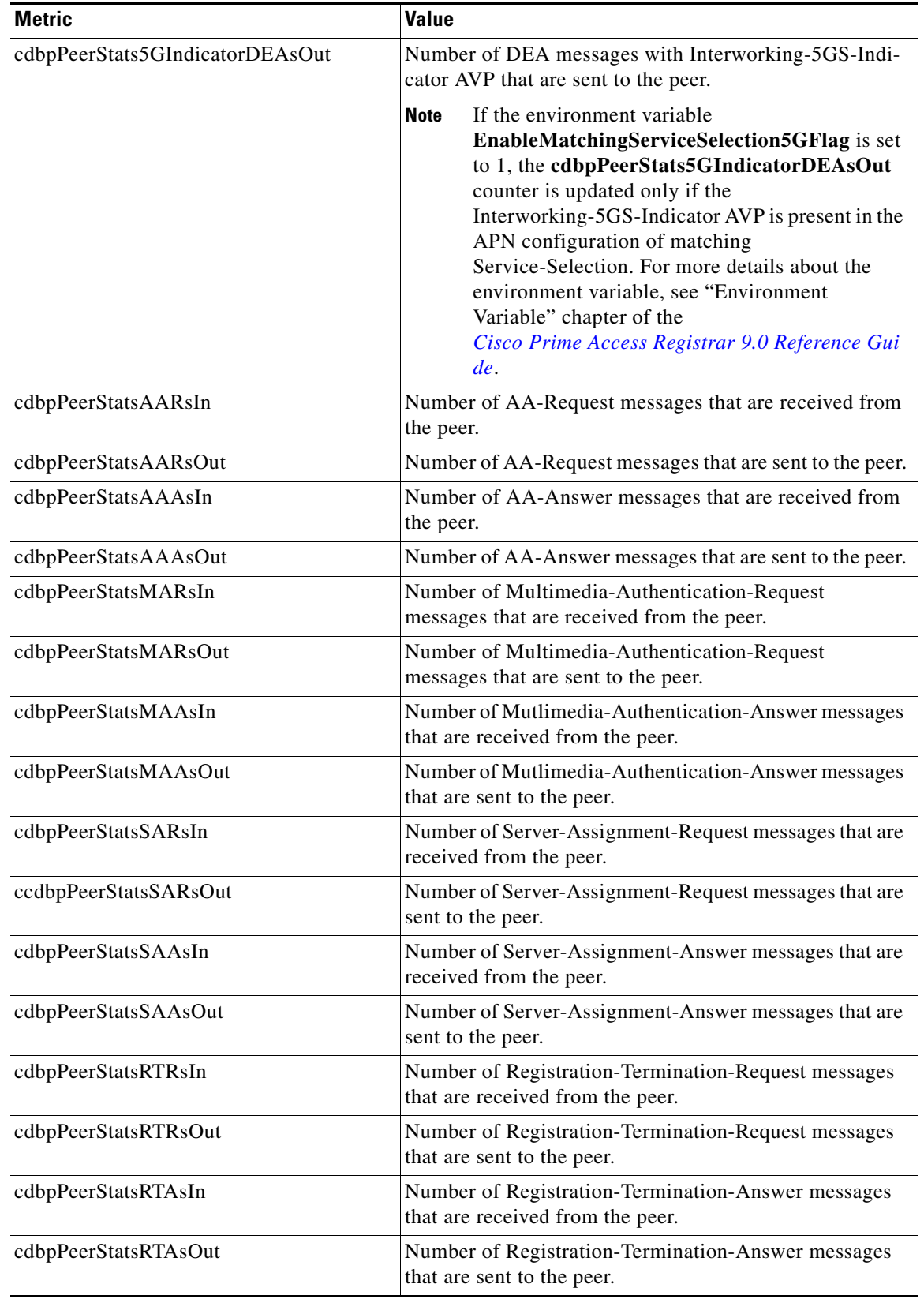

### *Table 2-73 Diameter Peer Stats Information (continued)*

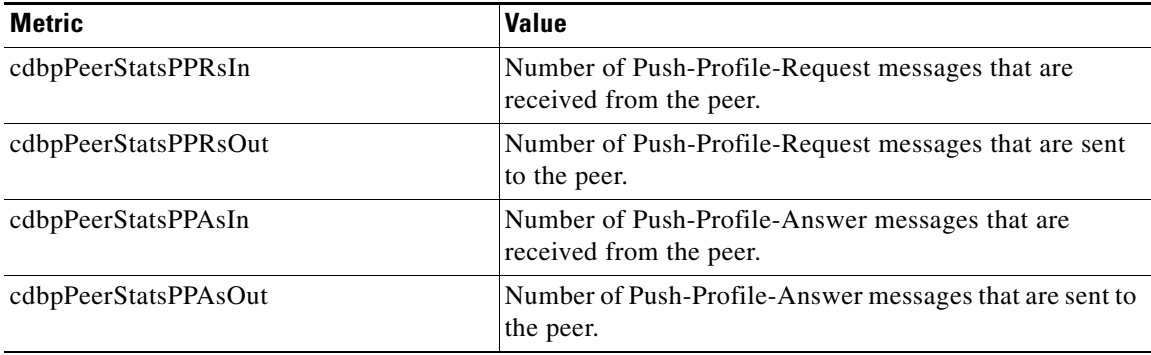

#### *Table 2-73 Diameter Peer Stats Information (continued)*

#### <span id="page-157-0"></span>*Table 2-74 Diameter Remote Server Stats Information*

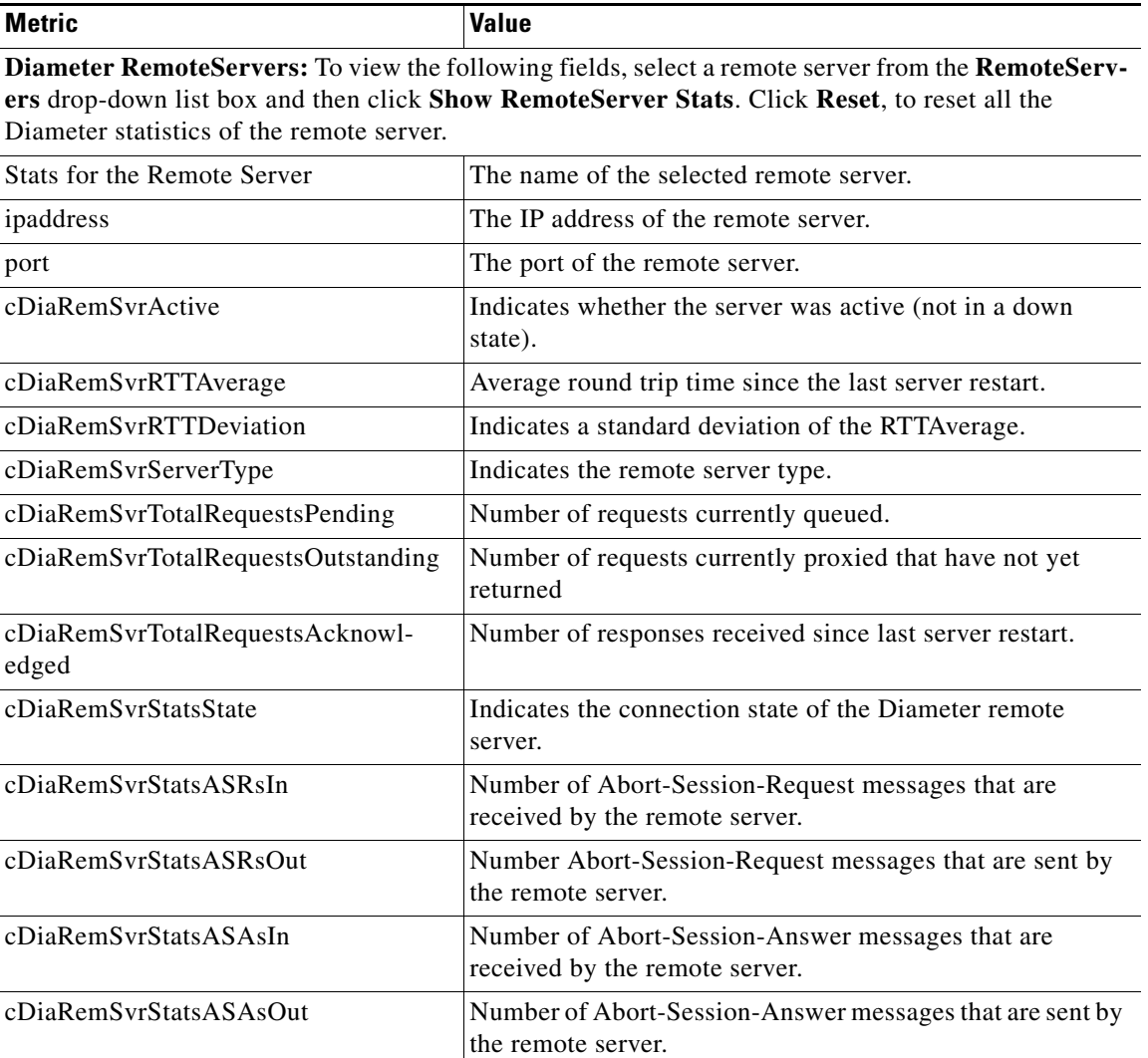

| <b>Metric</b>          | <b>Value</b>                                                                              |
|------------------------|-------------------------------------------------------------------------------------------|
| cDiaRemSvrStatsACRsOut | Number of Accounting-Request messages that are sent by<br>the remote server.              |
| cDiaRemSvrStatsACAsIn  | Number of Accounting-Answer messages that are received<br>by the remote server.           |
| cDiaRemSvrStatsACAsOut | Number of Accounting-Answer messages that are sent by<br>the remote server.               |
| cDiaRemSvrStatsCERsIn  | Number of Capabilities-Exchange-Request messages<br>received by the remote server.        |
| cDiaRemSvrStatsCERsOut | Number of Capabilities-Exchange-Request messages sent<br>by the remote server.            |
| cDiaRemSvrStatsCEAsIn  | Number of Capabilities-Exchange-Answer messages<br>received by the remote server.         |
| cDiaRemSvrStatsCEAsOut | Number of Capabilities-Exchange-Answer messages sent<br>by the remote server.             |
| cDiaRemSvrStatsDWRsIn  | Number of Device-Watchdog-Request messages received<br>by the remote server.              |
| cDiaRemSvrStatsDWRsOut | Number of Device-Watchdog-Request messages sent by the<br>remote server.                  |
| cDiaRemSvrStatsDWAsIn  | Number of Device-Watchdog-Answer messages received<br>by the remote server.               |
| cDiaRemSvrStatsDWAsOut | Number of Device-Watchdog-Answer messages sent by the<br>remote server.                   |
| cDiaRemSvrStatsDPRsIn  | Number of Disconnect-Peer-Request messages received by<br>the remote server.              |
| cDiaRemSvrStatsDPRsOut | Number of Disconnect-Peer-Request messages sent by the<br>remote server.                  |
| cDiaRemSvrStatsDPAsIn  | Number of Disconnect-Peer-Answer messages received by<br>the remote server.               |
| cDiaRemSvrStatsDPAsOut | Number of Disconnect-Peer-Answer messages sent by the<br>remote server.                   |
| cDiaRemSvrStatsRARsIn  | Number of Re-Auth-Request messages that are received by<br>the remote server.             |
| cDiaRemSvrStatsRARsOut | Number of Re-Auth-Request messages that are sent by the<br>remote server.                 |
| cDiaRemSvrStatsRAAsIn  | Number of Re-Auth-Answer messages that are received by<br>the remote server.              |
| cDiaRemSvrStatsRAAsOut | Number of Re-Auth-Answer messages that are sent by the<br>remote server.                  |
| cDiaRemSvrStatsSTRsIn  | Number of Session-Termination-Request messages that are<br>received by the remote server. |
| cDiaRemSvrStatsSTRsOut | Number of Session-Termination-Request messages that are<br>sent by the remote server.     |

*Table 2-74 Diameter Remote Server Stats Information (continued)*

| <b>Metric</b>                     | <b>Value</b>                                                                                                    |
|-----------------------------------|----------------------------------------------------------------------------------------------------|
| cDiaRemSvrStatsSTAsIn             | Number of Session-Termination-Answer messages that are<br>received by the remote server.                                                                                                    |
| cDiaRemSvrStatsSTAsOut            | Number of Session-Termination-Answer messages that are<br>sent by the remote server.                                                                                                    |
| cDiaRemSvrStatsRedirectEvents     | Number of redirects that are sent from the remote server.                                                                                                    |
| cDiaRemSvrStatsAccDupRequests     | Number of duplicate Diameter Accounting-Request<br>packets.                                                                                                    |
| cDiaRemSvrStatsMalformedRequests  | Number of malformed Diameter packets that are received.                                                                                                    |
| cDiaRemSvrStatsAccsNotRecorded    | Number of Diameter Accounting-Request packets that are<br>received and responded but not recorded.                                                                                                    |
| cDiaRemSvrStatsWhoInitDisconnect  | Indicates whether the host or remote server initiated the dis-<br>connect.                                                                                                    |
| cDiaRemSvrStatsAccRetrans         | Number of Diameter Accounting-Request packets that are<br>retransmitted by the Diameter remote server.                                                                                                    |
| cDiaRemSvrStatsTotalRetrans       | Number of Diameter packets that are retransmitted by the<br>Diameter server. This does not include the Diameter Ac-<br>counting-Request packets that are retransmitted.                                                                                                    |
| cDiaRemSvrStatsAccPendRequestsOut | Number of Diameter Accounting-Request packets that are<br>sent by the remote server which have not yet timed out or<br>received a response. This variable is incremented when an<br>Accounting-Request is sent by the server and decremented<br>due to receipt of an Accounting-Response, a timeout or a re-<br>transmission. |
| cDiaRemSvrStatsAccReqstsDropped   | Number of Accounting-Requests that are dropped.                                                                                                    |
| cDiaRemSvrStatsHByHDropMessages   | An answer message that is received with an unknown<br>hop-by-hop identifier. This does not include the accounting<br>requests that are dropped.                                                                                                    |
| cDiaRemSvrStatsEToEDupMessages    | The duplicate answer messages that are locally consumed.<br>This does not include duplicate accounting requests that are<br>received.                                                                                                    |
| cDiaRemSvrStatsUnknownTypes       | Number of Diameter packets of unknown type that are<br>received by the remote server.                                                                                                    |
| cDiaRemSvrStatsProtocolErrors     | Number of protocol errors that are returned by the remote<br>server, but not including the redirects.                                                                                                    |
| cDiaRemSvrStatsTransientFailures  | Indicates the transient failure count.                                                                                                    |
| cDiaRemSvrStatsPermanentFailures  | Indicates the permanent failure count.                                                                                                    |
| cDiaRemSvrStatsDWCurrentStatus    | Indicates the connection status of the remote server.                                                                                                    |
| cDiaRemSvrStatsTransportDown      | Number of unexpected transport failures.                                                                                                    |
| cDiaRemSvrStatsTimeoutConnAtmpts  | Number of times the remote server attempts to reconnect<br>when there is no transport connection. This is reset on dis-<br>connection.                                                                                                    |

*Table 2-74 Diameter Remote Server Stats Information (continued)*

П

| <b>Metric</b>                                        | <b>Value</b>                                                                                                    |  |
|------------------------------------------------------|----------------------------------------------------------------------------------------------------|--|
| cDiaRemSvrStatsMARsIn                                | Number of Multimedia-Authentication-Request messages<br>that are received by the remote server.                                                                                                    |  |
| cDiaRemSvrStatsMARsOut                               | Number of Multimedia-Authentication-Request messages<br>that are sent by the remote server.                                                                                                    |  |
| cDiaRemSvrStatsMAAsIn                                | Number of Mutlimedia-Authentication-Answer messages<br>that are received by the remote server.                                                                                                    |  |
| cDiaRemSvrStatsMAAsOut                               | Number of Mutlimedia-Authentication-Answer messages<br>that are sent by the remote server.                                                                                                    |  |
| cDiaRemSvrStatsSARsIn                                | Number of Server-Assignment-Request (SAR) messages<br>that are received by the remote server.                                                                                                    |  |
| cDiaRemSvrStatsSARsOut                               | Number of SAR messages that are sent by the remote server.                                                                                                    |  |
| cDiaRemSvrStatsSAAsIn                                | Number of Server-Assignment-Answer (SAA) messages<br>that are received by the remote server.                                                                                                    |  |
| cDiaRemSvrStatsSAAsOut                               | Number of SAA messages that are sent by the remote<br>server.                                                                                                    |  |
| cDiaRemSvrStats5GIndicatorSAAsIn                     | Number of SAA messages with Interworking-5GS-Indica-<br>tor AVP that are received by the remote server. The Inter-<br>working-5GS-Indicator AVP is present in the SAA packet to<br>differentiate it as a 5G packet.                                                                                                    |  |
|                                                      | This will help in understanding the 5G SAA message flow<br>in Prime Access Registrar.                                                                                                    |  |
|                                                      | If the environment variable<br><b>Note</b><br>EnableMatchingServiceSelection5GFlag is set to<br>1, the cDiaRemSvrStats5GIndicatorSAAsIn<br>counter is updated only if the<br>Interworking-5GS-Indicator AVP is present in the<br>APN configuration of matching Service-Selection.<br>For more details about the environment variable, see<br>"Environment Variable" chapter of the<br>Cisco Prime Access Registrar 9.0 Reference Guide |  |
|                                                      | cDiaRemSvrStats5GIndicatorSAAsOut  Number of SAA messages with Interworking-5GS-Indica-<br>tor AVP that are sent by the remote server.                                                                                                    |  |
| cDiaRemSvrStats5GIndicatorFailedSA<br>$\mathbf{R}$ s | Number of failed SAR messages with Interwork-<br>ing-5GS-Indicator AVP that are received by the remote<br>server.                                                                                                    |  |
| cDiaRemSvrStats5GIndicatorFailedDE<br>R <sub>S</sub> | Number of failed DER messages with Interwork-<br>ing-5GS-Indicator AVP that are received by the remote<br>server.                                                                                                    |  |
| cDiaRemSvrStatsUDRsIn                                | Number of User-Data-Request (UDR) messages that are<br>received by the remote server.                                                                                                    |  |
| cDiaRemSvrStatsUDRsOut                               | Number of UDR messages that are sent by the remote<br>server.                                                                                                    |  |

*Table 2-74 Diameter Remote Server Stats Information (continued)*

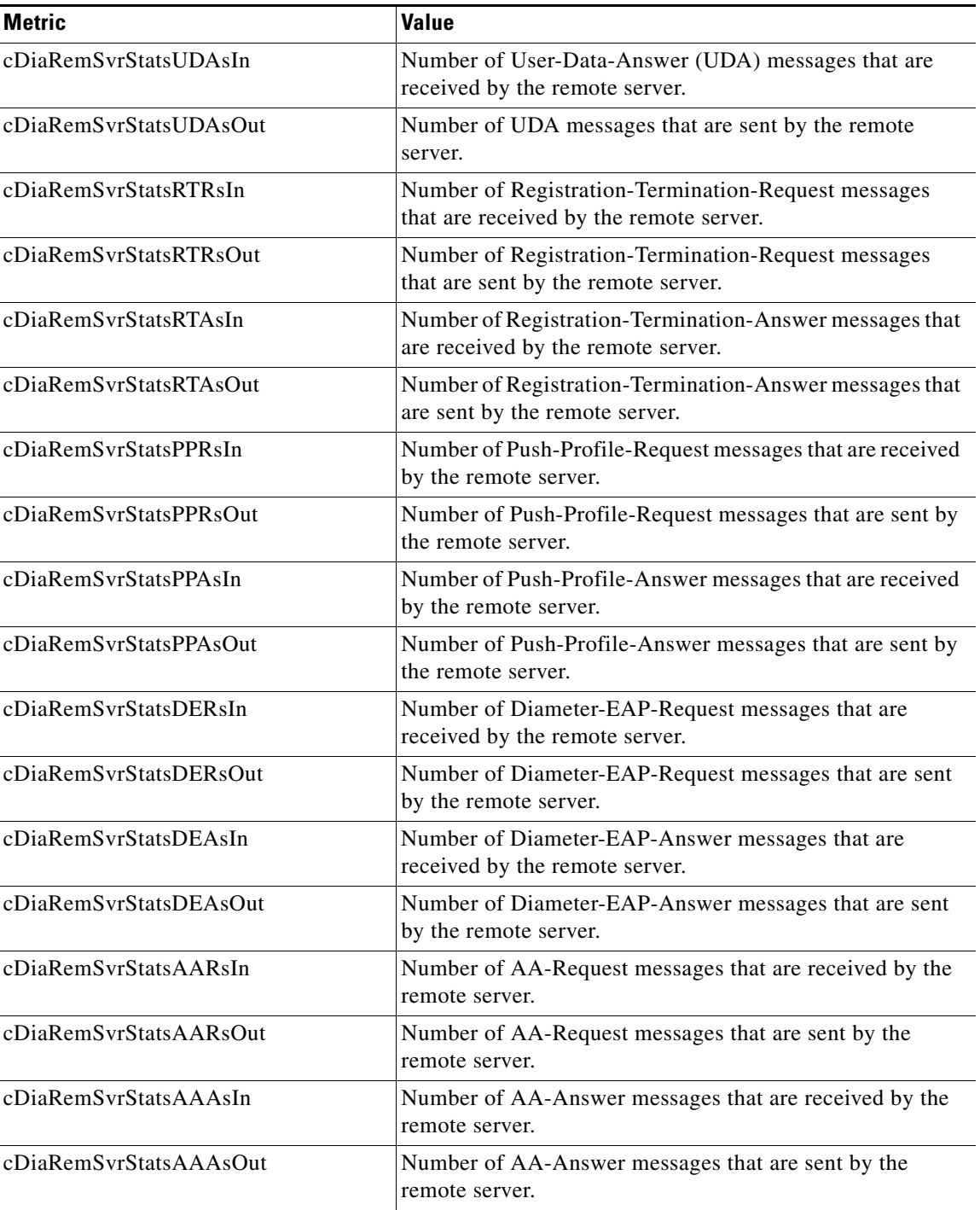

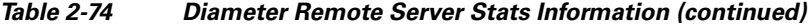

Prime Access Registrar allows you to view the Diameter peer statistics at the interface level. Applicable statistics will be listed for interfaces such as SWm, S6b, STa, SWx, NASREQ, and so on. For more details on interface-level KPI counters, refer to the *[Cisco Prime Access Registrar 9.0 Reference Guide](https://www.cisco.com/c/en/us/support/cloud-systems-management/prime-access-registrar/products-user-guide-list.html)*.

**2-163**

**The Contract of the Contract of the Contract of the Contract of the Contract of the Contract of the Contract of the Contract of the Contract of the Contract of the Contract of the Contract of the Contract of the Contract** 

# <span id="page-162-1"></span><span id="page-162-0"></span>**TACACSStatistics**

 $\overline{\phantom{a}}$ 

Prime Access Registrar supports CISCO-AAA-SERVER-MIB to describe the statistics of TACACS+ protocol. This is supported through CLI/GUI and SNMP.

[Table 2-75](#page-162-1) lists the statistics information and the meaning of the values.

*Table 2-75 TACACS Stats Information*

| <b>Metric</b>                 | <b>Value</b>                                                                                                    |  |
|-------------------------------|----------------------------------------------------------------------------------------------------|--|
| <b>TACACS Statistics</b>      |                                                                                                    |  |
| serverStartTime               | The start time of the server.                                                                                                    |  |
| serverResetTime               | The reset time of the server.                                                                                                    |  |
| serverState                   | The state of the server.                                                                                                    |  |
| totalPacketsReceived          | Number of packets that are received by a<br>TACACS+ protocol irrespective of the type of<br>Authentication and Accounting.         |  |
| totalPacketsSent              | Number of packets that are sent by a<br>TACACS+ protocol irrespective of the type of<br>Authentication and Accounting.             |  |
| totalRequests                 | Number of packet requests that are received<br>by a TACACS+ protocol irrespective of the<br>type of Authentication and Accounting. |  |
| totalResponses                | Number of packet responses that are sent by a<br>TACACS+ protocol irrespective of the type of<br>Authentication and Accounting.    |  |
| totalAuthenticationRequests   | Number of authentication requests that are<br>received by Prime Access Registrar.                                                  |  |
| totalAuthenticationAccepts    | Number of authentication requests that are<br>accepted by Prime Access Registrar.                                                  |  |
| totalAuthenticationRejects    | Number of authentication requests that are<br>rejected by Prime Access Registrar.                                                  |  |
| totalAuthenticationChallenges | Number of authentication challenges that are<br>faced by Prime Access Registrar.                                                   |  |
| totalAuthenticationResponses  | Number of authentication responses that are<br>sent by Prime Access Registrar.                                                     |  |
| totalAuthorizationRequests    | Number of authorization requests that are<br>received by Prime Access Registrar.                                                   |  |
| totalAuthorizationAccepts     | Number of authorization requests that are<br>accepted by Prime Access Registrar.                                                   |  |
| totalAuthorizationRejects     | Number of authorization requests that are<br>rejected by Prime Access Registrar.                                                   |  |
| totalAuthorizationResponses   | Number of authorization responses that are<br>sent by Prime Access Registrar.                                                      |  |
| totalAccountingRequests       | Number of accounting requests that are<br>received by Prime Access Registrar.                                                      |  |

ן

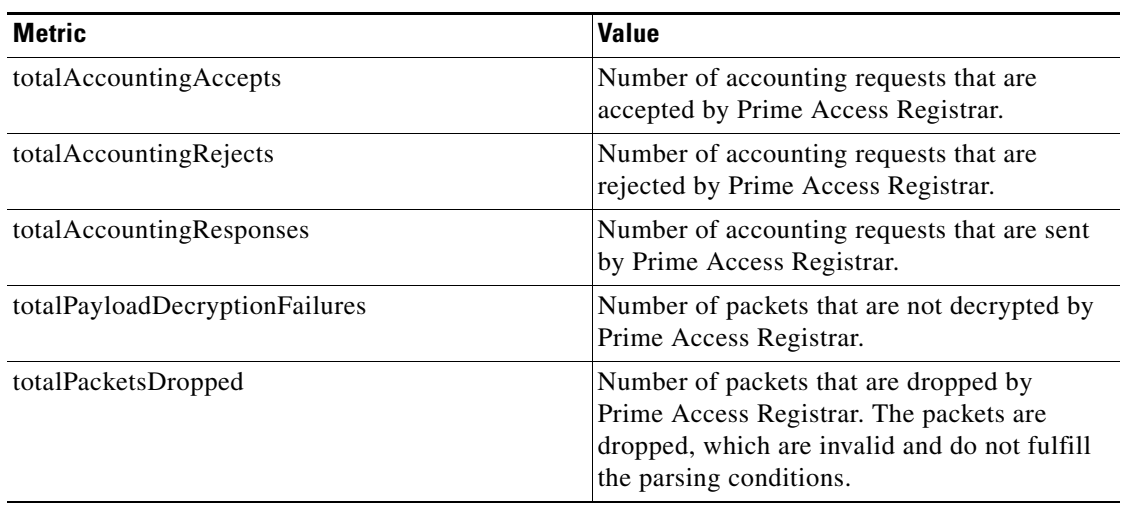

#### *Table 2-75 TACACS Stats Information (continued)*

### <span id="page-163-0"></span>**Back Up and Restore**

To back up and restore the server details, Choose **Administration** > **Backup&Restore**. The Backup page is displayed with the list of recently backed up details of the server with the date and time. This option allows you to take a backup of the database, sessions, and scripts, and stores it in **/cisco-ar/backup** directory.

#### **Backup Server Details**

To back up the server details:

- **Step 1** Choose **Administration** > **Backup & Restore**. The Backup page is displayed.
- **Step 2** Click **Backup** to take a backup of the database, sessions, and scripts, and stores it in /cisco-ar/backup directory. The details will be backed up and appended to the backup list and displayed in the Backup page.

#### **Restoring Server Details**

To restore the backed-up server details:

- **Step 1** Choose **Administration** > **Backup & Restore**. The Backup page is displayed.
- **Step 2** Choose the record from the backup list.
- **Step 3** Click **Restore**. The details of the selected back up file will be restored successfully.

# <span id="page-163-1"></span>**LicenseUpload**

Prime Access Registrar license information are uploaded using the Upload feature. To upload the license file:

#### **Uploading License File**

To upload the Prime Access Registrar license file:

**Step 1** Choose **Administration** > **LicenseUpload**. The Prime Access Registrar License-Upload page is displayed. **Step 2** Click **Browse** to locate the license file. The File Upload dialog box is displayed. **Step 3** Choose the required file. **Step 4** Click **Upload**. The selected file will be uploaded in **/cisco-ar/license** directory. **Note** You need to ensure that the license file that you want to upload should be in **.lic** format. **Step 5** Click **Reset** to clear the text in the Select the File field, if you want to clear the selected path.

# **Read-Only GUI**

 $\mathbf I$ 

Prime Access Registrar provides a read-only GUI that enables an administrator to observe the system but prevents that administrator from making changes.

When you configure a user to be an administrator, check the View-Only check box to limit the administrator to view-only operation. You can also use the CLI by setting the View-Only property to TRUE under /Administrator/admin\_name.

When using the Read-Only GUI, the Configuration, Network Resources and Administration sections are displayed as same as a fully-enabled administrator. The details of these sections are displayed in text format and cannot be edited.

H

 $\mathsf I$ 

П